Power Systems

*Analyse des problèmes, composants système et emplacements pour les systèmes IBM Power System S821LC (8001-12C) et IBM Power System S822LC for Big Data (8001-22C)*

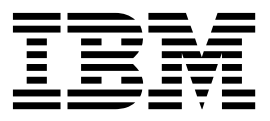

Power Systems

*Analyse des problèmes, composants système et emplacements pour les systèmes IBM Power System S821LC (8001-12C) et IBM Power System S822LC for Big Data (8001-22C)*

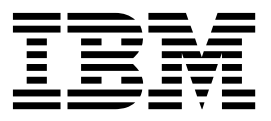

#### **Important**

Avant d'utiliser le présent document et le produit associé, prenez connaissance des informations générales figurant aux sections [«Consignes de sécurité», à la page ix](#page-10-0) et [«Remarques», à la page 105,](#page-124-0) du manuel *Consignes de sécurité IBM*, GF11-9051, et du manuel *IBM Environmental Notices and User Guide*, Z125–5823.

Cette édition s'applique aux serveurs IBM Power Systems dotés du processeur POWER8 et à tous les modèles associés.

LE PRESENT DOCUMENT EST LIVRE EN L'ETAT SANS AUCUNE GARANTIE EXPLICITE OU IMPLICITE. IBM DECLINE NOTAMMENT TOUTE RESPONSABILITE RELATIVE A CES INFORMATIONS EN CAS DE CONTREFACON AINSI QU'EN CAS DE DEFAUT D'APTITUDE A L'EXECUTION D'UN TRAVAIL DONNE. Ce document est mis à jour périodiquement. Chaque nouvelle édition inclut les mises à jour. Les informations qui y sont fournies sont susceptibles d'être modifiées avant que les produits décrits ne deviennent eux-mêmes disponibles. En outre, il peut contenir des informations ou des références concernant certains produits, logiciels ou services non annoncés dans ce pays. Cela ne signifie cependant pas qu'ils y seront annoncés. Pour plus de détails, pour toute demande d'ordre technique, ou pour obtenir des exemplaires de documents IBM, référez-vous aux documents d'annonce disponibles dans votre pays, ou adressez-vous à votre partenaire commercial.

Vous pouvez également consulter les serveurs Internet suivants :

- v [http://www.fr.ibm.com \(serveur IBM en France\)](http://www.fr.ibm.com)
- v [http://www.ibm.com/ca/fr \(serveur IBM au Canada\)](http://www.ibm.com/ca/fr)
- [http://www.ibm.com \(serveur IBM aux Etats-Unis\)](http://www.ibm.com)

*Compagnie IBM France Direction Qualité 17, avenue de l'Europe 92275 Bois-Colombes Cedex*

© Copyright IBM France 2017. Tous droits réservés.

**© Copyright IBM Corporation 2016, 2017.**

# **Table des matières**

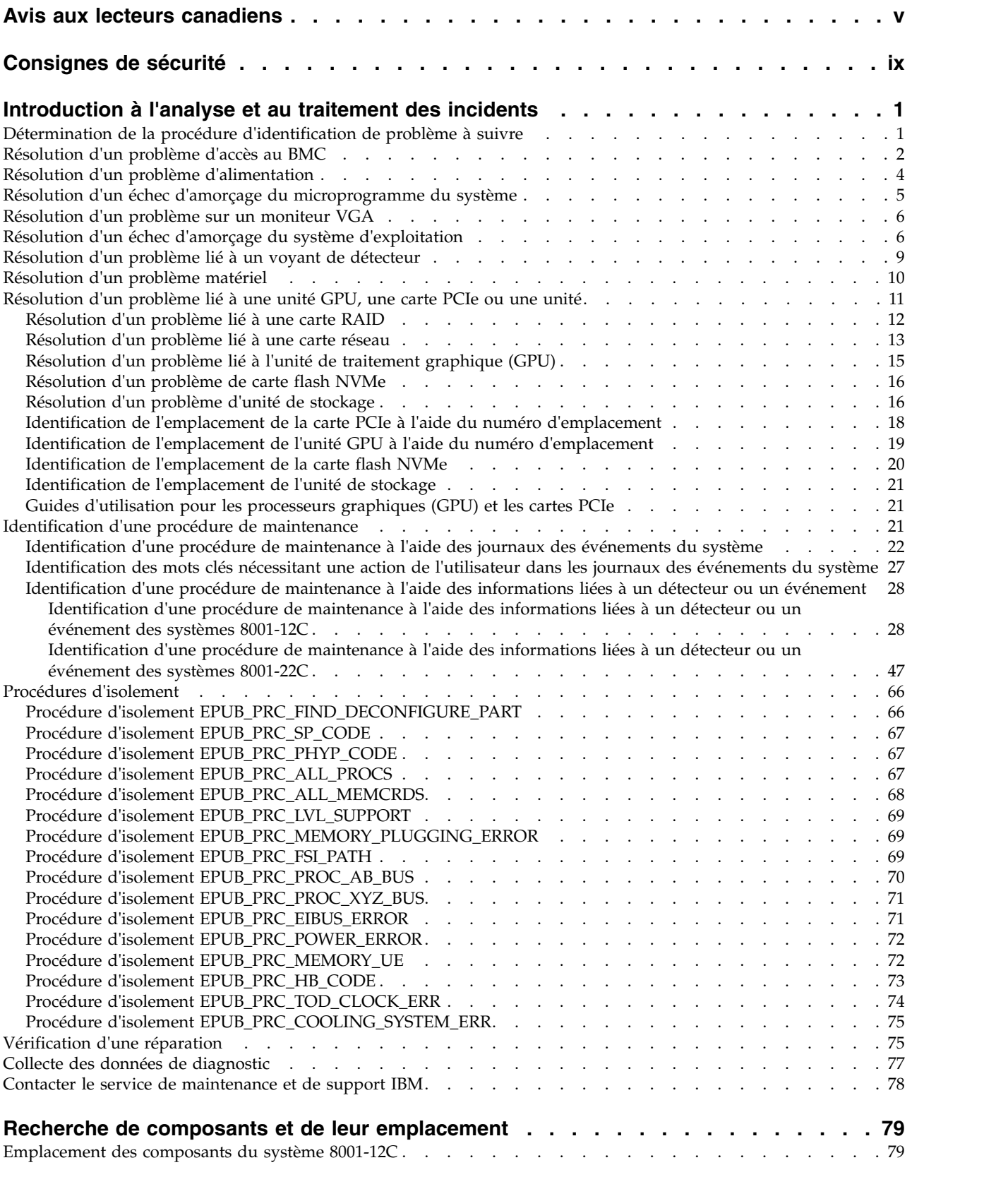

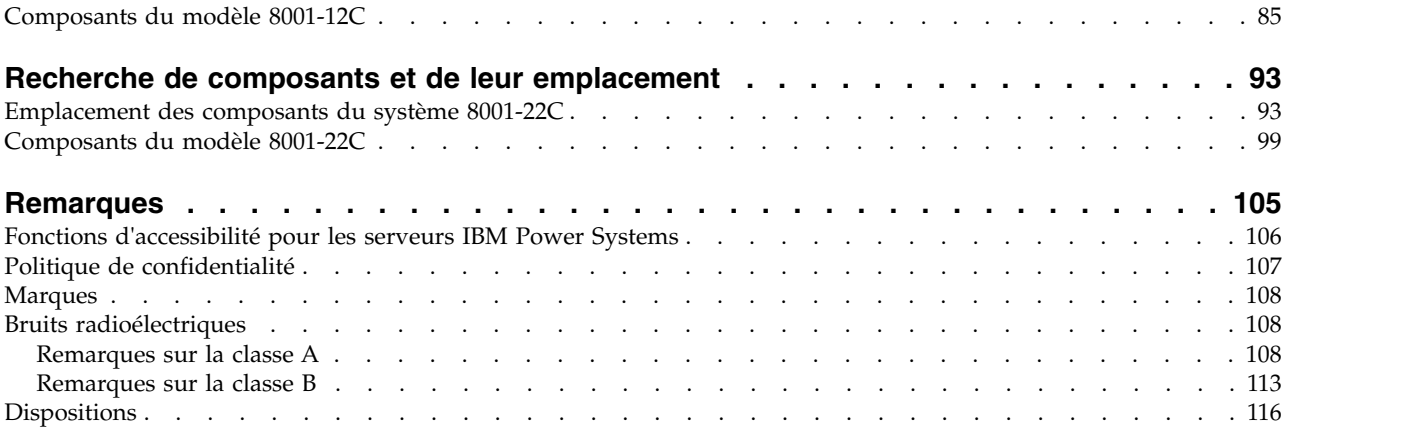

# <span id="page-6-0"></span>**Avis aux lecteurs canadiens**

Le présent document a été traduit en France. Voici les principales différences et particularités dont vous devez tenir compte.

### **Illustrations**

Les illustrations sont fournies à titre d'exemple. Certaines peuvent contenir des données propres à la France.

### **Terminologie**

La terminologie des titres IBM peut différer d'un pays à l'autre. Reportez-vous au tableau ci-dessous, au besoin.

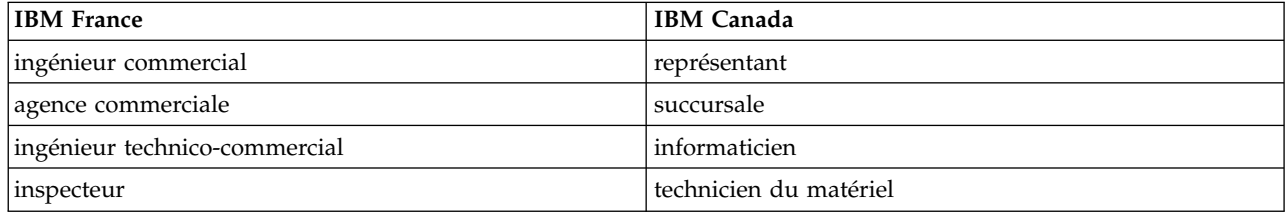

### **Claviers**

Les lettres sont disposées différemment : le clavier français est de type AZERTY, et le clavier français-canadien de type QWERTY.

### **OS/2 et Windows - Paramètres canadiens**

Au Canada, on utilise :

- v les pages de codes 850 (multilingue) et 863 (français-canadien),
- le code pays 002,
- le code clavier CF.

### **Nomenclature**

Les touches présentées dans le tableau d'équivalence suivant sont libellées différemment selon qu'il s'agit du clavier de la France, du clavier du Canada ou du clavier des États-Unis. Reportez-vous à ce tableau pour faire correspondre les touches françaises figurant dans le présent document aux touches de votre clavier.

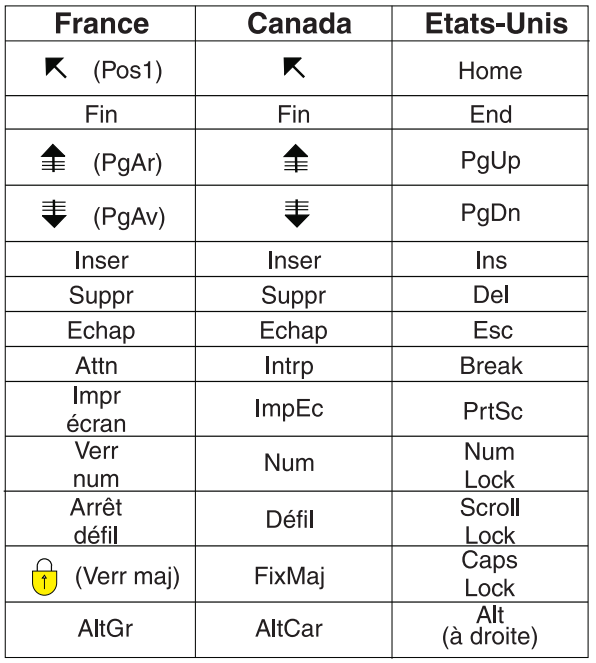

### **Recommandations à l'utilisateur**

Ce matériel utilise et peut émettre de l'énergie radiofréquence. Il risque de parasiter les communications radio et télévision s'il n'est pas installé et utilisé conformément aux instructions du constructeur (instructions d'utilisation, manuels de référence et manuels d'entretien).

Si cet équipement provoque des interférences dans les communications radio ou télévision, mettez-le hors tension puis sous tension pour vous en assurer. Il est possible de corriger cet état de fait par une ou plusieurs des mesures suivantes :

- Réorienter l'antenne réceptrice ;
- Déplacer l'équipement par rapport au récepteur ;
- v Eloigner l'équipement du récepteur ;
- v Brancher l'équipement sur une prise différente de celle du récepteur pour que ces unités fonctionnent sur des circuits distincts ;
- v S'assurer que les vis de fixation des cartes et des connecteurs ainsi que les fils de masse sont bien serrés ;
- v Vérifier la mise en place des obturateurs sur les connecteurs libres.

Si vous utilisez des périphériques non IBM avec cet équipement, nous vous recommandons d'utiliser des câbles blindés mis à la terre, à travers des filtres si nécessaire.

En cas de besoin, adressez-vous à votre détaillant.

Le fabricant n'est pas responsable des interférences radio ou télévision qui pourraient se produire si des modifications non autorisées ont été effectuées sur l'équipement.

L'obligation de corriger de telles interférences incombe à l'utilisateur.

Au besoin, l'utilisateur devrait consulter le détaillant ou un technicien qualifié pour obtenir de plus amples renseignements.

### **Brevets**

Il est possible qu'IBM détienne des brevets ou qu'elle ait déposé des demandes de brevets portant sur certains sujets abordés dans ce document. Le fait qu'IBM vous fournisse le présent document ne signifie pas qu'elle vous accorde un permis d'utilisation de ces brevets. Vous pouvez envoyer, par écrit, vos demandes de renseignements relatives aux permis d'utilisation au directeur général des relations commerciales d'IBM, 3600 Steeles Avenue East, Markham, Ontario, L3R 9Z7.

### **Assistance téléphonique**

Si vous avez besoin d'assistance ou si vous voulez commander du matériel, des logiciels et des publications IBM, contactez IBM direct au 1 800 465-1234.

**viii** Analyse des problèmes, composants système et emplacements pour les systèmes 8001-12C et 8001-22C

# <span id="page-10-0"></span>**Consignes de sécurité**

Différents types de consignes de sécurité apparaissent tout au long de ce guide :

- v **DANGER** Consignes attirant votre attention sur un risque de blessures graves, voire mortelles.
- v **ATTENTION** Consignes attirant votre attention sur un risque de blessures graves, en raison de certaines circonstances réunies.
- v **Avertissement** Consignes attirant votre attention sur un risque de dommages sur un programme, une unité, un système ou des données.

### **Consignes de sécurité relatives au commerce international**

Plusieurs pays nécessitent la présentation des consignes de sécurité indiquées dans les publications du produit dans leur langue nationale. Si votre pays en fait partie, une documentation contenant des consignes de sécurité est incluse dans l'ensemble des publications (par exemple, dans la documentation au format papier, sur DVD ou intégré au produit) livré avec le produit. La documentation contient les consignes de sécurité dans votre langue en faisant référence à la source en anglais (Etats-Unis). Avant d'utiliser une publication en version originale anglaise pour installer, faire fonctionner ou dépanner ce produit, vous devez vous familiariser avec les consignes de sécurité figurant dans cette documentation. Vous devez également consulter cette documentation chaque fois que les consignes de sécurité des publications en anglais (Etats-Unis) ne sont pas assez claires pour vous.

Pour obtenir des exemplaires supplémentaires ou de remplacement de la documentation contenant les consignes de sécurité, appelez le numéro d'urgence IBM 1-800-300-8751.

### **Consignes de sécurité en allemand**

Das Produkt ist nicht für den Einsatz an Bildschirmarbeitsplätzen im Sinne § 2 der Bildschirmarbeitsverordnung geeignet.

### **Informations sur les appareils à laser**

Les serveurs IBM® peuvent comprendre des cartes d'E-S ou des composants à fibres optiques, utilisant des lasers ou des diodes électroluminescentes (LED).

#### **Conformité aux normes relatives aux appareils à laser**

Les serveurs IBM peuvent être installés à l'intérieur ou à l'extérieur d'une armoire d'équipement informatique.

**DANGER :** Lorsque vous utilisez le système ou travaillez à proximité de ce dernier, observez les consignes suivantes :

Le courant électrique provenant de l'alimentation, du téléphone et des câbles de transmission peut présenter un danger. Pour éviter tout risque de choc électrique :

- v Si IBM a fourni le ou les cordons d'alimentation, branchez cette unité uniquement avec le cordon d'alimentation fourni par IBM. N'utilisez pas ce dernier avec un autre produit.
- v N'ouvrez pas et n'entretenez pas le bloc d'alimentation électrique.
- v Ne manipulez aucun câble et n'effectuez aucune opération d'installation, d'entretien ou de reconfiguration de ce produit au cours d'un orage.
- v Le produit peut être équipé de plusieurs cordons d'alimentation. Pour supprimer tout risque de danger électrique, débranchez tous les cordons d'alimentation.
- Pour l'alimentation en courant alternatif (CA), déconnectez tous les cordons d'alimentation de leurs source d'alimentation.
- Pour les armoires équipées d'un panneau d'alimentation en courant continu, déconnectez du panneau la source d'alimentation du client.
- v Lorsque vous connectez l'alimentation au produit, assurez-vous que tous les câbles d'alimentation sont correctement branchés.
	- Pour les armoires avec une alimentation en courant alternatif, branchez tous les cordons d'alimentation sur une prise électrique mise à la terre et correctement connectée. Vérifiez que la tension et l'ordre des phases des prises de courant correspondent aux informations de la plaque d'alimentation électrique du système.
	- Pour les armoires équipées d'un panneau d'alimentation en courant continu, connectez le panneau à la source d'alimentation du client. Assurez-vous que la polarité appropriée est utilisée lors du branchement de l'alimentation CC et de la connexion de retour.
- v Branchez tout équipement connecté à ce produit sur un socle de prise de courant correctement câblé.
- v Lorsque cela est possible, n'utilisez qu'une seule main pour connecter ou déconnecter les cordons d'interface.
- v Ne mettez jamais un équipement sous tension en cas d'incendie ou d'inondation, ou en présence de dommages matériels.
- v Ne tentez pas de mettre la machine sous tension tant que vous n'avez pas résolu toutes les risques potentiels pour la sécurité.
- v Considérez la présence d'un risque en matière de sécurité électrique. Effectuez tous les contrôles de continuité, mise à la terre et alimentation préconisés lors des procédures d'installation du sous-système pour vous assurer que la machine respecte les règles de sécurité.
- v Ne poursuivez pas l'inspection en cas de conditions d'insécurité.
- v Avant d'ouvrir le carter d'une unité, et sauf mention contraire dans les procédure d'installation et de configuration : Débranchez les cordons d'alimentation CA, mettez hors tension es disjoncteurs correspondants, situés sur le panneau d'alimentation de l'armoire, puis déconnectez tout système télécommunication, réseau et modem.

#### **DANGER :**

v Lorsque vous installez, déplacez ou manipulez le présent produit ou des périphériques qui lui sont raccordés, reportez-vous aux instructions ci-dessous pour connecter et déconnecter les différents cordons.

Pour déconnecter les cordons :

- 1. Mettez toutes les unités hors tension (sauf mention contraire).
- 2. Pour l'alimentation en courant alternatif, débranchez les cordons d'alimentation des prises.
- 3. Pour les armoires équipées d'un panneau d'alimentation en courant continu, mettez hors tension les disjoncteurs du panneau et coupez la source d'alimentation en courant continu.
- 4. Débranchez les cordons d'interface des connecteurs.
- 5. Débranchez tous les câbles des unités.

Pour connecter les cordons :

- 1. Mettez toutes les unités hors tension (sauf mention contraire).
- 2. Branchez tous les cordons sur les unités.
- 3. Branchez les cordons d'interface sur des connecteurs.
- 4. Pour l'alimentation en courant alternatif, branchez les cordons d'alimentation sur les prises.
- 5. Pour les armoires équipées d'un panneau d'alimentation en courant continu, remettez le courant à la source d'alimentation en courant continu du client puis mettez sous tension les disjoncteurs du panneau.
- 6. Mettez l'unité sous tension.

Des bords, des coins et des joints tranchants peuvent se trouver à l'intérieur et à proximité du système. Manipulez le matériel avec soin pour éviter tout risque de coupure, d'égratignure et de pincement. (D005)

#### **(R001 partie 1/2)** :

**DANGER :** Observez les consignes suivantes lors de l'utilisation du système en armoire ou lorsque vous travaillez à proximité de ce dernier :

- v Un mauvais maniement de l'équipement lourd peut engendrer blessures et dommages matériels.
- v Abaissez toujours les vérins de mise à niveau de l'armoire.
- v Installez toujours des équerres de stabilisation sur l'armoire.
- v Pour prévenir tout danger lié à une mauvaise répartition de la charge, installez toujours les unités les plus lourdes dans la partie inférieure de l'armoire. Installez toujours les serveurs et les unités en option en commençant par le bas de l'armoire.
- v Un serveur monté en armoire n'est pas une étagère ou un espace de travail. Ne posez pas d'objets sur les unités montées en armoire. En outre, ne vous appuyez pas sur des unités montées en armoire et ne les utilisez pas pour vous stabiliser, par exemple lorsque vous êtes en haut d'une échelle.

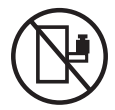

- v Chaque armoire peut être équipée de plusieurs cordons d'alimentation.
	- Pour des armoires alimentées en courant alternatif, avant de manipuler l'armoire, vous devez débrancher l'ensemble des cordons d'alimentation.
	- Pour les armoires équipées d'un panneau d'alimentation en courant continu, mettez hors tension le disjoncteur qui contrôle l'alimentation des unités système, ou déconnectez la source d'alimentation CC du client lorsque vous devez déconnecter l'alimentation lors d'une opération de maintenance.
- v Reliez toutes les unités installées dans l'armoire aux dispositifs d'alimentation installés dans la même armoire. Vous ne devez pas brancher le cordon d'alimentation d'une unité installée dans une armoire au dispositif d'alimentation installé dans une autre armoire.
- Un mauvais câblage du socle de prise de courant peut provoquer une mise sous tension dangereuse des parties métalliques du système ou des unités qui lui sont raccordées. Il appartient au client de s'assurer que le socle de prise de courant est correctement câblé et mis à la terre afin d'éviter tout risque de choc électrique.

#### **(R001 partie 2/2)** :

#### **ATTENTION :**

- v N'installez pas d'unité dans une armoire dont la température ambiante interne dépasse la température ambiante que le fabricant recommande pour toutes les unités montées en armoire.
- v N'installez pas d'unité dans une armoire où la ventilation n'est pas assurée. Vérifiez que les côtés, l'avant et l'arrière de l'unité sont correctement ventilés.
- v Le matériel doit être correctement raccordé au circuit d'alimentation pour éviter qu'une surcharge des circuits n'entrave le câblage des dispositifs d'alimentation ou de protection contre les surintensités. Pour choisir des connexions d'alimentation à l'armoire adaptées, consultez les étiquettes de puissance nominale situées sur le matériel dans l'armoire afin de déterminer l'alimentation totale requise par le circuit d'alimentation.
- v *Armoires dotées de tiroirs coulissants* : Si l'armoire n'est pas équipée d'équerres de stabilisation, ne sortez et n'installez pas de tiroir ou de dispositif. Ne retirez pas plusieurs tiroirs à la fois. Si vous retirez plusieurs tiroirs simultanément, l'armoire risque de devenir instable.

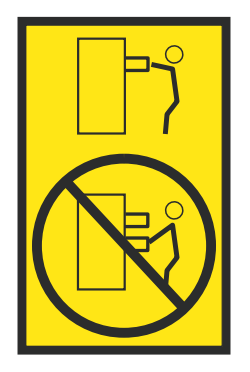

v *Armoires dotées de tiroirs fixes* : Sauf indication du fabricant, les tiroirs fixes ne doivent pas être retirés à des fins de maintenance. Si vous tentez de retirer une partie ou l'ensemble du tiroir, l'armoire risque de devenir instable et le tiroir risque de tomber.

#### **ATTENTION :**

**Le retrait des composants des parties supérieures de l'armoire améliore sa stabilité au cours du déplacement. Pour déplacer une armoire remplie de composants dans une pièce ou dans un bâtiment, procédez comme suit.**

- v **Pour réduire le poids de l'armoire, retirez les équipements, à commencer par celui situé en haut. Si possible, restaurez la configuration d'origine de l'armoire. Si vous ne connaissez pas cette configuration, procédez comme suit :**
	- **– Retirez toutes les unités de la position 32U (ID conformité RACK-001) ou 22U (ID conformité RR001) et plus.**
	- **– Assurez-vous que les unités les plus lourdes sont installées dans la partie inférieure de l'armoire.**
	- **– Assurez-vous qu'il ne reste quasiment aucun niveau U vide entre les unités installées dans l'armoire sous le niveau 32U (ID conformité ID RACK-001) ou 22U (ID conformité RR001), à moins que la configuration fournie le l'autorise explicitement.**
- v **Si l'armoire déplacée fait partie d'un groupe d'armoires, séparez-la de ce dernier.**
- v **Si l'armoire déplacée a été fournie avec des sous-dimensions amovibles, ces dernières doivent être réinstallées avant que l'armoire ne soit déplacée.**
- v **Vérifiez l'itinéraire envisagé pour éliminer tout risque.**
- v **Vérifiez que l'armoire une fois chargée n'est pas trop lourde pour l'itinéraire choisi. Pour plus d'informations sur le poids d'une armoire chargée, consultez la documentation fournie avec votre armoire.**
- v **Vérifiez que toutes les ouvertures mesurent au moins 760 x 230 mm.**
- v **Vérifiez que toutes les unités, toutes les étagères, tous les tiroirs, toutes les portes et tous les câbles sont bien fixés.**
- v **Vérifiez que les vérins de mise à niveau sont à leur position la plus haute.**
- v **Vérifiez qu'aucune équerre de stabilisation n'est installée sur l'armoire pendant le déplacement.**
- v **N'utilisez pas de rampe inclinée à plus de dix degrés.**
- v **Dès que l'armoire est à son nouvel emplacement, procédez comme suit :**
	- **– Abaissez les quatre vérins de mise à niveau.**
	- **– Installez des équerres de stabilisation sur l'armoire.**
	- **– Si vous avez retiré des unités de l'armoire, remettez-les à leur place, en remontant de la partie inférieure à la partie supérieure de l'armoire.**
- v **Si un déplacement important est nécessaire, restaurez la configuration d'origine de l'armoire. Mettez l'armoire dans son emballage d'origine ou dans un autre emballage équivalent. De plus, abaissez les vérins de mise à niveau pour que les roulettes ne soient plus au contact de la palette et fixez l'armoire à celle-ci.**

**(R002)**

**(L001)**

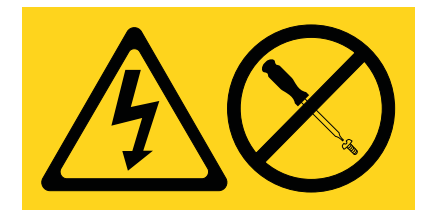

**DANGER :** Présence de tensions ou de niveaux d'énergie dangereux dans tout composant sur lequel cette étiquette est apposée. N'ouvrez aucun capot ou panneau sur lequel figure cette étiquette. (L001)

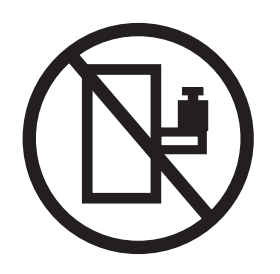

**DANGER :** Un serveur monté en armoire n'est pas une étagère ou un espace de travail. (L002)

**(L003)**

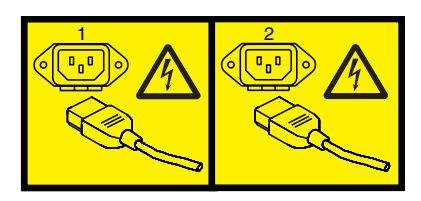

ou

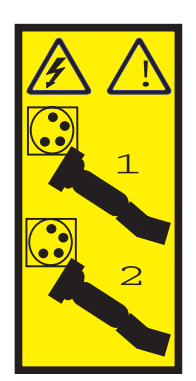

ou

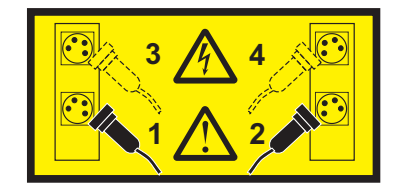

ou

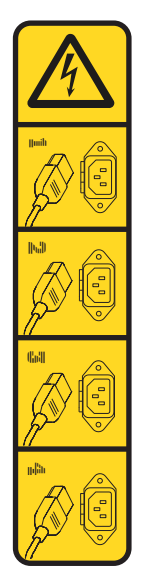

ou

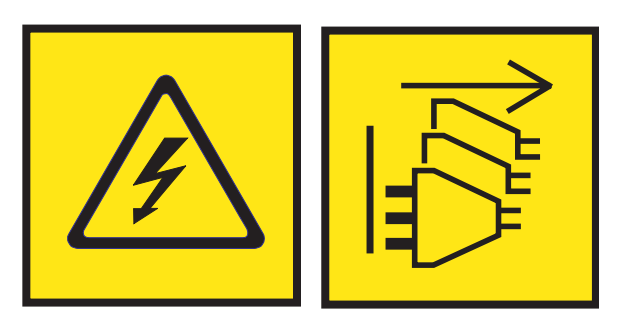

**DANGER :** Cordons d'alimentation multiples. Le produit peut être équipé de plusieurs cordons ou câbles d'alimentation en courant alternatif ou continu. Pour supprimer tout risque de danger électrique, débranchez tous les cordons et câbles d'alimentation. (L003)

**(L007)**

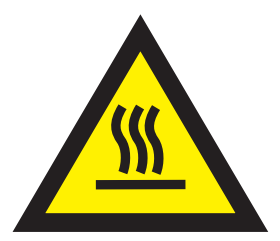

**ATTENTION :** Proximité d'une surface très chaude. (L007)

**(L008)**

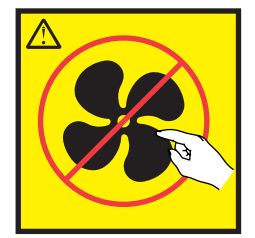

#### **ATTENTION :** Présence de pièces mobiles dangereuses à proximité. (L008)

Aux Etats-Unis, tous les appareils à laser sont certifiés conformes aux normes indiquées dans le sous-chapitre J du DHHS 21 CFR relatif aux produits à laser de classe 1. Dans les autres pays, ils sont certifiés être des produits à laser de classe 1 conformes aux normes CEI 60825. Consultez les étiquettes sur chaque pièce du laser pour les numéros d'accréditation et les informations de conformité.

#### **ATTENTION :**

**Ce produit peut contenir des produits à laser de classe 1 : lecteur de CD-ROM, DVD-ROM, DVD-RAM ou module à laser. Notez les informations suivantes :**

- v **Ne retirez pas les capots. En ouvrant le produit à laser, vous vous exposez au rayonnement dangereux du laser. Vous ne pouvez effectuer aucune opération de maintenance à l'intérieur.**
- v **Pour éviter tout risque d'exposition au rayon laser, respectez les consignes de réglage et d'utilisation des commandes, ainsi que les procédures décrites dans le présent manuel.**

#### **(C026)**

#### **ATTENTION :**

**Les installations informatiques peuvent comprendre des modules à laser fonctionnant à des niveaux de rayonnement excédant les limites de la classe 1. Il est donc recommandé de ne jamais examiner à l'oeil nu la section d'un cordon optique ni une prise de fibres optiques ouverte. Bien que le fait d'allumer à une extrémité d'une fibre optique déconnectée et regarder à l'autre extrémité afin de s'assurer de la continué des fibres n'endommage pas l'oeil, cette procédure est potentiellement dangereuse. C'est pourquoi cette procédure est déconseillée. Pour vérifier la continuité d'un câble à fibre optique, utilisez une source lumineuse optique et un wattmètre. (C027)**

#### **ATTENTION :**

**Ce produit contient un laser de classe 1M. Ne l'observez pas à l'aide d'instruments optiques. (C028)**

#### **ATTENTION :**

**Certains produits à laser contiennent une diode à laser intégrée de classe 3A ou 3B. Prenez connaissance des informations suivantes. Rayonnement laser lorsque le capot est ouvert. Evitez toute exposition directe au rayon laser. Evitez de regarder fixement le faisceau ou de l'observer à l'aide d'instruments optiques. (C030)**

#### **ATTENTION :**

**Cette pile contient du lithium. Pour éviter tout risque d'explosion, n'essayez pas de la recharger et ne la faites pas brûler.**

*Ne pas :*

- v **\_\_\_ la jeter à l'eau**
- v **\_\_\_ l'exposer à une température supérieure à 100 °C**
- v **\_\_\_ chercher à la réparer ou à la démonter**

**Ne la remplacez que par une pile agréée par IBM. Pour le recyclage ou la mise au rebut, reportez-vous à la réglementation en vigueur. Piles et batteries usagées doivent obligatoirement faire l'objet d'un recyclage conformément à la législation européenne, transposée dans le droit des différents états membres de la communauté. Pour plus d'informations, appelez le 1-800-426-4333. A cet effet, contacter le revendeur de votre produit IBM qui est, en principe, responsable de la collecte, sauf disposition contractuelle particulière. (C003)**

#### **ATTENTION :**

**Consignes de sécurité concernant l'OUTIL DE LEVAGE fourni par IBM :**

- v **L'OUTIL DE LEVAGE doit être utilisé par le personnel autorisé uniquement.**
- v **L'OUTIL DE LEVAGE est conçu pour aider le personnel à soulever, installer et retirer des unités (charges) dans/depuis des armoires situées en hauteur. Il ne doit pas être utilisé chargé pour le transport sur les principales rampes ni en tant que remplacement pour les outils tels que transpalettes, walkies, chariots élévateurs et autres pratiques de réinstallation connexes. Si ces mesures ne peuvent êtres respectées, vous devez faire appel à des personnes ou à des services qualifiés (tels que des monteurs ou des déménageurs).**
- v **Lisez le manuel de l'opérateur de l'OUTIL DE LEVAGE dans sa totalité et assurez-vous de l'avoir bien compris avant toute utilisation. Le fait de ne pas lire, comprendre, respecter les règles de sécurité et suivre les instructions peut entraîner des dommages aux biens ou des lésions corporelles. En cas de questions, contactez le service d'assistance et de support du fournisseur. Le manuel au format papier en langue locale doit demeurer auprès de la machine dans l'étui de stockage indiqué. La dernière révision du manuel est disponible sur le site Web du fournisseur.**
- v **Testez la fonction de frein du stabilisateur avant chaque utilisation. Ne forcez pas le déplacement ou le roulement de l'OUTIL DE LEVAGE lorsque le frein du stabilisateur est engagé.**
- v **Ne déplacez pas l'OUTIL DE LEVAGE pendant le levage de la plateforme, sauf pour un repositionnement mineur.**
- v **Ne dépassez pas la capacité de charge nominale. Voir le GRAPHIQUE DE CAPACITÉ DE CHARGE pour comparer les charges maximales autorisées au centre et au bord de la plateforme étendue.**
- v **Soulevez la charge uniquement si celle-ci est correctement centrée sur la plateforme. Ne placez pas plus de 91 kg sur le bord du tiroir de la plateforme coulissante, en prenant en compte le centre de gravité/la masse(CoG) du chargement.**
- v **Ne chargez pas les coins de l'accessoire d'inclinaison de plateforme en option. Avant toute utilisation, fixez l'accessoire d'inclinaison de plateforme en option à l'étagère principale à chacun des quatre emplacements (4x) grâce au matériel fourni uniquement, avant toute utilisation. Les objets de chargement sont conçus pour glisser sur/hors des plateformes lisses sans force appréciable. C'est pourquoi, faites attention à ne pas les pousser ou vous appuyer dessus. Gardez toujours le levier d'inclinaison en option à plat sauf pour les derniers ajustements mineurs, le cas échéant.**
- v **Ne vous tenez pas au-dessous d'une charge en surplomb.**
- v **Ne l'utilisez pas sur une surface inégale, inclinée vers le haut ou vers le bas (rampes principales).**
- v **N'empilez pas les charges.**
- v **Ne l'utilisez pas sous l'emprise de drogues ou d'alcool.**
- v **Ne placez pas d'échelle contre l'OUTIL DE LEVAGE.**
- v **Risque de basculement. Ne poussez pas ou n'appuyez pas contre la charge lorsque la plateforme est surélevée.**
- v **Ne l'utilisez pas comme plateforme de levage de personnes ou comme marche. Transport de personnes interdit.**
- v **Ne vous appuyez sur aucune partie de l'objet de levage. Ne marchez pas dessus.**
- v **Ne montez pas sur le mât.**
- v **N'utilisez pas une machine d'OUTIL DE LEVAGE endommagée ou qui présente un dysfonctionnement.**
- v **Risque de point de pincement et d'écrasement sous la plateforme. Abaissez les chargements uniquement dans des zones bien dégagées, en absence de personnel et d'obstructions. Tenez les mains et les pieds à distance lors du fonctionnement.**
- v **Fourches interdites. Ne soulevez ni ne déplacez LA MACHINE/L'OUTIL DE LEVAGE nu(e) avec un transpalette ou un chariot élévateur à fourche.**
- v **La hauteur totale du mât dépasse celle de la plateforme. Tenez compte de la hauteur du plafond, des chemins de câbles, des extincteurs, des lumières et des autres objets situés en hauteur.**
- v **Ne laissez pas la machine OUTIL DE LEVAGE sans surveillance avec une charge surélevée.**
- v **Veillez à garder vos mains, vos doigts et vos vêtements à distance lorsque l'installation est en mouvement.**
- v **Tournez le treuil uniquement à la force de vos mains. Si la poignée du treuil ne peut être tournée facilement à l'aide d'une seule main, celui-ci est probablement surchargé. Ne déroulez pas le treuil plus loin que le niveau supérieur ou inférieur de déplacement de la plateforme. Un déroulement**

**excessif détachera la poignée et endommagera le câble. Tenez toujours la poignée lors de l'abaissement (déroulement). Assurez-vous toujours que le treuil maintient la charge avant de relâcher la poignée du treuil.**

v **Un accident de treuil peut causer des blessures graves. Déplacement de personnes interdit. Assurez-vous d'entendre un clic lors du levage de l'équipement. Assurez-vous que le treuil est verrouillé en position avant de libérer la poignée. Lisez la page d'instructions avant de faire fonctionner ce treuil. Ne permettez jamais au treuil de se dérouler librement. Cela pourrait provoquer un enroulage inégal du câble autour du tambour du treuil, endommager le câble, et potentiellement provoquer des blessures sévères. (C048)**

#### **Informations sur l'alimentation électrique et sur le câblage relatives au document GR-1089-CORE du NEBS (Network Equipment-Building System)**

Les commentaires suivants s'appliquent aux serveurs IBM qui ont été déclarés conformes au document GR-1089-CORE du NEBS (Network Equipment-Building System) :

Cet équipement peut être installé :

- v dans des infrastructures de télécommunications réseau
- v aux endroits préconisés dans les directives NEC (National Electrical Code).

Les ports de ce matériel qui se trouvent à l'intérieur du bâtiment peuvent être connectés à des câbles internes ou non exposés uniquement. Ils *ne doivent pas* être connectés par leur partie métallique aux interfaces connectées au réseau extérieur ou à son câblage. Ces interfaces sont conçues pour être exclusivement utilisées à l'intérieur d'un bâtiment (ports de type 2 ou 4 décrits dans le document GR-1089-CORE) ; elles doivent être isolées du câblage à découvert du réseau extérieur. L'ajout de dispositifs de protection primaires n'est pas suffisant pour pouvoir connecter ces interfaces par leur partie métallique au câblage du réseau extérieur.

**Remarque :** Tous les câbles Ethernet doivent être blindés et mis à la terre aux deux extrémités.

Dans le cas d'un système alimenté en courant alternatif, il n'est pas nécessaire d'installer un dispositif externe de protection contre les surtensions (SPD).

Un système alimenté en courant continu fait appel à un dispositif de retour du continu (DC-I). La borne de retour de la batterie en courant continu *ne doit pas* être connectée à la masse.

Le système alimenté en courant continu est destiné à être installé sur un réseau CBN (réseau de masse (équipotentiel)) comme décrit dans GR-1089-CORE.

# <span id="page-20-0"></span>**Introduction à l'analyse et au traitement des incidents**

Ces informations constituent le point de départ de l'analyse de problèmes.

Ces informations constituent le point de départ du diagnostic et de la réparation de systèmes. Vous êtes ensuite dirigé vers les informations appropriées pour diagnostiquer les problèmes, déterminer l'action de réparation appropriée, puis suivre les étapes nécessaires à la réparation du système.

**Remarque :** Mettez à jour le microprogramme du système au dernier niveau avant de démarrer l'analyse des problèmes. Ce faisant, vous disposerez des toutes dernières corrections et améliorations en matière de recherche de panne et de traitement et de signalement des erreurs. Pour les instructions correspondantes, voir [Obtention de correctifs.](http://www.ibm.com/support/knowledgecenter/POWER8/p8eit/p8eit_fixes_kickoff.htm)

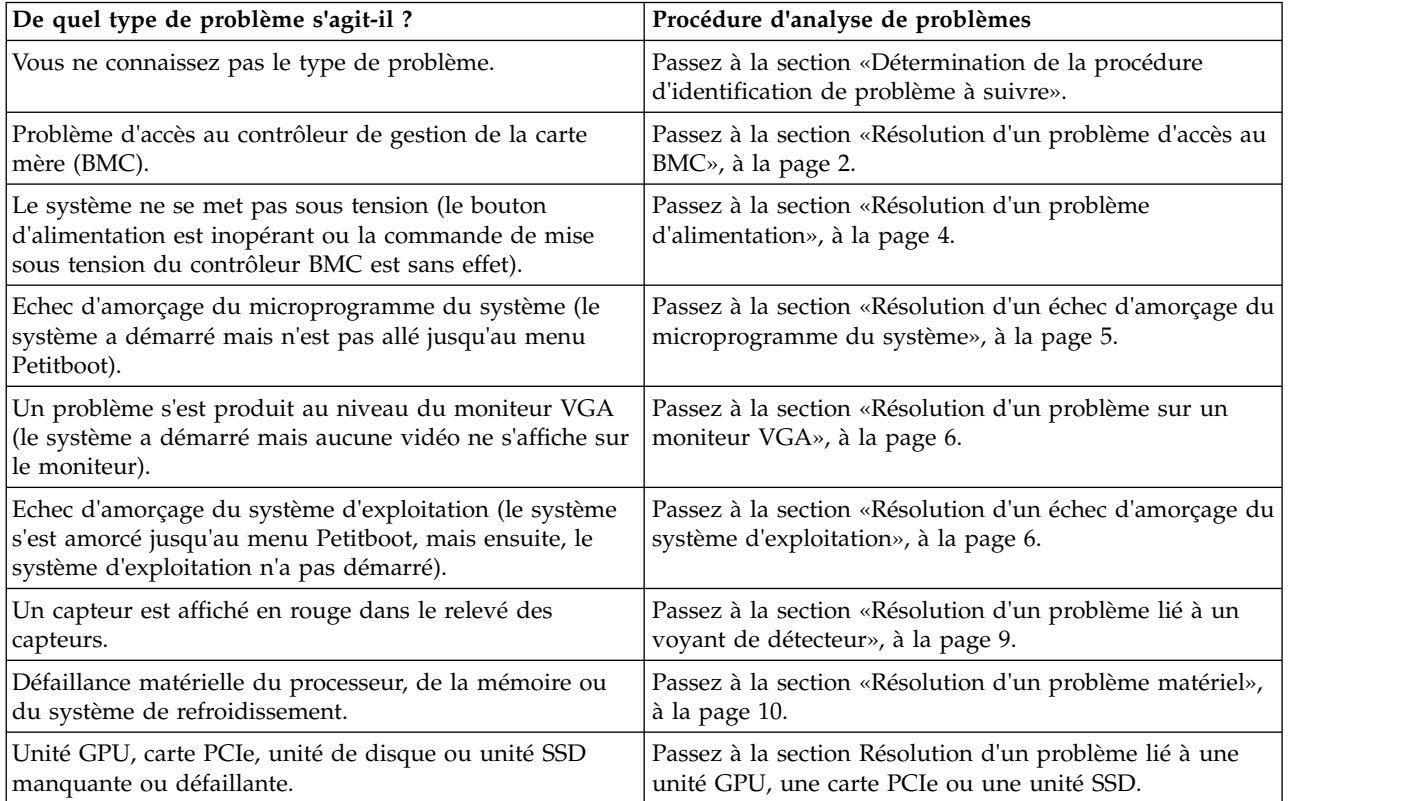

# **Détermination de la procédure d'identification de problème à suivre**

Identifiez la bonne procédure d'identification de problème à suivre.

Pour identifier la bonne procédure d'identification de problème à suivre, effectuez les étapes suivantes :

1. Après avoir mis sous tension le système, voyez-vous les LED des alimentations afficher XXX et, après 30 secondes, le bouton d'alimentation clignoter ?

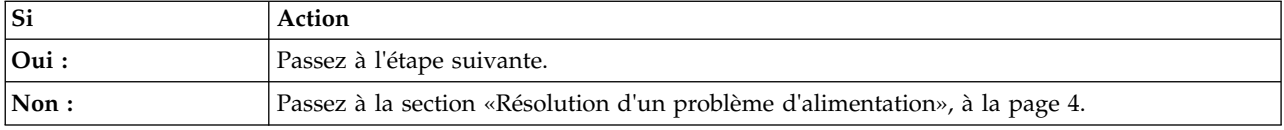

#### <span id="page-21-0"></span>2. Pouvez-vous accéder au contrôleur de gestion de la carte mère (BMC) à travers le réseau ?

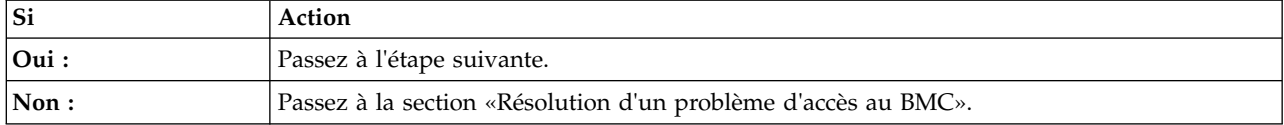

#### 3. Parvenez-vous à démarrer le système sur le menu Petitboot ?

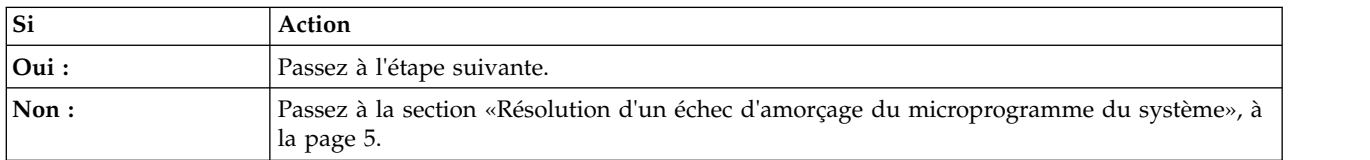

#### 4. La vidéo s'affiche-t-elle sur le moniteur VGA ?

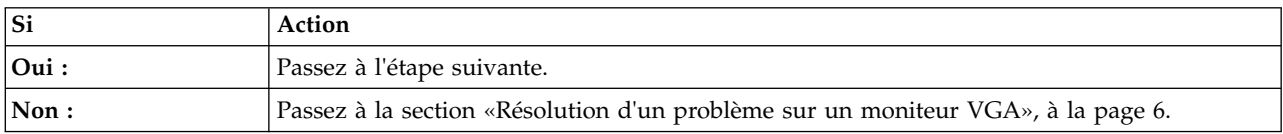

#### 5. Pouvez-vous démarrer le système d'exploitation ?

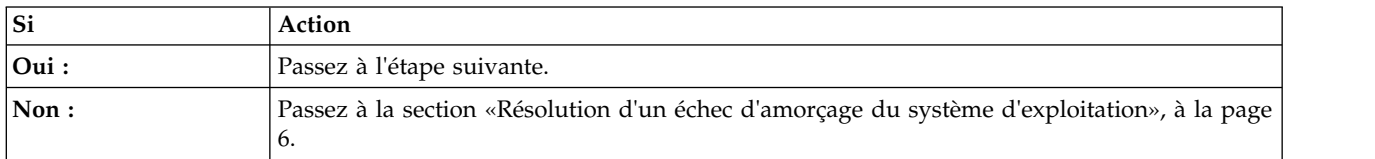

6. Des capteurs sont-ils affichés en rouge dans le relevé des capteurs ?

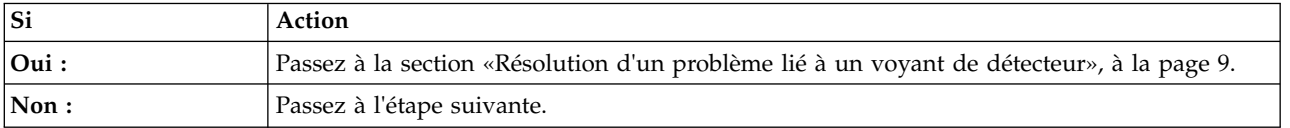

7. Passez à la section [«Résolution d'un problème matériel», à la page 10.](#page-29-0) **La procédure est terminée.**

# **Résolution d'un problème d'accès au BMC**

Apprenez à identifier la procédure de maintenance nécessaire pour résoudre un problème d'accès au contrôleur de gestion de la carte mère (BMC).

1. Les deux extrémités du câble réseau sont-elles fermement branchées ?

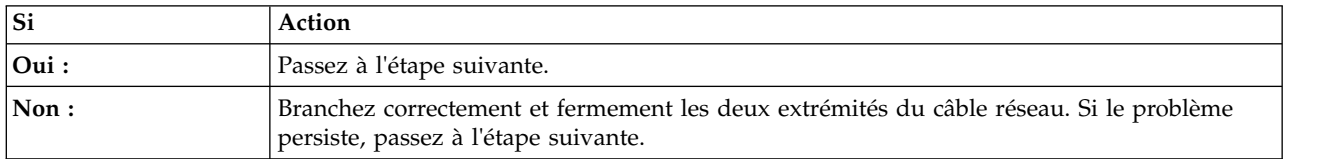

2. Mettez le système hors tension et déconnectez tous les cordons d'alimentation CA pendant 30 secondes. Ensuite, reconnectez les cordons d'alimentation CA et remettez le système sous tension. Le problème d'accès au BMC persiste-t-il ?

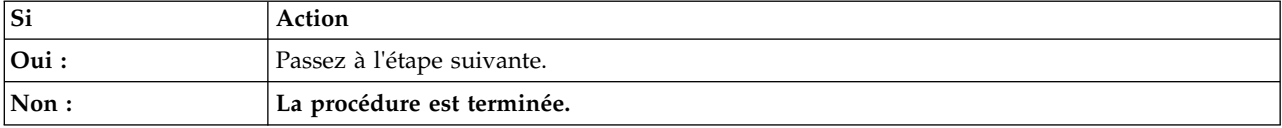

**2** Analyse des problèmes, composants système et emplacements pour les systèmes 8001-12C et 8001-22C

- 3. Vérifiez que les paramètres réseau du BMC sont corrects.
	- a. Mettez le système sous tension à l'aide du bouton d'alimentation situé sur sa face avant. Attendez 1 à 2 minutes que le système affiche le menu Petitboot.
	- b. Lorsque le menu Petitboot apparaît, appuyez sur n'importe quelle touche pour interrompre le processus d'amorçage. Sélectionnez ensuite Exit to Shell (ou Revenir à l'interpréteur de commandes).
	- c. Tapez la commande suivante et appuyez sur Entrée : ipmitool lanprint 1
	- d. Vérifiez que les adresses MAC et IP sont correctes. Passez ensuite à l'étape suivante.

**Remarque :** Si l'adresse IP est incorrecte, allez à la page [Configuring the firmware IP address](http://www.ibm.com/support/knowledgecenter/linuxonibm/liabw/liabwenablenetwork.htm) (http://www.ibm.com/support/knowledgecenter/linuxonibm/liabw/liabwenablenetwork.htm). Si l'adresse MAC est 00:00:00:00:00:00, allez à la section [«Contacter le service de maintenance et de](#page-97-0) [support IBM», à la page 78.](#page-97-0)

4. Parvenez-vous à vous connecter à l'interface web du contrôleur BMC ?

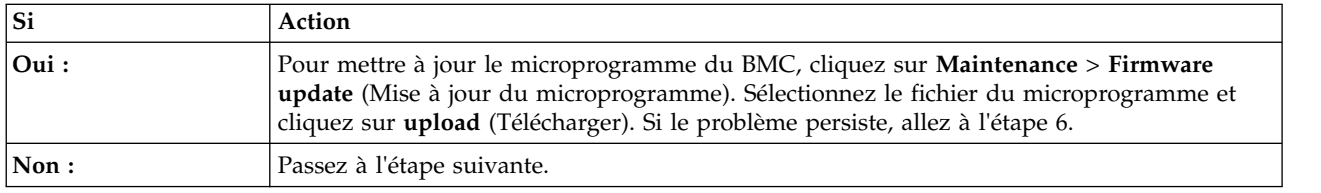

- 5. Exécutez la procédure suivante :
	- a. Connectez un moniteur VGA au système.
	- b. Appuyez sur le bouton d'alimentation pour mettre le système sous tension.
	- c. Démarrez le système sur le menu Petitboot. Dans le menu Petitboot, sélectionnez **Exit to Shell** (ou Revenir à l'interpréteur de commandes).
	- d. Utilisez la ligne de commande de Petitboot pour monter l'unité de stockage contenant l'utilitaire pUpdate et le fichier du microprogramme du BMC :
		- 1) Tapez mkdir /tmp/media et appuyez sur Entrée.
		- 2) Montez l'unité de stockage :
			- v Dans le cas d'un emplacement de stockage situé sur le réseau, tapez la commande suivante et appuyez sur Entrée :

mount -t nfs *xxx*.*xxx*.*xx*.*xx*:/chemin/des/fichiers /tmp/media, où *xxx*.*xxx*.*xx*.*xx* est l'adresse IP du système auquel vous vous connectez.

v Dans le cas d'un emplacement de stockage USB (clé ou disque), tapez la commande suivante et appuyez sur Entrée :

mount /dev/sd*X* /tmp/media, où sd*X* est l'emplacement du périphérique de stockage USB.

- 3) Tapez cd /tmp/media et appuyez sur Entrée.
- e. Pour mettre à jour le microprogramme du BMC, tapez la commande suivante et appuyez sur Entrée :

./pUpdate -f *bmc.bin* -i bt, où *bmc.bin* est le nom du fichier du microprogramme du BMC.

f. Laissez au BMC au moins deux minutes pour redémarrer. Le problème se manifeste-t-il encore ?

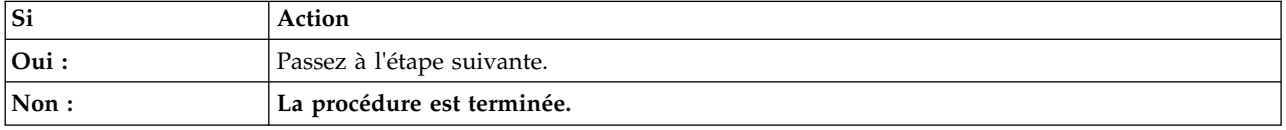

<span id="page-22-0"></span>6. Remplacez le fond de panier du système.

- <span id="page-23-0"></span>v Si votre système est un 8001-12C, allez à la section [«Emplacement des composants du système](#page-98-0) [8001-12C», à la page 79](#page-98-0) pour identifier l'emplacement physique du composant et sa procédure de retrait et de remise en place. **La procédure est terminée.**
- v Si votre système est un 8001-22C, allez à la section [«Emplacement des composants du système](#page-112-0) [8001-22C», à la page 93](#page-112-0) pour identifier l'emplacement physique du composant et sa procédure de retrait et de remise en place. **La procédure est terminée.**

## **Résolution d'un problème d'alimentation**

Apprenez à identifier la procédure de maintenance nécessaire pour résoudre un problème d'alimentation.

1. Le voyant orange d'une alimentation électrique est-il allumé et le voyant orange à l'avant du système est-il éteint ?

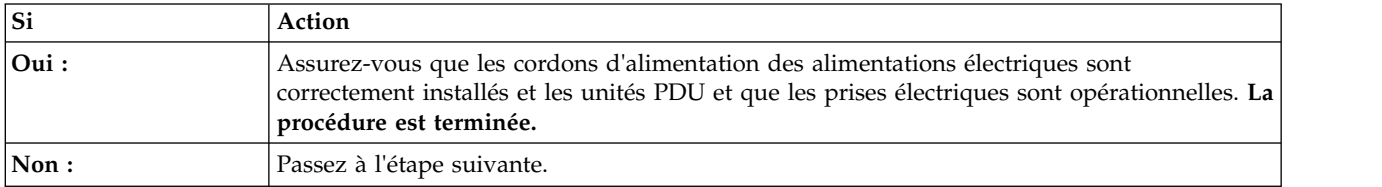

2. Les voyants d'alimentation électrique sont-ils éteints ?

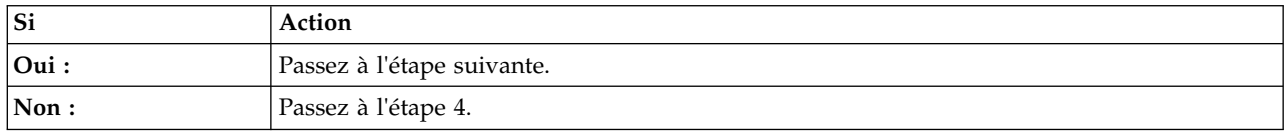

- 3. Exécutez les actions suivantes, une par une, jusqu'à la résolution du problème :
	- a. Assurez-vous que tous les cordons d'alimentation sont correctement installés dans les alimentations électriques.
	- b. Assurez-vous que tous les cordons d'alimentation sont correctement installés dans les unités PDU ou les prises murales.
	- c. Si les cordons d'alimentation sont branchés dans des unités PDU, assurez-vous que ces unités sont sous tension.
	- d. Assurez-vous que tous les cordons d'alimentation sont correctement branchés dans les unités PDU ou les prises murales qui fournissent l'électricité.
	- e. Remplacez les cordons d'alimentation.
	- f. Remplacez les alimentations électriques.
		- v Si votre système est un 8001-12C, allez à la section [«Emplacement des composants du système](#page-98-0) [8001-12C», à la page 79](#page-98-0) pour identifier l'emplacement physique du composant et sa procédure de retrait et de remise en place.
		- v Si votre système est un 8001-22C, allez à la section [«Emplacement des composants du système](#page-112-0) [8001-22C», à la page 93](#page-112-0) pour identifier l'emplacement physique du composant et sa procédure de retrait et de remise en place.

#### **La procédure est terminée.**

4. Le voyant orange d'une alimentation électrique est-il allumé fixement et la LED rouge à l'avant du système clignote-t-elle à raison d'une fois toutes les quatre secondes ?

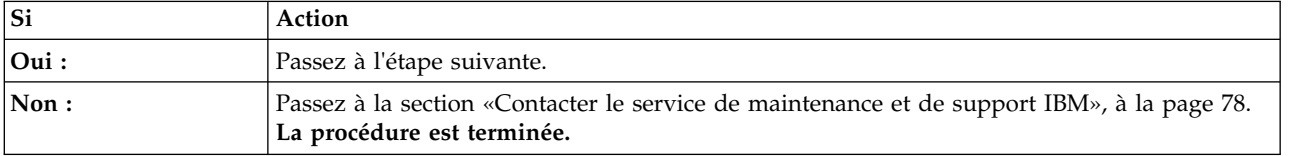

- <span id="page-24-0"></span>5. Exécutez les actions suivantes, une par une, jusqu'à la résolution du problème :
	- a. Assurez-vous que l'alimentation électrique est correctement installée dans le système.
	- b. Assurez-vous que le ventilateur de l'alimentation électrique n'est pas bloqué.
	- c. Remplacez le bloc d'alimentation.
		- v Si votre système est un 8001-12C, allez à la section [«Emplacement des composants du système](#page-98-0) [8001-12C», à la page 79](#page-98-0) pour identifier l'emplacement physique du composant et sa procédure de retrait et de remise en place.
		- v Si votre système est un 8001-22C, allez à la section [«Emplacement des composants du système](#page-112-0) [8001-22C», à la page 93](#page-112-0) pour identifier l'emplacement physique du composant et sa procédure de retrait et de remise en place.

**La procédure est terminée.**

## **Résolution d'un échec d'amorçage du microprogramme du système**

Apprenez à identifier la procédure de maintenance nécessaire pour résoudre un incident lors de l'amorçage du microprogramme de votre système.

1. Le contrôleur de gestion de la carte mère (BMC) répond-il aux commandes et pouvez-vous accéder à son interface web ?

**Remarque :** Afin de déterminer si le contrôleur de gestion de la carte mère répond aux commandes, exécutez la commande **ipmitool** suivante :

ipmitool -I lanplus -U <nom utilisateur> -P <mot de passe> -H <ip bmc ou nom hôte bmc> chassis status

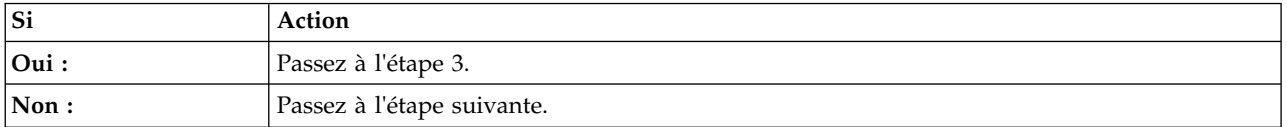

- 2. Exécutez les actions suivantes, une par une, jusqu'à la résolution du problème :
	- a. Réinitialisez le contrôleur de gestion de la carte mère en entrant la commande suivante : ipmitool -I lanplus -U <username> -P <password> -H <br/> <br/>>bmc ip or bmc hostname> mc reset cold
	- b. Déconnectez les cordons d'alimentation du système pendant 30 secondes. Rebranchez les cordons d'alimentation, patientez 5 minutes, puis passez à l'étape 1.
	- c. Mettez à jour le microprogramme du BMC avec la commande pUpdate et l'option BT (block transfer). Pour plus d'informations, voir [«Résolution d'un problème d'accès au BMC», à la page 2.](#page-21-0)
	- d. Remplacez le fond de panier système.
		- v Si votre système est un 8001-12C, allez à la section [«Emplacement des composants du système](#page-98-0) [8001-12C», à la page 79](#page-98-0) pour identifier l'emplacement physique du composant et sa procédure de retrait et de remise en place.
		- v Si votre système est un 8001-22C, allez à la section [«Emplacement des composants du système](#page-112-0) [8001-22C», à la page 93](#page-112-0) pour identifier l'emplacement physique du composant et sa procédure de retrait et de remise en place.

#### **La procédure est terminée.**

3. Après que vous avez appuyé sur le bouton d'alimentation, le système s'est-il allumé sans afficher le menu Petitboot ?

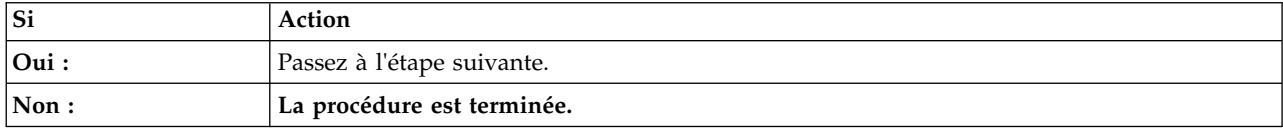

4. Exécutez les actions suivantes, une par une, jusqu'à la résolution du problème :

- <span id="page-25-0"></span>a. Déconnectez les cordons d'alimentation du système pendant 30 secondes. Rebranchez les cordons d'alimentation, patientez 5 minutes, puis passez à l'étape [3, à la page 5.](#page-24-0)
- b. Mettez à jour le microprogramme PNOR. Pour les instructions, voir [Obtention de correctifs.](http://www.ibm.com/support/knowledgecenter/POWER8/p8eit/p8eit_fixes_kickoff.htm)
- c. Remplacez le fond de panier du système.
	- v Si votre système est un 8001-12C, allez à la section [«Emplacement des composants du système](#page-98-0) [8001-12C», à la page 79](#page-98-0) pour identifier l'emplacement physique du composant et sa procédure de retrait et de remise en place.
	- v Si votre système est un 8001-22C, allez à la section [«Emplacement des composants du système](#page-112-0) [8001-22C», à la page 93](#page-112-0) pour identifier l'emplacement physique du composant et sa procédure de retrait et de remise en place.

**La procédure est terminée.**

## **Résolution d'un problème sur un moniteur VGA**

Apprenez à identifier la procédure de maintenance requise pour résoudre un problème au niveau d'un moniteur VGA.

1. Le système est-il sous tension et le moniteur VGA est-il connecté au port de l'écran VGA sans qu'aucune vidéo ne s'affiche ?

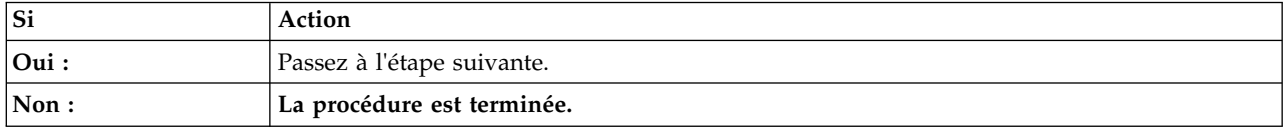

- 2. Effectuez les étapes suivantes, une par une, jusqu'à ce que le problème soit résolu :
	- a. Vérifiez que le câble VGA est correctement branché au port du serveur et au port du moniteur.
	- b. Vérifiez que votre moniteur et votre câble VGA fonctionnent correctement en les testant sur un système qui fonctionne. Si le moniteur ou le câble VGA ne fonctionne pas correctement, remplacez-le.
	- c. Vérifiez que le système est sous tension en activant une session SOL (serial over LAN) via le contrôleur de gestion de la carte mère (BMC). Si le système n'est pas actif, passez à la section [«Résolution d'un échec d'amorçage du microprogramme du système», à la page 5.](#page-24-0)
	- d. Remplacez le fond de panier du système.
		- v Si votre système est un 8001-12C, allez à la section [«Emplacement des composants du système](#page-98-0) [8001-12C», à la page 79](#page-98-0) pour identifier l'emplacement physique du composant et sa procédure de retrait et de remise en place.
		- v Si votre système est un 8001-22C, allez à la section [«Emplacement des composants du système](#page-112-0) [8001-22C», à la page 93](#page-112-0) pour identifier l'emplacement physique du composant et sa procédure de retrait et de remise en place.

**La procédure est terminée.**

### **Résolution d'un échec d'amorçage du système d'exploitation**

Apprenez à identifier la procédure de maintenance nécessaire pour résoudre un incident lors de l'amorçage de votre système d'exploitation.

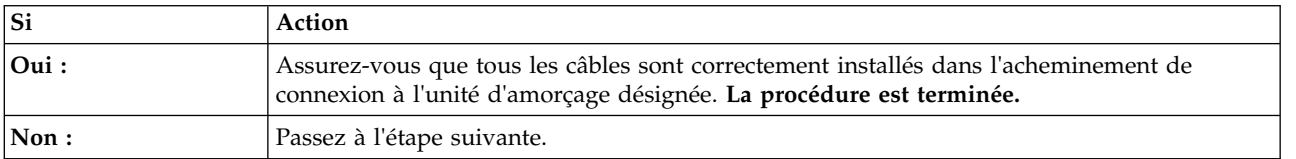

1. Le système a-t-il été récemment installé, réparé, déplacé ou mis à niveau ?

<span id="page-26-0"></span>2. Amorcez-vous le système d'exploitation depuis un emplacement réseau ?

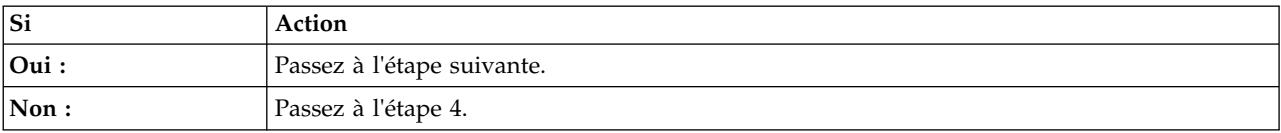

- 3. Effectuez les actions suivantes l'une après l'autre jusqu'à ce que le problème soit résolu :
	- a. Assurez-vous qu'il n'y a aucun problème au niveau de la connexion à l'emplacement réseau.
	- b. Vérifiez que la carte comporte une adresse IP valide pour le réseau.
	- c. Remplacez la carte réseau.
		- v Si votre système est un 8001-12C, allez à la section [«Emplacement des composants du système](#page-98-0) [8001-12C», à la page 79](#page-98-0) pour identifier l'emplacement physique du composant et sa procédure de retrait et de remise en place.
		- v Si votre système est un 8001-22C, allez à la section [«Emplacement des composants du système](#page-112-0) [8001-22C», à la page 93](#page-112-0) pour identifier l'emplacement physique du composant et sa procédure de retrait et de remise en place.
- 4. Petitboot affiche toutes les images initialisables reconnues et à utiliser par défaut. L'image d'initialisation est-elle reconnue par Petitboot ?

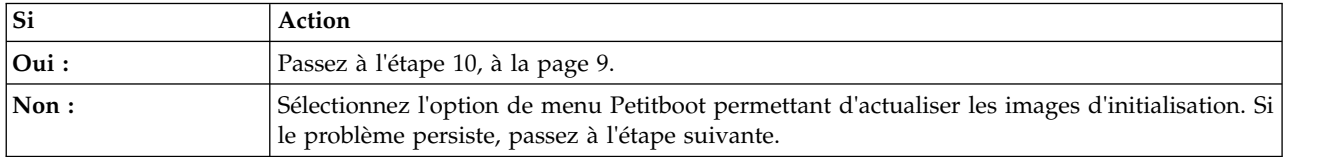

5. Utilisez le tableau 1 pour identifier la commande à taper sur la ligne de commande Petiboot pour vérifier que l'unité d'amorçage est reconnue et dans un état optimal.

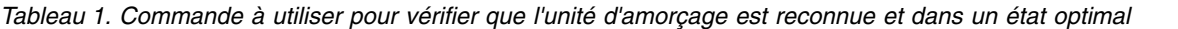

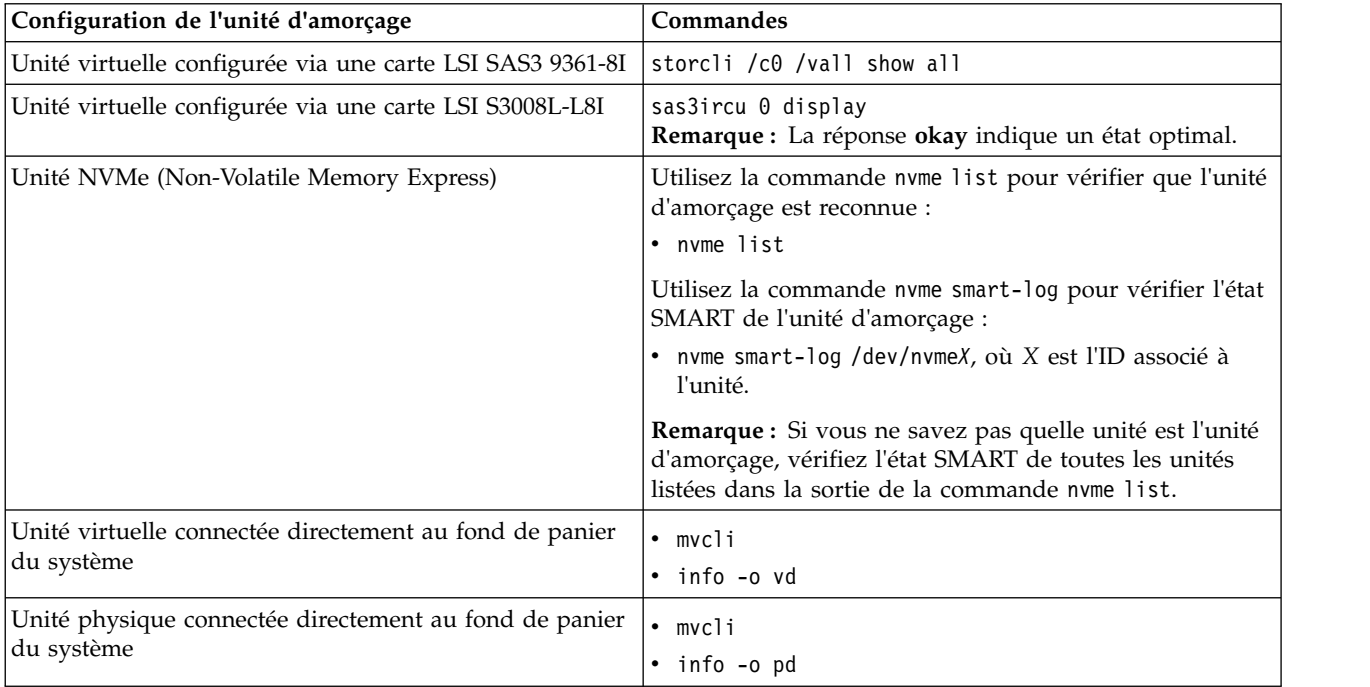

L'unité d'amorçage est-elle reconnue et dans un état optimal ?

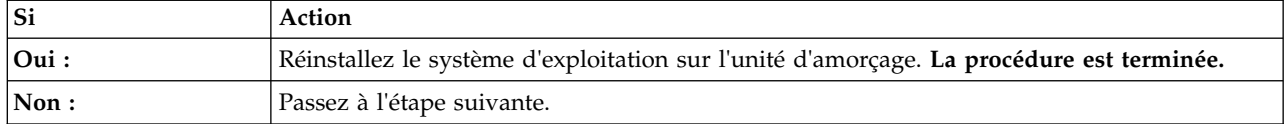

6. Toutes les unités sont-elles correctement installées dans leurs baies d'unité respectives ?

#### **Remarque :**

- v Si votre système est un 8001-12C, allez à la section [«Emplacement des composants du système](#page-98-0) [8001-12C», à la page 79](#page-98-0) pour identifier l'emplacement physique du composant et sa procédure de retrait et de remise en place.
- v Si votre système est un 8001-22C, allez à la section [«Emplacement des composants du système](#page-112-0) [8001-22C», à la page 93](#page-112-0) pour identifier l'emplacement physique du composant et sa procédure de retrait et de remise en place.

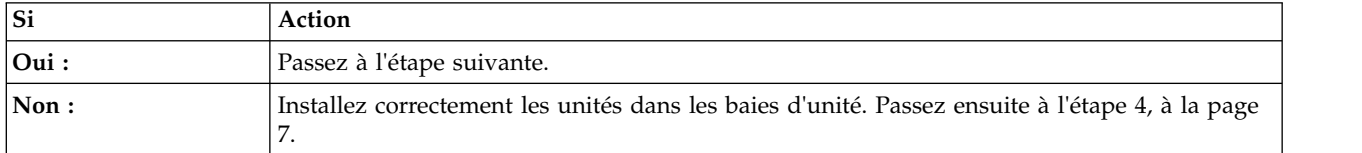

7. Actualisez les options d'amorçage Petitboot. L'image d'initialisation sur l'unité d'amorçage est-elle reconnue ?

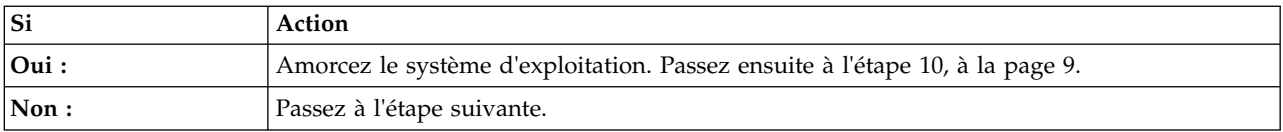

8. Utilisez le tableau 2 pour identifier la commande à taper sur la ligne de commande Petitboot pour vérifier que les unités connues pour faire partie d'une grappe RAID sont reconnues.

*Tableau 2. Commande à utiliser pour vérifier que les unités connues pour faire partie d'une grappe RAID sont reconnues*

| Configuration de l'unité                                    | Commandes                                                                 |
|-------------------------------------------------------------|---------------------------------------------------------------------------|
| Unité virtuelle configurée via une carte LSI SAS3 9361-8I   | storcli /c0 /vall show all                                                |
| Unité virtuelle configurée via une carte LSI S3008L-L8I     | sas3ircu 0 display<br>Remarque : La réponse okay indique un état optimal. |
| Unité connectée directement au fond de panier du<br>système | $\cdot$ mvcli<br>$\cdot$ info -o vd<br>$\cdot$ info $\text{-}$ o pd       |

Les unités censées faire partie de la grappe RAID sont-elles reconnues comme telles ?

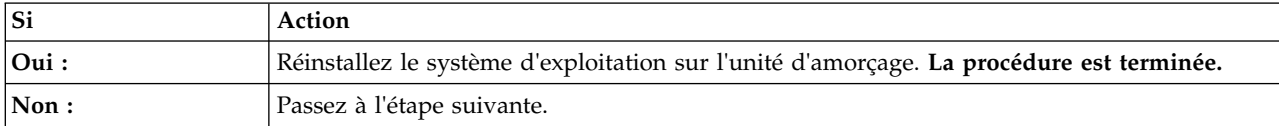

9. Exécutez les actions suivantes l'une après l'autre jusqu'à ce que les unités physiques soient reconnues dans la grappe RAID :

**Remarque :**

- <span id="page-28-0"></span>v Si votre système est un 8001-12C, allez à la section [«Emplacement des composants du système](#page-98-0) [8001-12C», à la page 79](#page-98-0) pour identifier l'emplacement physique du composant et sa procédure de retrait et de remise en place.
- v Si votre système est un 8001-22C, allez à la section [«Emplacement des composants du système](#page-112-0) [8001-22C», à la page 93](#page-112-0) pour identifier l'emplacement physique du composant et sa procédure de retrait et de remise en place.
- a. Assurez-vous que le câble SAS est correctement branché à la carte RAID et au fond de panier d'unités de disque. Dans le cas d'une unité NVMe, assurez-vous que le câble NVMe est connecté d'une part au fond de panier des unités de disque, d'autre part à l'adaptateur de bus hôte (HBA) PCIe NVMe. Si l'unité est connectée directement au fond de panier du système, vérifiez que le câble mini-SAS et les câbles SATA sont fermement enfichés dans le fond de panier des unités de disque et le fond de panier du système.
- b. Si l'unité est configurée via une carte RAID, remplacez cette dernière.
- c. Remplacez le câble SAS, SATA ou NVMe.
- d. Si l'unité est connectée directement au fond de panier du système, remplacez ce dernier.

#### **La procédure est terminée.**

10. Est-ce qu'une erreur du système d'exploitation se produit pendant l'amorçage ?

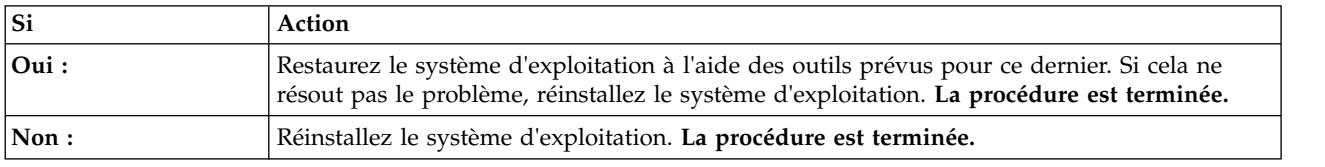

# **Résolution d'un problème lié à un voyant de détecteur**

Découvrez comment résoudre un problème lié à un voyant de détecteur.

Pour déterminer si une procédure de maintenance est nécessaire, procédez comme suit :

**Remarque :** Pour plus d'informations sur les capteurs, voir [Affichage du relevé des capteurs.](http://www.ibm.com/support/knowledgecenter/POWER8/p8eip/p8eip_eventsensor.htm)

1. Si le système est hors tension, amorcez-le jusqu'à son état Opérationnel. Connectez-vous à l'interface web du contrôleur de gestion de la carte mère (BMC). Cliquez ensuite sur **Server Health** > **Sensor Readings**.

Voyez-vous un ou plusieurs voyants des détecteurs affichés en rouge ?

- v **Oui :** Passez à l'étape suivante.
- v **Non : La procédure est terminée.**
- <span id="page-28-2"></span>2. Notez le nom des détecteurs dont le voyant est rouge.

**Remarque :** Répétez les étapes [3](#page-28-1) - [6](#page-29-1) pour chaque détecteur que vous avez noté à cette étape.

- <span id="page-28-1"></span>3. Utilisez l'une des commandes ci-après pour afficher la liste des journaux des événements du système.
	- v Pour afficher la liste des journaux des événements du système au sein d'un réseau interne, entrez la commande suivante :
		- ipmitool sel elist
	- v Pour afficher la liste des journaux des événements du système sur le réseau local, entrez la commande suivante :

ipmitool -I lanplus -U <nom util> -P <mot passe> -H <adresse IP BMC ou nom hôte BMC> sel elist

- 4. Passez en revue la liste des journaux des événements du système et recherchez l'entrée de journal répondant aux critères suivants :
	- v Nom de l'un des détecteurs que vous avez notés à l'étape [2.](#page-28-2)
- <span id="page-29-0"></span>v Un mot clé de procédure de maintenance est présent. Pour obtenir la liste de ces mots clés, consultez la section [«Identification des mots clés nécessitant une action de l'utilisateur dans les](#page-46-0) [journaux des événements du système», à la page 27.](#page-46-0)
- v **Asserted** figure dans la description.

Avez-vous identifié une entrée de journal qui répond aux critères ci-dessus ?

- v **Oui :** Passez à l'étape suivante.
- v **Non :** Passez à l'étape [«Collecte des données de diagnostic», à la page 77.](#page-96-0) Passez ensuite à la section [«Contacter le service de maintenance et de support IBM», à la page 78.](#page-97-0) **La procédure est terminée.**
- 5. Utilisez l'une des options ci-après pour afficher les détails de journal des événements du système pour le détecteur :

**Remarque :** Vous devez indiquer l'ID d'enregistrement du journal au format hexadécimal. Par exemple : 0x1a.

- v Pour afficher les détails du journal des événements du système au sein d'un réseau interne, entrez la commande suivante :
	- ipmitool sel get <ID\_enreg\_JES>
- v Pour afficher les détails du journal des événements du système sur le réseau local, entrez la commande suivante :

<span id="page-29-1"></span>ipmitool -I lanplus -U <nom utilisateur> -P <mot de passe> -H <adresse\_IP\_BMC ou nom\_hôte\_BMC> sel get <ID\_enreg\_JES>

- 6. La zone d'ID du détecteur contient les informations de détecteur au format nom du détecteur (ID détecteur). Notez le nom de détecteur, l'ID du détecteur et la description d'événement. Ensuite, utilisez ces informations pour déterminer la procédure de maintenance à effectuer :
	- v Si votre système est un 8001-12C, allez à la section [«Identification d'une procédure de maintenance](#page-47-0) [à l'aide des informations liées à un détecteur ou un événement des systèmes 8001-12C», à la page](#page-47-0) [28](#page-47-0) afin de déterminer la procédure de maintenance à effectuer. **La procédure est terminée.**
	- v Si votre système est un 8001-22C, allez à la section [«Identification d'une procédure de maintenance](#page-66-0) [à l'aide des informations liées à un détecteur ou un événement des systèmes 8001-22C», à la page](#page-66-0) [47](#page-66-0) afin de déterminer la procédure de maintenance à effectuer. **La procédure est terminée.**

# **Résolution d'un problème matériel**

Apprenez à identifier la procédure de maintenance nécessaire pour résoudre un problème matériel.

- 1. Si ce n'est déjà fait, amorcez manuellement le système.
- 2. Passez à la section [«Identification d'une procédure de maintenance à l'aide des journaux des](#page-41-0) [événements du système», à la page 22.](#page-41-0) Passez ensuite à l'étape suivante.
- 3. Une procédure de maintenance a-t-elle été identifiée ?

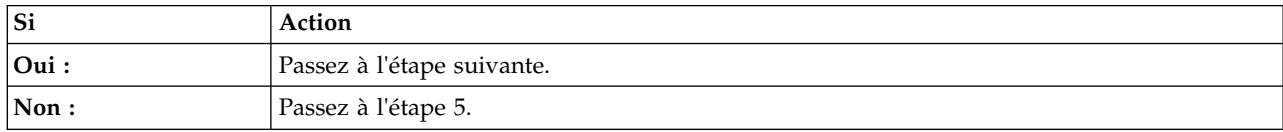

4. La procédure de maintenance a-t-elle corrigé le problème ?

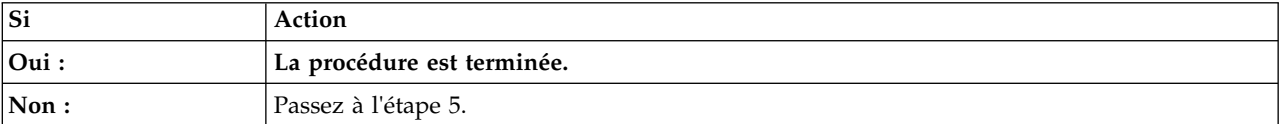

- 5. Passez à la section [«Résolution d'un problème lié à une unité GPU, une carte PCIe ou une unité», à la](#page-30-0) [page 11.](#page-30-0) Passez ensuite à l'étape suivante.
- 6. Une procédure de maintenance a-t-elle été identifiée ?

<span id="page-30-0"></span>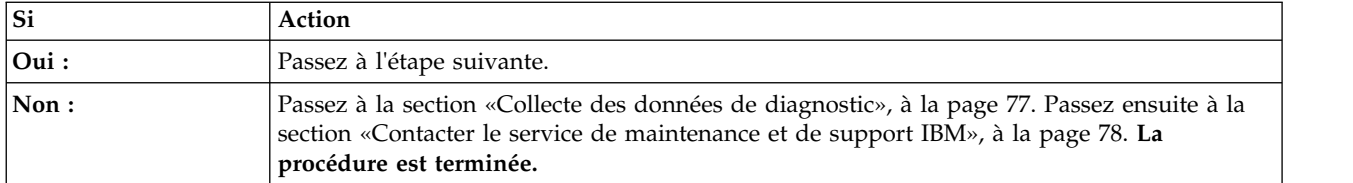

7. La procédure de maintenance a-t-elle corrigé le problème ?

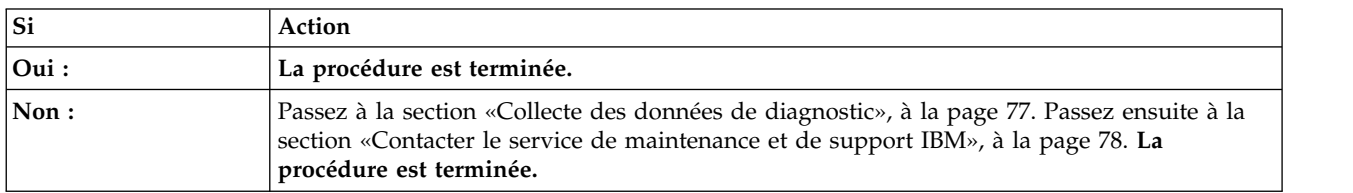

# <span id="page-30-1"></span>**Résolution d'un problème lié à une unité GPU, une carte PCIe ou une unité**

Découvrez comment accéder aux fichiers journaux, aux informations permettant d'identifier les types d'événements, et à une liste des problèmes et procédure de maintenance possibles.

- 1. Pour identifier la procédure de maintenance correcte à effectuer à l'aide des informations de journal du système d'exploitation, procédez comme suit :
	- a. Connectez-vous en tant qu'utilisateur root.
	- b. A l'invite de commande, tapez **dmesg** et appuyez sur Entrée.
- 2. Recherchez dans les journaux du système d'exploitation la première occurrence des mots clés, tels que échec, défaillance ou échoué. Si vous trouvez un mot clé accompagné d'un ou de plusieurs noms de ressources figurant dans le tableau 3, une procédure de maintenance est requise.

Avez-vous trouvé un journal du système d'exploitation nécessitant une procédure de maintenance ?

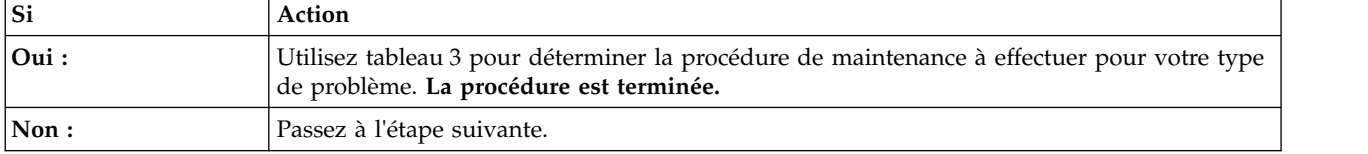

*Tableau 3. Noms de ressource, exemples et procédures de maintenance pour les journaux des différents types de historique.*

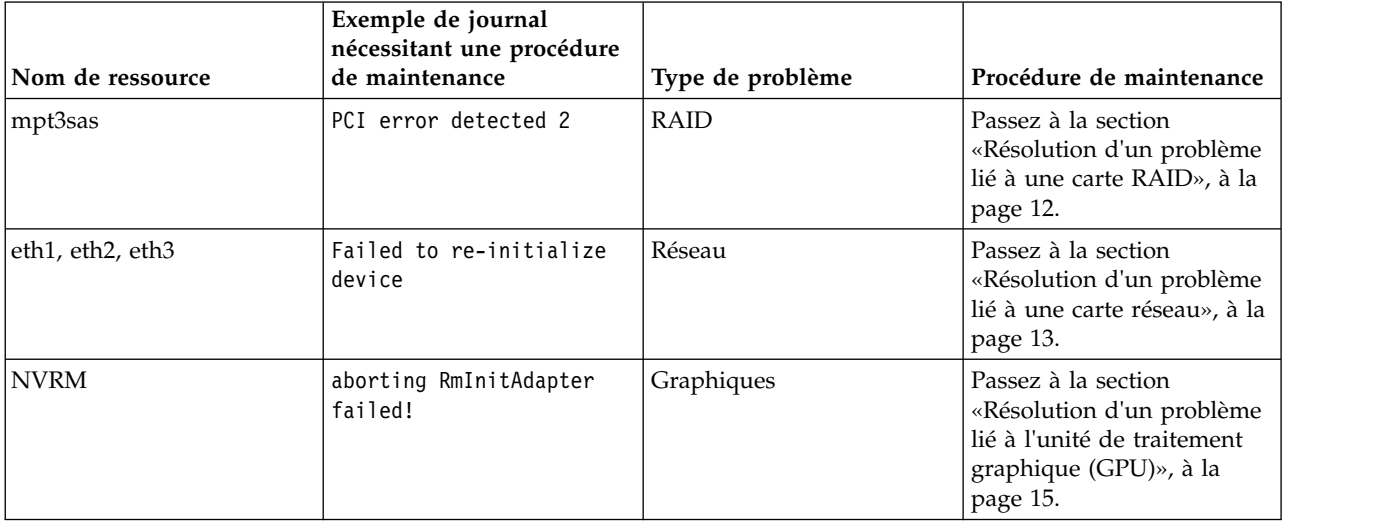

<span id="page-31-0"></span>*Tableau 3. Noms de ressource, exemples et procédures de maintenance pour les journaux des différents types de historique. (suite)*

| Nom de ressource | Exemple de journal<br>nécessitant une procédure<br>de maintenance | Type de problème          | Procédure de maintenance                                                                   |
|------------------|-------------------------------------------------------------------|---------------------------|--------------------------------------------------------------------------------------------|
| nvme             | Failed status: ffffffff,<br>reset controller                      | Carte Flash NVMe          | Passez à la section<br>«Résolution d'un problème<br>de carte flash NVMe», à la<br>page 16. |
| ata1, ata2       | SError: { RecovComm<br>PHYRdyChg 10B8B Dispar }                   | Carte de stockage Marvell | Passez à la section<br>«Résolution d'un problème                                           |
| sda, sdb, sdc    | FAILED Result                                                     | Stockage                  | d'unité de stockage», à la<br>page 16.                                                     |

3. Tous les adaptateurs du système sont-ils manquants ou défectueux ?

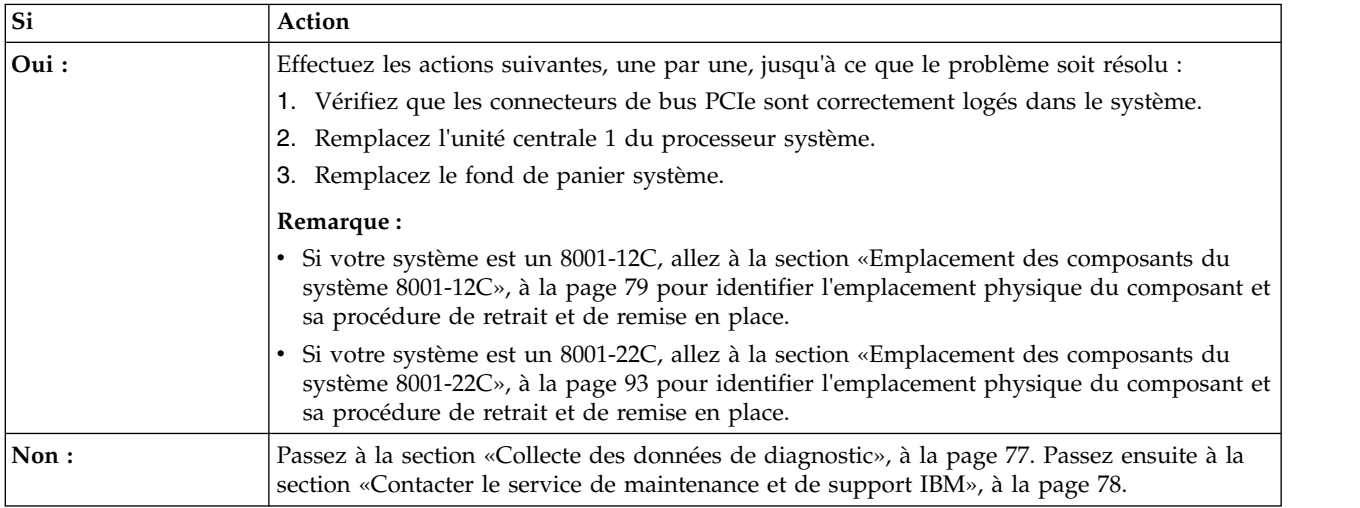

# **Résolution d'un problème lié à une carte RAID**

Découvrez les problèmes possibles et les procédures de maintenance que vous pouvez effectuer pour résoudre un problème lié à une carte RAID.

**Remarque :** Pour déterminer l'emplacement de la carte PCIe, voir [«Identification de l'emplacement de la](#page-37-0) [carte PCIe à l'aide du numéro d'emplacement», à la page 18.](#page-37-0)

| Problème                            | Procédure de maintenance                                                                                        |
|-------------------------------------|----------------------------------------------------------------------------------------------------|
| Le système ne détecte pas la carte. | Vérifiez que la carte est correctement installée dans<br>un emplacement compatible.                             |
|                                     | 2. Installez la carte dans un autre emplacement<br>compatible.                                                  |
|                                     | 3. Vérifiez que les pilotes de la carte sont installés.                                                         |
|                                     | 4. Vérifiez que le microprogramme le plus récent est<br>installé sur le système, ou installez-le si nécessaire. |
|                                     | 5. Redémarrez le système.                                                                                       |
|                                     | 6. Remplacez la carte.                                                                                          |
|                                     | Remplacez le fond de panier système.                                                                            |
|                                     | Remplacez l'unité centrale.<br>8.                                                                               |

*Tableau 4. Problèmes liés à une carte RAID et procédures de maintenance*.

| Problème                                     | Procédure de maintenance                                                                                                    |
|----------------------------------------------|----------------------------------------------------------------------------------------------------|
| La carte cesse soudain de fonctionner        | 1. Si le système a été récemment installé, déplacé,<br>réparé ou mis à niveau, vérifiez que la carte est<br>correctement installée et que tous les câbles associés<br>sont correctement connectés.                                                                                                    |
|                                              | 2. Inspectez le socket PCIe et vérifiez qu'il ne contient<br>pas de poussière ou de débris.                                                                                                    |
|                                              | 3. Inspectez la carte et vérifiez qu'elle ne présente aucun<br>dommage physique.                                                                                                    |
|                                              | 4. Vérifiez que tous les câbles sont correctement<br>installés et qu'ils ne présentent aucun dommage<br>physique. Si vous avez récemment ajouté une ou<br>plusieurs cartes, retirez-les et effectuez un test afin de<br>déterminer si la carte défaillante fonctionne de<br>nouveau correctement. Si la carte RAID fonctionne de<br>nouveau, consultez les conseils du support IBM pour<br>confirmer qu'il n'y a aucun conflit d'adresse PCI, de<br>pilote ou de microprogramme. Ensuite, réinstallez les<br>cartes, une par une, jusqu'à ce qu'elles fonctionnent<br>toutes correctement. |
|                                              | 5. Remplacez la carte.                                                                                                    |
|                                              | Remplacez le fond de panier système.<br>6.                                                                                                    |
|                                              | Remplacez l'unité centrale.<br>7.                                                                                                    |
| Un ou plusieurs pilotes ne sont pas reconnus | 1. Si plusieurs pilotes ne sont pas reconnus, vérifiez que<br>les câbles sont correctement reliés à la carte RAID.                                                                                                    |
|                                              | 2. Vérifiez que la ou les unités sont bien installées dans<br>le système.                                                                                                    |
|                                              | 3. Vérifiez que tous les câbles reliés au fond de panier<br>sont correctement installés.                                                                                                    |
|                                              | 4. Vérifiez que la ou les unités sont compatibles avec la<br>carte RAID.                                                                                                    |
|                                              | 5. Vérifiez que le microprogramme le plus récent est<br>installé pour la carte RAID, ou installez-le si<br>nécessaire.                                                                                                    |
|                                              | 6. Si plusieurs pilotes ne sont pas reconnus, remplacez<br>l'unité.                                                                                                    |
|                                              | 7. Remplacez la carte RAID.                                                                                                    |
|                                              | Remplacez le fond de panier du système.<br>୪.                                                                                                    |
|                                              | 9. Remplacez le ou les câbles.                                                                                                    |
| Autres problèmes                             | Pour plus d'informations sur les diagnostics des cartes,<br>voir Prise en charge des diagnostics. Pour plus<br>d'informations sur les informations utilisateur de carte,<br>voir «Guides d'utilisation pour les processeurs<br>graphiques (GPU) et les cartes PCIe», à la page 21.                                                                                                    |

<span id="page-32-0"></span>*Tableau 4. Problèmes liés à une carte RAID et procédures de maintenance (suite)*.

## **Résolution d'un problème lié à une carte réseau**

Découvrez les problèmes possibles et les procédures de maintenance que vous pouvez effectuer pour résoudre un problème lié à une carte réseau.

**Remarque :** Pour déterminer l'emplacement de la carte PCIe, voir [«Identification de l'emplacement de la](#page-37-0) [carte PCIe à l'aide du numéro d'emplacement», à la page 18.](#page-37-0)

| Problème                                                                                | Procédure de maintenance                                                                                                    |
|-----------------------------------------------------------------------------------------|----------------------------------------------------------------------------------------------------|
| Le système ne détecte pas la carte.                                                     | 1. Vérifiez que la carte est correctement installée dans<br>un emplacement compatible.<br>2. Installez la carte dans un autre emplacement                                                                                                    |
|                                                                                         | compatible.                                                                                                    |
|                                                                                         | 3. Vérifiez que les pilotes de la carte sont installés.                                                                                                    |
|                                                                                         | 4. Vérifiez que le microprogramme le plus récent est<br>installé sur le système, ou installez-le si nécessaire.                                                                                                    |
|                                                                                         | 5. Redémarrez le système.                                                                                                    |
|                                                                                         | 6. Remplacez la carte.                                                                                                    |
|                                                                                         | 7. Remplacez le fond de panier système.                                                                                                    |
|                                                                                         | 8. Remplacez l'unité centrale.                                                                                                    |
| La carte cesse soudain de fonctionner                                                   | 1. Si le système a été récemment installé, déplacé,<br>réparé ou mis à niveau, vérifiez que la carte est<br>correctement installée et que tous les câbles associés<br>sont correctement connectés.                                                                                                    |
|                                                                                         | 2. Inspectez le socket PCIe et vérifiez qu'il ne contient<br>pas de poussière ou de débris.                                                                                                    |
|                                                                                         | 3. Inspectez la carte et vérifiez qu'elle ne présente aucun<br>dommage physique.                                                                                                    |
|                                                                                         | 4. Vérifiez que tous les câbles sont correctement<br>installés et qu'ils ne présentent aucun dommage<br>physique. Si vous avez récemment ajouté une ou<br>plusieurs cartes, retirez-les et effectuez un test afin de<br>déterminer si la carte défaillante fonctionne de<br>nouveau correctement. Si la carte réseau fonctionne<br>de nouveau, consultez les conseils du support IBM<br>pour confirmer qu'il n'y a aucun conflit d'adresse<br>PCI, de pilote ou de microprogramme. Ensuite,<br>réinstallez les cartes, une par une, jusqu'à ce qu'elles<br>fonctionnent toutes correctement. |
|                                                                                         | 5. Remplacez la carte.                                                                                                    |
|                                                                                         | 6. Remplacez le fond de panier système.                                                                                                    |
|                                                                                         | 7. Remplacez l'unité centrale.                                                                                                    |
| La voyant indicateur de liaison sur la carte est éteint                                 | 1. Vérifiez que le câble fonctionne correctement en le<br>testant à l'aide d'une connexion dont le bon<br>fonctionnement a été vérifié.                                                                                                    |
|                                                                                         | 2. Vérifiez que le ou les ports présents sur le<br>commutateur sont activés et opérationnels.                                                                                                    |
|                                                                                         | 3. Vérifiez que le commutateur et la carte sont<br>compatibles.                                                                                                    |
|                                                                                         | 4. Remplacez la carte.                                                                                                    |
| Le voyant de liaison sur la carte est allumé mais aucune<br>communication n'est établie | 1. Vérifiez que le pilote le plus récent est installé ou<br>installez-le si nécessaire.                                                                                                    |
|                                                                                         | 2. Vérifiez que la carte et sa liaison comportent des<br>paramètres compatibles, comme la vitesse et une<br>configuration duplex.                                                                                                    |

*Tableau 5. Problèmes liés à une carte réseau et procédures de maintenance*.

| Problème         | Procédure de maintenance                                                                                                    |
|------------------|----------------------------------------------------------------------------------------------------|
| Autres problèmes | Pour plus d'informations sur les diagnostics des cartes,<br>voir Prise en charge des diagnostics. Pour plus<br>d'informations sur les informations utilisateur de carte,<br>voir «Guides d'utilisation pour les processeurs<br>graphiques (GPU) et les cartes PCIe», à la page 21. |

<span id="page-34-0"></span>*Tableau 5. Problèmes liés à une carte réseau et procédures de maintenance (suite)*.

# **Résolution d'un problème lié à l'unité de traitement graphique (GPU)**

Découvrez les problèmes possibles et les procédures de maintenance que vous pouvez effectuer pour résoudre un problème lié à une unité de traitement graphique GPU.

**Remarque :** Pour déterminer l"emplacement de l'unité GPU, voir [«Identification de l'emplacement de](#page-38-0) [l'unité GPU à l'aide du numéro d'emplacement», à la page 19.](#page-38-0)

*Tableau 6. Problèmes liés à une unité GPU et procédures de maintenance*

| Problème                                 | Procédure de maintenance                                                                                                    |
|------------------------------------------|----------------------------------------------------------------------------------------------------|
| Le système ne détecte pas l'unité GPU    | 1. Vérifiez que l'unité GPU est correctement installée<br>dans un emplacement compatible.                                                                                                    |
|                                          | 2. Installez l'unité GPU dans un autre emplacement<br>compatible.                                                                                                    |
|                                          | 3. Vérifiez que les pilotes de l'unité GPU sont installés.                                                                                                    |
|                                          | 4. Vérifiez que le microprogramme le plus récent est<br>installé sur le système, ou installez-le si nécessaire.                                                                                                    |
|                                          | 5. Redémarrez le système.                                                                                                    |
|                                          | 6. Remplacez l'unité GPU.                                                                                                    |
|                                          | Remplacez le fond de panier système.<br>7.                                                                                                    |
|                                          | 8. Remplacez l'unité centrale.                                                                                                    |
| L'unité GPU cesse soudain de fonctionner | 1. Si le système a été récemment installé, déplacé,<br>réparé ou mis à niveau, vérifiez que l'unité GPU est<br>correctement installée et que tous les câbles associés<br>sont correctement connectés.                                                                                                    |
|                                          | 2. Inspectez le socket PCIe et vérifiez qu'il ne contient<br>pas de poussière ou de débris.                                                                                                    |
|                                          | 3. Inspectez la carte et vérifiez qu'elle ne présente aucun<br>dommage physique.                                                                                                    |
|                                          | 4. Vérifiez que tous les câbles sont correctement<br>installés et qu'ils ne présentent aucun dommage<br>physique. Si vous avez récemment ajouté une ou<br>plusieurs cartes, retirez-les et effectuez un test afin de<br>déterminer si la carte défaillante fonctionne de<br>nouveau correctement. Si la carte graphique<br>fonctionne de nouveau, consultez les conseils du<br>support IBM pour confirmer qu'il n'y a aucun conflit<br>d'adresse PCI, de pilote ou de microprogramme.<br>Ensuite, réinstallez les cartes, une par une, jusqu'à ce |
|                                          | qu'elles fonctionnent toutes correctement.                                                                                                    |
|                                          | 5. Remplacez l'unité GPU.<br>Remplacez le fond de panier système.<br>ნ.                                                                                                    |
|                                          | 7. Remplacez l'unité centrale.                                                                                                    |
|                                          |                                                                                                    |

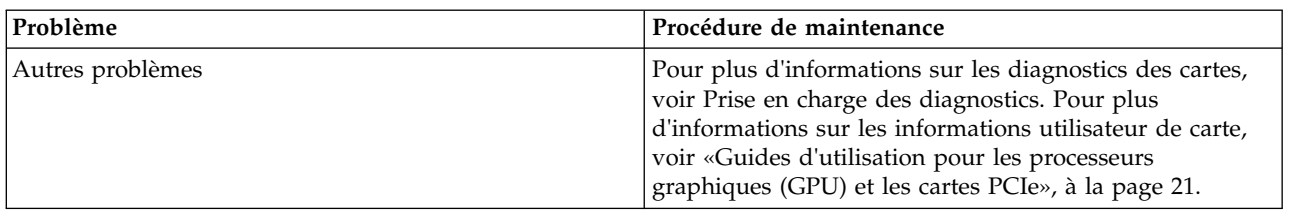

<span id="page-35-0"></span>*Tableau 6. Problèmes liés à une unité GPU et procédures de maintenance (suite)*

# **Résolution d'un problème de carte flash NVMe**

Découvrez les problèmes qui peuvent affecter une carte flash NVMe (Non-Volatile Memory Express) les procédures de maintenance que vous pouvez effectuer pour y remédier.

**Remarque :** Pour déterminer l'emplacement de la carte flash NVMe, voir [«Identification de](#page-39-0) [l'emplacement de la carte flash NVMe», à la page 20.](#page-39-0)

*Tableau 7. Problèmes liés à une carte flash NVMe et procédures de maintenance*

| Problème                                                           | Procédure de maintenance                                                                                                    |
|--------------------------------------------------------------------|----------------------------------------------------------------------------------------------------|
| Le système ne trouve<br>pas la carte flash                         | 1. Si le système a été récemment installé, déplacé, réparé ou mis à niveau, vérifiez que la<br>carte flash NVMe est correctement positionnée et installée.        |
| <b>NVMe</b>                                                        | 2. Vérifiez que la carte flash NVMe est compatible avec le système.                                                                                               |
|                                                                    | 3. Vérifiez que la version la plus récente du microprogramme est installée sur le système. Si<br>ce n'est pas le cas, installez-la.                               |
|                                                                    | 4. Remplacez la carte flash NVMe.                                                                                                    |
| La carte Flash NVMe<br>cesse soudainement<br>de fonctionner        | 1. Consultez les journaux système afin de vérifier si le système a détecté un problème.<br>2. Remplacez la carte flash NVMe.                                      |
| La carte Flash NVMe<br>a atteint sa capacité<br>maximum d'écriture | Pour déterminer si une carte flash PCIe3 1,6 To NVMe a atteint sa capacité maximum<br>d'écriture, consultez la section PCIe3 1.6 TB NVMe Flash adapter (FC EKN2). |
| Autres problèmes                                                   | Consultez les messages et résolvez les autres problèmes qui ont été détectés. Ensuite, testez<br>de nouveau la carte flash NVMe.                                  |

# **Résolution d'un problème d'unité de stockage**

Découvrez les problèmes possibles et les procédures de maintenance que vous pouvez effectuer pour résoudre un problème d'unité de stockage.

**Remarque :** Pour déterminer l'emplacement de l'unité de stockage, voir [«Identification de l'emplacement](#page-40-0) [de l'unité de stockage», à la page 21.](#page-40-0)
| Problème                                              | Procédure de maintenance                                                                                                    |
|-------------------------------------------------------|----------------------------------------------------------------------------------------------------|
| Le système ne trouve pas plus d'une unité de stockage | 1. Si le système a été récemment installé, déplacé,<br>réparé ou mis à niveau, vérifiez que l'unité est<br>correctement positionnée et installée.                                                                                 |
|                                                       | 2. Vérifiez que l'unité est compatible avec votre<br>système.                                                                                                    |
|                                                       | 3. Vérifiez que tous les câbles internes sont correctement<br>positionnés et qu'ils ne présentent pas de dommages<br>physiques.                                                                                                   |
|                                                       | 4. Vérifiez que le microprogramme le plus récent est<br>installé sur le système, ou installez-le si nécessaire.                                                                                                    |
|                                                       | 5. Si l'unité fait partie d'une configuration RAID,<br>assurez-vous qu'elle a été activée et qu'elle est<br>membre d'une grappe.                                                                                                  |
|                                                       | 6. Si les unités sont connectées à une carte RAID,<br>remplacez cette dernière.                                                                                                    |
|                                                       | 7. S'il s'agit d'unités NVMe petit format, remplacez les<br>éléments suivants l'un après l'autre jusqu'à ce que le<br>problème soit résolu :                                                                                      |
|                                                       | • Adaptateur de bus hôte NVMe                                                                                                    |
|                                                       | • Câbles                                                                                                    |
|                                                       | • Fond de panier d'unités de disque                                                                                                    |
|                                                       | • Unités NVMe petit format                                                                                                    |
|                                                       | 8. Remplacez le câble qui relie le fond de panier des<br>unités de disque à la carte RAID. En l'absence de<br>carte RAID, remplacez le câble qui relie le fond de<br>panier des unités de disque au fond de panier du<br>système. |
| Le système ne trouve pas une unité de stockage        | 1. Si le système a été récemment installé, déplacé,<br>réparé ou mis à niveau, vérifiez que l'unité est<br>correctement positionnée et installée.                                                                                 |
|                                                       | 2. Vérifiez que l'unité est compatible avec votre<br>système.                                                                                                    |
|                                                       | 3. Vérifiez que tous les câbles internes sont correctement<br>positionnés et qu'ils ne présentent pas de dommages<br>physiques.                                                                                                   |
|                                                       | 4. Vérifiez que le microprogramme le plus récent est<br>installé sur le système, ou installez-le si nécessaire.                                                                                                    |
|                                                       | 5. Si l'unité fait partie d'une configuration RAID,<br>assurez-vous qu'elle a été activée et qu'elle est<br>membre d'une grappe.                                                                                                  |
|                                                       | 6. Installez l'unité dans un emplacement ouvert ou libre.<br>Si l'unité est à présent détectée, remplacez le<br>composant auquel elle était connectée jusque-là, car il<br>est vraisemblablement défectueux.                      |
|                                                       | 7. Remplacez l'unité de stockage.                                                                                                    |
|                                                       |                                                                                                    |

*Tableau 8. Problèmes d'unité de stockage et procédures de maintenance*

| Problème<br>Procédure de maintenance                           |                                                                                                    |
|----------------------------------------------------------------|----------------------------------------------------------------------------------------------------|
| Plusieurs unités de stockage cessent soudain de<br>fonctionner | 1. Si le système a été récemment installé, déplacé,<br>réparé ou mis à niveau, vérifiez que l'unité est<br>correctement positionnée et installée.                                                                                 |
|                                                                | 2. Consultez les journaux système afin de vérifier si le<br>système a détecté un problème.                                                                                                    |
|                                                                | 3. Si les unités sont connectées à une carte RAID,<br>remplacez cette dernière.                                                                                                    |
|                                                                | 4. S'il s'agit d'unités NVMe petit format, remplacez les<br>éléments suivants l'un après l'autre jusqu'à ce que le<br>problème soit résolu :                                                                                      |
|                                                                | • Adaptateur de bus hôte NVMe                                                                                                    |
|                                                                | • Câbles                                                                                                    |
|                                                                | • Fond de panier d'unités de disque                                                                                                    |
|                                                                | • Unités NVMe petit format                                                                                                    |
|                                                                | 5. Remplacez le câble qui relie le fond de panier des<br>unités de disque à la carte RAID. En l'absence de<br>carte RAID, remplacez le câble qui relie le fond de<br>panier des unités de disque au fond de panier du<br>système. |
| Une unité de stockage cesse soudain de fonctionner             | 1. Vérifiez que tous les câbles internes sont correctement<br>positionnés et qu'ils ne présentent pas de dommages<br>physiques.                                                                                                   |
|                                                                | 2. Consultez les journaux système afin de vérifier si le<br>système a détecté un problème.                                                                                                    |
|                                                                | 3. Remplacez l'unité.                                                                                                    |
|                                                                | Remplacez le fond de panier du système.<br>4.                                                                                                    |
|                                                                | 5. Remplacez le câble.                                                                                                    |
|                                                                | 6. Si une carte RAID est installée, remplacez-la.                                                                                                    |
| Autres problèmes                                               | Consultez les messages et résolvez les autres problèmes<br>qui ont été détectés. Ensuite, testez de nouveau l'unité. Si<br>l'unité ne fonctionne toujours pas, consultez la<br>documentation qui l'accompagne.                    |

*Tableau 8. Problèmes d'unité de stockage et procédures de maintenance (suite)*

### **Identification de l'emplacement de la carte PCIe à l'aide du numéro d'emplacement**

Le message d'erreur fournit des informations pour vous permettre de déterminer l'emplacement de la carte PCIe.

P ar exemple, le journal peut contenir une erreur dont le texte est semblable à ceci : [131779.752714] EEH: PHB#0 failure detected, location: WIO Slot1

Utilisez le tableau ci-après pour mapper les informations relatives au numéro d'emplacement figurant dans le journal du système d'exploitation à la description de carte PCIe et à la procédure de maintenance.

| Informations d'emplacement dans le |                           |                                                                                                    |
|------------------------------------|---------------------------|----------------------------------------------------------------------------------------------------|
| <i>i</i> ournal                    | Description de carte PCIe | Procédure de maintenance                                                                                                    |
| UIO Network                        | Carte PCIe 1              | Remplacez la carte PCIe indiquée                                                                                                    |
| UIO Slot1                          | Carte PCIe 2              | dans la colonne de description de<br>carte PCIe. Allez à la section<br>«Emplacement des composants du<br>système 8001-12C», à la page 79 pour<br>identifier l'emplacement physique du<br>composant et sa procédure de retrait<br>et de remise en place. |
| PLX Slot1                          | Carte PCIe 3              |                                                                                                    |
| WIO Slot1                          | Carte PCIe 4              |                                                                                                    |
| WIO Slot2                          | Carte PCIe 5              |                                                                                                    |

*Tableau 9. Numéros d'emplacement, descriptions de carte et procédure de maintenance pour le système 8001-12C*

*Tableau 10. Numéros d'emplacement, descriptions de carte et procédure de maintenance pour le système 8001-22C*

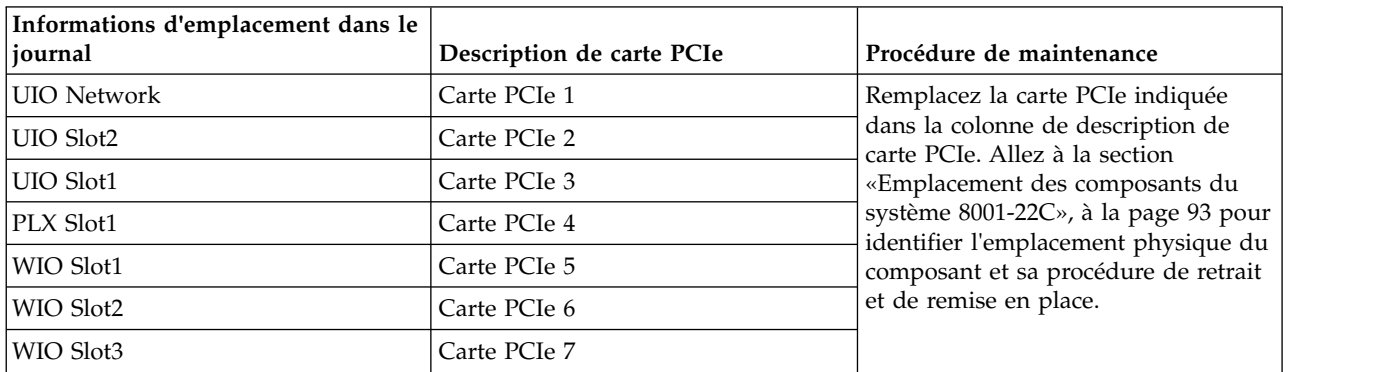

## **Identification de l'emplacement de l'unité GPU à l'aide du numéro d'emplacement**

Le message d'erreur fournit des informations pour vous permettre de déterminer l'emplacement de l'unité GPU.

P ar exemple, le journal peut contenir une erreur dont le texte est semblable à ceci : [ 9288.123418] EEH: PHB#0 failure detected, location: WIO Slot1

Utilisez le tableau ci-après pour mapper les informations relatives au numéro d'emplacement figurant dans le journal du système d'exploitation à la description de l'unité GPU et à la procédure de maintenance.

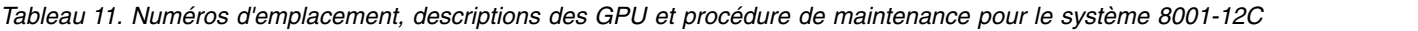

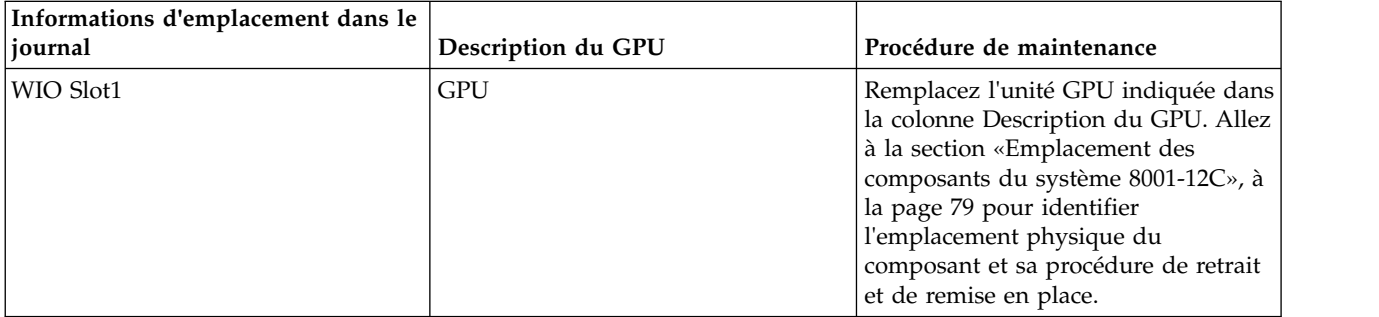

| Informations d'emplacement dans le<br> iournal | Description du GPU | Procédure de maintenance                                                                                                    |
|------------------------------------------------|--------------------|----------------------------------------------------------------------------------------------------|
| UIO Slot1                                      | GPU 1              | Remplacez l'unité GPU indiquée dans                                                                                                    |
| WIO Slot1                                      | GPU 2              | la colonne Description du GPU. Allez<br>à la section «Emplacement des<br>composants du système 8001-22C», à<br>la page 93 pour identifier<br>l'emplacement physique du<br>composant et sa procédure de retrait<br>et de remise en place. |

*Tableau 12. Numéros d'emplacement, descriptions des GPU et procédure de maintenance pour le système 8001-22C*

## **Identification de l'emplacement de la carte flash NVMe**

Utilisez cette procédure pour identifier l'emplacement d'une carte flash NVMe (Non-Volatile Memory Express).

1. Le journal du système d'exploitation contient-il le numéro d'emplacement ? Par exemple, le journal peut contenir un message d'erreur dont le texte est semblable au suivant :

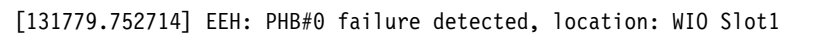

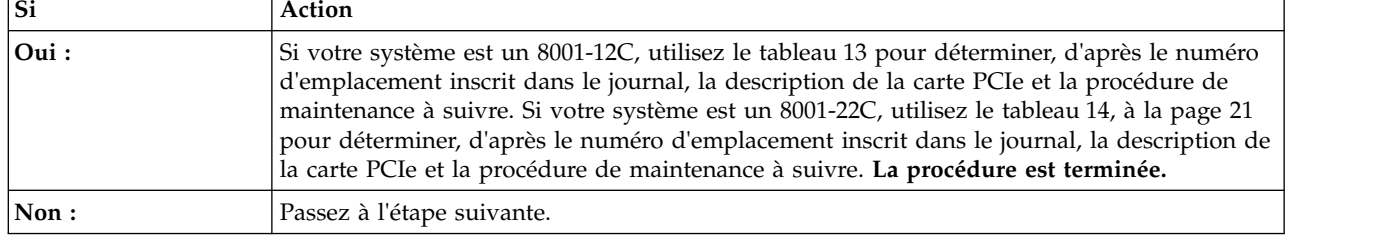

- <span id="page-39-0"></span>2. Localisez la carte flash NVMe par son adresse PCI :
	- a. Le journal du système d'exploitation contient des informations sur la carte flash NVMe qui prennent la forme d'une adresse PCI. Prenez note de l'adresse PCI de la carte flash NVMe défectueuse. Par exemple, dans le message du journal du système d'exploitation nvme 0006:01:00.0: Failed status: ffffffff, reset controller, l'adresse PCI de la carte flash NVMe en cause est 0006:01:00.0.
	- b. Sut la ligne de commande, tapez lscfg -vl adressepci, où adressepci est l'adresse PCI que vous avez identifiée et notée à l'étape [2.a.](#page-39-0) Appuyez ensuite sur ENTREE.
	- c. Prenez note du numéro d'emplacement figurant dans le champ de code d'emplacement.
	- d. Si votre système est un 8001-12C, utilisez le tableau 13 pour déterminer, d'après le numéro d'emplacement inscrit dans le journal, la description de la carte PCIe et la procédure de maintenance à suivre. Si votre système est un 8001-22C, utilisez le tableau [14, à la page 21](#page-40-0) pour déterminer, d'après le numéro d'emplacement inscrit dans le journal, la description de la carte PCIe et la procédure de maintenance à suivre. **La procédure est terminée.**

| Informations<br>d'emplacement dans le<br>journal |              | Description de carte PCIe   Procédure de maintenance                                                                 |
|--------------------------------------------------|--------------|----------------------------------------------------------------------------------------------------|
| UIO Slot1                                        | Carte PCIe 2 | Remplacez la carte NVMe indiquée dans la colonne                                                                     |
| <b>PLX Slot1</b>                                 | Carte PCIe 3 | Description de carte PCIe. Allez à la section «Emplacement<br>des composants du système 8001-12C», à la page 79 pour |
| WIO Slot1                                        | Carte PCIe 4 | identifier l'emplacement physique du composant et sa                                                                 |
| WIO Slot2                                        | Carte PCIe 5 | procédure de retrait et de remise en place.                                                                          |

*Tableau 13. Numéros d'emplacement, descriptions de carte et procédure de maintenance pour le système 8001-12C*

| Informations<br>d'emplacement dans le<br><i>i</i> ournal |              | Description de carte PCIe   Procédure de maintenance                                                                 |
|----------------------------------------------------------|--------------|----------------------------------------------------------------------------------------------------|
| UIO Slot1                                                | Carte PCIe 3 | Remplacez la carte NVMe indiquée dans la colonne                                                                     |
| <b>PLX Slot1</b>                                         | Carte PCIe 4 | Description de carte PCIe. Allez à la section «Emplacement<br>des composants du système 8001-22C», à la page 93 pour |
| WIO Slot1                                                | Carte PCIe 5 | identifier l'emplacement physique du composant et sa<br>procédure de retrait et de remise en place.                  |
| WIO Slot2                                                | Carte PCIe 6 |                                                                                                    |
| WIO Slot3                                                | Carte PCIe 7 |                                                                                                    |

<span id="page-40-0"></span>*Tableau 14. Numéros d'emplacement, descriptions de carte et procédure de maintenance pour le système 8001-22C*

## **Identification de l'emplacement de l'unité de stockage**

Utilisez cette procédure afin d'identifier l'emplacement d'une unité de stockage.

L'emplacement d'une unité de stockage est déterminé dans les procédures de retrait et de remise en place s'appliquant à votre système. Voir [Retrait d'une unité de disque du système 8001-12C ou 8001-22C.](http://www.ibm.com/support/knowledgecenter/POWER8/p8eip/p8eip_drive_remove.htm)

## **Guides d'utilisation pour les processeurs graphiques (GPU) et les cartes PCIe**

Utilisez ces informations pour trouver le guide d'utilisation relatif à votre unité GPU ou votre carte PCIe.

Utilisez le tableau ci-après pour rechercher le guide d'utilisation relatif à l'unité GPU ou à la carte PCIe que vous utilisez.

| Nom             | Guide d'utilisation                                                                                                    |
|-----------------|----------------------------------------------------------------------------------------------------|
| Avago           | Site web de Avago Technologies (http://<br>www.avagotech.com/products/server-storage/raid-<br>controllers/)                                                   |
| <b>Broadcom</b> | Site web de Broadcom (http://www.broadcom.com)                                                                                                    |
| Emulex          | Site web d'Emulex (http://www.emulex.com/products/<br>ethernet-networking-storage-connectivity/ethernet-<br>networking-adapters/ibm-branded/selection-guide/) |
| Marvell         | Site web de Marvell (http://www.marvell.com/storage/<br>system-solutions/sata-controllers/)                                                                   |
| Mellanox        | Site web de Mellanox Technologies (http://<br>mymellanox.force.com/support/VF_SerialSearch)                                                                   |
| <b>NVIDIA</b>   | Site web de NVIDIA (http://www.nvidia.com)                                                                                                    |
| QLogic          | Site web de QLogic (http://<br>driverdownloads.qlogic.com/<br>QLogicDriverDownloads_UI/IBM_Search.aspx)                                                       |

*Tableau 15. Guides d'utilisation des unités GPU et des cartes PCIe*

# **Identification d'une procédure de maintenance**

Utilisez les procédures ci-après pour identifier la procédure de maintenance qui est nécessaire.

## <span id="page-41-1"></span>**Identification d'une procédure de maintenance à l'aide des journaux des événements du système**

Utilisez l'interface IPMI (Intelligent Platform Management Interface) pour examiner les journaux des événements du système et identifier une procédure de maintenance.

- 1. Utilisez la commande **ipmitool** pour examiner les journaux des événements du système.
	- v Pour afficher la liste des journaux des événements du système au sein d'un réseau interne, utilisez la commande suivante :
		- ipmitool sel elist
	- v Pour afficher la liste des journaux des événements du système sur le réseau local, utilisez la commande suivante :

ipmitool -I lanplus -U <nom util> -P <mot passe> -H <adresse IP BMC ou nom hôte BMC> sel elist

2. Recherchez dans ces journaux un événement avec la valeur OEM record de. Avez-vous trouvé un événement avec la valeur OEM record de ?

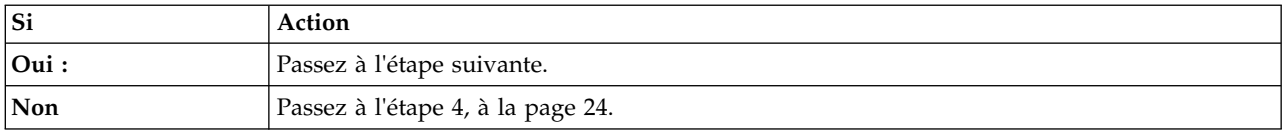

<span id="page-41-0"></span>3. Les informations de journal spécifiques à OEM record de specific sont indiquées par les chiffres les plus à droite du journal des événements du système avec la valeur OEM record de. Utilisez le [Tableau 1](#page-41-0) afin de déterminer la procédure de maintenance à effectuer.

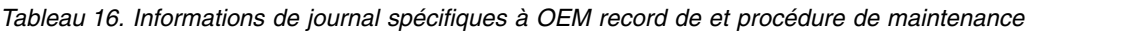

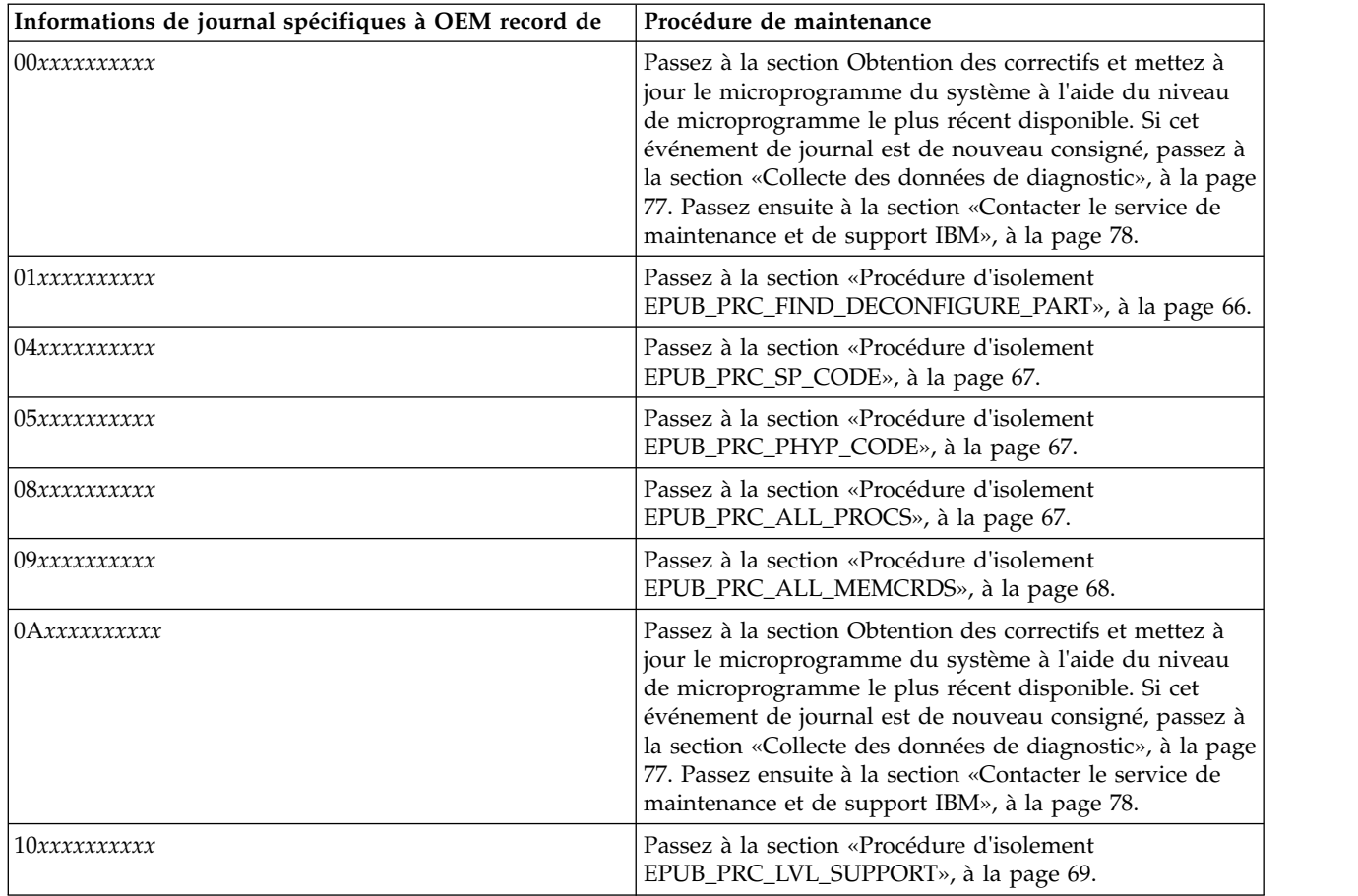

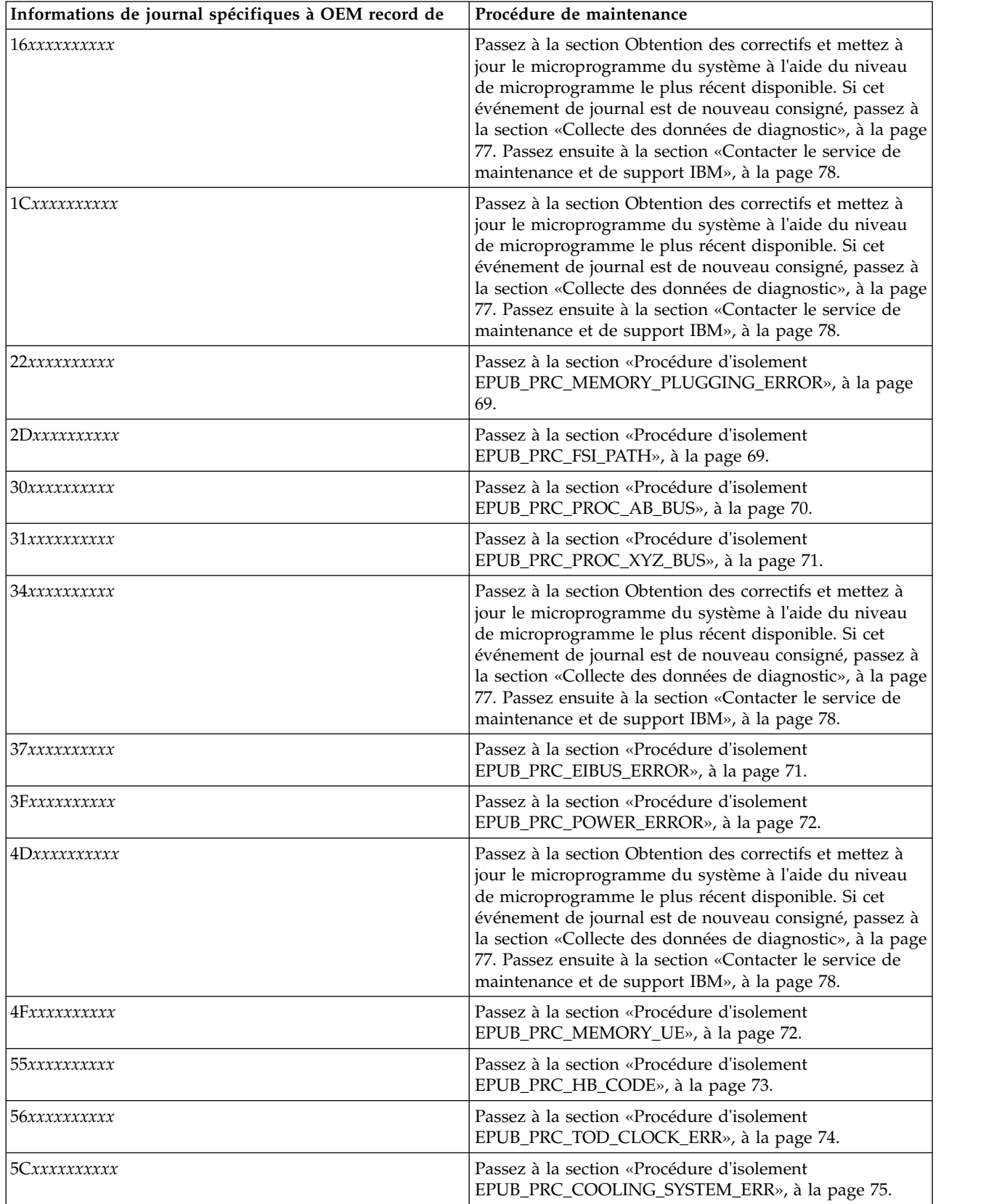

*Tableau 16. Informations de journal spécifiques à OEM record de et procédure de maintenance (suite)*

**La procédure est terminée.**

<span id="page-43-0"></span>4. Recherchez dans ces journaux un événement avec la valeur OEM record df. Avez-vous trouvé un événement avec la valeur OEM record df ?

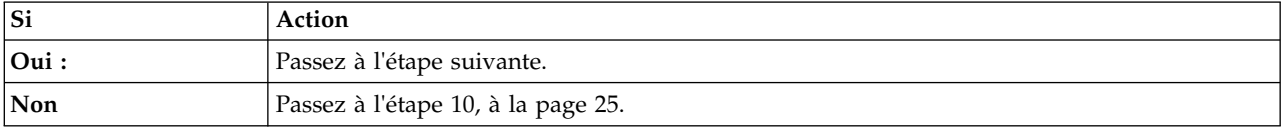

- 5. Un ou plusieurs événements ont peut-être été consignés presqu'à la même heure que l'événement avec la valeur OEM record df. Ces événements requièrent une procédure de maintenance s'ils répondent aux critères suivants :
	- v Un mot clé de procédure de maintenance est présent. Pour obtenir la liste de ces mots clés, consultez la section [«Identification des mots clés nécessitant une action de l'utilisateur dans les](#page-46-0) [journaux des événements du système», à la page 27.](#page-46-0)
	- v **Asserted** figure dans la description.
	- **OEM record** ne figure pas dans la description.
	- v L'événement a un horodatage qui est proche de l'horodatage de cet événement avec la valeur OEM record df.
- 6. Avez-vous trouvé des événements du journal des événements du système qui nécessitent une procédure de maintenance comme défini à l'étape 5?

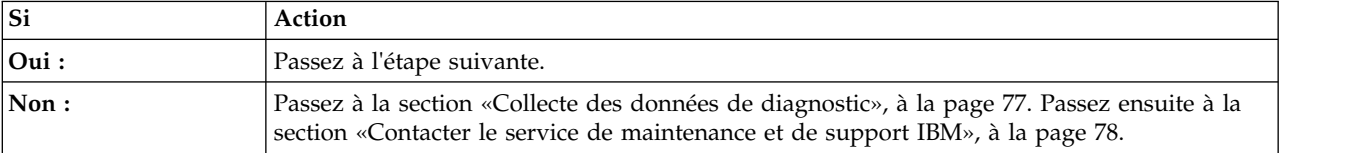

7. Avez-vous trouvé un seul événement du journal des événements du système qui nécessite une procédure de maintenance comme défini à l'étape 5?

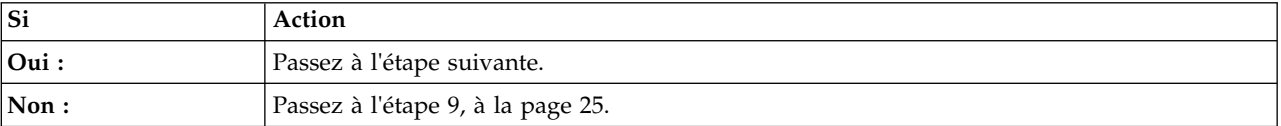

- 8. Notez l'ID d'enregistrement du journal des événements du système relatif à l'événement que vous avez identifié à l'étape 5. Cet ID est indiqué par les chiffres les plus à gauche dans le journal. Utilisez la commande **ipmitool** pour afficher les détails du journal des événements du système.
	- v Pour afficher les détails du journal des événements du système au sein d'un réseau interne, utilisez la commande suivante :

```
ipmitool sel get <ID_enreg_JES>
```
**Remarque :** L'ID d'enregistrement du journal des événements du système doit être entré au format hexadécimal. Par exemple : 0x1a.

v Pour afficher les détails du journal des événements du système sur le réseau local, utilisez la commande suivante :

ipmitool -I lanplus -U <nom utilisateur> -P <mot de passe> -H <adresse IP BMC ou nom\_hôte\_BMC> sel get <ID\_enreg\_JES>

**Remarque :** L'ID d'enregistrement du journal des événements du système doit être entré au format hexadécimal. Par exemple : 0x1a.

La zone d'ID du détecteur contient les informations de détecteur au format nom du détecteur (ID détecteur). Notez le nom de détecteur, l'ID du détecteur et la description d'événement. Ensuite, utilisez les informations suivantes pour déterminer la procédure de maintenance à effectuer :

- <span id="page-44-0"></span>v Si votre système est un 8001-12C, passez à la section [«Identification d'une procédure de](#page-47-0) [maintenance à l'aide des informations liées à un détecteur ou un événement des systèmes](#page-47-0) [8001-12C», à la page 28.](#page-47-0) **La procédure est terminée.**
- v Si votre système est un 8001-22C, passez à la section [«Identification d'une procédure de](#page-66-0) [maintenance à l'aide des informations liées à un détecteur ou un événement des systèmes](#page-66-0) [8001-22C», à la page 47.](#page-66-0) **La procédure est terminée.**

#### **La procédure est terminée.**

- 9. Vous avez identifié plusieurs événements à l'étape [5, à la page 24.](#page-43-0) Les procédures de maintenance de tous les événements identifiés à l'étape [5, à la page 24](#page-43-0) doivent être effectuées pour une réparation complète. Notez les ID d'enregistrement du journal des événements identifiés à l'étape [5, à la page](#page-43-0) [24.](#page-43-0) Cet ID est indiqué par les chiffres les plus à gauche dans le journal. Utilisez la commande **ipmitool** pour afficher les détails du journal des événements du système pour chaque ID d'enregistrement que vous avez noté.
	- v Pour afficher les détails du journal des événements du système au sein d'un réseau interne, utilisez la commande suivante :

ipmitool sel get <ID\_enreg\_JES>

**Remarque :** L'ID d'enregistrement du journal des événements du système doit être entré au format hexadécimal. Par exemple : 0x1a.

v Pour afficher les détails du journal des événements du système sur le réseau local, utilisez la commande suivante :

ipmitool -I lanplus -U <nom utilisateur> -P <mot de passe> -H <adresse IP BMC ou nom hôte BMC> sel get <ID enreg JES>

**Remarque :** L'ID d'enregistrement du journal des événements du système doit être entré au format hexadécimal. Par exemple : 0x1a.

La zone d'ID du détecteur contient les informations de détecteur au format nom du détecteur (ID détecteur). Notez le nom de détecteur, l'ID du détecteur et la description d'événement. Ensuite, utilisez ces informations pour déterminer la procédure de maintenance à effectuer :

- v Si votre système est un 8001-12C, passez à la section [«Identification d'une procédure de](#page-47-0) [maintenance à l'aide des informations liées à un détecteur ou un événement des systèmes](#page-47-0) [8001-12C», à la page 28.](#page-47-0) **La procédure est terminée.**
- v Si votre système est un 8001-22C, passez à la section [«Identification d'une procédure de](#page-66-0) [maintenance à l'aide des informations liées à un détecteur ou un événement des systèmes](#page-66-0) [8001-22C», à la page 47.](#page-66-0) **La procédure est terminée.**

#### **La procédure est terminée.**

- 10. Recherchez dans le journal un événement avec la valeur OEM record c0.
- 11. Avez-vous trouvé un événement avec la valeur OEM record c0 ?

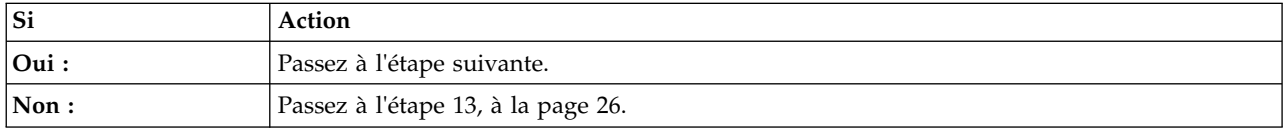

12. Les informations de journal spécifiques à OEM record c0 specific sont indiquées par les chiffres les plus à droite du journal des événements du système avec la valeur OEM record c0. Utilisez le tableau 17 pour identifier la procédure de maintenance à effectuer.

*Tableau 17. Informations de journal spécifiques à OEM record c0, description et procédure de maintenance*

| Informations de journal spécifiques<br>$\lambda$ OEM record c0 | <b>Description</b>                                                                                | Procédure de maintenance |  |
|----------------------------------------------------------------|---------------------------------------------------------------------------------------------------|--------------------------|--|
| $ 2aff6ff$ <i>xxxxx</i>                                        | $\pm$ Un événement d'audit de session s'est $\vert$ Aucune action de maintenance n'est<br>produit | requise.                 |  |

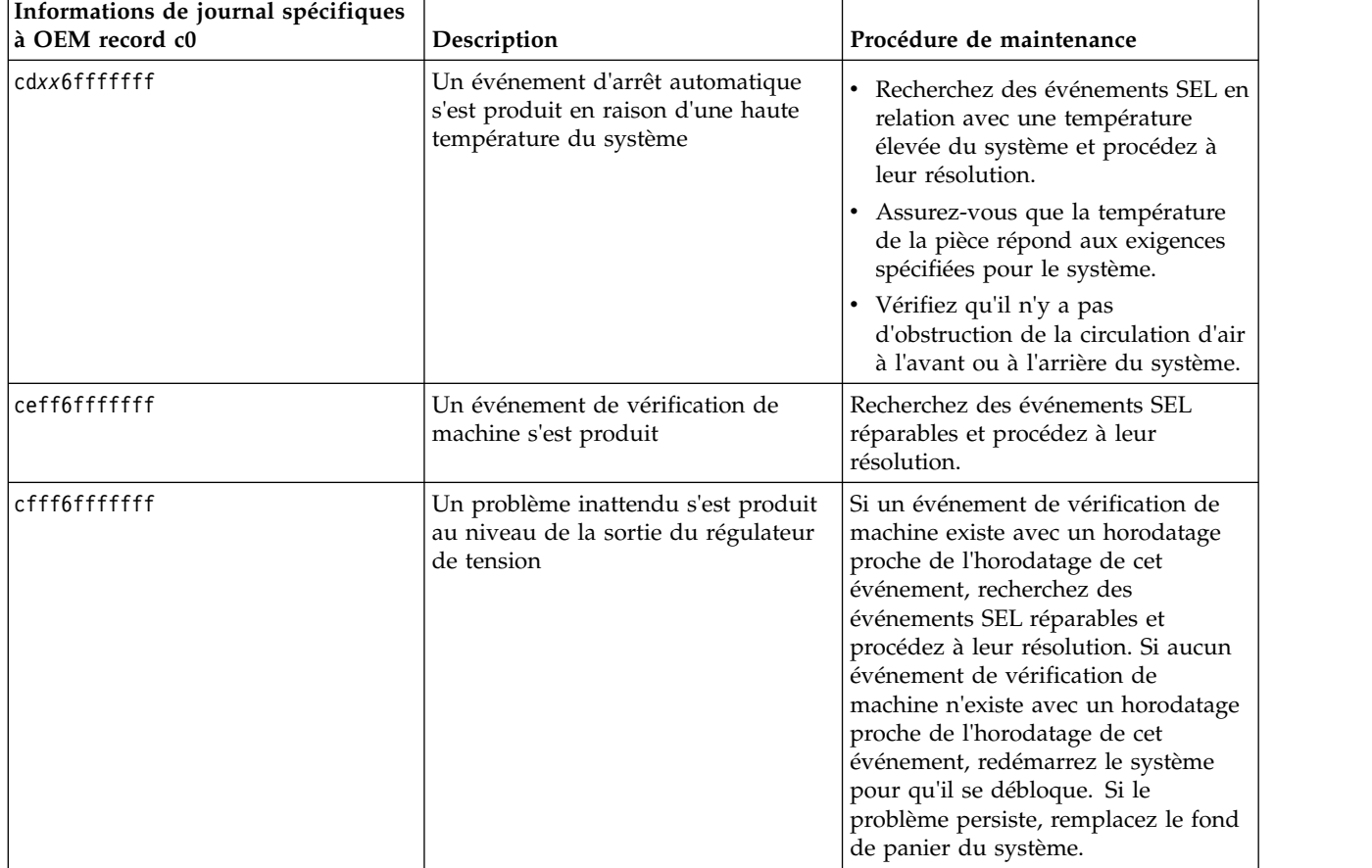

<span id="page-45-0"></span>*Tableau 17. Informations de journal spécifiques à OEM record c0, description et procédure de maintenance (suite)*

- 13. Un ou plusieurs événements du journal des événements du système nécessitent peut-être une procédure de maintenance. Ces événements requièrent une procédure de maintenance s'ils répondent aux critères suivants :
	- v Un mot clé de procédure de maintenance est présent. Pour obtenir la liste de ces mots clés, consultez la section [«Identification des mots clés nécessitant une action de l'utilisateur dans les](#page-46-0) [journaux des événements du système», à la page 27.](#page-46-0)
	- v **Asserted** figure dans la description.
	- OEM record ne figure pas dans la description.
- 14. Avez-vous trouvé un ou plusieurs événements du journal des événements du système qui nécessitent une procédure de maintenance comme défini à l'étape 13?

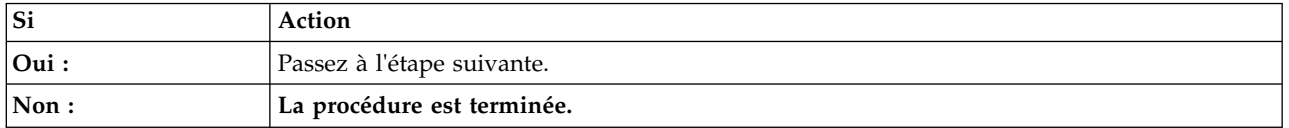

- 15. Les procédures de maintenance de tous les événements identifiés à l'étape 13 doivent être effectuées pour une réparation complète. Notez les ID d'enregistrement du journal des événements identifiés à l'étape 13. Cet ID est indiqué par les chiffres les plus à gauche dans le journal. Utilisez la commande ipmitool pour afficher les détails du journal des événements du système pour chaque ID d'enregistrement que vous avez noté.
	- v Pour afficher les détails du journal des événements du système au sein d'un réseau interne, utilisez la commande suivante :

ipmitool sel get <ID\_enreg\_JES>

<span id="page-46-0"></span>**Remarque :** L'ID d'enregistrement du journal des événements du système doit être entré au format hexadécimal. Par exemple : 0x1a.

v Pour afficher les détails du journal des événements du système sur le réseau local, utilisez la commande suivante :

ipmitool -I lanplus -U <nom utilisateur> -P <mot de passe> -H <adresse\_IP\_BMC ou nom\_hôte\_BMC> sel get <ID\_enreg\_JES>

**Remarque :** L'ID d'enregistrement du journal des événements du système doit être entré au format hexadécimal. Par exemple : 0x1a.

La zone d'ID du détecteur contient les informations de détecteur au format nom du détecteur (ID détecteur). Notez le nom de détecteur, l'ID du détecteur et la description d'événement. Ensuite, utilisez ces informations pour déterminer la procédure de maintenance à effectuer :

- v Si votre système est un 8001-12C, passez à la section [«Identification d'une procédure de](#page-47-0) [maintenance à l'aide des informations liées à un détecteur ou un événement des systèmes](#page-47-0) [8001-12C», à la page 28.](#page-47-0) **La procédure est terminée.**
- v Si votre système est un 8001-22C, passez à la section [«Identification d'une procédure de](#page-66-0) [maintenance à l'aide des informations liées à un détecteur ou un événement des systèmes](#page-66-0) [8001-22C», à la page 47.](#page-66-0) **La procédure est terminée.**

**La procédure est terminée.**

### **Identification des mots clés nécessitant une action de l'utilisateur dans les journaux des événements du système**

Les journaux des événements du système qui comportent la mention **Asserted** et l'un des mots clés indiqués ci-dessous dans la description impliquent une action de l'utilisateur.

#### **Mots clés relatifs aux températures et tensions**

- v Transition to Critical from Less Severe
- Transition to Critical from Non-recoverable
- Transition to Non-recoverable
- v Transition to Non-recoverable from Less Severe

#### **Mots clés relatifs au fond de panier**

• State Asserted

#### **Mots clés relatifs au châssis**

• General Chassis intrusion

#### **Mots clés relatifs aux ventilateurs**

- Transition to Critical from Less Severe
- v Transition to Non-recoverable from Less Severe
- v Transition to Critical from Non-recoverable
- Device Removed / Device Absent
- Transition to degraded
- Install error
- Redundancy lost
- Non-redundant insufficient resources

#### **Mots clés relatifs à la mémoire**

- Configuration Error
- Transition to Non-recoverable

<span id="page-47-0"></span>• Predictive Failure

#### **Mots clés relatifs aux processeurs**

- IERR
- Transition to Non-recoverable
- Predictive Failure
- Device Disabled

### **Mots clés relatifs aux alimentations**

- Power Supply Failure Detected
- Predictive Failure
- Power Supply Input Lost or AC DC
- Power Supply Input Lost Or Out of Range
- Power Supply Input Out of Range But Present

### **Mots clés relatifs aux événements système**

• Undetermined system hardware failure

### **Mots clés relatifs au programme de surveillance (Watchdog)**

- Hard Reset
- Power Down
- Power Cycle
- Timer Interrupt

## **Identification d'une procédure de maintenance à l'aide des informations liées à un détecteur ou un événement**

Vous pouvez utiliser les informations relatives au détecteur et à l'événement dans le journal des événements du système pour déterminer une procédure de maintenance à effectuer.

#### **Identification d'une procédure de maintenance à l'aide des informations liées à un détecteur ou un événement des systèmes 8001-12C**

Vous pouvez utilisez les informations relatives au détecteur et à l'événement pour déterminer une procédure de maintenance à effectuer pour les systèmes IBM Power System S821LC (8001-12C).

Si ce n'est déjà fait, suivez la procédure de la section [«Identification d'une procédure de maintenance à](#page-41-1) [l'aide des journaux des événements du système», à la page 22.](#page-41-1) Utilisez ensuite le tableau suivant pour déterminer la procédure de maintenance à effectuer :

| Nom de détecteur (ID détecteur) | Description d'événement                                               | Procédure de maintenance                                                                                               |
|---------------------------------|-----------------------------------------------------------------------|----------------------------------------------------------------------------------------------------|
| System Temp (0x01)              | • Transition to Critical from Less<br>Severe                          | Vérifiez qu'il n'y a pas d'obstruction<br>de la circulation d'air à l'avant ou à<br>l'arrière du système. Assurez-vous |
|                                 | • Transition to Non-recoverable from<br><b>Less Severe</b>            | que les ventilateurs fonctionnent<br>correctement.                                                                     |
|                                 | • Transition to Critical from<br>Non-recoverable                      |                                                                                                    |
|                                 | • Lower Non-critical – going low<br>• Lower Non-critical - going high | Aucune action de maintenance n'est<br>requise.                                                                         |
|                                 | • Lower Critical – going low                                          |                                                                                                    |
|                                 | • Lower Critical - going high                                         |                                                                                                    |
|                                 | • Lower Non-recoverable - going<br>low                                |                                                                                                    |
|                                 | • Lower Non-recoverable – going<br>high                               |                                                                                                    |
|                                 | • Upper Non-critical – going low                                      |                                                                                                    |
|                                 | • Upper Non-critical – going high                                     |                                                                                                    |
|                                 | • Upper Critical - going low                                          |                                                                                                    |
|                                 | • Upper Critical - going high                                         |                                                                                                    |
|                                 | • Upper Non-recoverable - going<br>low                                |                                                                                                    |
|                                 | • Upper Non-recoverable - going<br>high                               |                                                                                                    |
| Peripheral Temp (0x02)          | • Transition to Critical from Less<br>Severe                          | Assurez-vous que la température de<br>la pièce répond aux exigences                                                    |
|                                 | • Transition to Non-recoverable from<br><b>Less Severe</b>            | spécifiées pour le système. Vérifiez<br>qu'il n'y a pas d'obstruction de la                                            |
|                                 | • Transition to Critical from<br>Non-recoverable                      | circulation d'air à l'avant ou à<br>l'arrière du système.                                                              |
|                                 | • Lower Non-critical – going low                                      | Aucune action de maintenance n'est                                                                                     |
|                                 | • Lower Non-critical - going high                                     | requise.                                                                                                    |
|                                 | • Lower Critical – going low                                          |                                                                                                    |
|                                 | • Lower Critical - going high                                         |                                                                                                    |
|                                 | • Lower Non-recoverable - going<br>low                                |                                                                                                    |
|                                 | • Lower Non-recoverable - going<br>high                               |                                                                                                    |
|                                 | • Upper Non-critical – going low                                      |                                                                                                    |
|                                 | • Upper Non-critical - going high                                     |                                                                                                    |
|                                 | • Upper Critical - going low                                          |                                                                                                    |
|                                 | • Upper Critical - going high                                         |                                                                                                    |
|                                 | • Upper Non-recoverable - going<br>low                                |                                                                                                    |
|                                 | • Upper Non-recoverable - going<br>high                               |                                                                                                    |

*Tableau 18. Informations de détecteur, description d'événement et procédure de maintenance pour les systèmes 8001-12C*

| Nom de détecteur (ID détecteur)                  | Description d'événement                                                                                                    | Procédure de maintenance                                                                                                    |
|--------------------------------------------------|----------------------------------------------------------------------------------------------------|----------------------------------------------------------------------------------------------------|
| • OCC Active $1(0x08)$<br>• OCC Active $2(0x09)$ | Device Disabled                                                                                                    | Si le nom de détecteur est OCC<br>Active 1, remplacez l'unité CPU 1. Si<br>le nom de détecteur est OCC Active<br>2, remplacez l'unité CPU 2. Allez à la<br>section «Emplacement des<br>composants du système 8001-12C», à<br>la page 79 pour identifier<br>l'emplacement physique du<br>composant et sa procédure de retrait<br>et de remise en place. |
|                                                  | • State Deasserted<br>• Device Enabled                                                                                                    | Aucune action de maintenance n'est<br>requise.                                                                                                    |
| • CPU1 Temp $(0x0B)$<br>• CPU2 Temp $(0x0D)$     | • Transition to Critical from Less<br>Severe<br>• Transition to Non-recoverable from<br><b>Less Severe</b><br>• Transition to Critical from<br>Non-recoverable                                                                                                    | Vérifiez qu'il n'y a pas d'obstruction<br>de la circulation d'air à l'avant ou à<br>l'arrière du système. Assurez-vous<br>que les ventilateurs fonctionnent<br>correctement.                                                                                                    |
|                                                  | • Lower Non-critical – going low<br>• Lower Non-critical - going high<br>• Lower Critical - going low<br>• Lower Critical - going high<br>• Lower Non-recoverable - going<br>low<br>• Lower Non-recoverable – going<br>high<br>• Upper Non-critical - going low<br>• Upper Non-critical - going high<br>• Upper Critical - going low<br>• Upper Critical - going high<br>• Upper Non-recoverable - going<br>low<br>• Upper Non-recoverable - going<br>high | Aucune action de maintenance n'est<br>requise.                                                                                                    |

*Tableau 18. Informations de détecteur, description d'événement et procédure de maintenance pour les systèmes 8001-12C (suite)*

| Nom de détecteur (ID détecteur)             | Description d'événement                                                                                                    | Procédure de maintenance                                                                                                    |  |
|---------------------------------------------|----------------------------------------------------------------------------------------------------|----------------------------------------------------------------------------------------------------|--|
| • CPU Func $1(0x0C)$<br>• CPU Func 2 (0x0E) | $\cdot$ IERR<br>Transition to Non-recoverable<br>Predictive Failure                                                                                                    | Si le nom de détecteur est CPU Func<br>1, remplacez l'unité CPU 1. Si le nom<br>de détecteur est CPU Func 2,<br>remplacez l'unité CPU 2. Allez à la<br>section «Emplacement des<br>composants du système 8001-12C», à<br>la page 79 pour identifier<br>l'emplacement physique du<br>composant et sa procédure de retrait<br>et de remise en place. |  |
|                                             | Thermal Trip<br>$\bullet$<br>FRB1 BIST Failure<br>FRB2 Hang In POST Failure<br>$\bullet$<br>• FRB3 Processor Startup<br>Initialization Failure<br><b>Configuration Error</b><br>SMBIOS Uncorrectable CPU<br>Complex Error<br><b>Processor Disabled</b><br>$\bullet$<br>Terminator Presence Detected<br>• Processor Automatically Throttled<br>• Machine Check Exception<br>Correctable Machine Check Error<br><b>State Deasserted</b><br>Device Disabled<br>$\bullet$<br>Transition to Critical from Less<br>Severe<br>Transition to Non-recoverable from<br>Less Severe<br>Transition to Critical from<br>Non-recoverable<br>Processor Presence Detected<br><b>State Asserted</b><br>Device Enabled<br>Transition to OK<br>Transition to Non-Critical from OK<br>$\bullet$<br>Transition to Non-Critical from<br>More Severe<br>Monitor<br>$\bullet$ | Aucune action de maintenance n'est<br>requise.                                                                                                    |  |
|                                             | Informational                                                                                                    |                                                                                                    |  |

*Tableau 18. Informations de détecteur, description d'événement et procédure de maintenance pour les systèmes 8001-12C (suite)*

| Nom de détecteur (ID détecteur)                                                                                                    | Description d'événement                                                                                                    | Procédure de maintenance                                                                                                    |
|----------------------------------------------------------------------------------------------------|----------------------------------------------------------------------------------------------------|----------------------------------------------------------------------------------------------------|
| P1M1-DIMMA Func (0x10)<br>P1M1-DIMMB Func $(0x11)$<br>P1M1-DIMMC Func $(0x12)$<br>$P1M1-DIMMD$ Func $(0x13)$<br>P1M2-DIMMA Func (0x14)<br>$P1M2-DIMMB$ Func $(0x15)$<br>P1M2-DIMMC Func (0x16)<br>P1M2-DIMMD Func (0x17)<br>P2M1-DIMMA Func (0x18)<br>P2M1-DIMMB Func (0x19)<br>P2M1-DIMMC Func (0x1A)<br>$P2M1-DIMMD$ Func $(0x1B)$<br>P2M2-DIMMA Func (0x1C)<br>P2M2-DIMMB Func $(0x1D)$<br>P2M2-DIMMC Func (0x1E)<br>• P2M2-DIMMD Func $(0x1F)$ | Memory Device Disabled<br>$\bullet$<br>Uncorrectable Memory Error<br>$\bullet$<br>Memory Scrub Failed<br>$\bullet$<br><b>State Deasserted</b><br>$\bullet$<br>Device Disabled<br>$\bullet$<br>Transition to Critical from Less<br>Severe<br>Transition to Non-recoverable from<br><b>Less Severe</b><br>Transition to Critical from<br>Non-recoverable<br>Correctable Memory Error<br>$\bullet$<br>$\bullet$<br>Parity<br>• Correctable Memory Error Logging<br>Limit Reached<br>Memory Automatically Throttled<br>$\bullet$<br>Critical Over temperature<br>$\bullet$<br>Presence Detected<br>$\bullet$<br>Spare<br>$\bullet$<br><b>State Asserted</b><br>٠<br>Device Enabled<br>$\bullet$<br>Transition to OK<br>Transition to Non-Critical from OK<br>Transition to Non-Critical from<br>More Severe<br>Monitor<br>$\bullet$<br>Informational | Aucune action de maintenance n'est<br>requise.                                                                                                    |
|                                                                                                    | Transition to Non-recoverable<br>Predictive Failure                                                                                                    | Si le nom du détecteur est<br>P1M1-DIMMA Func, remplacez<br>P1M1-DIMMA. Si le nom du<br>détecteur est P1M1-DIMMB Func,<br>remplacez P1M1-DIMMB. Et ainsi de<br>suite. Allez à la section<br>«Emplacement des composants du<br>système 8001-12C», à la page 79 pour<br>identifier l'emplacement physique du<br>composant et sa procédure de retrait<br>et de remise en place. |

*Tableau 18. Informations de détecteur, description d'événement et procédure de maintenance pour les systèmes 8001-12C (suite)*

*Tableau 18. Informations de détecteur, description d'événement et procédure de maintenance pour les systèmes 8001-12C (suite)*

| Nom de détecteur (ID détecteur)                                                                         | Description d'événement                                                                                                    | Procédure de maintenance                                                                                                    |
|----------------------------------------------------------------------------------------------------|----------------------------------------------------------------------------------------------------|----------------------------------------------------------------------------------------------------|
| Backplane Fault (0x34)                                                                                  | <b>State Deasserted</b>                                                                                                    | Aucune action de maintenance n'est<br>requise.                                                                                                    |
|                                                                                                    | <b>State Asserted</b>                                                                                                    | Remplacez le fond de panier du<br>système. Allez à la section<br>«Emplacement des composants du<br>système 8001-12C», à la page 79 pour<br>identifier l'emplacement physique du<br>composant et sa procédure de retrait<br>et de remise en place. |
| System Event (0x35)                                                                                     | Undetermined system hardware<br>failure                                                                                                    | Passez à la section «Collecte des<br>données de diagnostic», à la page 77.<br>Passez ensuite à la section «Contacter<br>le service de maintenance et de<br>support IBM», à la page 78.                                                            |
|                                                                                                    | • System Reconfigured<br>• OEM System boot event<br>• Entry added to auxiliary log<br><b>PEF</b> Action<br>$\bullet$<br>Timestamp Clock Sync<br>٠ | Aucune action de maintenance n'est<br>requise.                                                                                                    |
| • Membuf Func $1(0x40)$<br>• Membuf Func 2 (0x41)<br>• Membuf Func $3(0x42)$<br>• Membuf Func $4(0x43)$ | • Configuration Error<br>Transition to Non-recoverable<br>Predictive Failure<br>$\bullet$                                                         | Remplacez le fond de panier du<br>système. Allez à la section<br>«Emplacement des composants du<br>système 8001-12C», à la page 79 pour<br>identifier l'emplacement physique du<br>composant et sa procédure de retrait<br>et de remise en place. |
| • Turbo Allowed (0x48)<br>• TPM Required (0x49)                                                         | <b>State Deasserted</b><br>$\bullet$<br>• State Asserted                                                                                          | Aucune action de maintenance n'est<br>requise.                                                                                                    |

*Tableau 18. Informations de détecteur, description d'événement et procédure de maintenance pour les systèmes 8001-12C (suite)*

| Nom de détecteur (ID détecteur)              | Description d'événement                                                                                                    | Procédure de maintenance                                                                                                    |
|----------------------------------------------|----------------------------------------------------------------------------------------------------|----------------------------------------------------------------------------------------------------|
| • SAS Temp (0x4A)<br>$\cdot$ HDD Temp (0x4B) | • Transition to Critical from Less<br>Severe<br>Transition to Non-recoverable from<br><b>Less Severe</b><br>• Transition to Critical from<br>Non-recoverable                                                                                                    | Vérifiez que la température ambiante<br>correspond aux spécifications de<br>fonctionnement. Assurez-vous que les<br>entrées et sorties d'air ne sont pas<br>obstruées. Si des obstructions<br>existent, supprimez-les. Assurez-vous<br>que tous les ventilateurs fonctionnent<br>correctement en recherchant les<br>événements réparables en relation<br>avec les ventilateurs et en les<br>résolvant. |
|                                              | • Lower Non-critical – going low<br>• Lower Non-critical – going high<br>• Lower Critical – going low<br>• Lower Critical - going high<br>• Lower Non-recoverable - going<br>low<br>• Lower Non-recoverable - going<br>high<br>• Upper Non-critical – going low<br>• Upper Non-critical - going high<br>• Upper Critical - going low<br>• Upper Critical - going high<br>• Upper Non-recoverable - going<br>low<br>• Upper Non-recoverable - going<br>high | Aucune action de maintenance n'est<br>requise.                                                                                                    |
| HDD Status (0x4C)                            | • State Deasserted<br>• State Asserted                                                                                                    | Aucune action de maintenance n'est<br>requise.                                                                                                    |

*Tableau 18. Informations de détecteur, description d'événement et procédure de maintenance pour les systèmes 8001-12C (suite)*

| Nom de détecteur (ID détecteur)              | Description d'événement                                                                                                    | Procédure de maintenance                                                                                                    |
|----------------------------------------------|----------------------------------------------------------------------------------------------------|----------------------------------------------------------------------------------------------------|
| • GPU1 Temp $(0x52)$<br>• GPU2 Temp $(0x53)$ | • Transition to Critical from Less<br>Severe<br>• Transition to Non-recoverable from<br><b>Less Severe</b><br>• Transition to Critical from<br>Non-recoverable                                                                                                    | Vérifiez qu'il n'y a pas d'obstruction<br>de la circulation d'air à l'avant ou à<br>l'arrière du système. Assurez-vous<br>que les ventilateurs fonctionnent<br>correctement. |
|                                              | • Lower Non-critical – going low<br>• Lower Non-critical - going high<br>• Lower Critical - going low<br>• Lower Critical - going high<br>• Lower Non-recoverable - going<br>low<br>• Lower Non-recoverable – going<br>high<br>• Upper Non-critical - going low<br>• Upper Non-critical - going high<br>• Upper Critical - going low<br>• Upper Critical - going high<br>• Upper Non-recoverable - going<br>low<br>• Upper Non-recoverable - going         | Aucune procédure de maintenance<br>n'est requise.                                                                                                    |
| $MB_10G$ Temp (0x5A)                         | high<br>• Transition to Critical from Less<br>Severe<br>• Transition to Non-recoverable from<br><b>Less Severe</b><br>• Transition to Critical from<br>Non-recoverable                                                                                                    | Vérifiez qu'il n'y a pas d'obstruction<br>de la circulation d'air à l'avant ou à<br>l'arrière du système. Assurez-vous<br>que les ventilateurs fonctionnent<br>correctement. |
|                                              | • Lower Non-critical – going low<br>• Lower Non-critical - going high<br>• Lower Critical – going low<br>• Lower Critical - going high<br>• Lower Non-recoverable - going<br>low<br>• Lower Non-recoverable - going<br>high<br>• Upper Non-critical - going low<br>• Upper Non-critical - going high<br>• Upper Critical - going low<br>• Upper Critical - going high<br>• Upper Non-recoverable - going<br>low<br>• Upper Non-recoverable - going<br>high | Aucune action de maintenance n'est<br>requise.                                                                                                    |

*Tableau 18. Informations de détecteur, description d'événement et procédure de maintenance pour les systèmes 8001-12C (suite)*

| Nom de détecteur (ID détecteur)                    | Description d'événement                                               | Procédure de maintenance                                                                                               |
|----------------------------------------------------|-----------------------------------------------------------------------|----------------------------------------------------------------------------------------------------|
| NVMe_SSD Temp (0x5B)                               | • Transition to Critical from Less<br>Severe                          | Vérifiez qu'il n'y a pas d'obstruction<br>de la circulation d'air à l'avant ou à<br>l'arrière du système. Assurez-vous |
|                                                    | Transition to Non-recoverable from<br><b>Less Severe</b>              | que les ventilateurs fonctionnent<br>correctement.                                                                     |
|                                                    | • Transition to Critical from<br>Non-recoverable                      |                                                                                                    |
|                                                    | • Lower Non-critical – going low<br>• Lower Non-critical - going high | Aucune action de maintenance n'est<br>requise.                                                                         |
|                                                    | • Lower Critical – going low                                          |                                                                                                    |
|                                                    | • Lower Critical - going high                                         |                                                                                                    |
|                                                    | • Lower Non-recoverable – going<br>low                                |                                                                                                    |
|                                                    | • Lower Non-recoverable – going<br>high                               |                                                                                                    |
|                                                    | • Upper Non-critical – going low                                      |                                                                                                    |
|                                                    | • Upper Non-critical - going high                                     |                                                                                                    |
|                                                    | • Upper Critical - going low                                          |                                                                                                    |
|                                                    | • Upper Critical - going high                                         |                                                                                                    |
|                                                    | • Upper Non-recoverable - going<br>low                                |                                                                                                    |
|                                                    | • Upper Non-recoverable - going<br>high                               |                                                                                                    |
| • Mem Buf Temp 1 (0x5E)<br>• Mem Buf Temp 2 (0x5F) | • Transition to Critical from Less<br>Severe                          | Vérifiez qu'il n'y a pas d'obstruction<br>de la circulation d'air à l'avant ou à<br>l'arrière du système. Assurez-vous |
| • Mem Buf Temp $3(0x60)$                           | • Transition to Non-recoverable from<br><b>Less Severe</b>            | que les ventilateurs fonctionnent                                                                                      |
| • Mem Buf Temp $4(0x61)$                           | • Transition to Critical from<br>Non-recoverable                      | correctement.                                                                                                    |
|                                                    | • Lower Non-critical – going low                                      | Aucune action de maintenance n'est                                                                                     |
|                                                    | • Lower Non-critical - going high                                     | requise.                                                                                                    |
|                                                    | • Lower Critical – going low                                          |                                                                                                    |
|                                                    | • Lower Critical – going high                                         |                                                                                                    |
|                                                    | • Lower Non-recoverable - going<br>low                                |                                                                                                    |
|                                                    | • Lower Non-recoverable - going<br>high                               |                                                                                                    |
|                                                    | • Upper Non-critical – going low                                      |                                                                                                    |
|                                                    | • Upper Non-critical - going high                                     |                                                                                                    |
|                                                    | • Upper Critical - going low                                          |                                                                                                    |
|                                                    | • Upper Critical - going high                                         |                                                                                                    |
|                                                    | • Upper Non-recoverable - going<br>low                                |                                                                                                    |
|                                                    | • Upper Non-recoverable - going<br>high                               |                                                                                                    |

*Tableau 18. Informations de détecteur, description d'événement et procédure de maintenance pour les systèmes 8001-12C (suite)*

| Nom de détecteur (ID détecteur)                                                                                                    | Description d'événement                                                                                                    | Procédure de maintenance                                                                                                    |
|----------------------------------------------------------------------------------------------------|----------------------------------------------------------------------------------------------------|----------------------------------------------------------------------------------------------------|
| • P1M1-DIMMA Temp $(0x66)$<br>• P1M1-DIMMB Temp (0x67)<br>• P1M1-DIMMC Temp (0X68)<br>• P1M1-DIMMD Temp $(0x69)$<br>• P1M2-DIMMA Temp (0x6A)                                                                                                    | • Transition to Critical from Less<br>Severe<br>• Transition to Non-recoverable from<br><b>Less Severe</b><br>• Transition to Critical from<br>Non-recoverable                                                                                                    | Vérifiez qu'il n'y a pas d'obstruction<br>de la circulation d'air à l'avant ou à<br>l'arrière du système. Assurez-vous<br>que les ventilateurs fonctionnent<br>correctement.                                                                 |
| • P1M2-DIMMB Temp (0x6B)<br>P1M2-DIMMC Temp (0x6C)<br>• P1M2-DIMMD Temp (0x6D)<br>• P2M1-DIMMA Temp (0x6E)<br>• P2M1-DIMMB Temp (0x6F)<br>• P2M1-DIMMC Temp (0x70)<br>• P2M1-DIMMD Temp $(0x71)$<br>• P2M2-DIMMA Temp (0x72)<br>• P2M2-DIMMB Temp (0x73)<br>• P2M2-DIMMC Temp (0x74)<br>• P2M2-DIMMD Temp (0x75) | • Lower Non-critical – going low<br>• Lower Non-critical - going high<br>• Lower Critical - going low<br>• Lower Critical - going high<br>• Lower Non-recoverable - going<br>low<br>• Lower Non-recoverable – going<br>high<br>• Upper Non-critical – going low<br>• Upper Non-critical - going high<br>• Upper Critical - going low<br>• Upper Critical - going high<br>• Upper Non-recoverable - going<br>low<br>• Upper Non-recoverable – going<br>high | Aucune action de maintenance n'est<br>requise.                                                                                                    |
| VBAT (0x9C)                                                                                                    | Transition to Non-recoverable<br>• Lower Non-recoverable - going<br>low                                                                                                    | Remettez la pile système en place.<br>Allez à la section «Emplacement des<br>composants du système 8001-12C», à<br>la page 79 pour identifier<br>l'emplacement physique du<br>composant et sa procédure de retrait<br>et de remise en place. |
|                                                                                                    | • Lower Non-critical – going low<br>• Lower Non-critical – going high<br>• Lower Critical – going low<br>• Lower Critical – going high<br>• Lower Non-recoverable - going<br>high<br>• Upper Non-critical – going low<br>• Upper Non-critical - going high<br>• Upper Critical - going low<br>• Upper Critical - going high<br>• Upper Non-recoverable - going<br>low<br>• Upper Non-recoverable - going<br>high                                           | Aucune action de maintenance n'est<br>requise.                                                                                                    |

*Tableau 18. Informations de détecteur, description d'événement et procédure de maintenance pour les systèmes 8001-12C (suite)*

| Nom de détecteur (ID détecteur)                                                                                                    | Description d'événement                                                                                                    | Procédure de maintenance                          |
|----------------------------------------------------------------------------------------------------|----------------------------------------------------------------------------------------------------|---------------------------------------------------|
| Total Power (0xA0)                                                                                                    | • Lower Non-critical - going low<br>• Lower Non-critical – going high<br>• Lower Critical – going low<br>Lower Critical – going high<br>Lower Non-recoverable – going<br>low<br>• Lower Non-recoverable – going<br>high<br>• Upper Non-critical – going low<br>• Upper Non-critical - going high<br>• Upper Critical - going low<br>• Upper Critical - going high<br>Upper Non-recoverable – going<br>low<br>Upper Non-recoverable – going<br>high | Aucune action de maintenance n'est<br>requise.    |
| CPU1 Power or Proc0 Power<br>(0xA2)<br>• CPU2 Power or Proc1 Power<br>(0xA3)<br>• PCIE CPU1 Pwr or PCIE Proc0<br>Pwr $(0xA6)$<br>• PCIE CPU2 Pwr or PCIE Proc1<br>Pwr $(0xA7)$ | • Lower Non-critical – going low<br>• Lower Non-critical - going high<br>• Lower Critical – going low<br>Lower Critical - going high<br>Lower Non-recoverable - going<br>low<br>• Lower Non-recoverable – going<br>high<br>• Upper Non-critical - going low<br>• Upper Non-critical - going high<br>• Upper Critical - going low<br>Upper Critical - going high<br>• Upper Non-recoverable - going<br>low<br>Upper Non-recoverable - going<br>high | Aucune procédure de maintenance<br>n'est requise. |

*Tableau 18. Informations de détecteur, description d'événement et procédure de maintenance pour les systèmes 8001-12C (suite)*

| Nom de détecteur (ID détecteur)                                                  | Description d'événement | Procédure de maintenance                                                                                                    |
|----------------------------------------------------------------------------------|-------------------------|----------------------------------------------------------------------------------------------------|
| • Freq Limit OT 1 (0xA8)<br>• Mem Thrttl OT 1 (0xAA)<br>• Freq Limit OT 2 (0xAC) | Performance Met         | Si la description d'événement affiche<br>Asserted, aucune procédure de<br>maintenance n'est requise.                                                                                                    |
| • Mem Thrttl OT 2 (0xAE)                                                         |                         | Si la description d'événement affiche<br>Deasserted, vérifiez que la<br>température ambiante correspond<br>aux spécifications de fonctionnement.<br>Assurez-vous que les entrées et<br>sorties d'air ne sont pas obstruées. Si<br>des obstructions existent,<br>supprimez-les. Assurez-vous que tous<br>les ventilateurs fonctionnent<br>correctement en recherchant des<br>événements réparables en relation<br>avec les ventilateurs et en procédant<br>à leur résolution.                                                                                                    |
|                                                                                  | Performance Lags        | Si la description d'événement affiche<br>Deasserted, aucune procédure de<br>maintenance n'est requise.<br>Si la description d'événement affiche<br>Asserted, vérifiez que la température<br>ambiante correspond aux<br>spécifications de fonctionnement.<br>Assurez-vous que les entrées et<br>sorties d'air ne sont pas obstruées. Si<br>des obstructions existent,<br>supprimez-les. Assurez-vous que tous<br>les ventilateurs fonctionnent<br>correctement en recherchant des<br>événements réparables en relation<br>avec les ventilateurs et en procédant<br>à leur résolution. |

*Tableau 18. Informations de détecteur, description d'événement et procédure de maintenance pour les systèmes 8001-12C (suite)*

| Nom de détecteur (ID détecteur)                                                                                                    | Description d'événement                                                                                                    | Procédure de maintenance                                                                                                    |
|----------------------------------------------------------------------------------------------------|----------------------------------------------------------------------------------------------------|----------------------------------------------------------------------------------------------------|
| • Freq Limit Pwr 1 (0xA9)<br>• Freq Limit Pwr 2 (0xAD)                                                                                                    | Performance Met                                                                                                    | Si la description d'événement affiche<br>Asserted, aucune procédure de<br>maintenance n'est requise.<br>Si la description d'événement affiche<br>Deasserted, vérifiez que les deux<br>alimentations électriques fonctionnent<br>correctement. Recherchez des<br>événements réparables associés à<br>l'alimentation système et à la tension<br>et procédez à leur résolution.<br>Assurez-vous que tous les<br>ventilateurs fonctionnent<br>correctement en recherchant des<br>événements réparables en relation<br>avec les ventilateurs et procédez à<br>leur résolution. |
|                                                                                                    | Performance Lags                                                                                                    | Si la description d'événement affiche<br>Deasserted, aucune procédure de<br>maintenance n'est requise.<br>Si la description d'événement affiche<br>Asserted, vérifiez que les deux<br>alimentations électriques fonctionnent<br>correctement. Recherchez des<br>événements réparables associés à<br>l'alimentation système et à la tension<br>et procédez à leur résolution.<br>Assurez-vous que tous les<br>ventilateurs fonctionnent<br>correctement en recherchant des<br>événements réparables en relation<br>avec les ventilateurs et procédez à<br>leur résolution. |
| • CPU Core Temp 1 (0xB0)<br>• CPU Core Temp 2 (0xB1)<br>• CPU Core Temp 3 (0xB2)<br>• CPU Core Temp 4 (0xB3)<br>• CPU Core Temp 5 (0xB4)<br>• CPU Core Temp 6 (0xB5)<br>• CPU Core Temp 7 (0xB6)<br>• CPU Core Temp 8 (0xB7)<br>• CPU Core Temp 9 (0xB8)<br>• CPU Core Temp 10 (0xB9)<br>• CPU Core Temp 11 (0xBA)<br>• CPU Core Temp 12 (0xBB) | • Lower Non-critical – going low<br>• Lower Non-critical - going high<br>• Lower Critical – going low<br>Lower Critical - going high<br>• Lower Non-recoverable - going<br>low<br>• Lower Non-recoverable – going<br>high<br>• Upper Non-critical – going low<br>• Upper Non-critical - going high<br>• Upper Critical - going low<br>• Upper Critical - going high<br>• Upper Non-recoverable - going<br>low<br>• Upper Non-recoverable - going<br>high | Aucune action de maintenance n'est<br>requise.                                                                                                    |

*Tableau 18. Informations de détecteur, description d'événement et procédure de maintenance pour les systèmes 8001-12C (suite)*

| Nom de détecteur (ID détecteur)                                                                                                    | Description d'événement                                                                                                    | Procédure de maintenance                       |
|----------------------------------------------------------------------------------------------------|----------------------------------------------------------------------------------------------------|------------------------------------------------|
| • CPU Core Temp 13 $(0xBC)$<br>• CPU Core Temp 14 $(0xBD)$<br>• CPU Core Temp $15 \text{ (0xBE)}$<br>• CPU Core Temp 16 (0xBF)<br>• CPU Core Temp $17 \text{ (0xC0)}$<br>• CPU Core Temp 18 (0xC1)<br>• CPU Core Temp 19 $(0xC2)$<br>• CPU Core Temp 20 $(0 \times C3)$<br>• CPU Core Temp 21 (0xC4)<br>• CPU Core Temp 22 $(0 \times C5)$<br>• CPU Core Temp 23 $(0 \times C6)$<br>• CPU Core Temp 24 $(0xC7)$ | • Lower Non-critical – going low<br>• Lower Non-critical – going high<br>• Lower Critical – going low<br>• Lower Critical – going high<br>• Lower Non-recoverable - going<br>low<br>• Lower Non-recoverable – going<br>high<br>• Upper Non-critical – going low<br>• Upper Non-critical – going high<br>Upper Critical - going low<br>• Upper Critical - going high<br>• Upper Non-recoverable – going<br>low<br>• Upper Non-recoverable – going<br>high | Aucune action de maintenance n'est<br>requise. |

*Tableau 18. Informations de détecteur, description d'événement et procédure de maintenance pour les systèmes 8001-12C (suite)*

| • CPU Core Func 1 (0xC8)<br>• CPU Core Func 2 (0xC9)<br>CPU Core Func 3 (0xCA)<br>CPU Core Func 4 (0xCB)<br>CPU Core Func 5 (0xCC)<br>CPU Core Func 6 (0xCD)      | IERR<br>Transition to Non-recoverable<br>$\bullet$<br>Predictive Failure                                                                                                    | Remplacez le processeur système<br>CPU 1. Allez à la section<br>«Emplacement des composants du<br>système 8001-12C», à la page 79 pour<br>identifier l'emplacement physique du<br>composant et sa procédure de retrait<br>et de remise en place. |
|----------------------------------------------------------------------------------------------------|----------------------------------------------------------------------------------------------------|----------------------------------------------------------------------------------------------------|
| CPU Core Func 7 (0xCE)<br>CPU Core Func 8 (0xCF)<br>CPU Core Func 9 (0xD0)<br>• CPU Core Func $10 (0xD1)$<br>CPU Core Func 11 (0xD2)<br>• CPU Core Func 12 (0xD3) | FRB1 BIST Failure<br>FRB2 Hang In POST Failure<br>• FRB3 Processor Startup<br>Initialization Failure<br>Configuration Error<br>SMBIOS Uncorrectable CPU<br>Complex Error<br>Processor Disabled<br>Terminator Presence Detected<br>Machine Check Exception<br>Correctable Machine Check Error<br><b>State Deasserted</b><br>Device Disabled<br>$\bullet$<br>Transition to Critical from Less<br>Severe<br>Transition to Non-recoverable from<br><b>Less Severe</b><br>Transition to Critical from<br>Non-recoverable<br>• Thermal Trip<br>• Processor Automatically Throttled<br><b>Processor Presence Detected</b><br><b>State Asserted</b><br>Device Enabled<br>Transition to OK<br>Transition to Non-Critical from OK<br>Transition to Non-Critical from<br>More Severe<br>Monitor<br>Informational | Aucune action de maintenance n'est<br>requise.                                                                                                    |

*Tableau 18. Informations de détecteur, description d'événement et procédure de maintenance pour les systèmes 8001-12C (suite)*

| Nom de détecteur (ID détecteur)                                                                                                    | Description d'événement                                                                                                    | Procédure de maintenance                                                                                                    |
|----------------------------------------------------------------------------------------------------|----------------------------------------------------------------------------------------------------|----------------------------------------------------------------------------------------------------|
| • CPU Core Func 13 (0xD4)<br>• CPU Core Func $14 \text{ (0xD5)}$<br>• CPU Core Func 15 (0xD6)<br>• CPU Core Func 16 (0xD7)<br>• CPU Core Func 17 (0xD8)<br>• CPU Core Func 18 (0xD9) | $\cdot$ IERR<br>Transition to Non-recoverable<br>٠<br>Predictive Failure<br>٠                                                                                                    | Remplacez le processeur système<br>CPU 2. Allez à la section<br>«Emplacement des composants du<br>système 8001-12C», à la page 79 pour<br>identifier l'emplacement physique du<br>composant et sa procédure de retrait<br>et de remise en place. |
| • CPU Core Func 19 (0xDA)<br>• CPU Core Func 20 (0xDB)<br>• CPU Core Func 21 (0xDC)<br>• CPU Core Func 22 (0xDD)<br>• CPU Core Func 23 (0xDE)<br>• CPU Core Func 24 (0xDF)           | FRB1 BIST Failure<br>FRB2 Hang In POST Failure<br>• FRB3 Processor Startup<br>Initialization Failure<br>• Configuration Error<br>SMBIOS Uncorrectable CPU<br>Complex Error<br>Processor Disabled<br>Terminator Presence Detected<br>Machine Check Exception<br>Correctable Machine Check Error<br><b>State Deasserted</b><br>٠<br>Device Disabled<br>Transition to Critical from Less<br>Severe<br>Transition to Non-recoverable from<br>Less Severe<br>Transition to Critical from<br>٠<br>Non-recoverable<br>• Thermal Trip<br>• Processor Automatically Throttled<br>Processor Presence Detected<br><b>State Asserted</b><br>$\bullet$<br>Device Enabled<br>٠<br>Transition to OK<br>Transition to Non-Critical from OK<br>Transition to Non-Critical from<br>More Severe<br>Monitor<br>٠<br>• Informational | Aucune action de maintenance n'est<br>requise.                                                                                                    |
| Chassis Intru (0xE2)                                                                                                    | • Drive Bay intrusion<br>• I/O Card area intrusion<br>Processor area intrusion<br>System unplugged from LAN<br>• Unauthorized dock<br>FAN area intrusion<br>General Chassis intrusion                                                                                                    | Aucune action de maintenance n'est<br>requise.<br>Vérifiez que le capot supérieur est<br>correctement installé sur le système.<br>Voir Installaion du capot d'accès d'un                                                                         |

*Tableau 18. Informations de détecteur, description d'événement et procédure de maintenance pour les systèmes 8001-12C (suite)*

| Nom de détecteur (ID détecteur)                                                                                                    | Description d'événement                                                                                                    | Procédure de maintenance                                                                                                    |
|----------------------------------------------------------------------------------------------------|----------------------------------------------------------------------------------------------------|----------------------------------------------------------------------------------------------------|
| $\cdot$ FAN1 (0xE3)<br>$\cdot$ FAN2 (0xE4)<br>$\cdot$ FAN3 (0xE5)<br>• FAN4 $(0xE6)$<br>• FAN5 $(0xE7)$<br>$\cdot$ FAN6 (0xE8)<br>$\cdot$ FAN7 (0xE9)<br>$\cdot$ FAN8 (0xEA) | Transition to Critical from Less<br>Severe<br>Transition to Non-recoverable from<br><b>Less Severe</b><br>Transition to Critical from<br>Non-recoverable                                                                                                    | Si le nom de détecteur est FAN1,<br>remplacez le ventilateur 1. Si le nom<br>de détecteur est FAN2, remplacez le<br>ventilateur 2. Et ainsi de suite. Allez<br>à la section «Emplacement des<br>composants du système 8001-12C», à<br>la page 79 pour identifier<br>l'emplacement physique du<br>composant et sa procédure de retrait<br>et de remise en place. |
|                                                                                                    | • Lower Non-critical - going low<br>• Lower Non-critical – going high<br>• Lower Critical - going low<br>• Lower Critical - going high<br>• Lower Non-recoverable - going<br>low<br>• Lower Non-recoverable – going<br>high<br>• Upper Non-critical – going low<br>• Upper Non-critical - going high<br>• Upper Critical - going low<br>• Upper Critical - going high<br>• Upper Non-recoverable - going<br>low<br>• Upper Non-recoverable - going<br>high<br>• Device Inserted/Device Present<br>Device Removed/Device Absent<br>Transition to degraded<br>Install error<br>Redundancy lost<br>Non-redundant insufficient | Aucune action de maintenance n'est<br>requise.<br>Assurez-vous que tous les<br>ventilateurs sont correctement<br>installés. Allez à la section<br>«Emplacement des composants du<br>système 8001-12C», à la page 79 pour<br>identifier l'emplacement physique du<br>composant et sa procédure de retrait                                                        |

*Tableau 18. Informations de détecteur, description d'événement et procédure de maintenance pour les systèmes 8001-12C (suite)*

| Nom de détecteur (ID détecteur)              | Description d'événement                                                               | Procédure de maintenance                                                                                                    |
|----------------------------------------------|---------------------------------------------------------------------------------------|----------------------------------------------------------------------------------------------------|
| • PS1 Status $(0xF3)$<br>• PS2 Status (0xF4) | • Predictive Failure<br>• Power Supply Input Out of Range<br><b>But Present</b>       | Si le nom de détecteur est PS1 Status,<br>remplacez l'unité PSU 1. Si le nom de<br>détecteur est PS2 Status, remplacez<br>l'unité PSU 2. Allez à la section<br>«Emplacement des composants du<br>système 8001-12C», à la page 79 pour<br>identifier l'emplacement physique du<br>composant et sa procédure de retrait<br>et de remise en place.                                                                                                    |
|                                              | Power Supply Failure Detected                                                         | Un événement d'activation<br>immédiatement suivi d'un événement<br>de désactivation indique qu'il s'est<br>produit une mise hors tension et sous<br>tension du système. Aucune action<br>de maintenance n'est requise. Si<br>aucun événement de désactivation<br>n'a immédiatement suivi un<br>événement d'activation, remplacez<br>l'alimentation électrique. Si le nom de<br>détecteur est PS1 Status, remplacez<br>l'unité PSU 1. Si le nom de détecteur<br>est PS2 Status, remplacez l'unité PSU<br>2. Allez à la section «Emplacement<br>des composants du système<br>8001-12C», à la page 79 pour<br>identifier l'emplacement physique du<br>composant et sa procédure de retrait<br>et de remise en place. |
|                                              | • Power Supply Input Lost or AC<br>DC<br>• Power Supply Input Lost Or Out<br>Of Range | • Assurez-vous qu'une source<br>d'alimentation c.a. est fournie à<br>l'armoire.<br>• Vérifiez que les cordons secteur<br>sont fermement branchés aux deux<br>alimentations (PSU 1 et PSU2) et à<br>l'unité de distribution électrique<br>(PDU) de l'armoire.                                                                                                    |
|                                              | <b>State Deasserted</b><br><b>State Asserted</b><br>• Presence Detected               | Aucune action de maintenance n'est<br>requise.                                                                                                    |

*Tableau 18. Informations de détecteur, description d'événement et procédure de maintenance pour les systèmes 8001-12C (suite)*

| Nom de détecteur (ID détecteur) | Description d'événement                                                     | Procédure de maintenance                                                                                                    |
|---------------------------------|-----------------------------------------------------------------------------|----------------------------------------------------------------------------------------------------|
| Watchdog (0xFF)                 | Timer Expired<br>Reserved1<br>Reserved2<br>Reserved3<br>Reserved4           | Aucune action de maintenance n'est<br>requise.                                                                                                    |
|                                 | Hard Reset<br>$\bullet$<br>Power Down<br>• Power Cycle<br>• Timer Interrupt | Recherchez, dans le journal des<br>événements du système, des<br>événements réparables dont<br>l'horodatage est proche de<br>l'horodatage de cet événement. Si<br>vous trouvez un événement<br>réparable, effectuez la procédure de<br>maintenance indiquée dans ce<br>tableau pour cet événement du<br>journal des événements du système.<br>Si vous ne pouvez pas démarrer le<br>système avec le menu Petitboot, allez<br>à la section «Résolution d'un échec<br>d'amorçage du microprogramme du<br>système», à la page 5. |

<span id="page-66-0"></span>*Tableau 18. Informations de détecteur, description d'événement et procédure de maintenance pour les systèmes 8001-12C (suite)*

### **Identification d'une procédure de maintenance à l'aide des informations liées à un détecteur ou un événement des systèmes 8001-22C**

Vous pouvez utilisez les informations relatives au détecteur et à l'événement pour déterminer une procédure de maintenance à effectuer pour les systèmes IBM Power System S822LC for Big Data (8001-22C).

Si ce n'est déjà fait, suivez la procédure de la section [«Identification d'une procédure de maintenance à](#page-41-1) [l'aide des journaux des événements du système», à la page 22.](#page-41-1) Utilisez ensuite le tableau suivant pour déterminer la procédure de maintenance à effectuer :

| Nom de détecteur (ID détecteur) | Description d'événement                                                            | Procédure de maintenance                                                                                                    |
|---------------------------------|------------------------------------------------------------------------------------|----------------------------------------------------------------------------------------------------|
| System Temp (0x01)              | • Transition to Critical from Less<br>Severe<br>Transition to Non-recoverable from | Vérifiez qu'il n'y a pas d'obstruction<br>de la circulation d'air à l'avant ou à<br>l'arrière du système. Assurez-vous<br>que les ventilateurs fonctionnent |
|                                 | Less Severe<br>Transition to Critical from<br>Non-recoverable                      | correctement.                                                                                                    |
|                                 | • Lower Non-critical – going low<br>• Lower Non-critical - going high              | Aucune action de maintenance n'est<br>requise.                                                                                                    |
|                                 | • Lower Critical - going low<br>• Lower Critical - going high                      |                                                                                                    |
|                                 | • Lower Non-recoverable – going<br>low                                             |                                                                                                    |
|                                 | • Lower Non-recoverable – going<br>high                                            |                                                                                                    |
|                                 | • Upper Non-critical - going low                                                   |                                                                                                    |
|                                 | • Upper Non-critical - going high                                                  |                                                                                                    |
|                                 | • Upper Critical - going low                                                       |                                                                                                    |
|                                 | • Upper Critical - going high                                                      |                                                                                                    |
|                                 | • Upper Non-recoverable - going<br>low                                             |                                                                                                    |
|                                 | • Upper Non-recoverable – going<br>high                                            |                                                                                                    |
| Peripheral Temp (0x02)          | Transition to Critical from Less<br>Severe                                         | Assurez-vous que la température de<br>la pièce répond aux exigences                                                                                         |
|                                 | • Transition to Non-recoverable from<br>Less Severe                                | spécifiées pour le système. Vérifiez<br>qu'il n'y a pas d'obstruction de la<br>circulation d'air à l'avant ou à                                             |
|                                 | Transition to Critical from<br>Non-recoverable                                     | l'arrière du système.                                                                                                    |
|                                 | • Lower Non-critical – going low                                                   | Aucune action de maintenance n'est<br>requise.                                                                                                    |
|                                 | • Lower Non-critical – going high                                                  |                                                                                                    |
|                                 | • Lower Critical – going low                                                       |                                                                                                    |
|                                 | • Lower Critical - going high                                                      |                                                                                                    |
|                                 | • Lower Non-recoverable – going<br>low                                             |                                                                                                    |
|                                 | • Lower Non-recoverable - going<br>high                                            |                                                                                                    |
|                                 | • Upper Non-critical – going low                                                   |                                                                                                    |
|                                 | • Upper Non-critical - going high                                                  |                                                                                                    |
|                                 | • Upper Critical - going low                                                       |                                                                                                    |
|                                 | • Upper Critical - going high                                                      |                                                                                                    |
|                                 | • Upper Non-recoverable - going<br>low                                             |                                                                                                    |
|                                 | Upper Non-recoverable – going<br>high                                              |                                                                                                    |

*Tableau 19. Informations de détecteur, description d'événement et procédure de maintenance pour les systèmes 8001-22C*

| Nom de détecteur (ID détecteur)                    | Description d'événement                                                                                                    | Procédure de maintenance                                                                                                    |
|----------------------------------------------------|----------------------------------------------------------------------------------------------------|----------------------------------------------------------------------------------------------------|
| • OCC Active $1(0x08)$<br>• OCC Active $2(0x09)$   | Device Disabled                                                                                                    | Si le nom de détecteur est OCC<br>Active 1, remplacez l'unité CPU 1. Si<br>le nom de détecteur est OCC Active<br>2, remplacez l'unité CPU 2. Allez à la<br>section «Emplacement des<br>composants du système 8001-22C», à<br>la page 93 pour identifier<br>l'emplacement physique du<br>composant et sa procédure de retrait<br>et de remise en place. |
|                                                    | • State Deasserted<br>• Device Enabled                                                                                                    | Aucune action de maintenance n'est<br>requise.                                                                                                    |
| $\cdot$ UC1 Temp (0x0B)<br>$\cdot$ UC2 Temp (0x0D) | • Transition to Critical from Less<br>Severe<br>• Transition to Non-recoverable from<br><b>Less Severe</b><br>• Transition to Critical from<br>Non-recoverable                                                                                                    | Vérifiez qu'il n'y a pas d'obstruction<br>de la circulation d'air à l'avant ou à<br>l'arrière du système. Assurez-vous<br>que les ventilateurs fonctionnent<br>correctement.                                                                                                    |
|                                                    | • Lower Non-critical – going low<br>• Lower Non-critical - going high<br>• Lower Critical - going low<br>• Lower Critical - going high<br>• Lower Non-recoverable - going<br>low<br>• Lower Non-recoverable - going<br>high<br>• Upper Non-critical – going low<br>• Upper Non-critical - going high<br>• Upper Critical - going low<br>• Upper Critical - going high<br>• Upper Non-recoverable - going<br>low<br>• Upper Non-recoverable - going<br>high | Aucune action de maintenance n'est<br>requise.                                                                                                    |

*Tableau 19. Informations de détecteur, description d'événement et procédure de maintenance pour les systèmes 8001-22C (suite)*

| Nom de détecteur (ID détecteur)               | Description d'événement                                                                                                    | Procédure de maintenance                                                                                                    |
|-----------------------------------------------|----------------------------------------------------------------------------------------------------|----------------------------------------------------------------------------------------------------|
| • CPU Func $1(0x0C)$<br>• CPU Func $2 (0x0E)$ | $\cdot$ IERR<br>Transition to Non-recoverable<br>$\bullet$<br>Predictive Failure                                                                                                    | Si le nom de détecteur est CPU Func<br>1, remplacez l'unité CPU 1. Si le nom<br>de détecteur est CPU Func 2,<br>remplacez l'unité CPU 2. Allez à la<br>section «Emplacement des<br>composants du système 8001-22C», à<br>la page 93 pour identifier<br>l'emplacement physique du<br>composant et sa procédure de retrait<br>et de remise en place. |
|                                               | Thermal Trip<br>٠<br>• FRB1 BIST Failure<br>FRB2 Hang In POST Failure<br>• FRB3 Processor Startup<br>Initialization Failure<br><b>Configuration Error</b><br>$\bullet$<br>• SMBIOS Uncorrectable CPU<br>Complex Error<br><b>Processor Disabled</b><br>$\bullet$<br>Terminator Presence Detected<br>• Processor Automatically Throttled<br>• Machine Check Exception<br>Correctable Machine Check Error<br>٠<br><b>State Deasserted</b><br>$\bullet$<br>Device Disabled<br>$\bullet$<br>Transition to Critical from Less<br>Severe<br>Transition to Non-recoverable from<br><b>Less Severe</b><br>• Transition to Critical from<br>Non-recoverable<br>• Processor Presence Detected<br><b>State Asserted</b><br>Device Enabled<br>• Transition to OK<br>Transition to Non-Critical from OK<br>$\bullet$<br>Transition to Non-Critical from<br>More Severe<br>Monitor<br>$\bullet$<br>• Informational | Aucune action de maintenance n'est<br>requise.                                                                                                    |

*Tableau 19. Informations de détecteur, description d'événement et procédure de maintenance pour les systèmes 8001-22C (suite)*

| Nom de détecteur (ID détecteur) | Description d'événement                                  | Procédure de maintenance                                                                                                    |
|---------------------------------|----------------------------------------------------------|----------------------------------------------------------------------------------------------------|
| • P1M1-DIMMA Func $(0x10)$      | Memory Device Disabled                                   | Aucune action de maintenance n'est                                                                                                    |
| • P1M1-DIMMB Func $(0x11)$      | Uncorrectable Memory Error                               | requise.                                                                                                    |
| • P1M1-DIMMC Func (0x12)        | Memory Scrub Failed<br>$\bullet$                         |                                                                                                    |
| P1M1-DIMMD Func $(0x13)$        | <b>State Deasserted</b><br>$\bullet$                     |                                                                                                    |
| P1M2-DIMMA Func (0x14)          | Device Disabled<br>$\bullet$                             |                                                                                                    |
| P1M2-DIMMB Func $(0x15)$        | Transition to Critical from Less<br>$\bullet$            |                                                                                                    |
| P1M2-DIMMC Func (0x16)          | Severe                                                   |                                                                                                    |
| P1M2-DIMMD Func $(0x17)$        | Transition to Non-recoverable from<br><b>Less Severe</b> |                                                                                                    |
| P2M1-DIMMA Func (0x18)          |                                                          |                                                                                                    |
| P2M1-DIMMB Func (0x19)          | Transition to Critical from<br>Non-recoverable           |                                                                                                    |
| P2M1-DIMMC Func (0x1A)          | Correctable Memory Error                                 |                                                                                                    |
| P2M1-DIMMD Func (0x1B)          | Parity                                                   |                                                                                                    |
| • P2M2-DIMMA Func (0x1C)        | • Correctable Memory Error Logging                       |                                                                                                    |
| • P2M2-DIMMB Func (0x1D)        | Limit Reached                                            |                                                                                                    |
| • P2M2-DIMMC Func (0x1E)        | Memory Automatically Throttled                           |                                                                                                    |
| • P2M2-DIMMD Func (0x1F)        | Critical Over temperature                                |                                                                                                    |
|                                 | Presence Detected                                        |                                                                                                    |
|                                 | Spare                                                    |                                                                                                    |
|                                 | <b>State Asserted</b>                                    |                                                                                                    |
|                                 | Device Enabled                                           |                                                                                                    |
|                                 | Transition to OK                                         |                                                                                                    |
|                                 | Transition to Non-Critical from OK                       |                                                                                                    |
|                                 | Transition to Non-Critical from                          |                                                                                                    |
|                                 | More Severe                                              |                                                                                                    |
|                                 | Monitor                                                  |                                                                                                    |
|                                 | Informational                                            |                                                                                                    |
|                                 | Transition to Non-recoverable<br>Predictive Failure      | Si le nom du détecteur est<br>P1M1-DIMMA Func, remplacez<br>P1M1-DIMMA. Si le nom du<br>détecteur est P1M1-DIMMB Func,<br>remplacez P1M1-DIMMB. Et ainsi de                                                   |
|                                 |                                                          | suite. Allez à la section<br>«Emplacement des composants du<br>système 8001-22C», à la page 93 pour<br>identifier l'emplacement physique du<br>composant et sa procédure de retrait<br>et de remise en place. |

*Tableau 19. Informations de détecteur, description d'événement et procédure de maintenance pour les systèmes 8001-22C (suite)*

| Nom de détecteur (ID détecteur)                                                                                                    | Description d'événement                                                                                                    | Procédure de maintenance                                                                                                    |
|----------------------------------------------------------------------------------------------------|----------------------------------------------------------------------------------------------------|----------------------------------------------------------------------------------------------------|
| $P1M1-DIMMA$ Func $(0x10)$                                                                                                    | Configuration Error                                                                                                    | Exécutez la procédure suivante :                                                                                                    |
| • P1M1-DIMMB Func (0x11)<br>• P1M1-DIMMC Func $(0x12)$<br>• P1M1-DIMMD Func (0x13)<br>• P1M2-DIMMA Func $(0x14)$<br>• P1M2-DIMMB Func $(0x15)$<br>• P1M2-DIMMC Func (0x16)<br>• P1M2-DIMMD Func $(0x17)$ |                                                                                                    | 1. Si le nom de détecteur est<br>P1M1-DIMMA Func, assurez-vous<br>que la barrette P1M1-DIMMA est<br>correctement installée. Si le nom<br>de détecteur est P1M1-DIMMB<br>Func, assurez-vous que la barrette<br>P1M1-DIMMB est correctement<br>installée. Et ainsi de suite.<br>2. Si vous avez récemment installé                                                                   |
| P2M1-DIMMA Func (0x18)<br>P2M1-DIMMB Func $(0x19)$<br>• P2M1-DIMMC Func (0x1A)<br>• P2M1-DIMMD Func (0x1B)                                                                                               |                                                                                                    | ou remplacé des barrettes de<br>mémoire DIMM, assurez-vous<br>que les barrettes DIMM sont<br>branchés dans les emplacements<br>mémoire corrects.                                                                                                    |
| • P2M2-DIMMA Func $(0x1C)$<br>• P2M2-DIMMB Func (0x1D)<br>P2M2-DIMMC Func (0x1E)<br>• P2M2-DIMMD Func $(0x1F)$                                                                                           |                                                                                                    | 3. Si le nom du détecteur est<br>P1M1-DIMMA Func, remplacez<br>P1M1-DIMMA. Si le nom du<br>détecteur est P1M1-DIMMB Func,<br>remplacez P1M1-DIMMB. Et ainsi<br>de suite. Allez à la section<br>«Emplacement des composants<br>du système 8001-22C», à la page<br>93 pour identifier l'emplacement<br>physique du composant et sa<br>procédure de retrait et de remise<br>en place. |
| <b>VBAT</b> (0x33)                                                                                                    | • Transition to Non-recoverable<br>• Lower Non-recoverable - going<br>low                                                                                                    | Remettez la pile système en place.<br>Allez à la section «Emplacement des<br>composants du système 8001-22C», à<br>la page 93 pour identifier<br>l'emplacement physique du<br>composant et sa procédure de retrait<br>et de remise en place.                                                                                                    |
|                                                                                                    | • Lower Non-critical – going low<br>• Lower Non-critical - going high<br>Lower Critical - going low<br>• Lower Critical - going high<br>• Lower Non-recoverable - going<br>high<br>• Upper Non-critical - going low<br>• Upper Non-critical - going high<br>• Upper Critical - going low<br>• Upper Critical - going high<br>• Upper Non-recoverable - going<br>low<br>• Upper Non-recoverable - going<br>high | Aucune action de maintenance n'est<br>requise.                                                                                                    |

*Tableau 19. Informations de détecteur, description d'événement et procédure de maintenance pour les systèmes 8001-22C (suite)*
| Nom de détecteur (ID détecteur)                                                                                | Description d'événement                                                                                                    | Procédure de maintenance                                                                                                    |
|----------------------------------------------------------------------------------------------------|----------------------------------------------------------------------------------------------------|----------------------------------------------------------------------------------------------------|
| Backplane Fault (0x34)                                                                                         | <b>State Deasserted</b>                                                                                                    | Aucune action de maintenance n'est<br>requise.                                                                                                    |
|                                                                                                    | <b>State Asserted</b>                                                                                                    | Remplacez le fond de panier du<br>système. Allez à la section<br>«Emplacement des composants du<br>système 8001-22C», à la page 93 pour<br>identifier l'emplacement physique du<br>composant et sa procédure de retrait<br>et de remise en place. |
| System Event (0x35)                                                                                            | Undetermined system hardware<br>failure                                                                                                    | Passez à la section «Collecte des<br>données de diagnostic», à la page 77.<br>Passez ensuite à la section «Contacter<br>le service de maintenance et de<br>support IBM», à la page 78.                                                            |
|                                                                                                    | • System Reconfigured<br>• OEM System boot event<br>Entry added to auxiliary log<br><b>PEF</b> Action<br>$\bullet$<br>Timestamp Clock Sync<br>$\bullet$ | Aucune action de maintenance n'est<br>requise.                                                                                                    |
| Membuf Func 1 (0x40)<br>$\bullet$<br>• Membuf Func 2 (0x41)<br>Membuf Func 3 (0x42)<br>• Membuf Func $4(0x43)$ | Configuration Error<br>٠<br>Transition to Non-recoverable<br>Predictive Failure<br>$\bullet$                                                            | Remplacez le fond de panier du<br>système. Allez à la section<br>«Emplacement des composants du<br>système 8001-22C», à la page 93 pour<br>identifier l'emplacement physique du<br>composant et sa procédure de retrait<br>et de remise en place. |
| Turbo Allowed (0x48)<br>$\bullet$<br>• TPM Required (0x49)                                                     | <b>State Deasserted</b><br>$\bullet$<br><b>State Asserted</b><br>$\bullet$                                                                              | Aucune action de maintenance n'est<br>requise.                                                                                                    |

*Tableau 19. Informations de détecteur, description d'événement et procédure de maintenance pour les systèmes 8001-22C (suite)*

| Nom de détecteur (ID détecteur)          | Description d'événement                                                                                                    | Procédure de maintenance                                                                                                    |
|------------------------------------------|----------------------------------------------------------------------------------------------------|----------------------------------------------------------------------------------------------------|
| • SAS Temp $(0x4A)$<br>• HDD Temp (0x4B) | Transition to Critical from Less<br>Severe<br>Transition to Non-recoverable from<br><b>Less Severe</b><br>Transition to Critical from<br>Non-recoverable                                                                                                    | Vérifiez que la température ambiante<br>correspond aux spécifications de<br>fonctionnement. Assurez-vous que les<br>entrées et sorties d'air ne sont pas<br>obstruées. Si des obstructions<br>existent, supprimez-les. Assurez-vous<br>que tous les ventilateurs fonctionnent<br>correctement en recherchant des<br>événements réparables en relation<br>avec les ventilateurs et en procédant<br>à leur résolution. |
|                                          | • Lower Non-critical – going low<br>• Lower Non-critical - going high<br>• Lower Critical - going low<br>• Lower Critical - going high<br>• Lower Non-recoverable - going<br>low<br>• Lower Non-recoverable - going<br>high<br>• Upper Non-critical - going low<br>• Upper Non-critical - going high<br>• Upper Critical - going low<br>• Upper Critical - going high<br>• Upper Non-recoverable – going<br>low<br>• Upper Non-recoverable - going<br>high | Aucune action de maintenance n'est<br>requise.                                                                                                    |
| HDD Status (0x4C)                        | <b>State Deasserted</b><br>• State Asserted                                                                                                    | Aucune action de maintenance n'est<br>requise.                                                                                                    |

*Tableau 19. Informations de détecteur, description d'événement et procédure de maintenance pour les systèmes 8001-22C (suite)*

| Nom de détecteur (ID détecteur)            | Description d'événement                                                                                                    | Procédure de maintenance                                                                                                    |
|--------------------------------------------|----------------------------------------------------------------------------------------------------|----------------------------------------------------------------------------------------------------|
| • GPU1 Temp $(0x52)$<br>GPU2 Temp $(0x53)$ | • Transition to Critical from Less<br>Severe<br>Transition to Non-recoverable from<br><b>Less Severe</b><br>• Transition to Critical from<br>Non-recoverable | • Assurez-vous que le système ne<br>comporte pas plus d'unités de<br>stockage qu'il ne peut supporter<br>compte tenu du nombre de GPU<br>installés. Pour plus d'informations,<br>voir Informations sur l'installation<br>des unités dans le système<br>8001-22C.<br>• Vérifiez qu'il n'y a pas<br>d'obstruction de la circulation d'air<br>à l'avant ou à l'arrière du système.<br>• Assurez-vous que les ventilateurs |
|                                            |                                                                                                    | fonctionnent correctement.                                                                                                    |
|                                            | • Lower Non-critical – going low<br>• Lower Non-critical - going high                                                                                        | Aucune procédure de maintenance<br>n'est requise.                                                                                                    |
|                                            | • Lower Critical – going low                                                                                                    |                                                                                                    |
|                                            | • Lower Critical - going high                                                                                                    |                                                                                                    |
|                                            | • Lower Non-recoverable - going<br>low                                                                                                    |                                                                                                    |
|                                            | • Lower Non-recoverable – going<br>high                                                                                                    |                                                                                                    |
|                                            | • Upper Non-critical – going low                                                                                                    |                                                                                                    |
|                                            | • Upper Non-critical - going high                                                                                                    |                                                                                                    |
|                                            | • Upper Critical - going low                                                                                                    |                                                                                                    |
|                                            | • Upper Critical - going high                                                                                                    |                                                                                                    |
|                                            | • Upper Non-recoverable – going<br>low                                                                                                    |                                                                                                    |
|                                            | Upper Non-recoverable – going<br>high                                                                                                    |                                                                                                    |

*Tableau 19. Informations de détecteur, description d'événement et procédure de maintenance pour les systèmes 8001-22C (suite)*

| Nom de détecteur (ID détecteur) | Description d'événement                                                                                                    | Procédure de maintenance                                                                                                    |
|---------------------------------|----------------------------------------------------------------------------------------------------|----------------------------------------------------------------------------------------------------|
| MB_10G Temp (0x5A)              | • Transition to Critical from Less<br>Severe<br>• Transition to Non-recoverable from<br><b>Less Severe</b><br>• Transition to Critical from                                                                                                    | Vérifiez qu'il n'y a pas d'obstruction<br>de la circulation d'air à l'avant ou à<br>l'arrière du système. Assurez-vous<br>que les ventilateurs fonctionnent<br>correctement. |
|                                 | Non-recoverable<br>• Lower Non-critical – going low<br>• Lower Non-critical - going high<br>• Lower Critical – going low<br>• Lower Critical - going high<br>• Lower Non-recoverable - going<br>low<br>• Lower Non-recoverable - going<br>high<br>• Upper Non-critical – going low<br>• Upper Non-critical - going high<br>• Upper Critical - going low<br>• Upper Critical - going high<br>• Upper Non-recoverable - going<br>low<br>• Upper Non-recoverable - going | Aucune action de maintenance n'est<br>requise.                                                                                                    |
| NVMe_SSD Temp (0x5B)            | high<br>• Transition to Critical from Less<br>Severe<br>• Transition to Non-recoverable from<br>Less Severe<br>• Transition to Critical from<br>Non-recoverable                                                                                                    | Vérifiez qu'il n'y a pas d'obstruction<br>de la circulation d'air à l'avant ou à<br>l'arrière du système. Assurez-vous<br>que les ventilateurs fonctionnent<br>correctement. |
|                                 | • Lower Non-critical – going low<br>• Lower Non-critical - going high<br>• Lower Critical – going low<br>Lower Critical - going high<br>• Lower Non-recoverable – going<br>low<br>• Lower Non-recoverable - going<br>high<br>• Upper Non-critical – going low<br>• Upper Non-critical - going high<br>• Upper Critical - going low<br>• Upper Critical - going high<br>• Upper Non-recoverable - going<br>low<br>• Upper Non-recoverable - going<br>high              | Aucune action de maintenance n'est<br>requise.                                                                                                    |

*Tableau 19. Informations de détecteur, description d'événement et procédure de maintenance pour les systèmes 8001-22C (suite)*

| Nom de détecteur (ID détecteur)                                                                                                    | Description d'événement                                                                                                    | Procédure de maintenance                                                                                                    |
|----------------------------------------------------------------------------------------------------|----------------------------------------------------------------------------------------------------|----------------------------------------------------------------------------------------------------|
| Mem Buf Temp $1 (0x5E)$<br>Mem Buf Temp 2 (0x5F)<br>Mem Buf Temp 3 (0x60)<br>• Mem Buf Temp $4(0x61)$                                                                                                    | • Transition to Critical from Less<br>Severe<br>Transition to Non-recoverable from<br><b>Less Severe</b><br>Transition to Critical from<br>Non-recoverable                                                                                                    | Vérifiez qu'il n'y a pas d'obstruction<br>de la circulation d'air à l'avant ou à<br>l'arrière du système. Assurez-vous<br>que les ventilateurs fonctionnent<br>correctement. |
|                                                                                                    | • Lower Non-critical – going low<br>• Lower Non-critical - going high<br>• Lower Critical - going low<br>• Lower Critical - going high<br>• Lower Non-recoverable - going<br>low<br>• Lower Non-recoverable – going<br>high<br>• Upper Non-critical - going low<br>• Upper Non-critical - going high<br>• Upper Critical - going low<br>• Upper Critical - going high<br>• Upper Non-recoverable - going<br>low<br>• Upper Non-recoverable – going<br>high | Aucune action de maintenance n'est<br>requise.                                                                                                    |
| • P1M1-DIMMA Temp (0x66)<br>• P1M1-DIMMB Temp (0x67)<br>• P1M1-DIMMC Temp (0X68)<br>• P1M1-DIMMD Temp (0x69)<br>• P1M2-DIMMA Temp (0x6A)                                                                                                    | • Transition to Critical from Less<br>Severe<br>Transition to Non-recoverable from<br>Less Severe<br>Transition to Critical from<br>Non-recoverable                                                                                                    | Vérifiez qu'il n'y a pas d'obstruction<br>de la circulation d'air à l'avant ou à<br>l'arrière du système. Assurez-vous<br>que les ventilateurs fonctionnent<br>correctement. |
| • P1M2-DIMMB Temp (0x6B)<br>• P1M2-DIMMC Temp (0x6C)<br>• P1M2-DIMMD Temp (0x6D)<br>• P2M1-DIMMA Temp (0x6E)<br>P2M1-DIMMB Temp (0x6F)<br>P2M1-DIMMC Temp (0x70)<br>P2M1-DIMMD Temp (0x71)<br>P2M2-DIMMA Temp (0x72)<br>P2M2-DIMMB Temp (0x73)<br>P2M2-DIMMC Temp (0x74)<br>• P2M2-DIMMD Temp (0x75) | • Lower Non-critical – going low<br>• Lower Non-critical - going high<br>• Lower Critical – going low<br>• Lower Critical - going high<br>• Lower Non-recoverable – going<br>low<br>• Lower Non-recoverable – going<br>high<br>• Upper Non-critical - going low<br>• Upper Non-critical - going high<br>• Upper Critical - going low<br>• Upper Critical - going high<br>• Upper Non-recoverable - going<br>low<br>• Upper Non-recoverable - going<br>high | Aucune action de maintenance n'est<br>requise.                                                                                                    |

*Tableau 19. Informations de détecteur, description d'événement et procédure de maintenance pour les systèmes 8001-22C (suite)*

| Nom de détecteur (ID détecteur) | Description d'événement                                                                                                    | Procédure de maintenance                                                                                                    |
|---------------------------------|----------------------------------------------------------------------------------------------------|----------------------------------------------------------------------------------------------------|
| VBAT (0x9C)                     | • Transition to Non-recoverable<br>• Lower Non-recoverable - going<br>low                                                                                                    | Remettez la pile système en place.<br>Allez à la section «Emplacement des<br>composants du système 8001-22C», à<br>la page 93 pour identifier<br>l'emplacement physique du<br>composant et sa procédure de retrait<br>et de remise en place. |
|                                 | • Lower Non-critical – going low<br>• Lower Non-critical - going high<br>• Lower Critical – going low<br>• Lower Critical - going high<br>• Lower Non-recoverable - going<br>high<br>• Upper Non-critical - going low<br>• Upper Non-critical - going high<br>• Upper Critical - going low<br>• Upper Critical - going high<br>• Upper Non-recoverable - going<br>low<br>• Upper Non-recoverable - going<br>high                                           | Aucune action de maintenance n'est<br>requise.                                                                                                    |
| Total Power (0xA0)              | • Lower Non-critical – going low<br>• Lower Non-critical - going high<br>• Lower Critical - going low<br>• Lower Critical - going high<br>• Lower Non-recoverable - going<br>low<br>• Lower Non-recoverable - going<br>high<br>• Upper Non-critical - going low<br>• Upper Non-critical - going high<br>• Upper Critical - going low<br>• Upper Critical - going high<br>• Upper Non-recoverable - going<br>low<br>• Upper Non-recoverable - going<br>high | Aucune action de maintenance n'est<br>requise.                                                                                                    |

*Tableau 19. Informations de détecteur, description d'événement et procédure de maintenance pour les systèmes 8001-22C (suite)*

| Nom de détecteur (ID détecteur)                                                                                                    | Description d'événement                                                                                                    | Procédure de maintenance                                                                                                    |
|----------------------------------------------------------------------------------------------------|----------------------------------------------------------------------------------------------------|----------------------------------------------------------------------------------------------------|
| • CPU1 Power or Proc0 Power<br>(0xA2)<br>• CPU2 Power or Proc1 Power<br>(0xA3)<br>• PCIE CPU1 Pwr or PCIE Proc0<br>Pwr $(0xA6)$<br>PCIE CPU2 Pwr or PCIE Proc1<br>Pwr $(0xA7)$ | • Lower Non-critical – going low<br>• Lower Non-critical – going high<br>Lower Critical - going low<br>Lower Critical - going high<br>• Lower Non-recoverable - going<br>low<br>• Lower Non-recoverable - going<br>high<br>• Upper Non-critical - going low<br>• Upper Non-critical - going high<br>• Upper Critical - going low<br>• Upper Critical - going high<br>• Upper Non-recoverable - going<br>low<br>• Upper Non-recoverable – going<br>high | Aucune procédure de maintenance<br>n'est requise.                                                                                                    |
| • Freq Limit OT 1 (0xA8)<br>Mem Thrttl OT 1 (0xAA)<br>• Freq Limit OT 2 (0xAC)<br>• Mem Thrttl OT 2 (0xAE)                                                                     | Performance Met                                                                                                    | Si la description d'événement affiche<br>Asserted, aucune procédure de<br>maintenance n'est requise.<br>Si la description d'événement affiche<br>Deasserted, vérifiez que la<br>température ambiante correspond<br>aux spécifications de fonctionnement.<br>Assurez-vous que les entrées et<br>sorties d'air ne sont pas obstruées. Si<br>des obstructions existent,<br>supprimez-les. Assurez-vous que tous<br>les ventilateurs fonctionnent<br>correctement en recherchant des<br>événements réparables en relation<br>avec les ventilateurs et en procédant<br>à leur résolution. |
|                                                                                                    | Performance Lags                                                                                                    | Si la description d'événement affiche<br>Deasserted, aucune procédure de<br>maintenance n'est requise.<br>Si la description d'événement affiche<br>Asserted, vérifiez que la température<br>ambiante correspond aux<br>spécifications de fonctionnement.<br>Assurez-vous que les entrées et<br>sorties d'air ne sont pas obstruées. Si<br>des obstructions existent,<br>supprimez-les. Assurez-vous que tous<br>les ventilateurs fonctionnent<br>correctement en recherchant des<br>événements réparables en relation<br>avec les ventilateurs et en procédant<br>à leur résolution. |

*Tableau 19. Informations de détecteur, description d'événement et procédure de maintenance pour les systèmes 8001-22C (suite)*

| Nom de détecteur (ID détecteur)                                                                                                    | Description d'événement                                                                                                    | Procédure de maintenance                                                                                                    |
|----------------------------------------------------------------------------------------------------|----------------------------------------------------------------------------------------------------|----------------------------------------------------------------------------------------------------|
| • Freq Limit Pwr 1 (0xA9)<br>• Freq Limit Pwr 2 (0xAD)                                                                                                    | Performance Met                                                                                                    | Si la description d'événement affiche<br>Asserted, aucune procédure de<br>maintenance n'est requise.<br>Si la description d'événement affiche<br>Deasserted, vérifiez que les deux<br>alimentations électriques fonctionnent<br>correctement. Recherchez des<br>événements réparables associés à<br>l'alimentation système et à la tension<br>et procédez à leur résolution.<br>Assurez-vous que tous les<br>ventilateurs fonctionnent<br>correctement en recherchant des<br>événements réparables en relation<br>avec les ventilateurs et en procédant                                             |
|                                                                                                    | Performance Lags                                                                                                    | à leur résolution.<br>Si la description d'événement affiche<br>Deasserted, aucune procédure de<br>maintenance n'est requise.<br>Si la description d'événement affiche<br>Asserted, vérifiez que les deux<br>alimentations électriques fonctionnent<br>correctement. Recherchez des<br>événements réparables associés à<br>l'alimentation système et à la tension<br>et procédez à leur résolution.<br>Assurez-vous que tous les<br>ventilateurs fonctionnent<br>correctement en recherchant des<br>événements réparables en relation<br>avec les ventilateurs et en procédant<br>à leur résolution. |
| • CPU Core Temp 1 (0xB0)<br>• CPU Core Temp 2 (0xB1)<br>• CPU Core Temp 3 (0xB2)<br>• CPU Core Temp $4 (0xB3)$<br>• CPU Core Temp 5 (0xB4)<br>• CPU Core Temp 6 (0xB5)<br>• CPU Core Temp 7 (0xB6)<br>• CPU Core Temp 8 (0xB7)<br>• CPU Core Temp 9 (0xB8)<br>• CPU Core Temp 10 (0xB9)<br>• CPU Core Temp 11 (0xBA)<br>• CPU Core Temp 12 (0xBB) | • Lower Non-critical – going low<br>• Lower Non-critical - going high<br>• Lower Critical – going low<br>Lower Critical – going high<br>• Lower Non-recoverable - going<br>low<br>• Lower Non-recoverable - going<br>high<br>• Upper Non-critical - going low<br>• Upper Non-critical - going high<br>• Upper Critical - going low<br>• Upper Critical - going high<br>• Upper Non-recoverable - going<br>low<br>• Upper Non-recoverable - going<br>high | Aucune action de maintenance n'est<br>requise.                                                                                                    |

*Tableau 19. Informations de détecteur, description d'événement et procédure de maintenance pour les systèmes 8001-22C (suite)*

| Nom de détecteur (ID détecteur)                                                                                                    | Description d'événement                                                                                                    | Procédure de maintenance                       |
|----------------------------------------------------------------------------------------------------|----------------------------------------------------------------------------------------------------|------------------------------------------------|
| • CPU Core Temp 13 $(0xBC)$<br>• CPU Core Temp 14 $(0xBD)$<br>• CPU Core Temp 15 $(0xBE)$<br>• CPU Core Temp 16 (0xBF)<br>• CPU Core Temp 17 (0xC0)<br>• CPU Core Temp 18 (0xC1)<br>• CPU Core Temp 19 (0xC2)<br>• CPU Core Temp 20 (0xC3)<br>• CPU Core Temp 21 $(0 \times C4)$<br>• CPU Core Temp 22 $(0 \times C5)$<br>• CPU Core Temp 23 (0xC6)<br>• CPU Core Temp 24 $(0 \times C7)$ | • Lower Non-critical – going low<br>• Lower Non-critical – going high<br>• Lower Critical – going low<br>• Lower Critical - going high<br>• Lower Non-recoverable – going<br>low<br>• Lower Non-recoverable – going<br>high<br>• Upper Non-critical - going low<br>• Upper Non-critical - going high<br>Upper Critical - going low<br>• Upper Critical - going high<br>• Upper Non-recoverable – going<br>low<br>Upper Non-recoverable – going<br>high | Aucune action de maintenance n'est<br>requise. |

*Tableau 19. Informations de détecteur, description d'événement et procédure de maintenance pour les systèmes 8001-22C (suite)*

| Nom de détecteur (ID détecteur)                                                                                                    | Description d'événement                                                                                                    | Procédure de maintenance                                                                                                    |
|----------------------------------------------------------------------------------------------------|----------------------------------------------------------------------------------------------------|----------------------------------------------------------------------------------------------------|
| • CPU Core Func 1 (0xC8)<br>• CPU Core Func 2 (0xC9)<br>CPU Core Func 3 (0xCA)<br>CPU Core Func 4 (0xCB)<br>• CPU Core Func 5 (0xCC)                                                              | $\cdot$ IERR<br>Transition to Non-recoverable<br>Predictive Failure                                                                                                    | Remplacez le processeur système<br>CPU 1. Allez à la section<br>«Emplacement des composants du<br>système 8001-22C», à la page 93 pour<br>identifier l'emplacement physique du<br>composant et sa procédure de retrait<br>et de remise en place. |
| • CPU Core Func 6 (0xCD)<br>• CPU Core Func 7 (0xCE)<br>• CPU Core Func 8 (0xCF)<br>• CPU Core Func 9 (0xD0)<br>• CPU Core Func 10 (0xD1)<br>CPU Core Func 11 (0xD2)<br>• CPU Core Func 12 (0xD3) | FRB1 BIST Failure<br>FRB2 Hang In POST Failure<br>FRB3 Processor Startup<br>Initialization Failure<br>Configuration Error<br>SMBIOS Uncorrectable CPU<br>Complex Error<br>Processor Disabled<br>Terminator Presence Detected<br>Machine Check Exception<br>Correctable Machine Check Error<br><b>State Deasserted</b><br>Device Disabled<br>Transition to Critical from Less<br>Severe<br>Transition to Non-recoverable from<br><b>Less Severe</b><br>Transition to Critical from<br>Non-recoverable<br>Thermal Trip<br>Processor Automatically Throttled<br>Processor Presence Detected<br><b>State Asserted</b><br>$\bullet$<br>Device Enabled<br>Transition to OK<br>Transition to Non-Critical from OK<br>Transition to Non-Critical from<br>More Severe<br>• Monitor | Aucune action de maintenance n'est<br>requise.                                                                                                    |
|                                                                                                    | Informational                                                                                                    |                                                                                                    |

*Tableau 19. Informations de détecteur, description d'événement et procédure de maintenance pour les systèmes 8001-22C (suite)*

| Nom de détecteur (ID détecteur)                                                                                                    | Description d'événement                                                                                                    | Procédure de maintenance                                                                                                    |
|----------------------------------------------------------------------------------------------------|----------------------------------------------------------------------------------------------------|----------------------------------------------------------------------------------------------------|
| • CPU Core Func 13 (0xD4)<br>• CPU Core Func 14 (0xD5)<br>• CPU Core Func 15 (0xD6)<br>• CPU Core Func 16 (0xD7)<br>• CPU Core Func 17 (0xD8)                                                         | IERR<br>$\bullet$<br>Transition to Non-recoverable<br>Predictive Failure                                                                                                    | Remplacez le processeur système<br>CPU 2. Allez à la section<br>«Emplacement des composants du<br>système 8001-22C», à la page 93 pour<br>identifier l'emplacement physique du<br>composant et sa procédure de retrait<br>et de remise en place. |
| • CPU Core Func 18 (0xD9)<br>• CPU Core Func 19 (0xDA)<br>CPU Core Func 20 (0xDB)<br>• CPU Core Func 21 (0xDC)<br>• CPU Core Func 22 (0xDD)<br>• CPU Core Func 23 (0xDE)<br>• CPU Core Func 24 (0xDF) | FRB1 BIST Failure<br>FRB2 Hang In POST Failure<br>$\bullet$<br>FRB3 Processor Startup<br>Initialization Failure<br><b>Configuration Error</b><br>SMBIOS Uncorrectable CPU<br>Complex Error<br>Processor Disabled<br>Terminator Presence Detected<br>Machine Check Exception<br>Correctable Machine Check Error<br><b>State Deasserted</b><br>$\bullet$<br>Device Disabled<br>Transition to Critical from Less<br>Severe<br>Transition to Non-recoverable from<br><b>Less Severe</b><br>Transition to Critical from<br>Non-recoverable<br>Thermal Trip<br>Processor Automatically Throttled<br>Processor Presence Detected<br>$\bullet$<br><b>State Asserted</b><br>Device Enabled<br>Transition to OK<br>Transition to Non-Critical from OK<br>Transition to Non-Critical from<br>More Severe<br>Monitor<br>Informational | Aucune action de maintenance n'est<br>requise.                                                                                                    |
| Chassis Intru (0xE2)                                                                                                    | Drive Bay intrusion<br>$\bullet$<br>I/O Card area intrusion<br>Processor area intrusion<br>$\bullet$<br>System unplugged from LAN<br>Unauthorized dock<br>FAN area intrusion<br>$\bullet$<br>General Chassis intrusion                                                                                                    | Aucune action de maintenance n'est<br>requise.<br>Vérifiez que le capot supérieur est                                                                                                    |
|                                                                                                    |                                                                                                    | correctement installé sur le système.<br>Voir Installaion du capot d'accès d'un<br>système 8001-22C.                                                                                                    |

*Tableau 19. Informations de détecteur, description d'événement et procédure de maintenance pour les systèmes 8001-22C (suite)*

| Nom de détecteur (ID détecteur)                                                                                          | Description d'événement                                                                                                    | Procédure de maintenance                                                                                                    |
|----------------------------------------------------------------------------------------------------|----------------------------------------------------------------------------------------------------|----------------------------------------------------------------------------------------------------|
| FAN1 (0xE3)<br>FAN2(0xE4)<br>FAN3 $(0xE5)$<br>FAN4 $(0xE6)$<br>FAN5(0xE7)<br>FAN $6(0xE8)$<br>FAN7 (0xE9)<br>FAN8 (0xEA) | Transition to Critical from Less<br>Severe<br>Transition to Non-recoverable from<br><b>Less Severe</b><br>Transition to Critical from<br>Non-recoverable                                                                                                    | Si le nom de détecteur est FAN1,<br>FAN4, FAN5 ou FAN8, aucune<br>intervention de maintenance n'est<br>requise. Si le nom du détecteur est<br>FAN2, remplacez le ventilateur 2. Si<br>le nom du détecteur est FAN3,<br>remplacez le ventilateur 3. Si le nom<br>du détecteur est FAN6, remplacez le<br>ventilateur 6. Si le nom du détecteur<br>est FAN7, remplacez le ventilateur 7.<br>Allez à la section «Emplacement des<br>composants du système 8001-22C», à<br>la page 93 pour identifier<br>l'emplacement physique du<br>composant et sa procédure de retrait<br>et de remise en place. |
|                                                                                                    | • Lower Non-critical – going low<br>• Lower Non-critical – going high<br>• Lower Critical – going low<br>• Lower Critical - going high<br>• Lower Non-recoverable - going<br>low<br>• Lower Non-recoverable – going<br>high<br>Upper Non-critical – going low<br>$\bullet$<br>Upper Non-critical - going high<br>Upper Critical - going low<br>Upper Critical - going high<br>• Upper Non-recoverable - going<br>low<br>Upper Non-recoverable - going<br>high<br>Device Inserted/Device Present | Aucune action de maintenance n'est<br>requise.                                                                                                    |
|                                                                                                    | Device Removed/Device Absent<br>Transition to degraded<br>Install error<br>Redundancy lost<br>Non-redundant insufficient<br>resources                                                                                                    | Assurez-vous que tous les<br>ventilateurs sont correctement<br>installés. Allez à la section<br>«Emplacement des composants du<br>système 8001-22C», à la page 93 pour<br>identifier l'emplacement physique du<br>composant et sa procédure de retrait<br>et de remise en place.                                                                                                    |

*Tableau 19. Informations de détecteur, description d'événement et procédure de maintenance pour les systèmes 8001-22C (suite)*

| Nom de détecteur (ID détecteur)              | Description d'événement                                                               | Procédure de maintenance                                                                                                    |
|----------------------------------------------|---------------------------------------------------------------------------------------|----------------------------------------------------------------------------------------------------|
| • PS1 Status (0xF3)<br>• PS2 Status $(0xF4)$ | • Predictive Failure<br>• Power Supply Input Out of Range<br><b>But Present</b>       | Si le nom de détecteur est PS1 Status,<br>remplacez l'unité PSU 1. Si le nom de<br>détecteur est PS2 Status, remplacez<br>l'unité PSU 2. Allez à la section<br>«Emplacement des composants du<br>système 8001-22C», à la page 93 pour<br>identifier l'emplacement physique du<br>composant et sa procédure de retrait<br>et de remise en place.                                                                                                    |
|                                              | Power Supply Failure Detected                                                         | Un événement d'activation<br>immédiatement suivi d'un événement<br>de désactivation indique qu'il s'est<br>produit une mise hors tension et sous<br>tension du système. Aucune action<br>de maintenance n'est requise. Si<br>aucun événement de désactivation<br>n'a immédiatement suivi un<br>événement d'activation, remplacez<br>l'alimentation électrique. Si le nom de<br>détecteur est PS1 Status, remplacez<br>l'unité PSU 1. Si le nom de détecteur<br>est PS2 Status, remplacez l'unité PSU<br>2. Allez à la section «Emplacement<br>des composants du système<br>8001-22C», à la page 93 pour<br>identifier l'emplacement physique du<br>composant et sa procédure de retrait<br>et de remise en place. |
|                                              | • Power Supply Input Lost or AC<br>DC<br>• Power Supply Input Lost Or Out<br>Of Range | • Assurez-vous qu'une source<br>d'alimentation c.a. est fournie à<br>l'armoire.<br>• Vérifiez que les cordons secteur<br>sont fermement branchés aux deux<br>alimentations (PSU 1 et PSU2) et à<br>l'unité de distribution électrique<br>(PDU) de l'armoire.                                                                                                    |
|                                              | <b>State Deasserted</b><br><b>State Asserted</b><br>• Presence Detected               | Aucune action de maintenance n'est<br>requise.                                                                                                    |

*Tableau 19. Informations de détecteur, description d'événement et procédure de maintenance pour les systèmes 8001-22C (suite)*

| Nom de détecteur (ID détecteur) | Description d'événement                                            | Procédure de maintenance                                                                                                    |
|---------------------------------|--------------------------------------------------------------------|----------------------------------------------------------------------------------------------------|
| Watchdog (0xFF)                 | Timer Expired<br>Reserved1<br>Reserved2<br>Reserved3<br>Reserved4  | Aucune action de maintenance n'est<br>requise.                                                                                                    |
|                                 | • Hard Reset<br>• Power Down<br>• Power Cycle<br>• Timer Interrupt | Recherchez, dans le journal des<br>événements du système, des<br>événements réparables dont<br>l'horodatage est proche de<br>l'horodatage de cet événement. Si<br>vous trouvez un événement<br>réparable, effectuez la procédure de<br>maintenance indiquée dans ce<br>tableau pour cet événement du<br>journal des événements du système.<br>Si vous ne pouvez pas démarrer le<br>système avec le menu Petitboot, allez<br>à la section «Résolution d'un échec<br>d'amorçage du microprogramme du<br>système», à la page 5. |

*Tableau 19. Informations de détecteur, description d'événement et procédure de maintenance pour les systèmes 8001-22C (suite)*

### **Procédures d'isolement**

Utilisez ces informations pour isoler les problèmes susceptibles de se produire sur votre système.

## **Procédure d'isolement EPUB\_PRC\_FIND\_DECONFIGURE\_PART**

Une pièce essentielle au système a été déconfigurée.

1. Utilisez la commande ipmitool pour examiner les journaux des événements du système.

v Pour afficher la liste des journaux des événements du système au sein d'un réseau interne, utilisez la commande suivante :

ipmitool sel elist

v Pour afficher la liste des journaux des événements du système sur le réseau local, utilisez la commande suivante :

ipmitool -I lanplus -U <nom\_util> -P <mot\_passe> -H <adresse\_IP\_BMC ou nom\_hôte\_BMC> sel elist

2. Identifiez tous les événements des journaux comportant la valeur OEM record df et la mention **Correctable Machine Check Error** ou **Transition to Non-recoverable** dans leur description. Avez-vous trouvé au moins un événement comportant la valeur OEM record df et la mention **Correctable Machine Check Error** ou **Transition to Non-recoverable** dans sa description ?

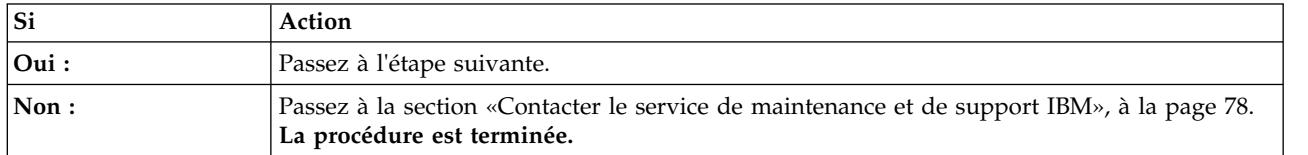

3. Pour chacun des journaux identifiés à l'étape 2, déterminez le nom du capteur associé. Remplacez les éléments suivants l'un après l'autre jusqu'à ce que le problème soit résolu :

**Remarque :** Si votre système est un 8001-12C, allez à la section [«Emplacement des composants du](#page-98-0) [système 8001-12C», à la page 79](#page-98-0) pour identifier l'emplacement physique du composant et sa

procédure de retrait et de remise en place. Si votre système est un 8001-22C, allez à la section [«Emplacement des composants du système 8001-22C», à la page 93](#page-112-0) pour identifier l'emplacement physique du composant et sa procédure de retrait et de remise en place.

- v Si le nom du capteur est CPU Func 1 ou CPU Core Func *x*, où *x* est un numéro de 1 à 12, remplacez le processeur système CPU 1.
- v Si le nom du capteur est CPU Func 2 ou CPU Core Func *x*, où *x* est un numéro de 13 à 24, remplacez le processeur système CPU 2.

Le problème se manifeste-t-il encore ?

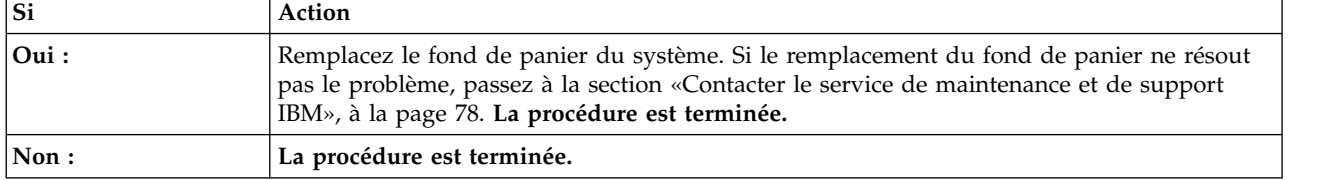

### **Procédure d'isolement EPUB\_PRC\_SP\_CODE**

Un problème a été détecté dans le microprogramme du système.

Mettez à jour l'image du microprogramme du système. Passez à la section [Obtention des correctifs](http://www.ibm.com/support/knowledgecenter/POWER8/p8eit/p8eit_fixes_kickoff.htm) et mettez à jour le microprogramme du système à l'aide du niveau de microprogramme le plus récent. Redémarrez ensuite le système. Si la mise à jour du microprogramme du système ne résout pas le problème, passez à la section [«Contacter le service de maintenance et de support IBM», à la page 78.](#page-97-0) **La procédure est terminée.**

## **Procédure d'isolement EPUB\_PRC\_PHYP\_CODE**

Un problème a été détecté dans le microprogramme du système.

Mettez à jour l'image du microprogramme du système. Passez à la section [Obtention des correctifs](http://www.ibm.com/support/knowledgecenter/POWER8/p8eit/p8eit_fixes_kickoff.htm) et mettez à jour le microprogramme du système à l'aide du niveau de microprogramme le plus récent. Redémarrez ensuite le système. Si la mise à jour du microprogramme du système ne résout pas le problème, passez à la section [«Contacter le service de maintenance et de support IBM», à la page 78.](#page-97-0) **La procédure est terminée.**

## **Procédure d'isolement EPUB\_PRC\_ALL\_PROCS**

Un problème a été détecté au niveau d'un processeur système.

Utilisez le tableau suivant pour déterminer la procédure de maintenance :

| Système  | Procédure de maintenance                                                                                                    |
|----------|----------------------------------------------------------------------------------------------------|
| 8001-12C | Remplacez les éléments suivants, un par un et dans<br>l'ordre indiqué, jusqu'à ce que le problème soit résolu :                                                                                                    |
|          | 1. Processeur système CPU 1                                                                                                    |
|          | 2. Processeur système CPU 2                                                                                                    |
|          | 3. Fond de panier système                                                                                                    |
|          | Allez à la section «Emplacement des composants du<br>système 8001-12C», à la page 79 pour identifier<br>l'emplacement physique du composant et sa procédure<br>de retrait et de remise en place. Si le remplacement des<br>processeurs système et du fond de panier ne résout pas<br>le problème, passez à la section «Contacter le service de<br>maintenance et de support IBM», à la page 78. La<br>procédure est terminée. |
| 8001-22C | Remplacez les éléments suivants, un par un et dans<br>l'ordre indiqué, jusqu'à ce que le problème soit résolu :                                                                                                    |
|          | 1. Processeur système CPU 1                                                                                                    |
|          | Processeur système CPU 2<br>2.                                                                                                    |
|          | 3. Fond de panier système                                                                                                    |
|          | Allez à la section «Emplacement des composants du<br>système 8001-22C», à la page 93 pour identifier<br>l'emplacement physique du composant et sa procédure<br>de retrait et de remise en place. Si le remplacement des<br>processeurs système et du fond de panier ne résout pas<br>le problème, passez à la section «Contacter le service de<br>maintenance et de support IBM», à la page 78. La<br>procédure est terminée. |

*Tableau 20. Procédures de maintenance EPUB\_PRC\_ALL\_PROCS*

### **Procédure d'isolement EPUB\_PRC\_ALL\_MEMCRDS**

Un problème a été détecté au niveau des barrettes DIMM, mais le système ne parvient pas à identifier celle qui est défectueuse.

- 1. Utilisez la commande ipmitool pour examiner les journaux des événements du système.
	- v Pour afficher la liste des journaux des événements du système au sein d'un réseau interne, utilisez la commande suivante :

ipmitool sel elist

v Pour afficher la liste des journaux des événements du système sur le réseau local, utilisez la commande suivante :

```
ipmitool -I lanplus -U <nom util> -P <mot passe> -H <adresse IP BMC ou nom hôte BMC> sel elist
```
2. Identifiez tous les événements des journaux comportant la valeur OEM record df et la mention **Transition to Non-recoverable** dans leur description. Avez-vous trouvé au moins un événement comportant la valeur OEM record df et la mention **Transition to Non-recoverable** dans sa description ?

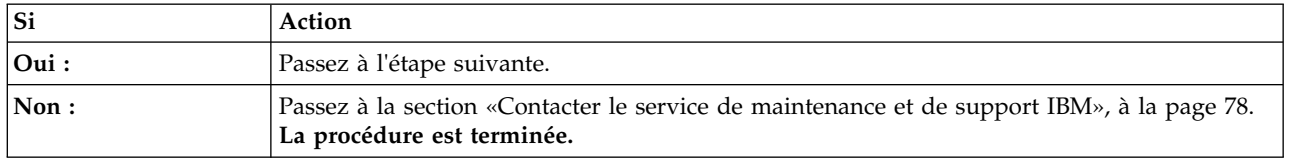

3. Pour chacun des journaux identifiés à l'étape 2, déterminez le nom du capteur associé. Remplacez les éléments suivants l'un après l'autre jusqu'à ce que le problème soit résolu :

**Remarque :** Si votre système est un 8001-12C, allez à la section [«Emplacement des composants du](#page-98-0) [système 8001-12C», à la page 79](#page-98-0) pour identifier l'emplacement physique du composant et sa procédure de retrait et de remise en place. Si votre système est un 8001-22C, allez à la section [«Emplacement des composants du système 8001-22C», à la page 93](#page-112-0) pour identifier l'emplacement physique du composant et sa procédure de retrait et de remise en place.

- v Si le nom du détecteur est Membuf Func *x*, remplacez le fond de panier du système.
- v Si le nom du détecteur est P1M1-DIMMA Func, remplacez P1M1-DIMMA. Si le nom du détecteur est P1M1-DIMMB Func, remplacez P1M1-DIMMB. Et ainsi de suite.

Le problème se manifeste-t-il encore ?

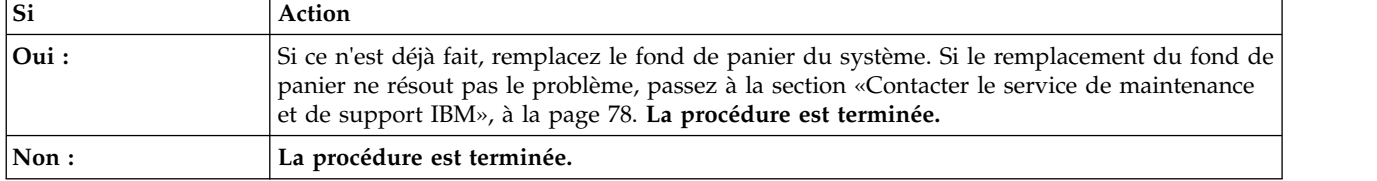

## **Procédure d'isolement EPUB\_PRC\_LVL\_SUPPORT**

Adressez-vous à votre support technique.

Passez à la section [«Contacter le service de maintenance et de support IBM», à la page 78.](#page-97-0)

## **Procédure d'isolement EPUB\_PRC\_MEMORY\_PLUGGING\_ERROR**

Des barrettes DIMM de mémoire sont enfichées selon une configuration qui n'est pas valide.

Allez à la section [Règles de placement pour la mémoire dans le système 8001-12C ou 8001-22C.](http://www.ibm.com/support/knowledgecenter/POWER8/p8eip/p8eip_memory_placemnt.htm) **La procédure est terminée.**

### **Procédure d'isolement EPUB\_PRC\_FSI\_PATH**

Le système a détecté une erreur au niveau du chemin FSI.

Utilisez le tableau suivant pour déterminer la procédure de maintenance :

*Tableau 21. Procédures de maintenance EPUB\_PRC\_FSI\_PATH*

| Système  | Procédure de maintenance<br>Remplacez les éléments suivants, un par un et dans<br>l'ordre indiqué, jusqu'à ce que le problème soit résolu :                                                                                                    |  |
|----------|----------------------------------------------------------------------------------------------------|--|
| 8001-12C |                                                                                                    |  |
|          | 1. Processeur système CPU 1                                                                                                    |  |
|          | 2. Processeur système CPU 2                                                                                                    |  |
|          | 3. Fond de panier système                                                                                                    |  |
|          | Allez à la section «Emplacement des composants du<br>système 8001-12C», à la page 79 pour identifier<br>l'emplacement physique du composant et sa procédure<br>de retrait et de remise en place. Si le remplacement des<br>processeurs système et du fond de panier ne résout pas<br>le problème, passez à la section «Contacter le service de<br>maintenance et de support IBM», à la page 78. La<br>procédure est terminée. |  |

| Système  | Procédure de maintenance                                                                                                    |
|----------|----------------------------------------------------------------------------------------------------|
| 8001-22C | Remplacez les éléments suivants, un par un et dans<br>l'ordre indiqué, jusqu'à ce que le problème soit résolu :                                                                                                    |
|          | 1. Processeur système CPU 1                                                                                                    |
|          | 2. Processeur système CPU 2                                                                                                    |
|          | 3. Fond de panier système                                                                                                    |
|          | Allez à la section «Emplacement des composants du<br>système 8001-22C», à la page 93 pour identifier<br>l'emplacement physique du composant et sa procédure<br>de retrait et de remise en place. Si le remplacement des<br>processeurs système et du fond de panier ne résout pas<br>le problème, passez à la section «Contacter le service de<br>maintenance et de support IBM», à la page 78. La<br>procédure est terminée. |

*Tableau 21. Procédures de maintenance EPUB\_PRC\_FSI\_PATH (suite)*

### **Procédure d'isolement EPUB\_PRC\_PROC\_AB\_BUS**

Une fonction de diagnostic a détecté un incident au niveau de l'interface du processeur externe.

Utilisez le tableau suivant pour déterminer la procédure de maintenance :

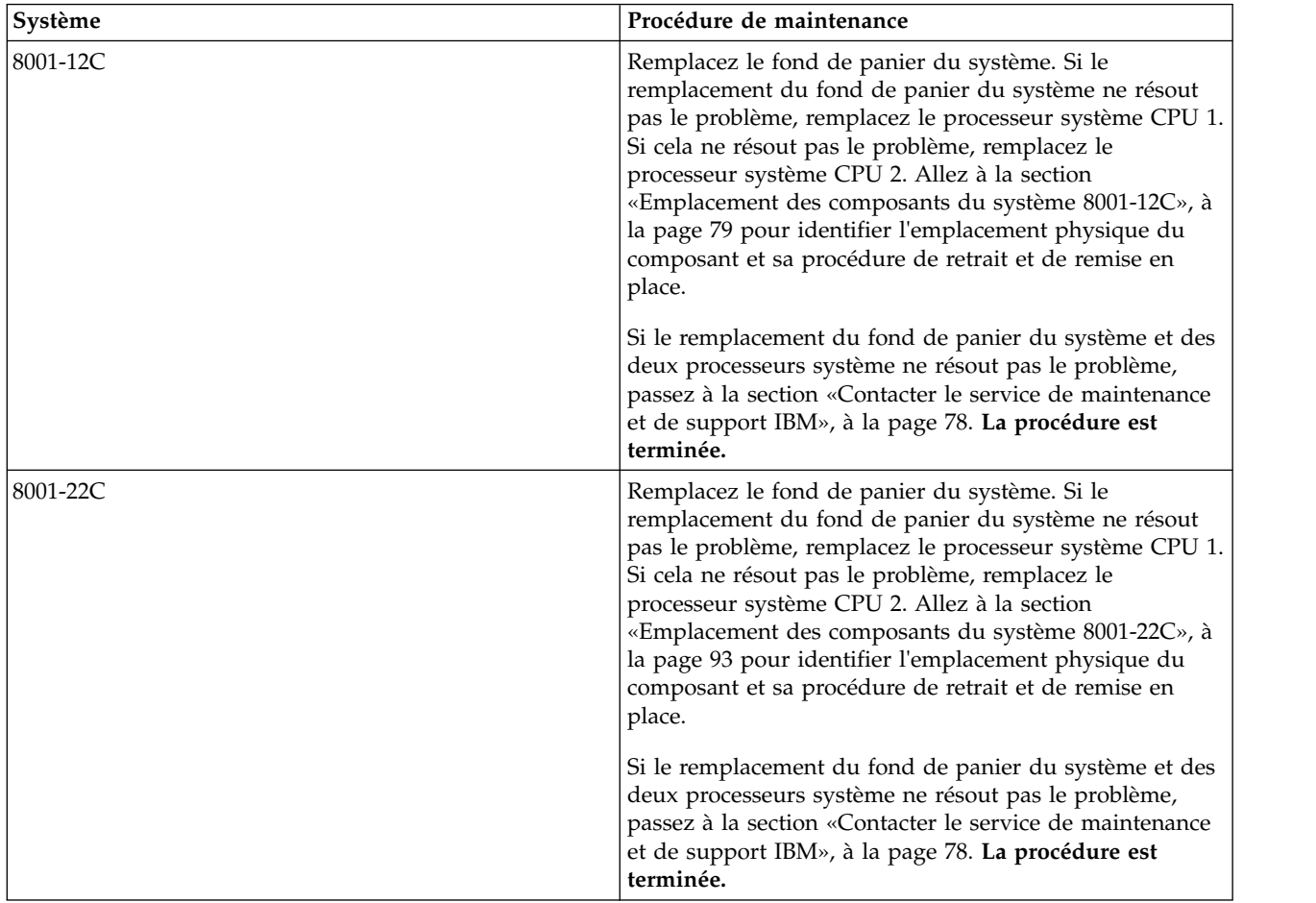

*Tableau 22. Procédures de maintenance EPUB\_PRC\_PROC\_AB\_BUS*

# <span id="page-90-0"></span>**Procédure d'isolement EPUB\_PRC\_PROC\_XYZ\_BUS**

Une fonction de diagnostic a détecté un incident au niveau de l'interface du processeur interne.

Utilisez le tableau suivant pour déterminer la procédure de maintenance :

| Système  | Procédure de maintenance                                                                                                    |
|----------|----------------------------------------------------------------------------------------------------|
| 8001-12C | Remplacez le processeur système CPU 1. Si cela ne<br>résout pas le problème, remplacez le processeur système<br>CPU 2. Si le remplacement des deux processeurs système<br>ne résout pas le problème, remplacez le fond de panier<br>du système. Allez à la section «Emplacement des<br>composants du système 8001-12C», à la page 79 pour<br>identifier l'emplacement physique du composant et sa<br>procédure de retrait et de remise en place.<br>Si le remplacement du fond de panier du système et des<br>deux processeurs système ne résout pas le problème,<br>passez à la section «Contacter le service de maintenance<br>et de support IBM», à la page 78. La procédure est<br>terminée. |
| 8001-22C | Remplacez le processeur système CPU 1. Si cela ne<br>résout pas le problème, remplacez le processeur système<br>CPU 2. Si le remplacement des deux processeurs système<br>ne résout pas le problème, remplacez le fond de panier<br>du système. Allez à la section «Emplacement des<br>composants du système 8001-22C», à la page 93 pour<br>identifier l'emplacement physique du composant et sa<br>procédure de retrait et de remise en place.<br>Si le remplacement du fond de panier du système et des<br>deux processeurs système ne résout pas le problème,<br>passez à la section «Contacter le service de maintenance<br>et de support IBM», à la page 78. La procédure est<br>terminée. |

*Tableau 23. Procédures de maintenance EPUB\_PRC\_PROC\_XYZ\_BUS*

# **Procédure d'isolement EPUB\_PRC\_EIBUS\_ERROR**

Une erreur de bus s'est produite.

- 1. Utilisez la commande ipmitool pour examiner les journaux des événements du système.
	- v Pour afficher la liste des journaux des événements du système au sein d'un réseau interne, utilisez la commande suivante :
		- ipmitool sel elist
	- v Pour afficher la liste des journaux des événements du système sur le réseau local, utilisez la commande suivante :

ipmitool -I lanplus -U <nom util> -P <mot passe> -H <adresse IP BMC ou nom hôte BMC> sel elist

2. Identifiez tous les événements des journaux comportant la valeur OEM record df et la mention **Correctable Machine Check Error** ou **Transition to Non-recoverable** dans leur description. Avez-vous trouvé au moins un événement comportant la valeur OEM record df et la mention **Correctable Machine Check Error** ou **Transition to Non-recoverable** dans sa description ?

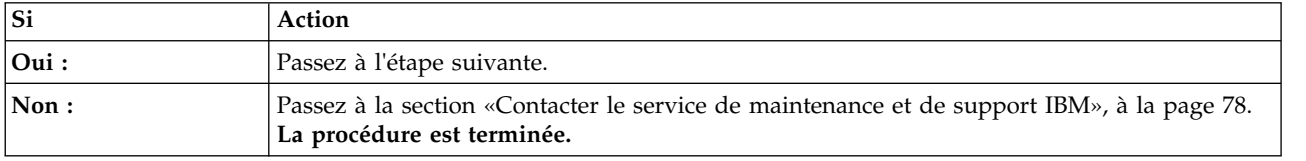

3. Pour chacun des journaux identifiés à l'étape [2, à la page 71,](#page-90-0) déterminez le nom du capteur associé. Remplacez les éléments suivants l'un après l'autre jusqu'à ce que le problème soit résolu :

**Remarque :** Si votre système est un 8001-12C, allez à la section [«Emplacement des composants du](#page-98-0) [système 8001-12C», à la page 79](#page-98-0) pour identifier l'emplacement physique du composant et sa procédure de retrait et de remise en place. Si votre système est un 8001-22C, allez à la section [«Emplacement des composants du système 8001-22C», à la page 93](#page-112-0) pour identifier l'emplacement physique du composant et sa procédure de retrait et de remise en place.

- v Si le nom du capteur est CPU Func 1 ou CPU Core Func *x*, où *x* est un numéro de 1 à 12, remplacez le processeur système CPU 1.
- v Si le nom du capteur est CPU Func 2 ou CPU Core Func *x*, où *x* est un numéro de 13 à 24, remplacez le processeur système CPU 2.

Le problème se manifeste-t-il encore ?

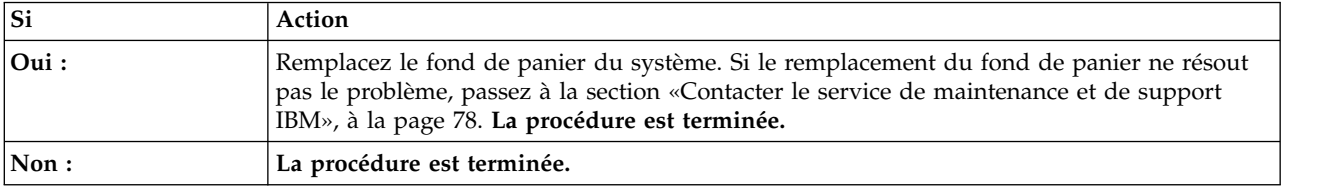

### **Procédure d'isolement EPUB\_PRC\_POWER\_ERROR**

Il s'est produit un incident d'alimentation.

Effectuez la procédure de maintenance indiquée dans les journaux d'événement système relatifs à l'alimentation et préalable au problème qui vous intéresse. Passez à la section [«Identification d'une](#page-41-0) [procédure de maintenance à l'aide des journaux des événements du système», à la page 22.](#page-41-0) **La procédure est terminée.**

# **Procédure d'isolement EPUB\_PRC\_MEMORY\_UE**

Un problème irrémédiable de mémoire s'est produit.

1. Recherchez dans les journal des événements du système des événements liés à la mémoire et qui se sont produits presqu'en même temps que le problème que vous traitez. Passez à la section [«Identification d'une procédure de maintenance à l'aide des journaux des événements du système», à](#page-41-0) [la page 22.](#page-41-0) Avez-vous trouvé des événements liés à la mémoire ?

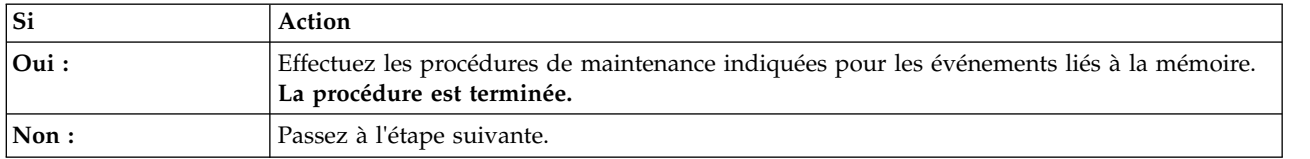

2. Utilisez le tableau suivant pour déterminer la procédure de maintenance :

*Tableau 24. Procédures de maintenance EPUB\_PRC\_MEMORY\_UE*

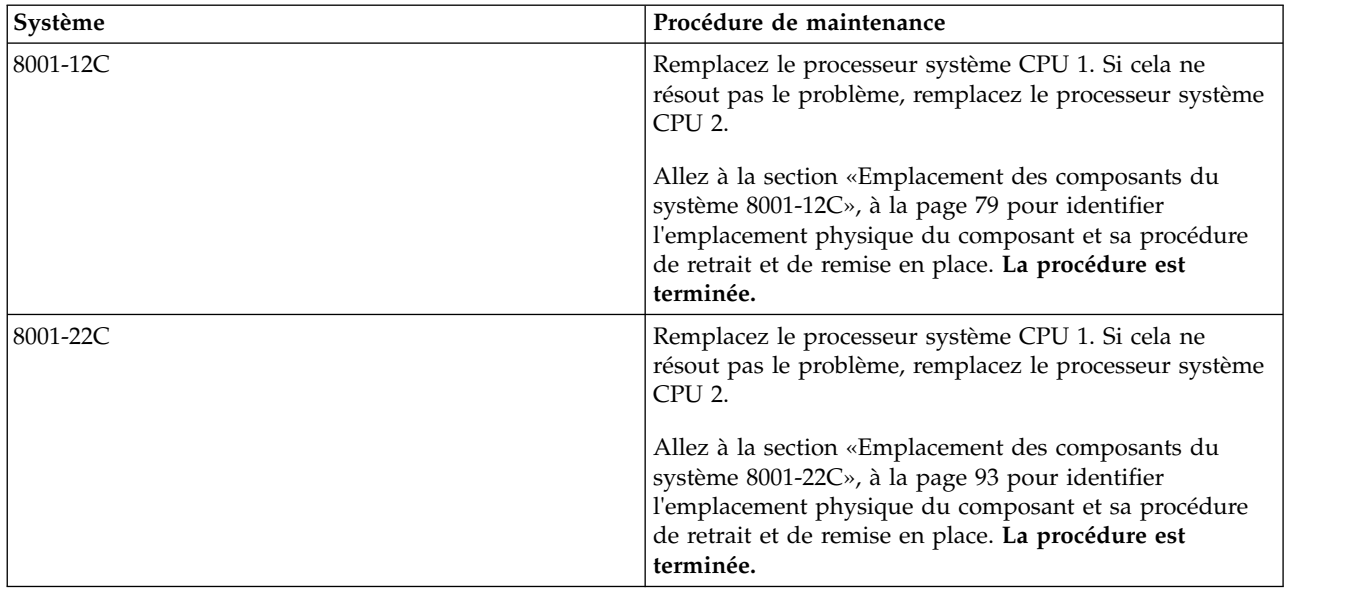

## **Procédure d'isolement EPUB\_PRC\_HB\_CODE**

Le processeur de service a détecté un problème pendant le processus d'amorçage anticipé.

1. Mettez à jour l'image du microprogramme du système. Passez à la section [Obtention des correctifs](http://www.ibm.com/support/knowledgecenter/POWER8/p8eit/p8eit_fixes_kickoff.htm) et mettez à jour le microprogramme du système à l'aide du niveau de microprogramme le plus récent. Redémarrez ensuite le système. Le problème se manifeste-t-il encore ?

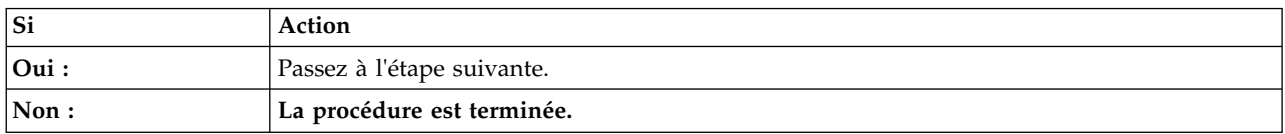

- 2. Utilisez la commande ipmitool pour examiner les journaux des événements du système.
	- v Pour afficher la liste des journaux des événements du système au sein d'un réseau interne, utilisez la commande suivante :

ipmitool sel elist

v Pour afficher la liste des journaux des événements du système sur le réseau local, utilisez la commande suivante :

ipmitool -I lanplus -U <nom util> -P <mot passe> -H <adresse IP BMC ou nom hôte BMC> sel elist

3. Identifiez tous les événements des journaux comportant la valeur OEM record df et la mention **Correctable Machine Check Error** ou **Transition to Non-recoverable** dans leur description. Avez-vous trouvé au moins un événement comportant la valeur OEM record df et la mention **Correctable Machine Check Error** ou **Transition to Non-recoverable** dans sa description ?

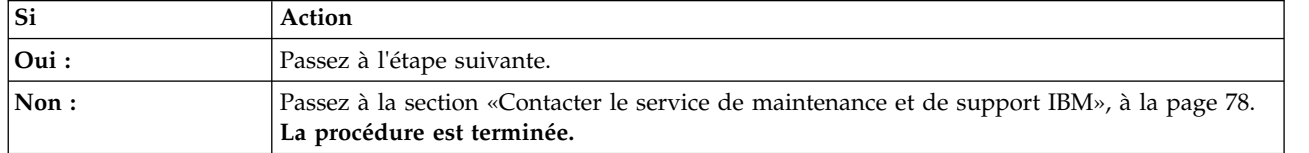

4. Pour chacun des journaux identifiés à l'étape 3, déterminez le nom du capteur associé. Remplacez les éléments suivants l'un après l'autre jusqu'à ce que le problème soit résolu :

**Remarque :** Si votre système est un 8001-12C, allez à la section [«Emplacement des composants du](#page-98-0) [système 8001-12C», à la page 79](#page-98-0) pour identifier l'emplacement physique du composant et sa

procédure de retrait et de remise en place. Si votre système est un 8001-22C, allez à la section [«Emplacement des composants du système 8001-22C», à la page 93](#page-112-0) pour identifier l'emplacement physique du composant et sa procédure de retrait et de remise en place.

- v Si le nom du capteur est CPU Func 1 ou CPU Core Func *x*, où *x* est un numéro de 1 à 12, remplacez le processeur système CPU 1.
- v Si le nom du capteur est CPU Func 2 ou CPU Core Func *x*, où *x* est un numéro de 13 à 24, remplacez le processeur système CPU 2.

Le problème se manifeste-t-il encore ?

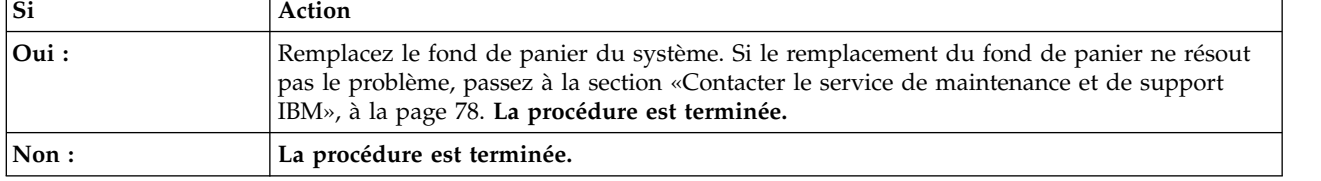

### **Procédure d'isolement EPUB\_PRC\_TOD\_CLOCK\_ERR**

Une fonction de diagnostic a détecté un problème avec la fonction d'horloge temps réel.

Utilisez le tableau suivant pour déterminer la procédure de maintenance :

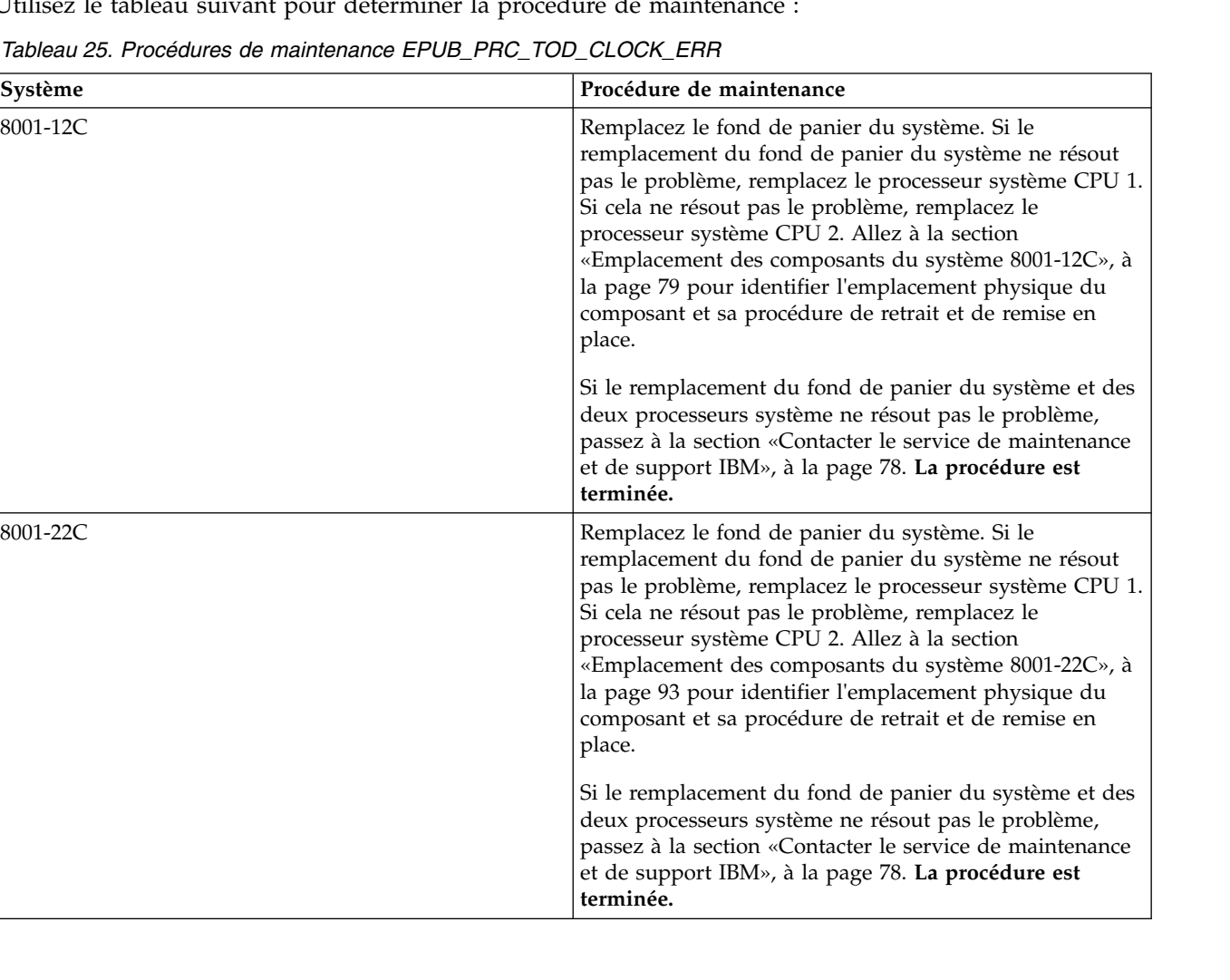

# **Procédure d'isolement EPUB\_PRC\_COOLING\_SYSTEM\_ERR**

Un ou plusieurs détecteurs de processeur ont détecté une condition de dépassement de température.

Pour résoudre la condition de dépassement de température, procédez comme suit :

1. La température de la pièce est-elle inférieure à 35°C ?

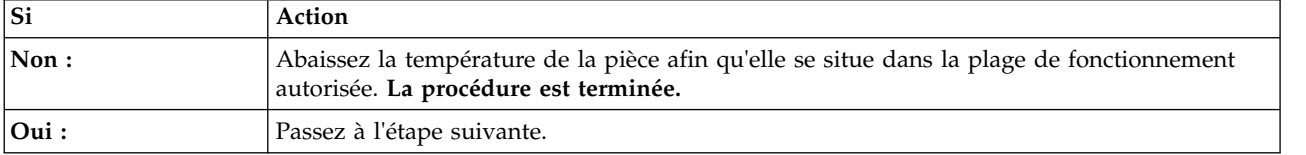

#### 2. Les portes avant et arrière sont-elles obstruées ?

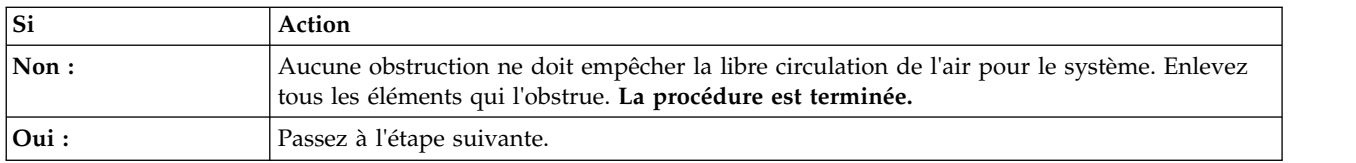

3. Effectuez la procédure de maintenance des journaux des événements du système relative aux ventilateurs et qui s'est produite avant le problème que vous traitez. Passez à la section [«Identification](#page-41-0) [d'une procédure de maintenance à l'aide des journaux des événements du système», à la page 22.](#page-41-0) **La procédure est terminée.**

### **Vérification d'une réparation**

Apprenez à vérifier le fonctionnement du matériel après avoir effectué des réparations sur le système.

- 1. Mettez le système sous tension.
- 2. Avez-vous remplacé une unité GPU, une carte PCIe, une unité de disque ou une unité SSD ?

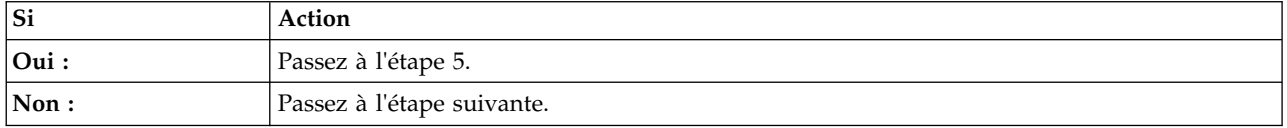

- 3. Recherchez dans les journaux des événements du système des événement réparables qui se sont produits après le remplacement d'un élément matériel du système. Pour plus d'informations sur les journaux des événements du système nécessitant une procédure de maintenance, voir [«Identification](#page-41-0) [d'une procédure de maintenance à l'aide des journaux des événements du système», à la page 22.](#page-41-0)
- 4. Des événements réparables du journal des événements du système se sont-ils produits après le remplacement d'un élément matériel ?

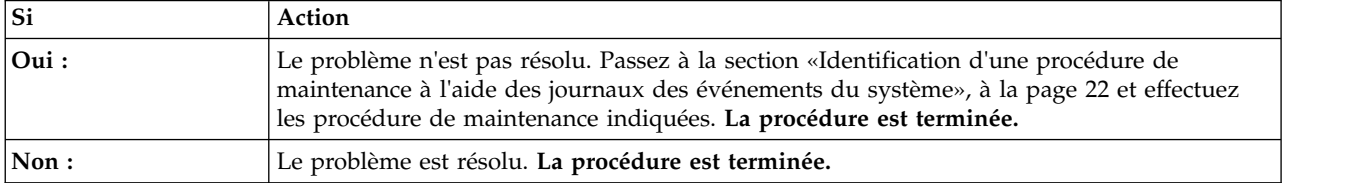

5. Utilisez le tableau ci-après pour déterminer l'action de vérification à effectuer :

| Type de carte                            | Action de vérification                                                                                                    |
|------------------------------------------|----------------------------------------------------------------------------------------------------|
| Unités contrôlées par une carte RAID     | Dans le cas d'une carte RAID LSI SAS3 9361-8I, effectuez<br>les étapes suivantes :                                                                                                    |
|                                          | 1. Installez l'utilitaire storcli de la carte RAID.                                                                                                    |
|                                          | 2. Tapez storcli / cx / eall / sall show sur la ligne de<br>commande et appuyez sur Entrée.                                                                                                 |
|                                          | 3. Vérifiez que la commande indique que toutes les<br>unités sont connectées et sont à l'état OK.                                                                                           |
|                                          | Dans le cas d'une carte RAID LSI S3008L-L8I, effectuez<br>les étapes suivantes :                                                                                                    |
|                                          | 1. Installez l'utilitaire sas3ircu de la carte RAID.                                                                                                    |
|                                          | 2. Tapez sas3ircu 0 display sur la ligne de commande<br>et appuyez sur Entrée.                                                                                                    |
|                                          | 3. Vérifiez que la commande indique que toutes les<br>unités sont connectées et sont à l'état OK.                                                                                           |
| Unités non contrôlées par une carte RAID | Dans le cas d'une unité SAS ou SATA, effectuez les<br>étapes suivantes :                                                                                                    |
|                                          | 1. Installez l'utilitaire mvcli.                                                                                                    |
|                                          | 2. Tapez mvcli sur la ligne de commande et appuyez<br>sur Entrée.                                                                                                    |
|                                          | 3. Tapez smart -p $X$ sur la ligne de commande, où $X$ est<br>l'ID associé à l'unité. Appuyez ensuite sur Entrée.                                                                           |
|                                          | 4. Vérifiez que le bilan de santé SMART est satisfaisant.                                                                                                    |
|                                          | Dans le cas d'une unité NVMe, effectuez les étapes<br>suivantes :                                                                                                    |
|                                          | 1. Installez l'utilitaire nvme-cli.                                                                                                    |
|                                          | 2. Tapez nvme smart-log /dev/nvmeX sur la ligne de<br>commande, où <i>X</i> est le numéro associé à l'unité.<br>Appuyez ensuite sur Entrée.                                                 |
|                                          | 3. Vérifiez que le bilan de santé SMART est satisfaisant.                                                                                                    |
| <b>GPU</b>                               | Exécutez la procédure suivante :                                                                                                    |
|                                          | 1. Tapez nvidia-smi -L sur la ligne de commande et<br>appuyez sur Entrée. Vérifiez que l'unité GPU est<br>répertoriée.                                                                      |
|                                          | 2. Tapez nvidia-smi -q sur la ligne de commande et<br>appuyez sur Entrée. Vérifiez qu'aucune erreur n'est<br>signalée.                                                                      |
| Carte réseau                             | Exécutez la procédure suivante :                                                                                                    |
|                                          | 1. Sur la ligne de commande, tapez ethtool ethx, où $x$<br>est le numéro du port physique que vous testez.<br>Vérifiez que la vitesse de connexion indiquée dans la<br>sortie est correcte. |
|                                          | 2. Effectuez un test ping afin de vérifier la connectivité<br>du réseau.                                                                                                    |

*Tableau 26. Détermination d'une action de vérification à effectuer pour les unités GPU, les cartes PCIe et les unités*

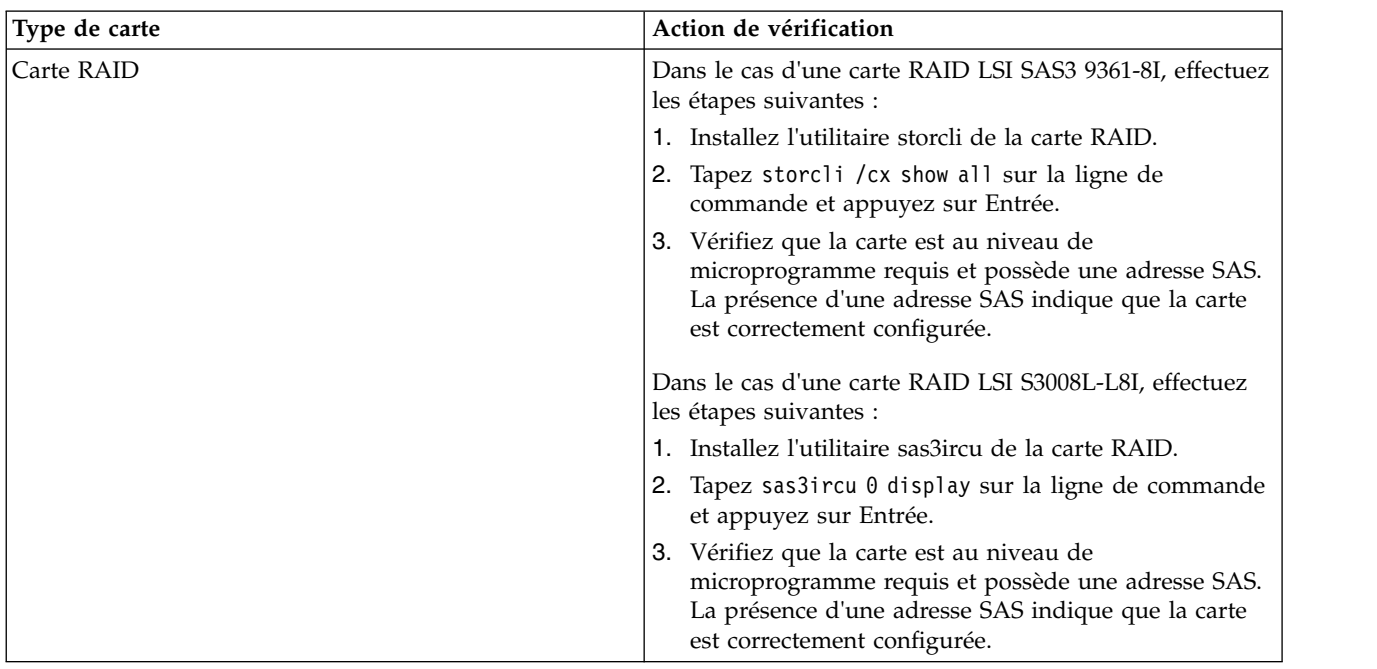

<span id="page-96-0"></span>*Tableau 26. Détermination d'une action de vérification à effectuer pour les unités GPU, les cartes PCIe et les unités (suite)*

### **Collecte des données de diagnostic**

Apprenez à collecter les données de diagnostic à envoyer au support technique et de maintenance IBM.

Pour collecter les données de diagnostic, procédez comme suit :

1. Le système d'exploitation est-il disponible ?

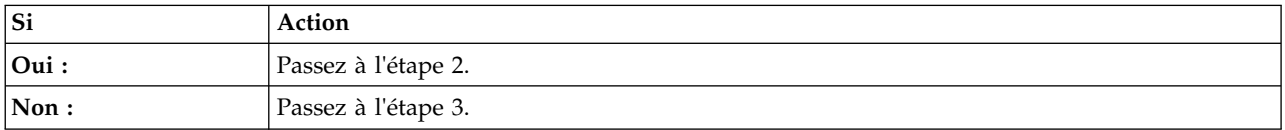

- 2. Pour collecter les données de diagnostic du système d'exploitation, procédez comme suit :
	- a. Connectez-vous en tant qu'utilisateur root.
	- b. A l'invite de commande, tapez sosreport et appuyez sur Entrée.
	- c. Vous êtes invité à entrer des renseignements supplémentaires. Une fois la commande exécutée, l'emplacement du fichier de sortie s'affiche. Notez cet emplacement. Passez ensuite à l'étape suivante.
- 3. Pour collecter les journaux des événements du système, procédez comme suit :
	- a. Accédez au site [Portail de support IBM\(](http://www.ibm.com/support/entry/portal/support)http://www.ibm.com/support/entry/portal/support).
	- b. Dans la zone de recherche, entrez le type et le modèle de votre machine. Ensuite, cliquez sur l'entrée correspondant au support produit de votre système.
	- c. Dans la liste **Téléchargements**, cliquez sur **8001-12C et 8001-22C Scale-out LC System Event Log Collection Tool**.
	- d. Suivez les instructions d'installation et d'exécution de l'outil de collecte des journaux des événements du système. Passez ensuite à l'étape suivante.
- 4. Envoyez les données que vous avez collectées au cours de cette procédure au support technique et de maintenance IBM. **La procédure est terminée**.

### <span id="page-97-0"></span>**Contacter le service de maintenance et de support IBM**

Vous pouvez contacter le support technique et de maintenance IBM service par téléphone ou via le portail de support IBM.

Avant de contacter le support technique et de maintenance IBM, accédez à la section [«Introduction à](#page-20-0) [l'analyse et au traitement des incidents», à la page 1](#page-20-0) et effectuez toutes les procédures de maintenance indiquées. Si cela ne résout pas le problème, ou si vous êtes invité à contacter le support, allez à la section [«Collecte des données de diagnostic», à la page 77.](#page-96-0) Utilisez les informations ci-dessous pour contacter le support technique et de maintenance IBM.

Les clients aux Etats-Unis, dans les territoires américains ou au Canada peuvent poster une demande d'assistance matériel en ligne. Pour déposer une demande de maintenance matérielle en ligne, accédez au [Portail de support IBM \(](http://www.ibm.com/support/entry/portal/product/power/scale-out_lc)http://www.ibm.com/support/entry/portal/product/power/scale-out\_lc).

Pour des informations de contact téléphonique à jour, accédez au site Web [Directory of worldwide](http://www.ibm.com/planetwide/) [contacts](http://www.ibm.com/planetwide/) (www.ibm.com/planetwide/).

*Tableau 27. Contacts de maintenance et de support*

| Type de problème                           | Appeler                                      |
|--------------------------------------------|----------------------------------------------|
| • Conseil                                  | 1-800-IBM-CALL (1-800-426-2255)<br>$\bullet$ |
| • Migration                                | 1-800-IBM-4YOU (1-800-426-4968)<br>$\bullet$ |
| • Procédure                                |                                              |
| • Fonctionnement                           |                                              |
| • configuration                            |                                              |
| Commande<br>$\bullet$                      |                                              |
| • Performances                             |                                              |
| • Informations générales                   |                                              |
| Logiciels :                                | 1-800-IBM-SERV (1-800-426-7378)              |
| • Correctif                                |                                              |
| • Incident du système d'exploitation       |                                              |
| • Programme d'application IBM              |                                              |
| • Bouclage, blocage ou message             |                                              |
| Matériel :                                 |                                              |
| • Matériel système IBM hors d'usage        |                                              |
| Code de référence du matériel<br>$\bullet$ |                                              |
| • Incident d'entrée-sortie (E-S) IBM       |                                              |
| • Mise à niveau                            |                                              |

# <span id="page-98-0"></span>**Recherche de composants et de leur emplacement**

Localisez les emplacements des composants physiques et identifiez les composants à l'aide de diagrammes système.

#### **Localisation des unités remplaçables sur site**

Utilisez les graphiques et les tableaux pour localiser les unités remplaçables sur site et identifier leur numéro de référence.

### **Emplacement des composants du système 8001-12C**

Utilisez ces informations pour rechercher l'emplacement d'une unité remplaçable sur site dans l'unité centrale.

#### **Vues des armoires**

Les diagrammes ci-après illustrent les dispositions d'unité remplaçable sur site dans le système. Utilisez ces diagrammes avec les tableaux qui leur font suite.

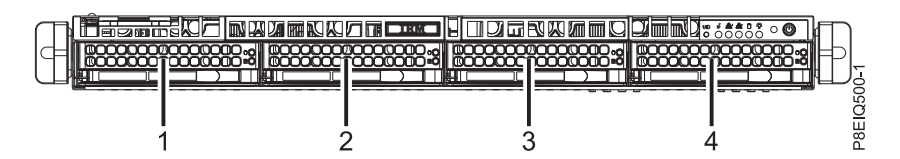

*Figure 1. Vue de face*

*Tableau 28. Emplacements vue de face*

| Numéro d'index | Description de l'unité remplaçable<br>sur site | Procédures de retrait et de remise en<br>place des unités remplaçables sur<br>site        |
|----------------|------------------------------------------------|-------------------------------------------------------------------------------------------|
|                | HDD 0 ou NVMe 0                                | Voir Retrait et remise en place d'une<br>unité de stockage dans les systèmes<br>8001-12C. |
| 2              | HDD 1 ou NVMe 1                                | Voir Retrait et remise en place d'une<br>unité de stockage dans les systèmes<br>8001-12C. |
| 3              | HDD 2 ou NVMe 2                                | Voir Retrait et remise en place d'une<br>unité de stockage dans les systèmes<br>8001-12C. |
|                | HDD 3 ou NVMe 3                                | Voir Retrait et remise en place d'une<br>unité de stockage dans les systèmes<br>8001-12C. |

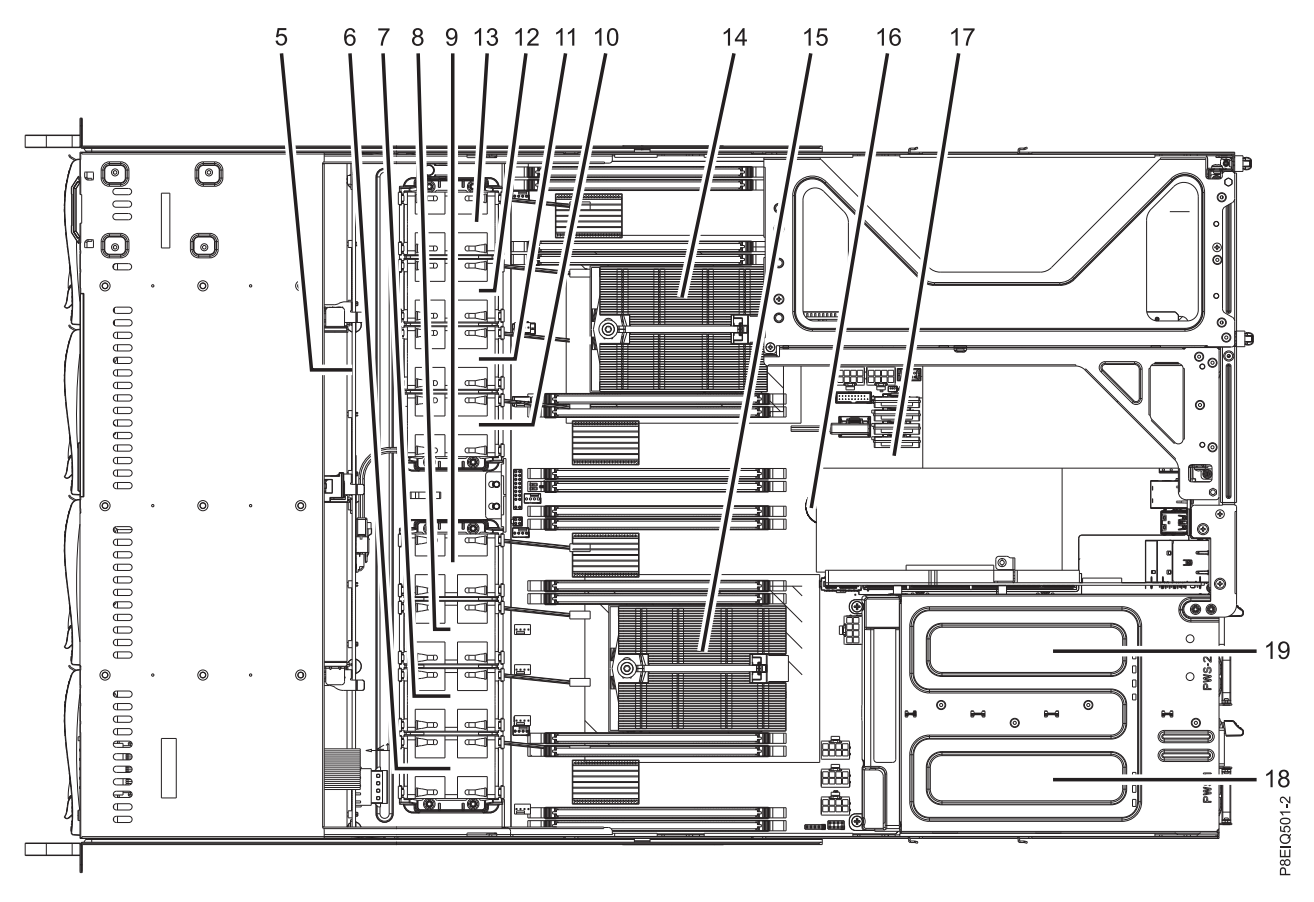

*Figure 2. Vue de dessus*

*Tableau 29. Emplacements dans la vue de dessus*

| Numéro d'index | Description de l'unité remplaçable<br>sur site | Procédures de retrait et de remise en<br>place des unités remplaçables sur<br>site                     |
|----------------|------------------------------------------------|----------------------------------------------------------------------------------------------------|
| 5              | Fond de panier d'unités de disque              | Voir Retrait et remise en place du<br>fond de panier d'unités de disque<br>dans les systèmes 8001-12C. |
| 6              | Ventilateur 1                                  | Voir Retrait et remise en place des<br>ventilateurs dans le système<br>8001-12C.                       |
| 7              | Ventilateur 2                                  | Voir Retrait et remise en place des<br>ventilateurs dans le système<br>8001-12C.                       |
| 8              | Ventilateur 3                                  | Voir Retrait et remise en place des<br>ventilateurs dans le système<br>8001-12C.                       |
| 9              | Ventilateur 4                                  | Voir Retrait et remise en place des<br>ventilateurs dans le système<br>8001-12C.                       |
| 10             | Ventilateur 5                                  | Voir Retrait et remise en place des<br>ventilateurs dans le système<br>8001-12C.                       |

*Tableau 29. Emplacements dans la vue de dessus (suite)*

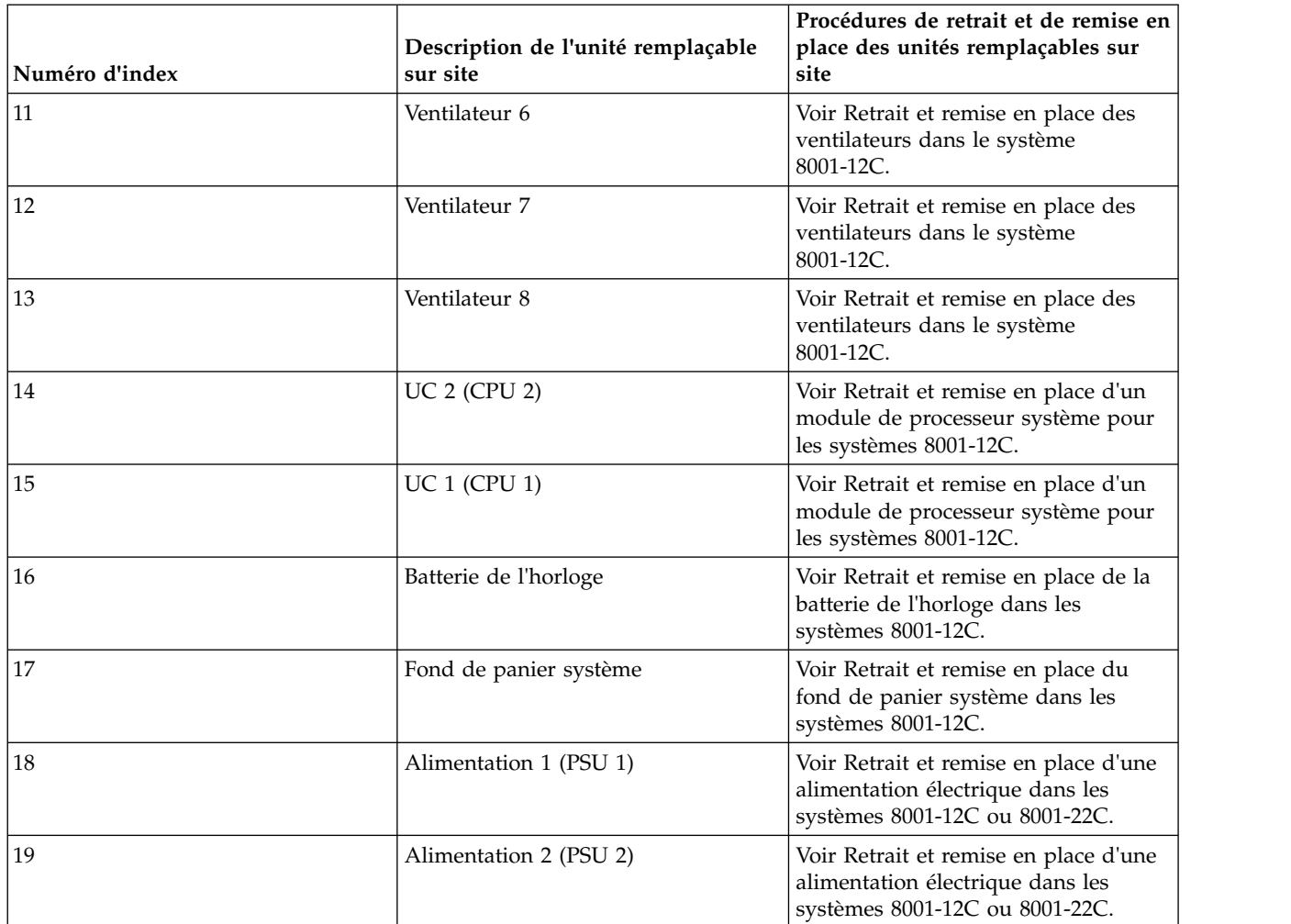

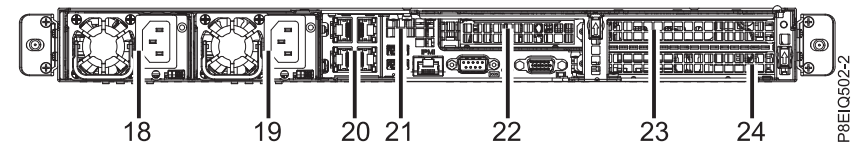

*Figure 3. Vue arrière*

*Tableau 30. Emplacements vue arrière*

| Numéro d'index | Description de l'unité remplaçable<br>sur site | Procédures de retrait et de remise en<br>place des unités remplaçables sur<br>site                          |
|----------------|------------------------------------------------|----------------------------------------------------------------------------------------------------|
| 18             | Alimentation 1 (PSU 1)                         | Voir Retrait et remise en place d'une<br>alimentation électrique dans les<br>systèmes 8001-12C ou 8001-22C. |
| 19             | Alimentation 2 (PSU 2)                         | Voir Retrait et remise en place d'une<br>alimentation électrique dans les<br>systèmes 8001-12C ou 8001-22C. |
| 20             | Carte PCIe 1 (UIO Network)                     | Voir Retrait et remise en place des<br>cartes PCIe dans le système 8001-12C.                                |

#### *Tableau 30. Emplacements vue arrière (suite)*

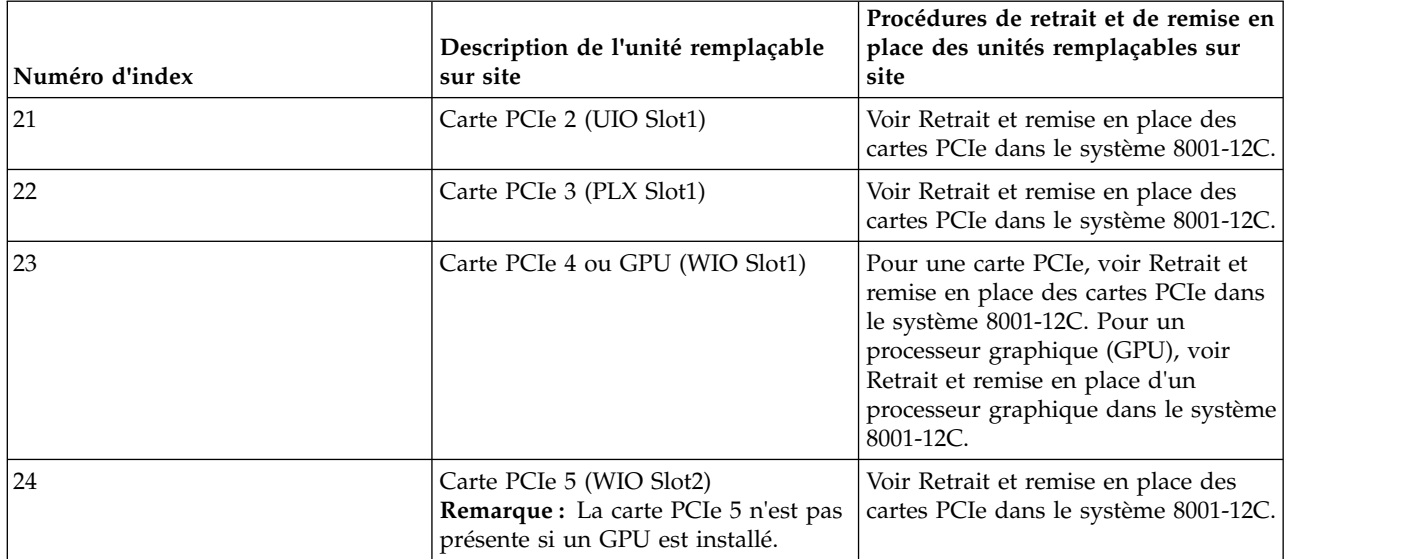

### **Emplacements mémoire**

Le diagramme ci-après illustre les barrettes mémoire DIMM et les dispositions d'unité remplaçable sur site correspondantes dans le système. Utilisez ce diagramme avec le tableau ci-après.

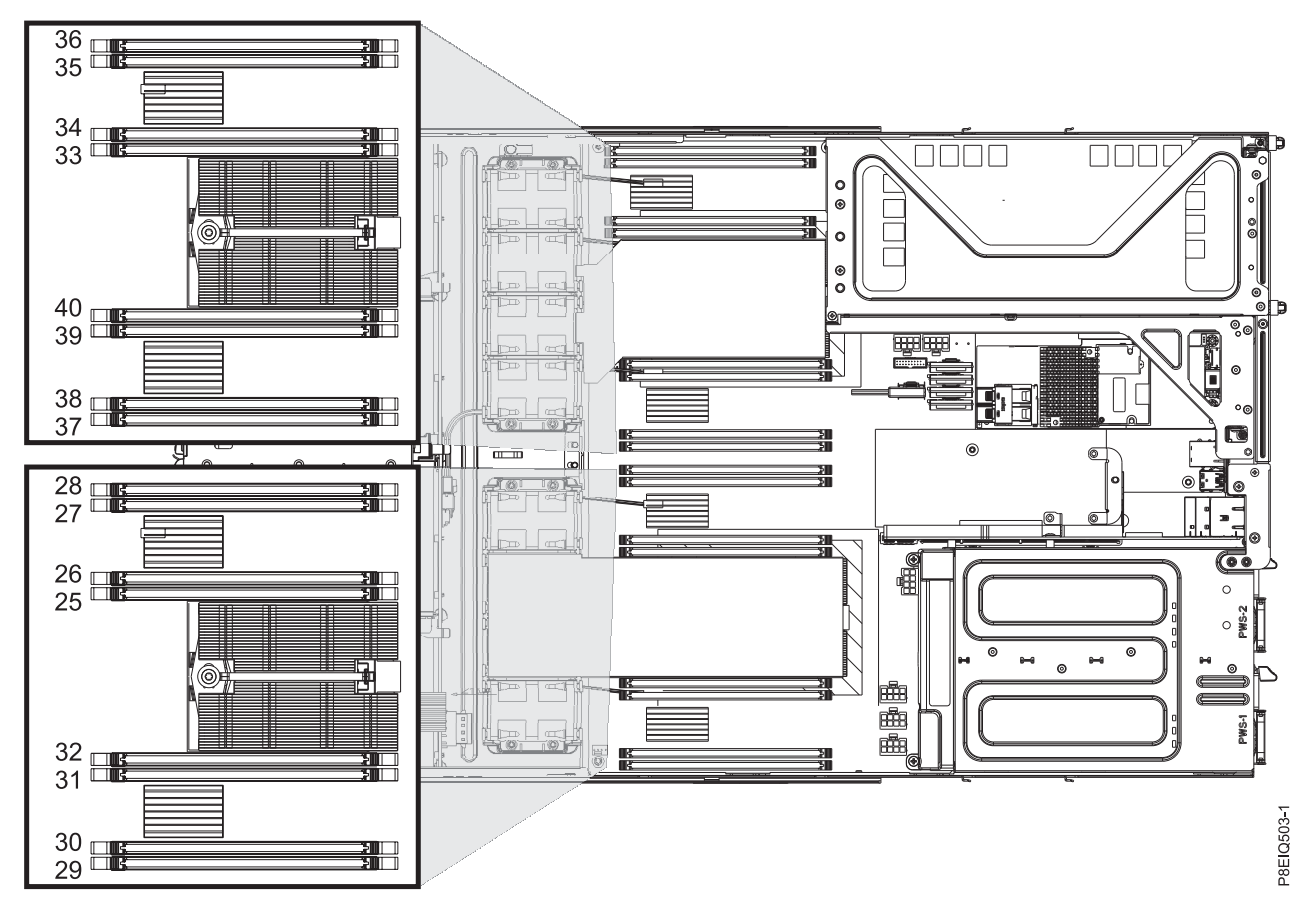

*Figure 4. Emplacements mémoire*

Le tableau ci-après fournit les emplacements mémoire.

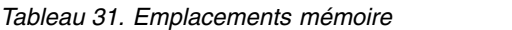

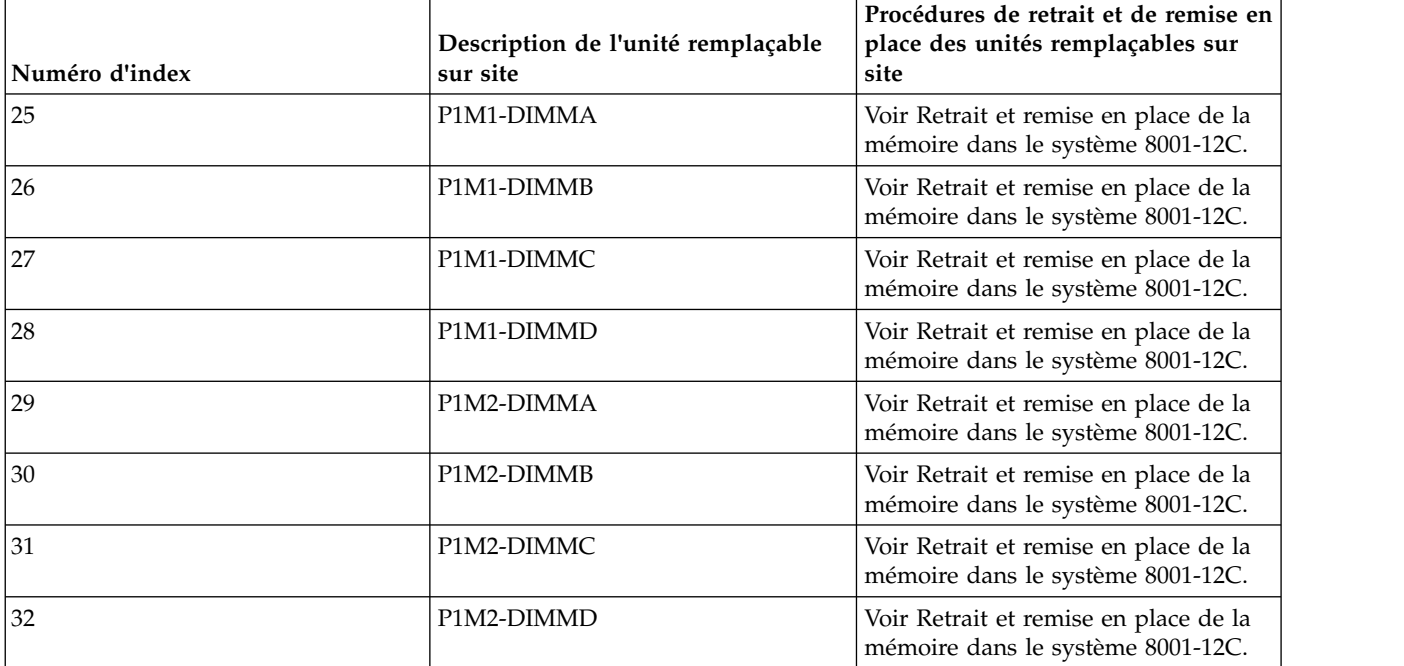

*Tableau 31. Emplacements mémoire (suite)*

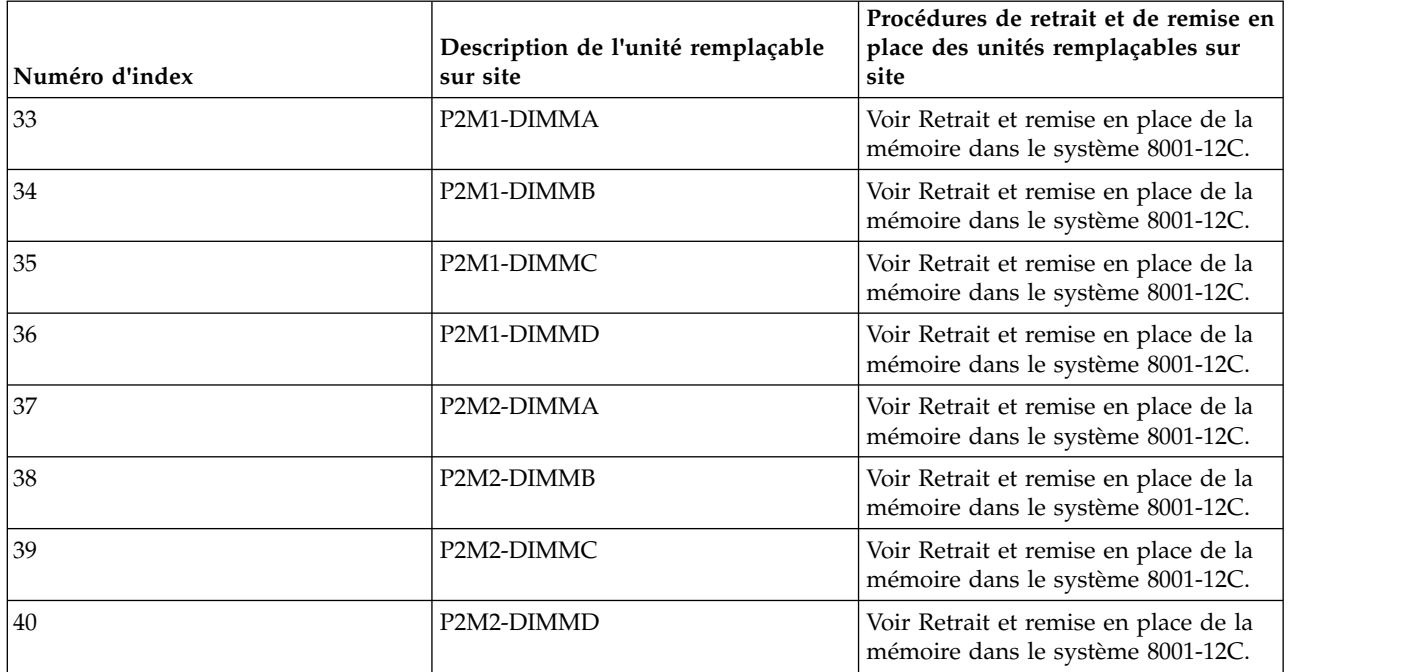

### **Emplacement des DOM (Disk-on-Module)**

Le diagramme suivant montre les DOM (Disk-on-Module) et les dispositions d'unité remplaçable sur site correspondantes dans le système. Utilisez ce diagramme avec le tableau qui lui fait suite.

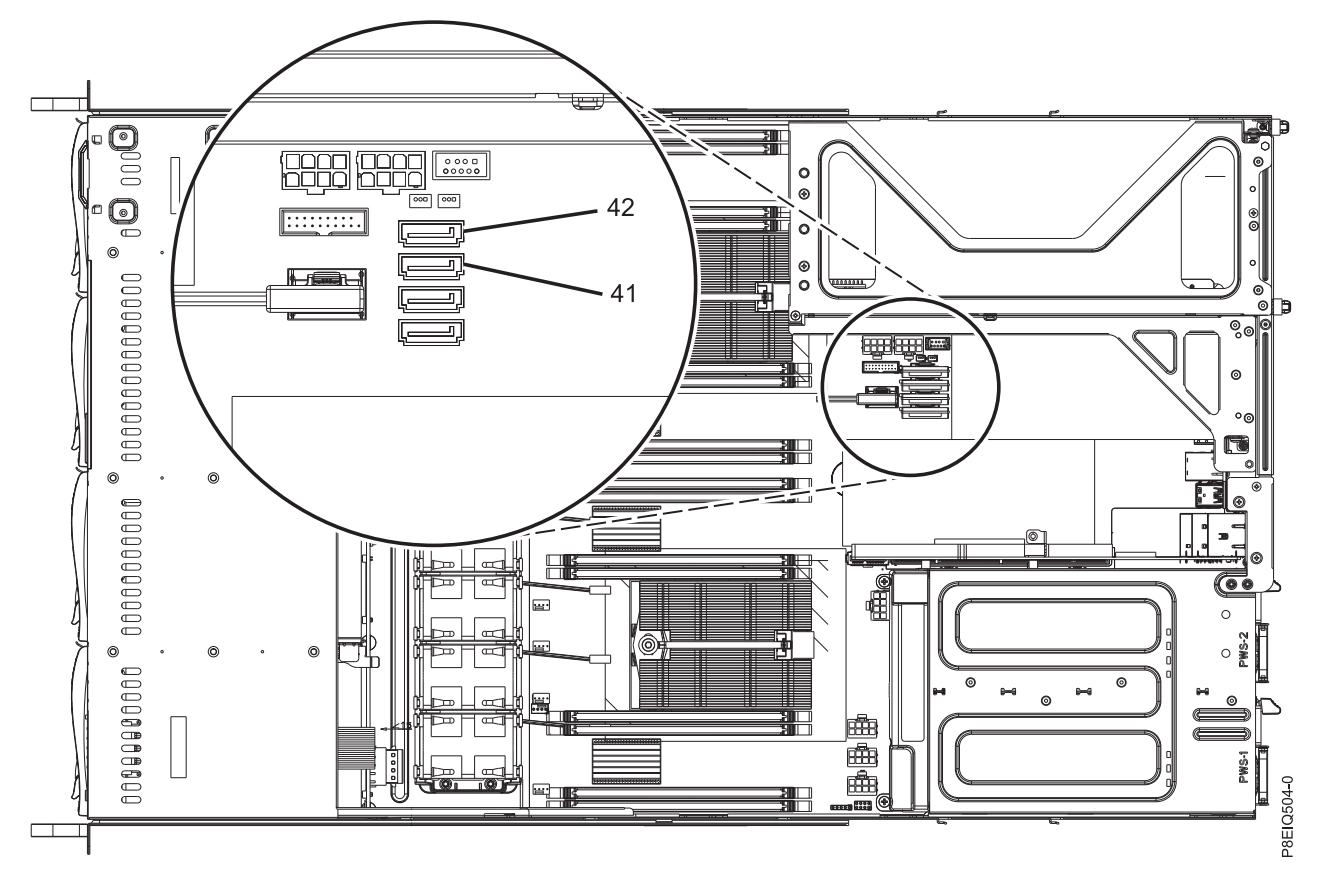

*Figure 5. Emplacement des DOM (Disk-on-Module)*

Le tableau suivant fournit l'emplacement des DOM (Disk-on-Module).

*Tableau 32. Emplacement des DOM (Disk-on-Module)*

| Numéro d'index | Description de l'unité remplaçable<br>sur site | Procédures de retrait et de remise en<br>place des unités remplaçables sur<br>site             |
|----------------|------------------------------------------------|------------------------------------------------------------------------------------------------|
| 41             | DOM (Disk-on-Module) 0                         | Voir Retrait et remise en place d'une<br>unité de stockage dans les systèmes<br>$8001 - 12C$ . |
| 42             | DOM (Disk-on-Module) 1                         | Voir Retrait et remise en place d'une<br>unité de stockage dans les systèmes<br>8001-12C.      |

### **Composants du modèle 8001-12C**

Utilisez ces informations pour rechercher la référence de l'unité remplaçable sur site.

Après avoir identifié le numéro de référence de la pièce que vous souhaitez commander, allez à la page [Advanced Part Exchange Warranty Service.](http://www.ibm.com/systems/support/machine_warranties/apex.html) Vous devez vous enregistrer. Si vous ne parvenez pas à identifier le numéro de référence, allez à la section [Contacter le service de maintenance et de support](http://www.ibm.com/support/knowledgecenter/POWER8/p8eis/p8eis_contact_support.htm) [IBM.](http://www.ibm.com/support/knowledgecenter/POWER8/p8eis/p8eis_contact_support.htm)

## **Assemblage final en armoire**

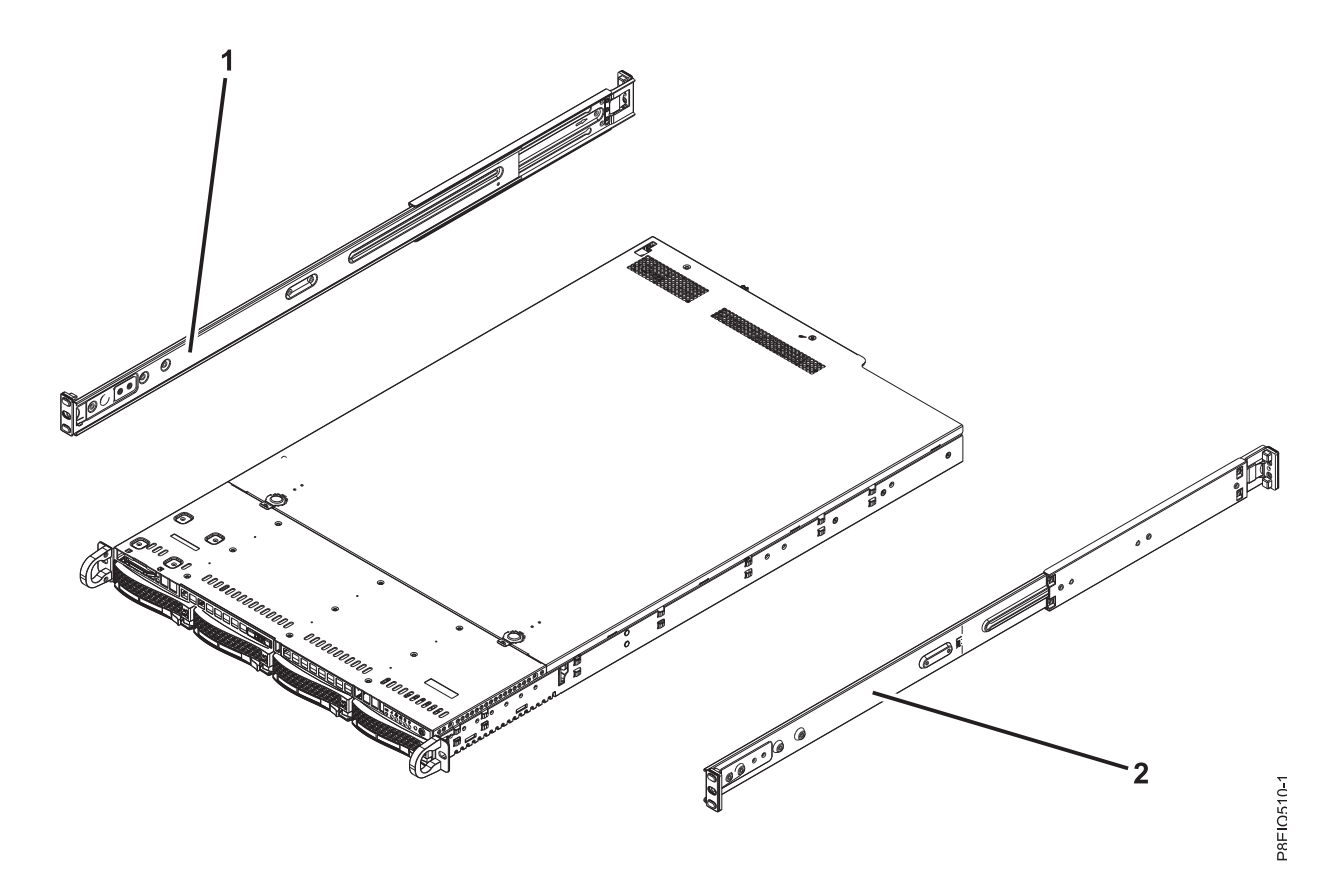

*Figure 6. Assemblage final en armoire*

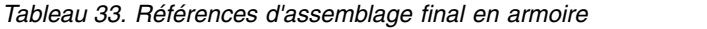

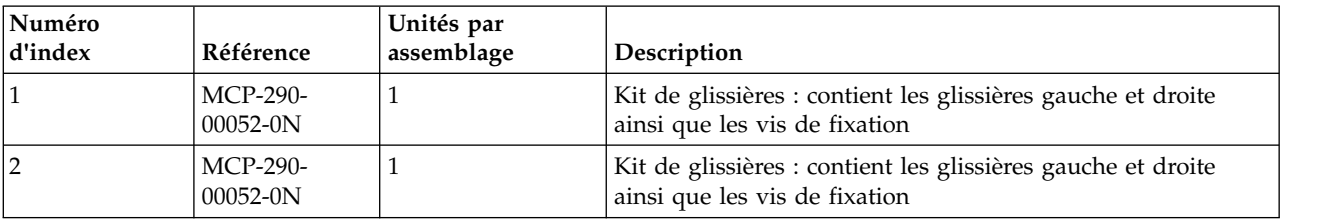

## **Composants système**

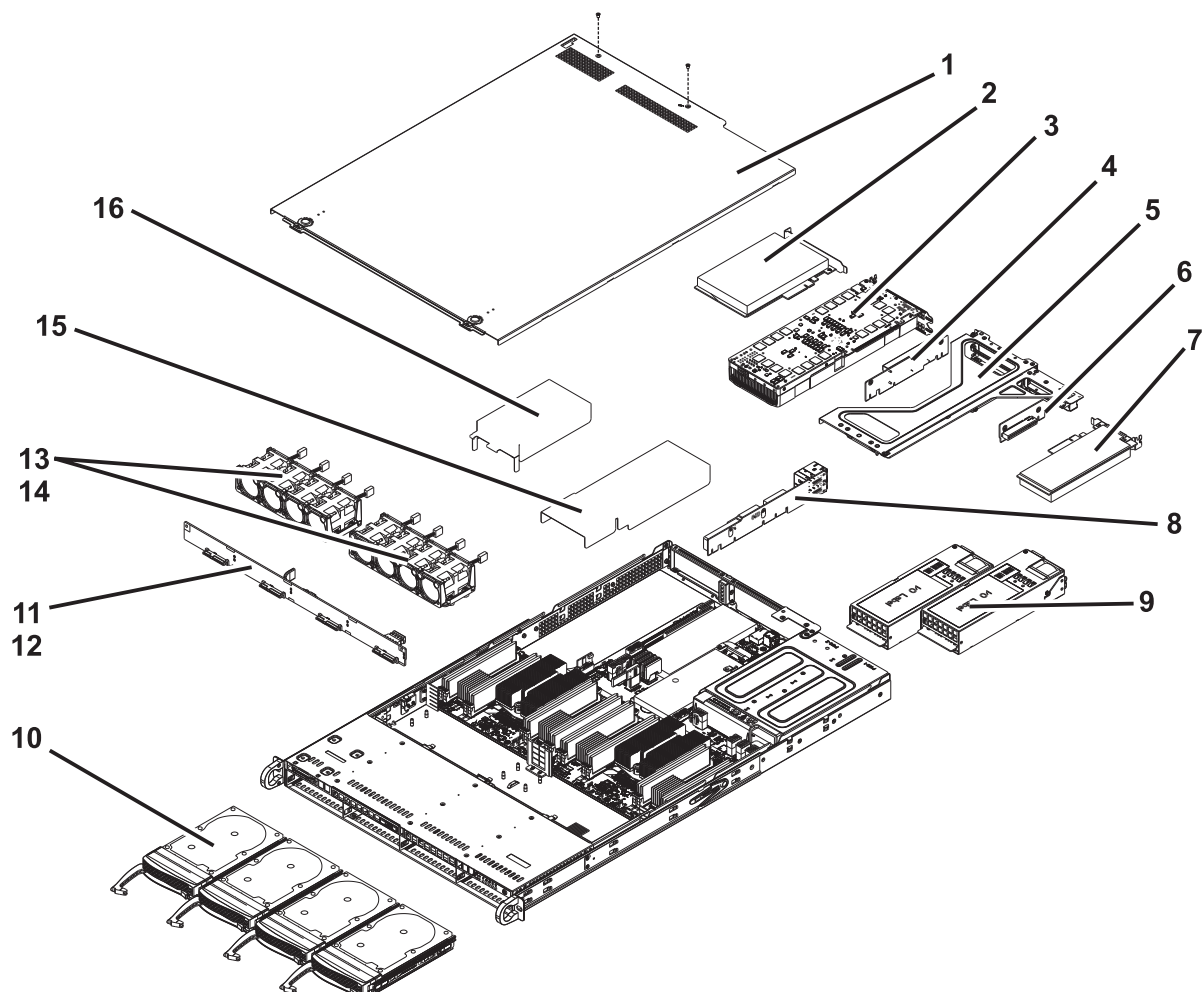

*Figure 7. Composants système*

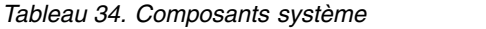

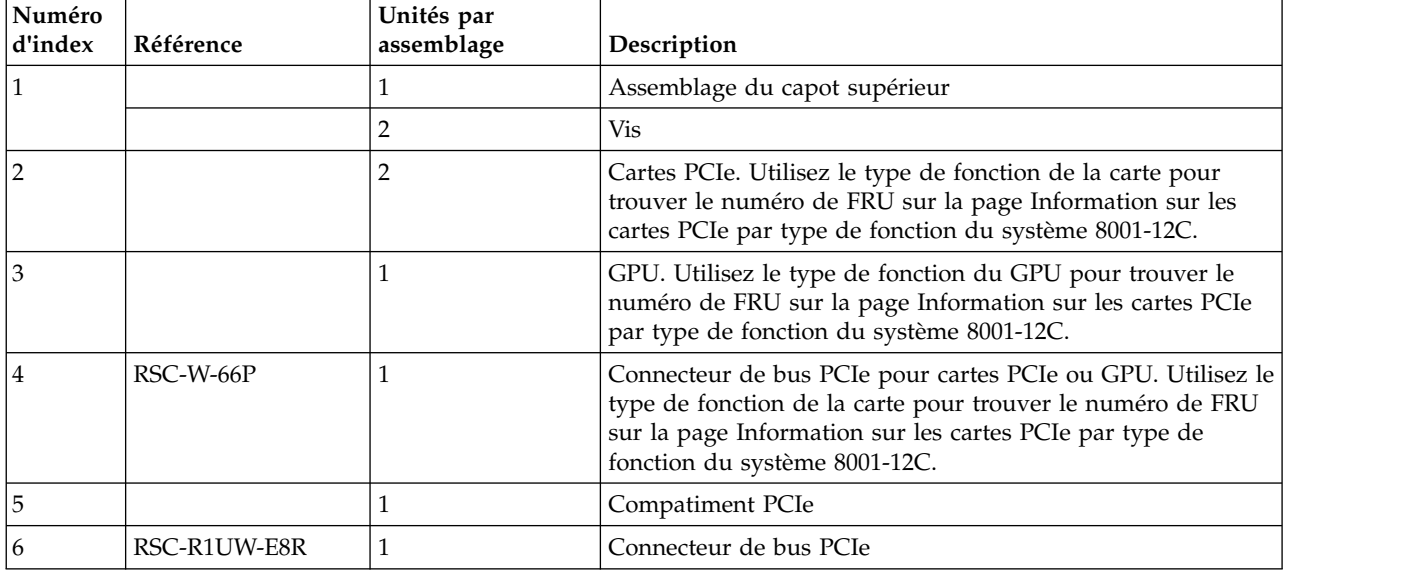

*Tableau 34. Composants système (suite)*

| Numéro<br>d'index | Référence                                                       | Unités par<br>assemblage | Description                                                                                                    |
|-------------------|-----------------------------------------------------------------|--------------------------|----------------------------------------------------------------------------------------------------|
| 7                 |                                                                 | 1                        | Carte PCIe. Utilisez le type de fonction de la carte pour<br>trouver le numéro de FRU sur la page Information sur les<br>cartes PCIe par type de fonction du système 8001-12C |
| 8                 | AOC-UR-i4XTF                                                    | $\mathbf{1}$             | Carte PCIe 1U UIO NIC avec 4 ports 10 GbE Base-T intégrés,<br>Intel XL710 et CAPI<br>Remarque : Cette carte PCIe est également un connecteur de<br>bus PCIe.                  |
| 9                 | PWS-1K02A-1R                                                    | 2                        | Alimentation                                                                                                    |
| 10                | HDD-A2000-<br>ST2000NM003401                                    | $\overline{4}$           | Unité de disque SAS 2 To 3,5 pouces                                                                                                    |
| 10                | HDD-A4000-<br>ST4000NM003401 ou<br>HDD-A4TB-<br>HUS726040AL5210 | $\overline{4}$           | Unité de disque SAS 4 To 3,5 pouces                                                                                                    |
| 10                | HDD-A6000-<br>ST6000NM003401                                    | $\overline{\mathbf{4}}$  | Unité de disque SAS 6 To 3,5 pouces                                                                                                    |
| 10                | HDD-A8000-<br>ST8000NM0075                                      | $\overline{4}$           | Unité de disque SAS 8 To 3,5 pouces                                                                                                    |
| 10                | HDD-A4000-<br>ST4000NM0075                                      | $\overline{\mathbf{4}}$  | Unité de disque SAS 4 To 3,5 pouces à technologie SED<br>(chiffrement matériel)                                                                                               |
| 10                | HDD-A8000-<br>ST8000NM0095                                      | 4                        | Unité de disque SAS 8 To 3,5 pouces à technologie SED<br>(chiffrement matériel)                                                                                               |
| 10                | HDD-T2000-<br>ST2000NM002401                                    | $\overline{\mathbf{4}}$  | Unité de disque SATA 2 To 3,5 pouces                                                                                                    |
| 10                | HDD-T4000-<br>ST4000NM002401                                    | $\overline{4}$           | Unité de disque SATA 4 To 3,5 pouces                                                                                                    |
| 10                | HDD-T6000-<br>ST6000NM002401                                    | $\overline{4}$           | Unité de disque SATA 6 To 3,5 pouces                                                                                                    |
| 10                | HDD-T8000-<br>ST8000NM0055                                      | $\overline{\mathbf{4}}$  | Unité de disque SATA 8 To 3,5 pouces                                                                                                    |
| 10                | HDS-KIT-2A-1920-<br><b>IB001</b>                                | $\overline{\mathbf{4}}$  | Unité SSD SAS 1,9 To compacte (1 écriture complète par jour)                                                                                                    |
| $10\,$            | HDS-KIT-2A-3840-<br><b>IB001</b>                                | 4                        | Unité SSD SAS 3,8 To compacte (1 écriture complète par jour)                                                                                                    |
| 10                | HDS-KIT-2T-160-<br><b>IB001</b>                                 | $\overline{4}$           | Unité SSD SATA 160 Go compacte                                                                                                    |
| 10                | HDS-KIT-2T-240-<br><b>IB001</b>                                 | $\overline{4}$           | Unité SSD SATA 240 Go compacte                                                                                                    |
| 10                | HDS-KIT-2T-960-<br><b>IB001</b>                                 | $\overline{4}$           | Unité SSD SATA 960 Go compacte                                                                                                    |
| 10                | HDS-KIT-2T-1900-<br><b>IB001</b>                                | $\overline{4}$           | Unité SSD SATA petit format 1,9 To                                                                                                    |
| 10                | HDS-KIT-2T-3800-<br><b>IB001</b>                                | $\overline{4}$           | Unité SSD SATA petit format 3,8 To                                                                                                    |
| 10                | HDS-KIT-3N-800-<br><b>IB001</b>                                 | $\overline{4}$           | Unité NVMe 800 Go compacte (3 écritures d'unité par jour)                                                                                                    |
*Tableau 34. Composants système (suite)*

| Numéro<br>d'index | Référence                        | Unités par<br>assemblage | Description                                               |
|-------------------|----------------------------------|--------------------------|-----------------------------------------------------------|
| 10                | HDS-KIT-3N-1200-<br><b>IB001</b> | $\overline{4}$           | Unité NVMe 1,2 To compacte (3 écritures d'unité par jour) |
| $\vert$ 10        | HDS-KIT-3N-1600-<br><b>IB001</b> | $\overline{4}$           | Unité NVMe 1,6 To compacte (3 écritures d'unité par jour) |
| $\vert$ 10        | HDS-KIT-3N-2000-<br><b>IB001</b> | $\overline{4}$           | Unité NVMe 2,0 To compacte (3 écritures d'unité par jour) |
| 10                | HDS-KIT-5N-800-<br><b>IB001</b>  | $\overline{4}$           | Unité NVMe 800 Go compacte (5 écritures d'unité par jour) |
| 10                | HDS-KIT-5N-3200-<br><b>IB001</b> | $\overline{4}$           | Unité NVMe 3,2 To compacte (5 écritures d'unité par jour) |
| 11                | BPN-SAS3-815TQ-<br>N4            | 1                        | Fond de panier d'unité de disque                          |
| 12                |                                  | $\overline{2}$           | Vis                                                       |
| 13                | <b>FAN-0141L4</b>                | 8                        | Ventilateur                                               |
| 14                |                                  | 2                        | Support de ventilateur                                    |
| 15                | MCP-310-81909-0B                 |                          | Déflecteur d'air de l'unité centrale 1                    |
| 16                | MCP-310-81908-0B                 |                          | Déflecteur d'air de l'unité centrale 2                    |

# **Composants système additionnels**

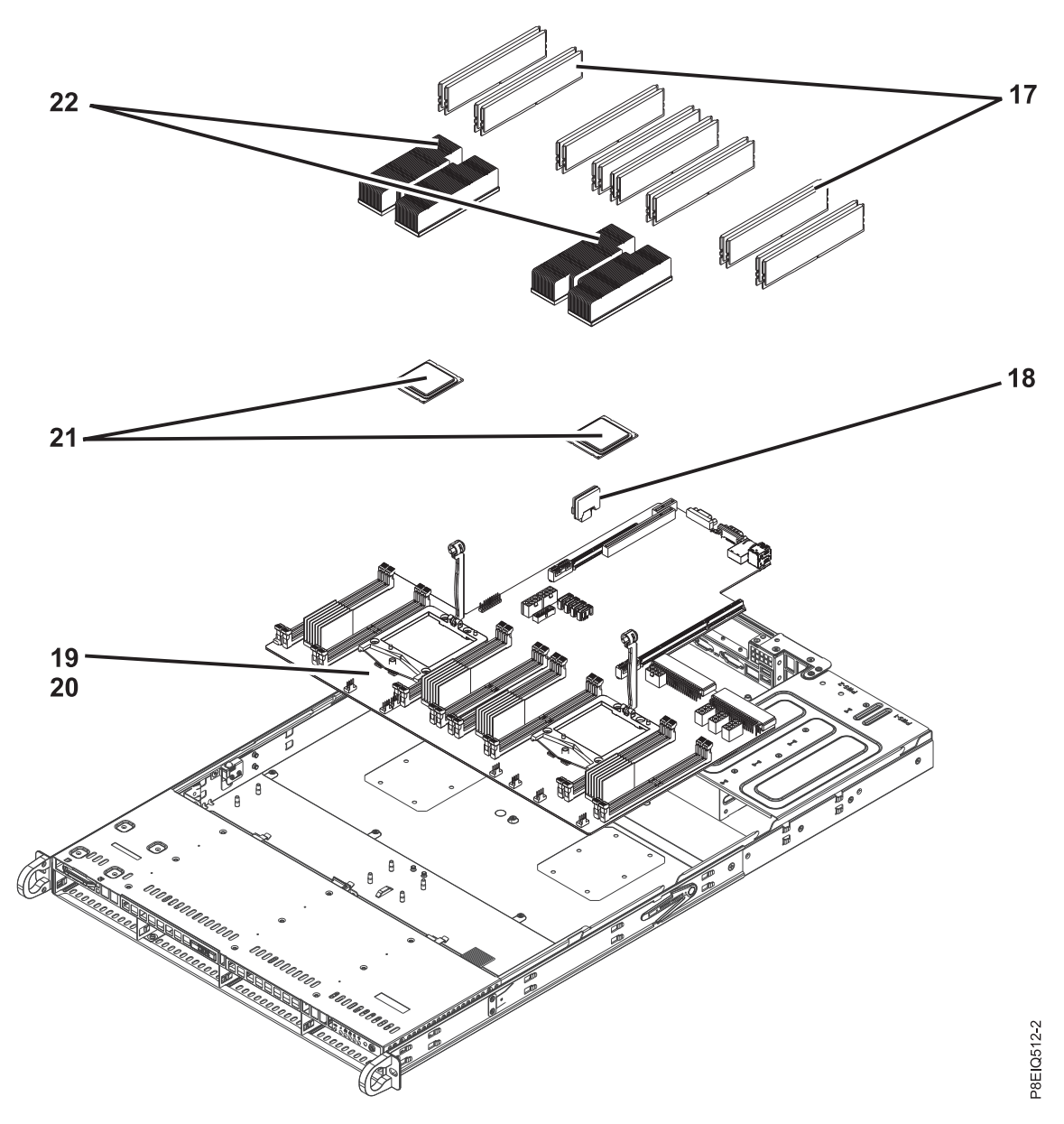

*Figure 8. Composants système additionnels*

*Tableau 35. Composants système additionnels*

| Numéro<br>d'index | Référence                   | Unités par<br>assemblage | Description                                                                                         |
|-------------------|-----------------------------|--------------------------|----------------------------------------------------------------------------------------------------|
| 17                | MTA9ASF51272PZ-<br>2G3B1    | 16                       | Barrette RDIMM DDR4 4 Go, 2400 MHz 1RX8 (Micron<br>Technology, Inc.)*                               |
|                   | MTA9ASF1G72PZ-<br>2G3B1     | 16                       | Barrette RDIMM DDR4 8 Go, 2400 MHz 1RX8 (Micron<br>Technology, Inc.)*                               |
|                   | MTA18ASF2G72PZ-<br>2G3B1    | 16                       | Barrette RDIMM DDR4 16 Go, 2400 MHz 1RX4 (Micron<br>Technology, Inc.)*                              |
|                   | MTA36ASF4G72PZ-<br>2G3A1    | 16                       | Barrette RDIMM DDR4 32 Go, 2400 MHz 2RX4 (Micron<br>Technology, Inc.)*                              |
|                   | M393A1G40DB0-<br><b>CPB</b> | 16                       | Barrette RDIMM DDR4 8 Go, 2133 MHz 1RX4 (Samsung<br>Electronics Co., Ltd.)*                         |
|                   | M393A2G40DB0-<br><b>CPB</b> | 16                       | Barrette RDIMM DDR4 16 Go, 2133 MHz 2RX4 (Samsung<br>Electronics Co., Ltd.)*                        |
|                   | M393A4K40BB0-CPB            | 16                       | Barrette RDIMM DDR4 32 Go, 2133 MHz 2RX4 (Samsung<br>Electronics Co., Ltd.)*                        |
|                   | HMA41GR7AFR4N-<br>TF        | 16                       | Barrette RDIMM DDR4 8 Go, 2133 MHz 1RX4 (SK hynix,<br>$Inc.$ )*                                     |
|                   | HMA42GR7AFR4N-<br>TF        | 16                       | Barrette RDIMM DDR4 16 Go, 2133 MHz 2RX4 (SK hynix,<br>$Inc.)^*$                                    |
|                   | HMA84GR7MFR4N-<br>TFT1      | 16                       | Barrette RDIMM DDR4 32 Go, 2133 MHz 2RX4 (SK hynix,<br>$Inc.)^*$                                    |
| 18                | SSD-DM064-PHI               | $\overline{2}$           | Disque sur module (DOM) SATA 64 Go                                                                  |
|                   | SSD-DM128-<br>SMCMVN1       | 2                        | Disque sur module (DOM) SATA 128 Go                                                                 |
| 19                | MBD-P8DTU                   | $\mathbf{1}$             | Fond de panier système                                                                              |
| 20                |                             | 14                       | <b>Vis</b>                                                                                          |
| 21                | 00UL867                     | $\overline{2}$           | Module processeur système 8 coeurs 2,328 GHz                                                        |
|                   | 00UL865                     | 2                        | Module processeur système 10 coeurs 2,095 GHz                                                       |
| 22                | SNK-P0052P-IB001            | 2                        | Kit dissipateur thermique (inclut le dissipateur thermique et<br>le matériel d'interface thermique) |

\*Tous les modules de mémoire dans un système 8001-12C doivent être de la même taille et du même fabricant. Il n'est pas possible de mélanger des modules mémoires de différentes tailles ou de différents fabricants dans le système 8001-12C.

# **Recherche de composants et de leur emplacement**

Localisez les emplacements des composants physiques et identifiez les composants à l'aide de diagrammes système.

#### **Localisation des unités remplaçables sur site**

Utilisez les graphiques et les tableaux pour localiser les unités remplaçables sur site et identifier leur numéro de référence.

## **Emplacement des composants du système 8001-22C**

Utilisez ces informations pour rechercher l'emplacement d'une unité remplaçable sur site dans l'unité centrale.

#### **Vues des armoires**

Les diagrammes ci-après illustrent les dispositions d'unité remplaçable sur site dans le système. Utilisez ces diagrammes avec les tableaux qui leur font suite.

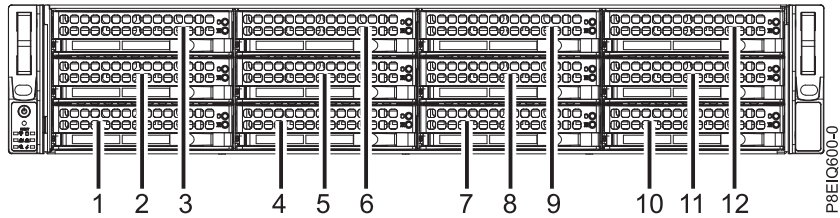

*Figure 9. Vue de face*

*Tableau 36. Emplacements vue de face*

| Numéro d'index | Description de l'unité remplaçable<br>sur site | Procédures de retrait et de remise en<br>place des unités remplaçables sur<br>site        |
|----------------|------------------------------------------------|-------------------------------------------------------------------------------------------|
|                | Unité de disque dur 0                          | Voir Retrait et remise en place d'une<br>unité de stockage dans les systèmes<br>8001-22C. |
| $\overline{2}$ | Unité de disque dur 1                          | Voir Retrait et remise en place d'une<br>unité de stockage dans les systèmes<br>8001-22C. |
| 3              | Unité de disque dur 2                          | Voir Retrait et remise en place d'une<br>unité de stockage dans les systèmes<br>8001-22C. |
| 4              | Unité de disque dur 3                          | Voir Retrait et remise en place d'une<br>unité de stockage dans les systèmes<br>8001-22C. |
| 5              | Unité de disque dur 4                          | Voir Retrait et remise en place d'une<br>unité de stockage dans les systèmes<br>8001-22C. |

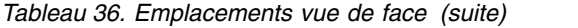

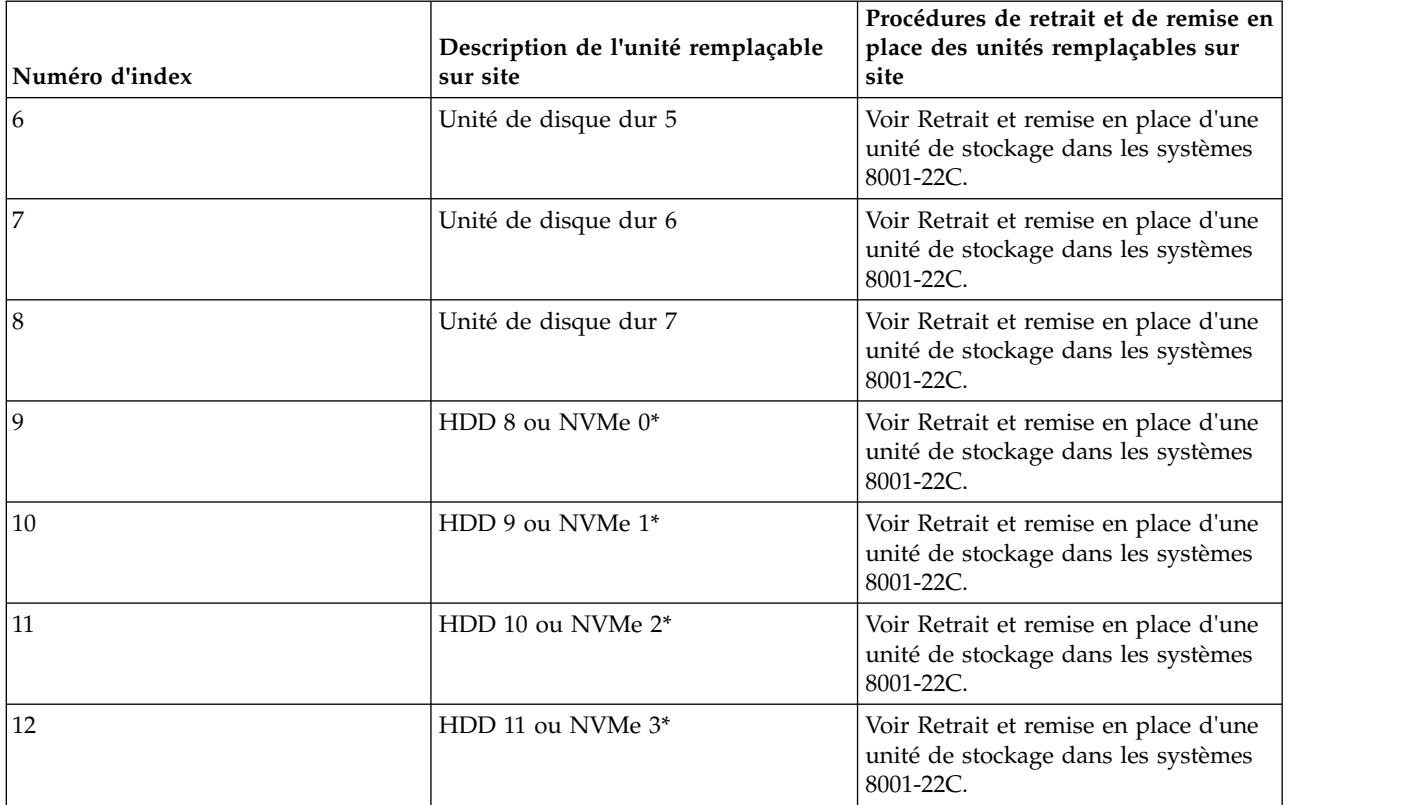

\*Pour plus d'informations sur la position des FRU du type HDD (disque dur) et NVMe (disque SSD), consultez [Informations sur l'installation des unités dans le système 8001-22C.](http://www.ibm.com/support/knowledgecenter/POWER8/p8eip/p8eip22c_drive_install_details.htm)

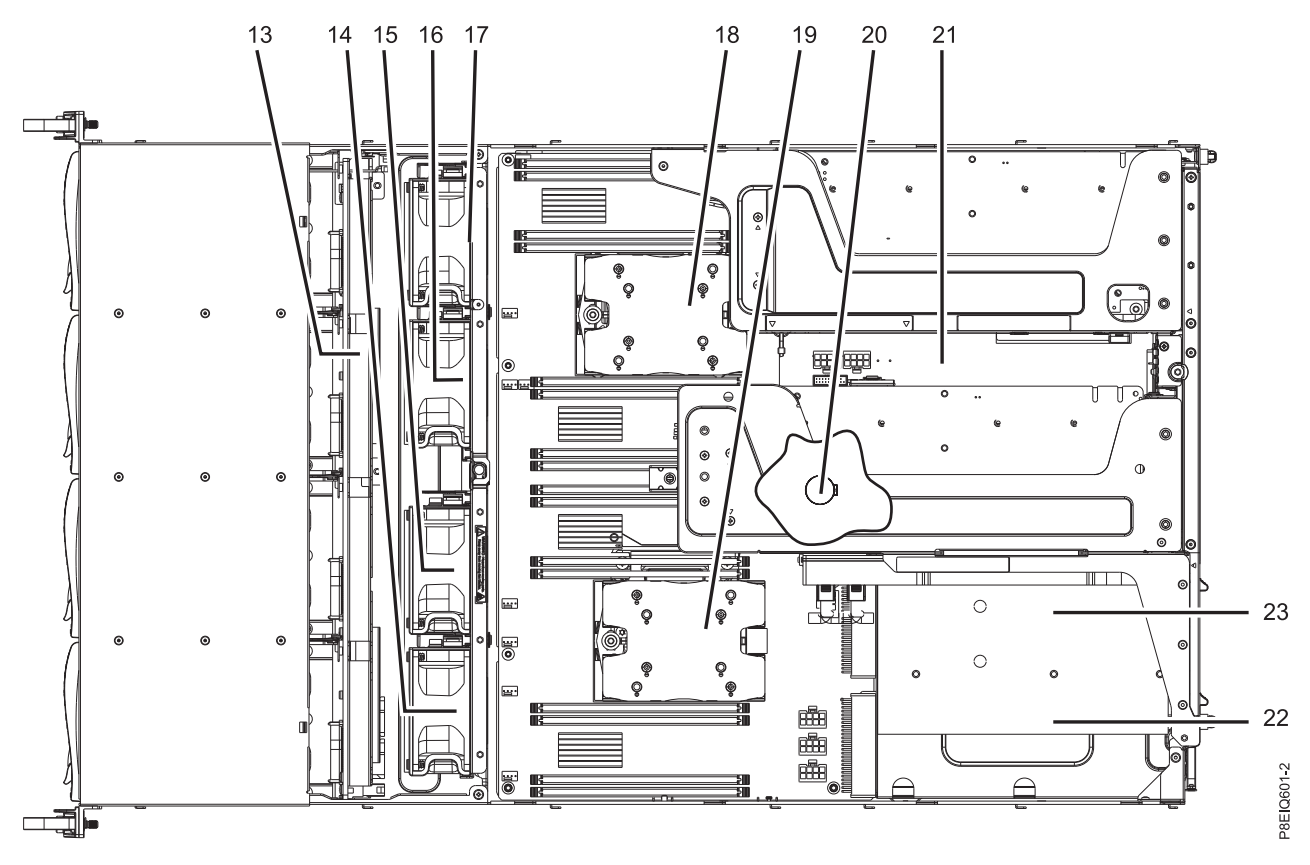

*Figure 10. Vue de dessus*

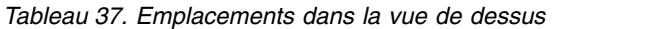

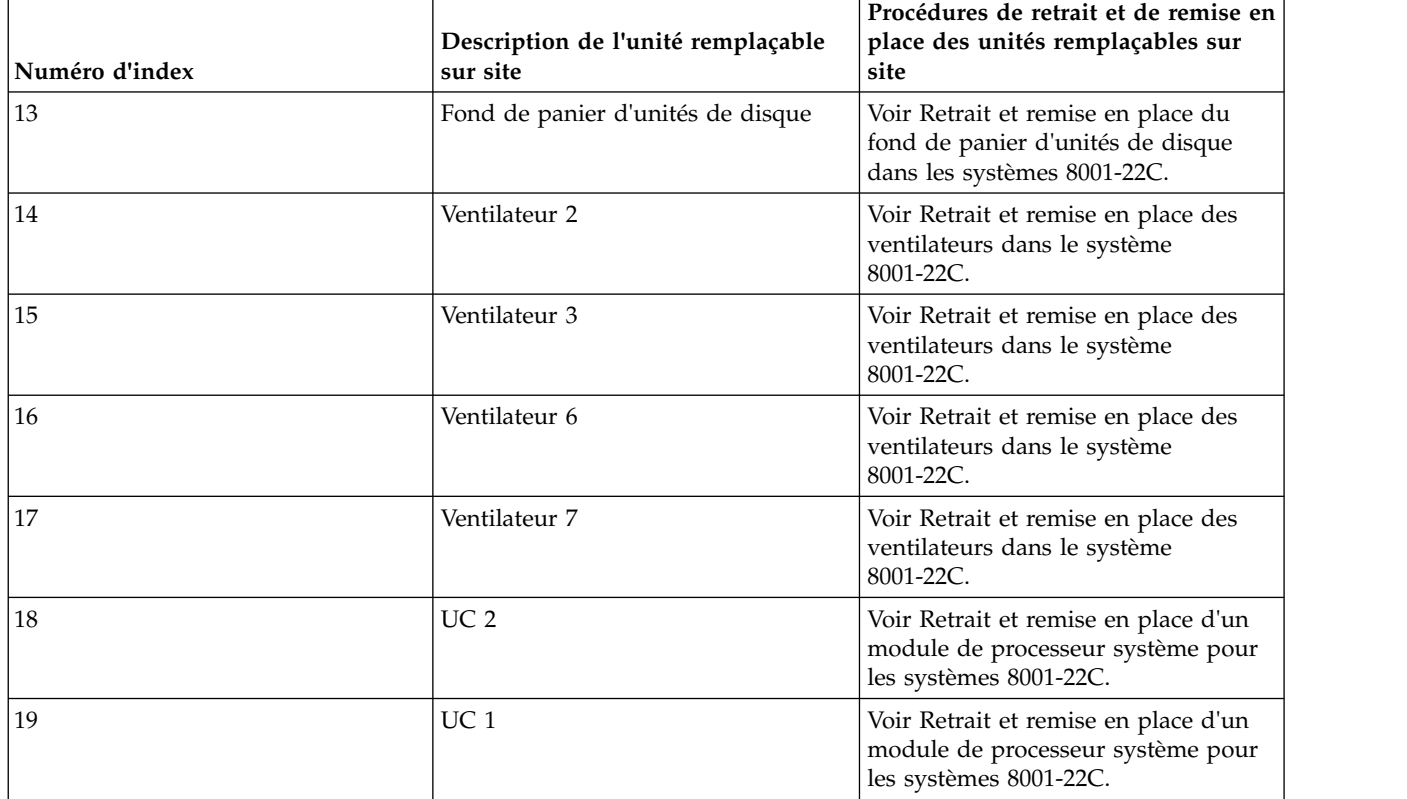

*Tableau 37. Emplacements dans la vue de dessus (suite)*

| Numéro d'index | Description de l'unité remplaçable<br>sur site | Procédures de retrait et de remise en<br>place des unités remplaçables sur<br>site                          |  |
|----------------|------------------------------------------------|----------------------------------------------------------------------------------------------------|--|
| 20             | Batterie de l'horloge                          | Voir Retrait et remise en place de la<br>batterie de l'horloge dans les<br>systèmes 8001-22C.               |  |
| 21             | Fond de panier système                         | Voir Retrait et remise en place du<br>fond de panier système dans les<br>systèmes 8001-22C.                 |  |
| 22             | Unité d'alimentation électrique 1              | Voir Retrait et remise en place d'une<br>alimentation électrique dans les<br>systèmes 8001-12C ou 8001-22C. |  |
| 23             | Unité d'alimentation électrique 2              | Voir Retrait et remise en place d'une<br>alimentation électrique dans les<br>systèmes 8001-12C ou 8001-22C. |  |

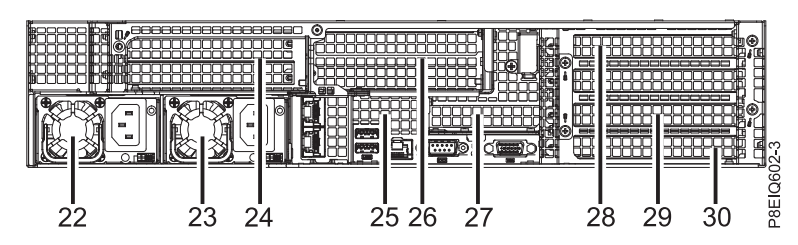

*Figure 11. Vue arrière*

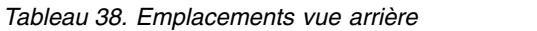

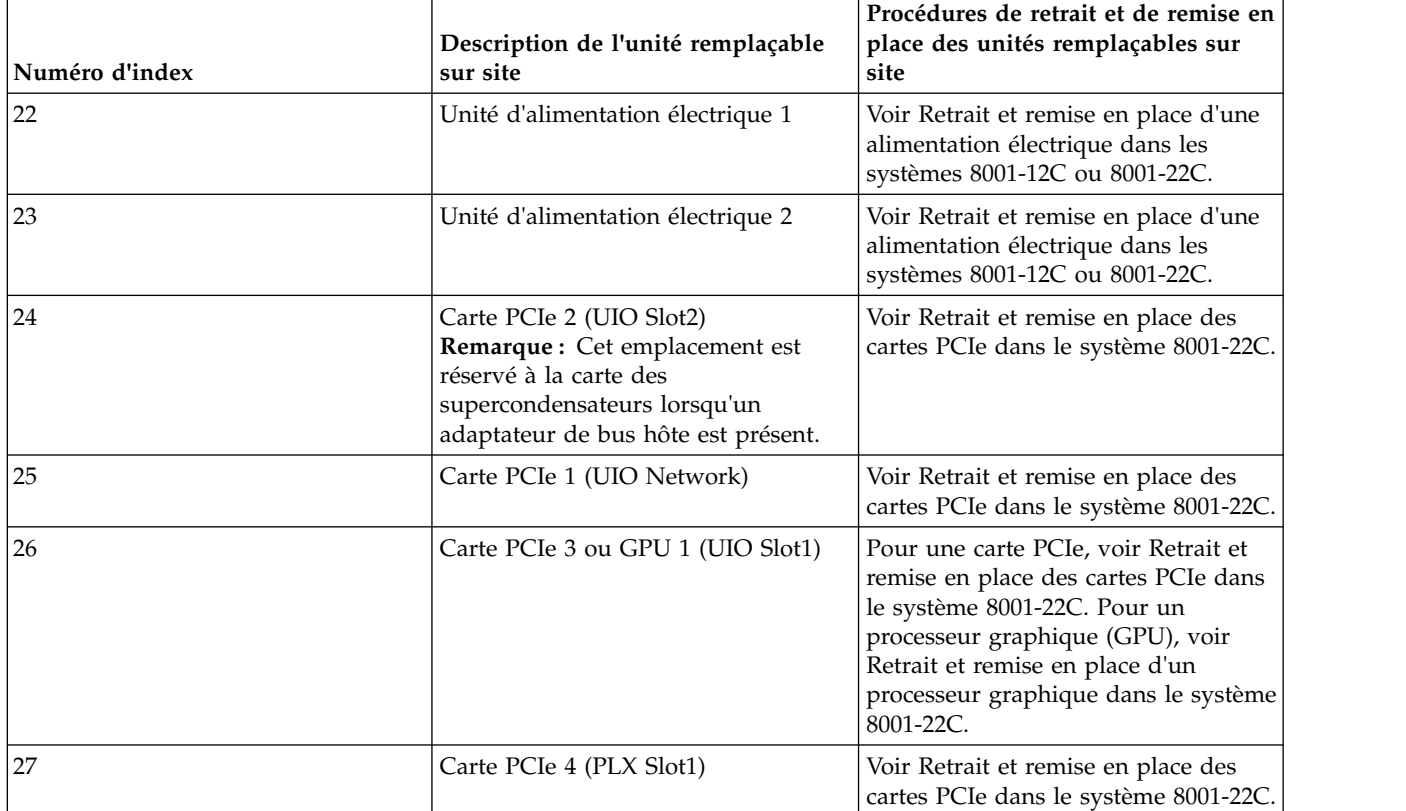

*Tableau 38. Emplacements vue arrière (suite)*

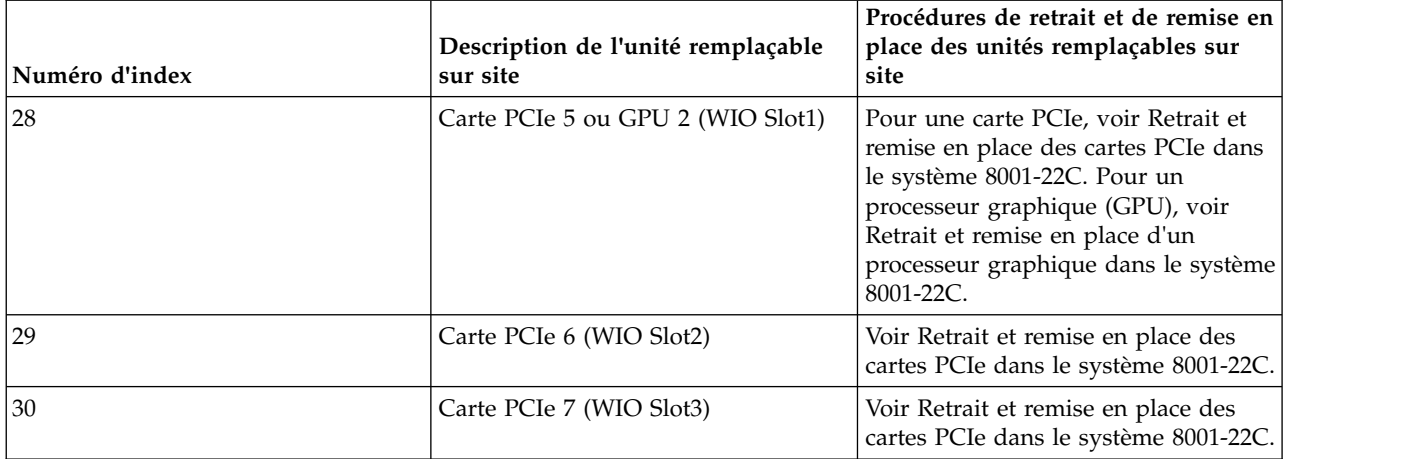

## **Emplacements mémoire**

Le diagramme ci-après illustre les barrettes mémoire DIMM et les dispositions d'unité remplaçable sur site correspondantes dans le système. Utilisez ce diagramme avec le tableau qui lui fait suite.

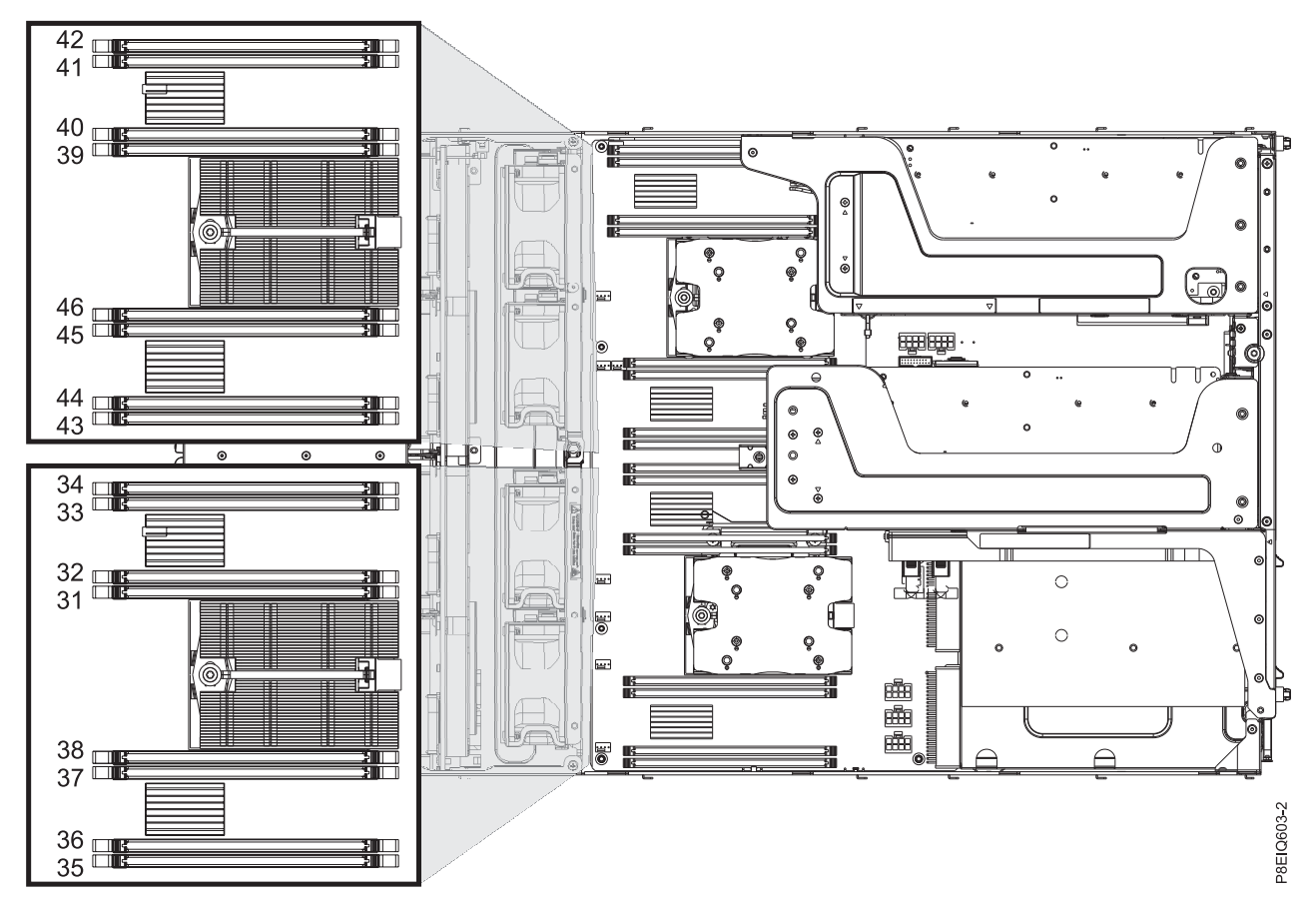

*Figure 12. Emplacements mémoire*

Le tableau ci-après fournit les emplacements mémoire.

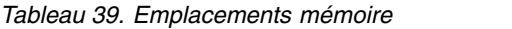

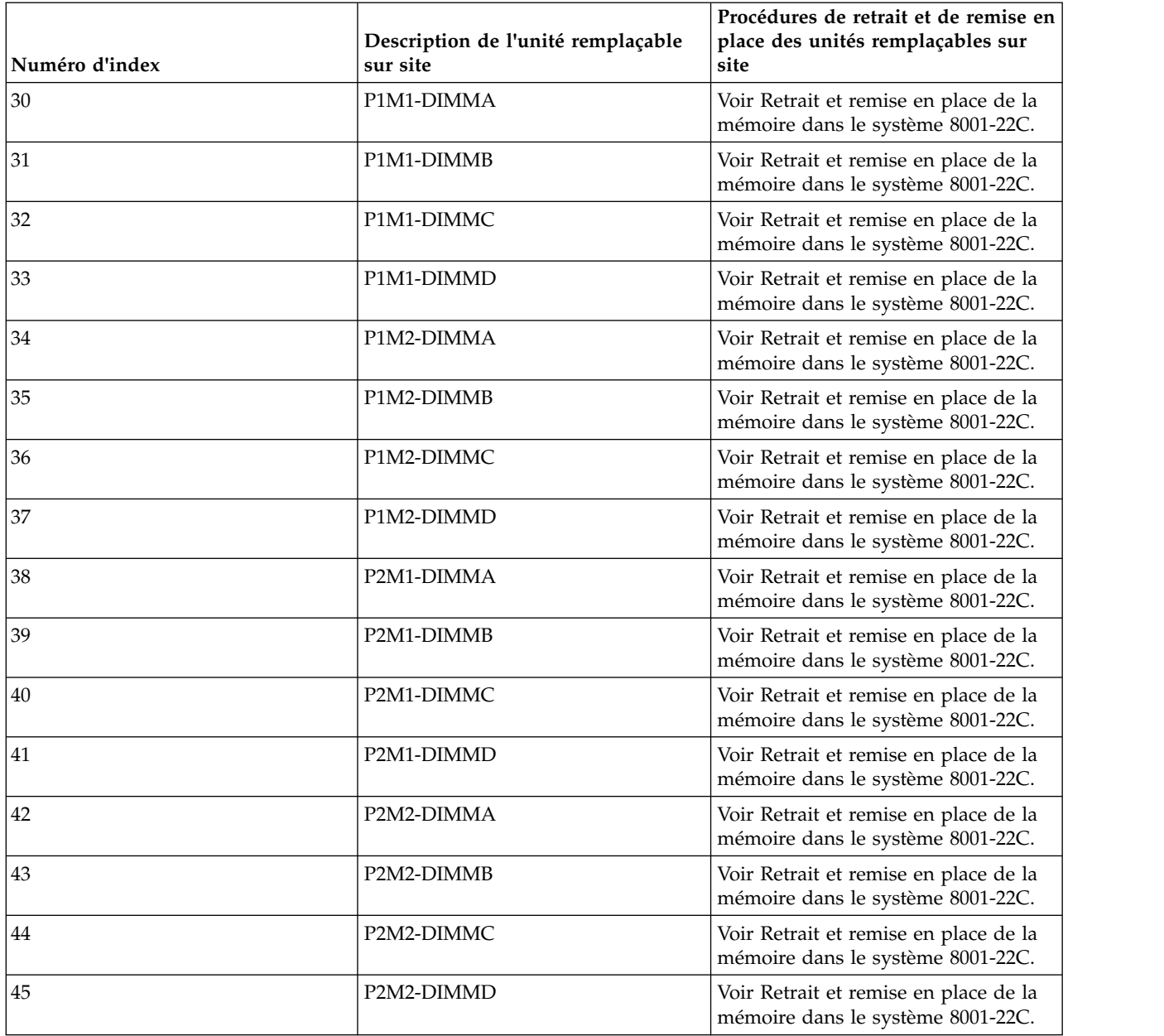

## **Emplacement des DOM (Disk-on-Module)**

Le diagramme suivant montre les DOM (Disk-on-Module) et les dispositions d'unité remplaçable sur site correspondantes dans le système. Utilisez ce diagramme avec le tableau qui lui fait suite.

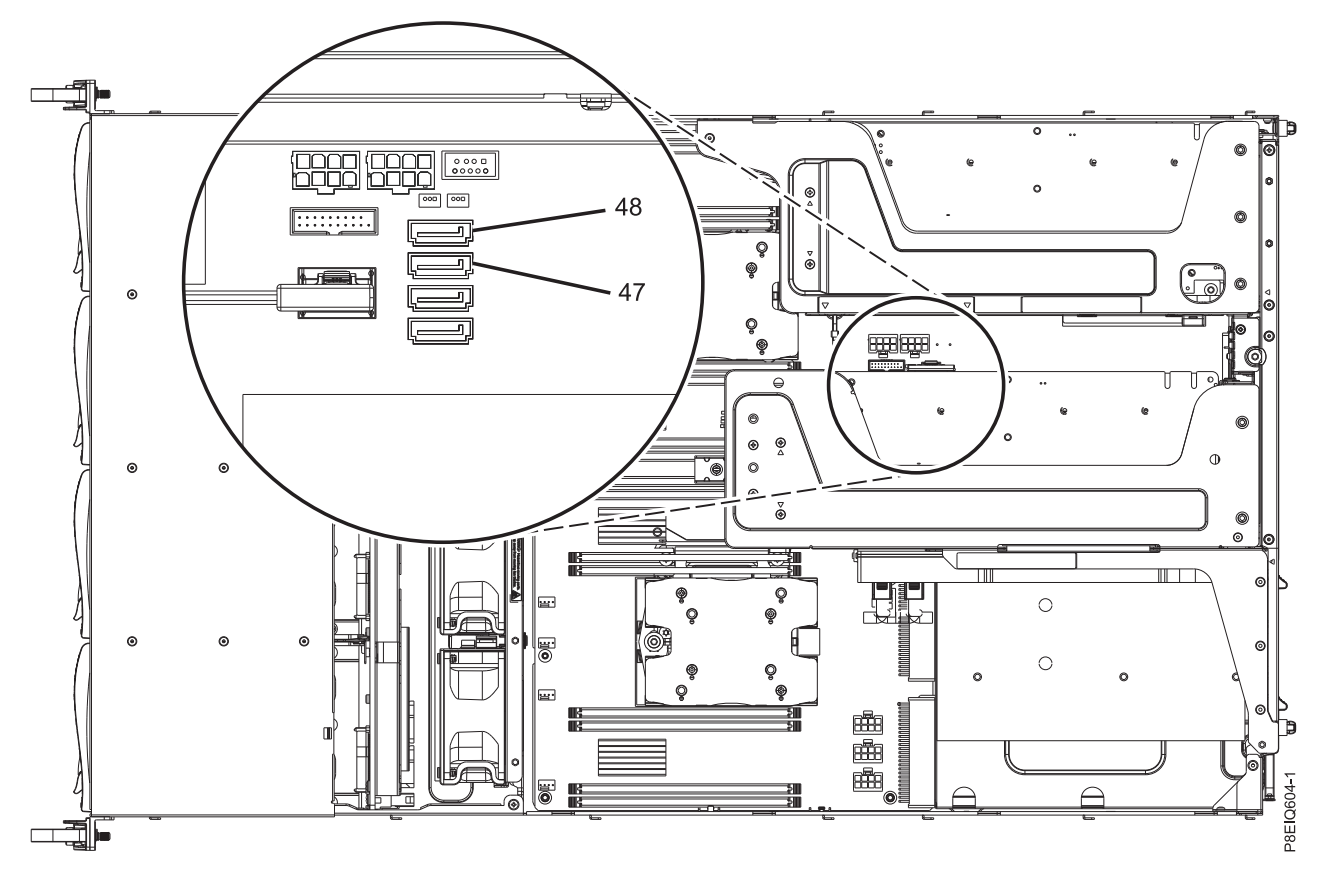

*Figure 13. Emplacement des DOM (Disk-on-Module)*

Le tableau suivant fournit l'emplacement des DOM (Disk-on-Module).

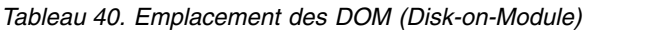

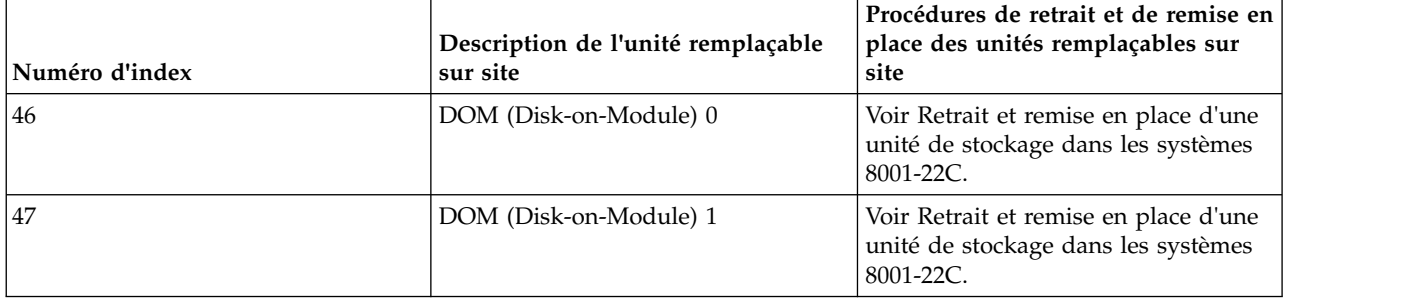

# **Composants du modèle 8001-22C**

Utilisez ces informations pour rechercher la référence de l'unité remplaçable sur site.

Après avoir identifié le numéro de référence de la pièce que vous souhaitez commander, allez à la page [Advanced Part Exchange Warranty Service.](http://www.ibm.com/systems/support/machine_warranties/apex.html) Vous devez vous enregistrer. Si vous ne parvenez pas à identifier le numéro de référence, allez à la section [Contacter le service de maintenance et de support](http://www.ibm.com/support/knowledgecenter/POWER8/p8eis/p8eis_contact_support.htm) [IBM.](http://www.ibm.com/support/knowledgecenter/POWER8/p8eis/p8eis_contact_support.htm)

# **Assemblage final en armoire**

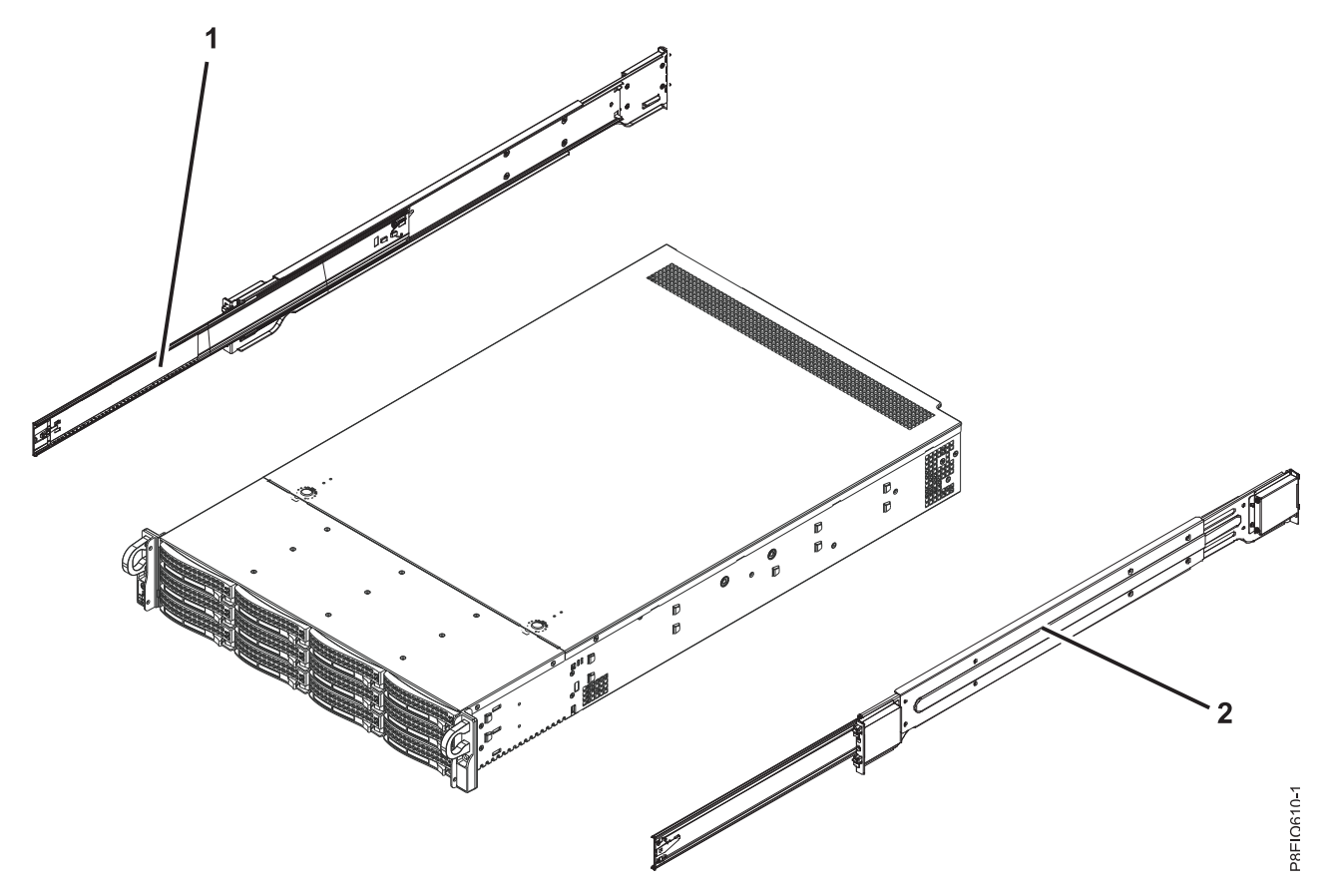

*Figure 14. Assemblage final en armoire*

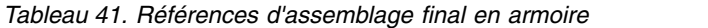

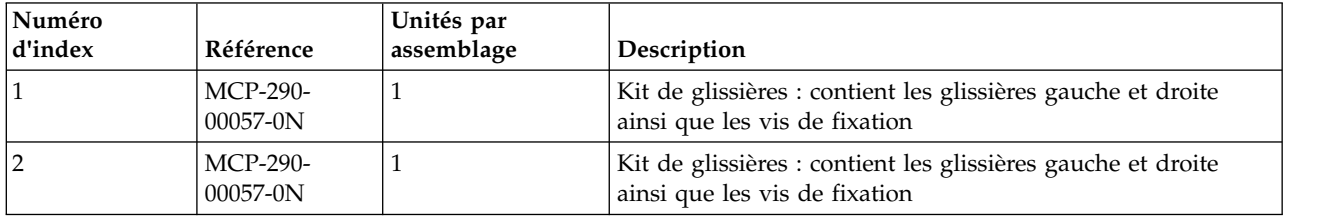

# **Composants système**

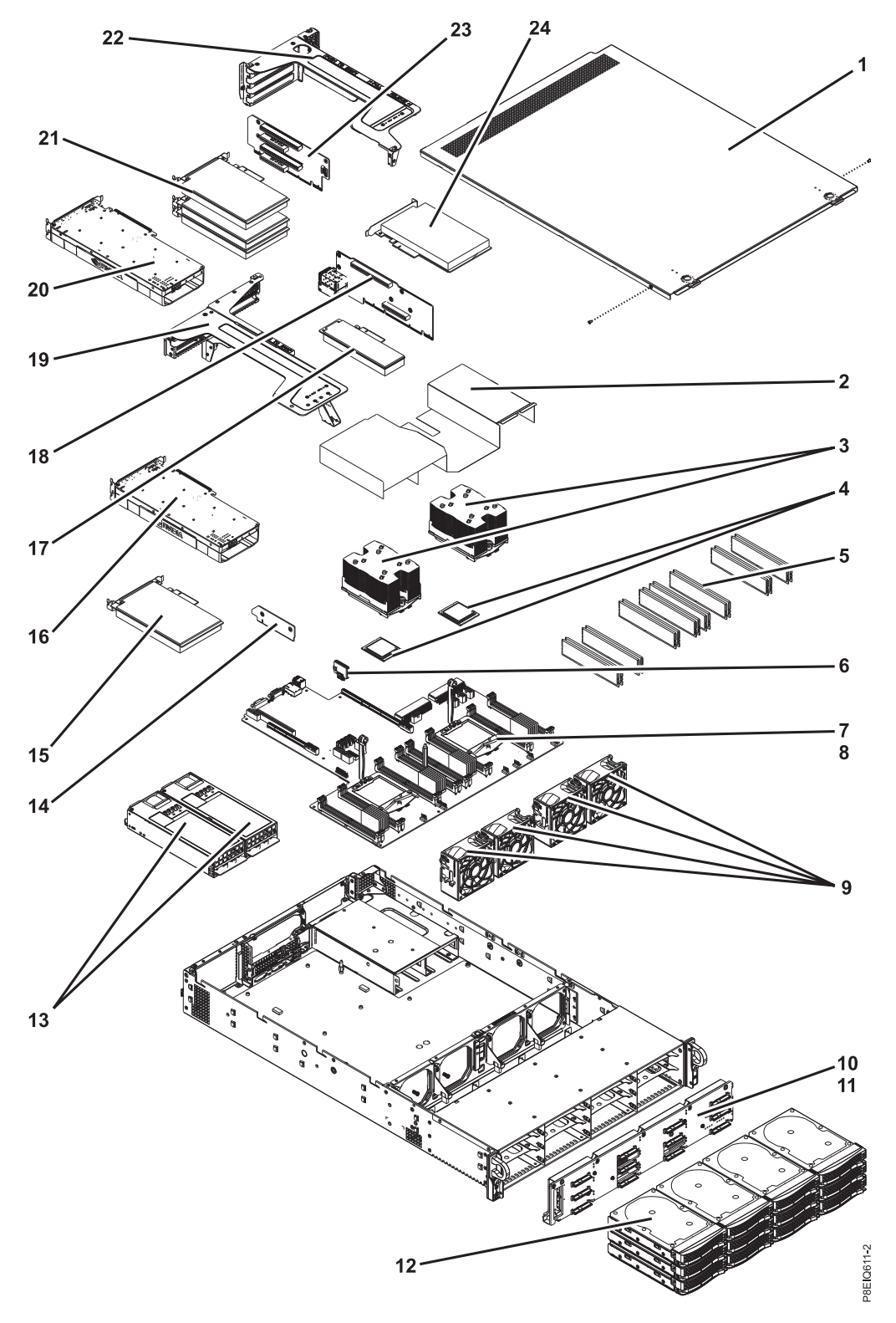

*Figure 15. Composants système*

*Tableau 42. Composants système*

| Numéro<br>d'index | Référence                                                       | Unités par<br>assemblage | Description                                                                                              |
|-------------------|-----------------------------------------------------------------|--------------------------|----------------------------------------------------------------------------------------------------|
| 1                 |                                                                 | 1                        | Assemblage du capot supérieur                                                                            |
|                   |                                                                 | $\overline{2}$           | <b>Vis</b>                                                                                               |
| 2                 | MCP-310-82914-0B                                                | $\mathbf{1}$             | Déflecteur d'air du CPU                                                                                  |
| 3                 | SNK-P0053P-IB001                                                | $\overline{2}$           | Kit dissipateur thermique (inclut dissipateur thermique et le<br>matériel d'interface thermique)         |
| 4                 | 00UL866                                                         | $\overline{2}$           | Module processeur système 8 coeurs 3,325 GHz                                                             |
|                   | 00UL864                                                         | $\overline{2}$           | Module processeur système 10 coeurs 2,926 GHz                                                            |
|                   | 00UL010                                                         | $\overline{2}$           | Module processeur système 11 coeurs 2,893 GHz                                                            |
| 5                 | MTA9ASF51272PZ-<br>2G3B1                                        | 16                       | Barrette RDIMM DDR4 4 Go, 2400 MHz 1RX8 (Micron<br>Technology, Inc.)*                                    |
|                   | MTA9ASF1G72PZ-<br>2G3B1                                         | 16                       | Barrette RDIMM DDR4 8 Go, 2400 MHz 1RX8 (Micron<br>Technology, Inc.)*                                    |
|                   | MTA18ASF2G72PZ-<br>2G3B1                                        | 16                       | Barrette RDIMM DDR4 16 Go, 2400 MHz 1RX4 (Micron<br>Technology, Inc.)*                                   |
|                   | MTA36ASF4G72PZ-<br>2G3A1                                        | 16                       | Barrette RDIMM DDR4 32 Go, 2400 MHz 2RX4 (Micron<br>Technology, Inc.)*                                   |
|                   | M393A1G40DB0-<br><b>CPB</b>                                     | 16                       | Barrette RDIMM DDR4 8 Go, 2133 MHz 1RX4 (Samsung<br>Electronics Co., Ltd.)*                              |
|                   | M393A2G40DB0-<br><b>CPB</b>                                     | 16                       | Barrette RDIMM DDR4 16 Go, 2133 MHz 2RX4 (Samsung<br>Electronics Co., Ltd.)*                             |
|                   | M393A4K40BB0-CPB                                                | 16                       | Barrette RDIMM DDR4 32 Go, 2133 MHz 2RX4 (Samsung<br>Electronics Co., Ltd.)*                             |
|                   | HMA41GR7AFR4N-<br>TF                                            | 16                       | Barrette RDIMM DDR4 8 Go, 2133 MHz 1RX4 (SK hynix,<br>$Inc.)^*$                                          |
|                   | HMA42GR7AFR4N-<br>TF                                            | 16                       | Barrette RDIMM DDR4 16 Go, 2133 MHz 2RX4 (SK hynix,<br>Inc.                                              |
|                   | HMA84GR7MFR4N-<br>TFT1                                          | 16                       | Barrette RDIMM DDR4 32 Go, 2133 MHz 2RX4 (SK hynix,<br>Inc. $)^*$                                        |
| 6                 | SSD-DM064-PHI                                                   | $\overline{2}$           | Disque sur module (DOM) SATA 64 Go                                                                       |
|                   | SSD-DM128-<br>SMCMVN1                                           | $\overline{2}$           | Disque sur module (DOM) SATA 128 Go                                                                      |
| 7                 | MBD-P8DTU                                                       | 1                        | Fond de panier système                                                                                   |
| 8                 |                                                                 | 10                       | <b>Vis</b>                                                                                               |
| 9                 | FAN-0166L4                                                      | 4                        | Ventilateur                                                                                              |
| 10                | BPN-SAS3-826A                                                   | 1                        | Fond de panier d'unité de disque (prend en charge 12 unités<br>SAS ou SATA)                              |
|                   | BPN-SAS3-826EL1-<br>N <sub>4</sub>                              | 1                        | Fond de panier d'unité de disque (prend en charge 8 unités<br>SAS ou SATA et 4 unités SAS, SATA ou NVMe) |
| 11                |                                                                 | $\overline{7}$           | <b>Vis</b>                                                                                               |
| 12                | HDD-A2000-<br>ST2000NM003401                                    | 12                       | Unité de disque SAS 2 To 3,5 pouces                                                                      |
| 12                | HDD-A4000-<br>ST4000NM003401 ou<br>HDD-A4TB-<br>HUS726040AL5210 | 12                       | Unité de disque SAS 4 To 3,5 pouces                                                                      |

*Tableau 42. Composants système (suite)*

| Numéro<br>d'index | Référence                        | Unités par<br>assemblage | Description                                                                     |
|-------------------|----------------------------------|--------------------------|---------------------------------------------------------------------------------|
| 12                | HDD-A6000-<br>ST6000NM003401     | 12                       | Unité de disque SAS 6 To 3,5 pouces                                             |
| 12                | HDD-A8000-<br>ST8000NM0075       | 12                       | Unité de disque SAS 8 To 3,5 pouces                                             |
| 12                | HDD-A4000-<br>ST4000NM0075       | 12                       | Unité de disque SAS 4 To 3,5 pouces à technologie SED<br>(chiffrement matériel) |
| 12                | HDD-A8000-<br>ST8000NM0095       | 12                       | Unité de disque SAS 8 To 3,5 pouces à technologie SED<br>(chiffrement matériel) |
| 12                | HDD-T2000-<br>ST2000NM002401     | 12                       | Unité de disque SATA 2 To 3,5 pouces                                            |
| 12                | HDD-T4000-<br>ST4000NM002401     | 12                       | Unité de disque SATA 4 To 3,5 pouces                                            |
| 12                | HDD-T6000-<br>ST6000NM002401     | 12                       | Unité de disque SATA 6 To 3,5 pouces                                            |
| 12                | HDD-T8000-<br>ST8000NM0055       | 12                       | Unité de disque SATA 8 To 3,5 pouces                                            |
| 12                | HDS-KIT-2A-1920-<br><b>IB001</b> | 12                       | Unité SSD SAS 1,9 To compacte (1 écriture complète par jour)                    |
| 12                | HDS-KIT-2A-3840-<br><b>IB001</b> | 12                       | Unité SSD SAS 3,8 To compacte (1 écriture complète par jour)                    |
| 12                | HDS-KIT-2T-160-<br><b>IB001</b>  | 12                       | Unité SSD SATA compacte 160 Go 2,5 pouces                                       |
| 12                | HDS-KIT-2T-240-<br><b>IB001</b>  | 12                       | Unité SSD SATA compacte 240 Go 2,5 pouces                                       |
| 12                | HDS-KIT-2T-960-<br><b>IB001</b>  | 12                       | Unité SSD SATA compacte 960 Go 2,5 pouces                                       |
| 12                | HDS-KIT-2T-1900-<br><b>IB001</b> | 12                       | Unité SSD SATA compacte 1,9 To 2,5 pouces                                       |
| 12                | HDS-KIT-2T-3800-<br><b>IB001</b> | 12                       | Unité SSD SATA compacte 3,8 To 2,5 pouces                                       |
| 12                | HDS-KIT-3N-800-<br><b>IB001</b>  | $\overline{4}$           | Unité NVMe compacte 800 Go 2,5 pouces (3 écritures d'unité<br>par jour)         |
| 12                | HDS-KIT-3N-1200-<br><b>IB001</b> | $\overline{4}$           | Unité NVMe compacte 1,2 To 2,5 pouces (3 écritures d'unité<br>par jour)         |
| 12                | HDS-KIT-3N-1600-<br><b>IB001</b> | $\overline{4}$           | Unité NVMe compacte 1,6 To 2,5 pouces (3 écritures d'unité<br>par jour)         |
| 12                | HDS-KIT-3N-2000-<br><b>IB001</b> | $\boldsymbol{4}$         | Unité NVMe compacte 2,0 To 2,5 pouces (3 écritures d'unité<br>par jour)         |
| 12                | HDS-KIT-5N-800-<br><b>IB001</b>  | $\bf 4$                  | Unité NVMe compacte 800 Go 2,5 pouces (5 écritures d'unité<br>par jour)         |
| 12                | HDS-KIT-5N-3200-<br><b>IB001</b> | $\bf 4$                  | Unité NVMe compacte 3,2 To 2,5 pouces (5 écritures d'unité<br>par jour)         |
| 13                | PWS-1K62A-1R                     | $\,2$                    | Bloc d'alimentation                                                             |
| 14                | RSC-R1UW-E8R                     | $\,1$                    | Connecteur de bus PCIe pour carte PCIe 3 (PLX Slot1)                            |

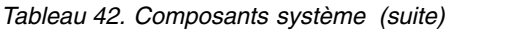

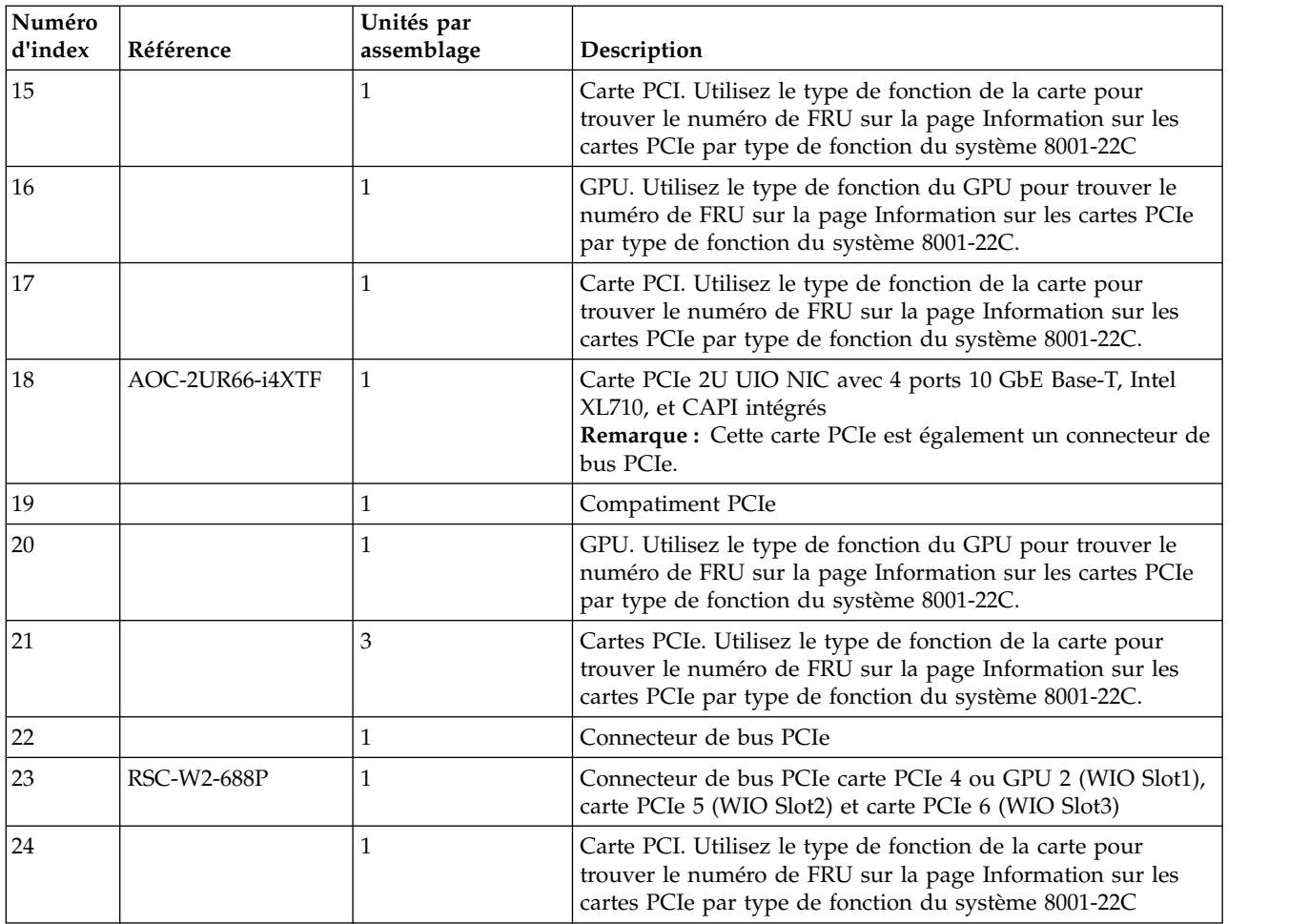

\*Tous les modules de mémoire dans un système 8001-22C doivent être de la même taille et du même fabricant. Il n'est pas possible de mélanger des modules mémoires de différentes tailles ou de différents fabricants dans le système 8001-22C.

# **Remarques**

Le présent document peut contenir des informations ou des références concernant certains produits, logiciels ou services IBM non annoncés dans ce pays. Pour plus de détails, référez-vous aux documents d'annonce disponibles dans votre pays, ou adressez-vous à votre partenaire commercial IBM. Toute référence à un produit, logiciel ou service IBM n'implique pas que seul ce produit, logiciel ou service puisse être utilisé. Tout autre élément fonctionnellement équivalent peut être utilisé, s'il n'enfreint aucun droit d'IBM. Il est de la responsabilité de l'utilisateur d'évaluer et de vérifier lui-même le fonctionnement des produits, logiciels ou services non expressément référencés par IBM.

IBM peut détenir des brevets ou des demandes de brevet couvrant les produits mentionnés dans le présent document. La remise de ce document ne vous octroie aucun droit de licence sur ces brevets ou demandes de brevet. Si vous désirez recevoir des informations concernant l'acquisition de licences, veuillez en faire la demande par écrit à l'adresse suivante :

*IBM Director of Licensing IBM Corporation North Castle Drive, MD-NC119 Armonk, NY 10504-1785 U.S.A.*

Pour le Canada, veuillez adresser votre courrier à :

*IBM Director of Commercial Relations IBM Canada Ltd 3600 Steeles Avenue East Markham, Ontario L3R 9Z7 Canada*

LE PRESENT DOCUMENT EST LIVRE EN L'ETAT. IBM DECLINE TOUTE RESPONSABILITE, EXPLICITE OU IMPLICITE, RELATIVE AUX INFORMATIONS QUI Y SONT CONTENUES, Y COMPRIS EN CE QUI CONCERNE LES GARANTIES DE NON-CONTREFACON ET D'APTITUDE A L'EXECUTION D'UN TRAVAIL DONNE. Certaines juridictions n'autorisent pas l'exclusion des garanties implicites, auquel cas l'exclusion ci-dessus ne vous sera pas applicable.

Le présent document peut contenir des inexactitudes ou des coquilles. Il est mis à jour périodiquement. Chaque nouvelle édition inclut les mises à jour. IBM peut, à tout moment et sans préavis, modifier les produits et logiciels décrits dans ce document.

Les références à des sites Web non IBM sont fournies à titre d'information uniquement et n'impliquent en aucun cas une adhésion aux données qu'ils contiennent. Les éléments figurant sur ces sites Web ne font pas partie des éléments du présent produit IBM et l'utilisation de ces sites relève de votre seule responsabilité.

IBM pourra utiliser ou diffuser, de toute manière qu'elle jugera appropriée et sans aucune obligation de sa part, tout ou partie des informations qui lui seront fournies.

Les données de performances et les exemples de clients sont fournis à titre d'exemple uniquement. Les performances réelles peuvent varier en fonction des configurations et des conditions d'exploitations spécifiques.

Les informations concernant des produits de fabricants tiers ont été obtenues auprès des fournisseurs de ces produits, par l'intermédiaire d'annonces publiques ou via d'autres sources disponibles. IBM n'a pas

testé ces produits et ne peut confirmer l'exactitude de leurs performances ni leur compatibilité. Elle ne peut recevoir aucune réclamation concernant des produits non IBM. Toute question concernant les performances de produits de fabricants tiers doit être adressée aux fournisseurs de ces produits.

Les instructions relatives aux intentions d'IBM pour ses opérations à venir sont susceptibles d'être modifiées ou annulées sans préavis, et doivent être considérées uniquement comme un objectif.

Tous les tarifs indiqués sont les prix de vente actuels suggérés par IBM et sont susceptibles d'être modifiés sans préavis. Les tarifs appliqués peuvent varier selon les revendeurs.

Ces informations sont fournies uniquement à titre de planification. Elles sont susceptibles d'être modifiées avant la mise à disposition des produits décrits.

Le présent document peut contenir des exemples de données et de rapports utilisés couramment dans l'environnement professionnel. Ces exemples mentionnent des noms fictifs de personnes, de sociétés, de marques ou de produits à des fins illustratives ou explicatives uniquement. Toute ressemblance avec des noms de personnes ou de sociétés serait purement fortuite.

Si vous visualisez ces informations en ligne, il se peut que les photographies et illustrations en couleur n'apparaissent pas à l'écran.

Les figures et les spécifications contenues dans le présent document ne doivent pas être reproduites, même partiellement, sans l'autorisation écrite d'IBM.

IBM a conçu le présent document pour expliquer comment utiliser les machines indiquées. Ce document n'est exploitable dans aucun autre but.

Les ordinateurs IBM contiennent des mécanismes conçus pour réduire les risques d'altération ou de perte de données. Ces risques, cependant, ne peuvent pas être éliminés. En cas de rupture de tension, de défaillances système, de fluctuations ou de rupture de l'alimentation ou d'incidents au niveau des composants, l'utilisateur doit s'assurer de l'exécution rigoureuse des opérations, et que les données ont été sauvegardées ou transmises par le système au moment de la rupture de tension ou de l'incident (ou peu de temps avant ou après). De plus, ces utilisateurs doivent établir des procédures garantissant la vérification indépendante des données, afin de permettre une utilisation fiable de ces dernières dans le cadre d'opérations stratégiques. Ces utilisateurs doivent enfin consulter régulièrement sur les sites Web de support IBM les mises à jour et les correctifs applicables au système et aux logiciels associés.

#### **Instruction d'homologation**

Ce produit n'est peut-être pas certifié dans votre pays pour la connexion, par quelque moyen que ce soit, à des interfaces de réseaux de télécommunications publiques. Des certifications supplémentaires peuvent être requises par la loi avant d'effectuer toute connexion. Contactez un représentant IBM ou votre revendeur pour toute question.

# **Fonctions d'accessibilité pour les serveurs IBM Power Systems**

Les fonctions d'accessibilité aident les utilisateurs souffrant d'un handicap tel qu'une mobilité réduite ou une vision limitée à utiliser la technologie de l'information.

#### **Présentation**

Les serveurs IBM Power Systems incluent les fonctions d'accessibilité principales suivantes :

- Fonctionnement uniquement au clavier
- Opérations utilisant un lecteur d'écran

Les serveurs IBM Power Systems utilisent la dernière norme W3C, [WAI-ARIA 1.0 \(www.w3.org/TR/wai](http://www.w3.org/TR/wai-aria/)[aria/\)](http://www.w3.org/TR/wai-aria/), afin de garantir la conformité à la [US Section 508 \(www.access-board.gov/guidelines-and](http://www.access-board.gov/guidelines-and-standards/communications-and-it/about-the-section-508-standards/section-508-standards)[standards/communications-and-it/about-the-section-508-standards/section-508-standards\)](http://www.access-board.gov/guidelines-and-standards/communications-and-it/about-the-section-508-standards/section-508-standards) et au [Web](http://www.w3.org/TR/WCAG20/) [Content Accessibility Guidelines \(WCAG\) 2.0 \(www.w3.org/TR/WCAG20/\)](http://www.w3.org/TR/WCAG20/). Pour tirer parti des fonctions d'accessibilité, utilisez l'édition la plus récente de votre lecteur d'écran et le tout dernier navigateur Web pris en charge par les serveurs IBM Power Systems.

La documentation produit en ligne des serveurs IBM Power Systems dans l'IBM Knowledge Center est activée pour l'accessibilité. Les fonctions d'accessibilité de l'IBM Knowledge Center sont décrites à la [section Accessibility de l'aide sur l'IBM Knowledge Center \(www.ibm.com/support/knowledgecenter/](http://www.ibm.com/support/knowledgecenter/doc/kc_help.html#accessibility) [doc/kc\\_help.html#accessibility\)](http://www.ibm.com/support/knowledgecenter/doc/kc_help.html#accessibility).

#### **Navigation au clavier**

Ce produit utilise les touches de navigation standard.

#### **Informations sur l'interface**

Les interfaces utilisateur des serveurs IBM Power Systems ne comportent pas de contenu clignotant 2 à 55 fois par seconde.

L'interface utilisateur Web des serveurs IBM Power Systems est basée sur des feuilles de style en cascade afin de rendre de manière approprié le contenu et de fournir une expérience fiable. L'application fournit un moyen équivalent pour les utilisateurs ayant une mauvaise vue d'utiliser les paramètres d'affichage du système, y compris le mode contraste élevé. Vous pouvez contrôler la taille de police à l'aide des paramètres d'unité ou de navigateur Web.

L'interface utilisateur Web des serveurs IBM Power Systems inclut des repères de navigation WAI-ARIA utilisables pour rapidement accéder à des zones fonctionnelles de l'application.

#### **Logiciel du fournisseur**

Les serveurs IBM Power Systems sont fournis avec différents logiciels fournisseur qui ne sont pas couverts par le contrat de licence IBM. IBM ne garantit en aucune façon les fonctions d'accessibilité desdits produits. Contactez le fournisseur afin d'obtenir les informations d'accessibilité relatives à ces produits.

#### **Informations d'accessibilité connexes**

Outre les sites Web du support et du centre d'assistance IBM, IBM propose un service de téléphone par téléscripteur à l'usage des clients sourds ou malentendants leur permettant d'accéder aux services des ventes et du support :

Service de téléscripteur 800-IBM-3383 (800-426-3383) (Amérique du Nord)

Pour plus d'informations sur l'engagement d'IBM concernant l'accessibilité, voir [IBM Accessibility](http://www.ibm.com/able) [\(www.ibm.com/able\)](http://www.ibm.com/able).

# **Politique de confidentialité**

Les Logiciels IBM, y compris les Logiciels sous forme de services ("Offres Logiciels") peuvent utiliser des cookies ou d'autres technologies pour collecter des informations sur l'utilisation des produits, améliorer l'acquis utilisateur, personnaliser les interactions avec celui-ci, ou dans d'autres buts. Bien souvent, aucune information personnelle identifiable n'est collectée par les Offres Logiciels. Certaines Offres

Logiciels vous permettent cependant de le faire. Si la présente Offre Logiciels utilise des cookies pour collecter des informations personnelles identifiables, des informations spécifiques sur cette utilisation sont fournies ci-dessous.

Cette Offre Logiciels n'utilise pas de cookies ou d'autres techniques pour collecter des informations personnelles identifiables.

Si les configurations déployées de cette Offre Logiciels vous permettent, en tant que client, de collecter des informations permettant d'identifier les utilisateurs par l'intermédiaire de cookies ou par d'autres techniques, vous devez solliciter un avis juridique sur la réglementation applicable à ce type de collecte, notamment en termes d'information et de consentement.

Pour plus d'informations sur l'utilisation à ces fins des différentes technologies, y compris les cookies, consultez les Points principaux de la Déclaration IBM de confidentialité sur Internet [\(http://](http://www.ibm.com/privacy/fr/fr) [www.ibm.com/privacy/fr/fr\)](http://www.ibm.com/privacy/fr/fr), la Déclaration IBM de confidentialité sur Internet [\(http://www.ibm.com/](http://www.ibm.com/privacy/details/fr/fr) [privacy/details/fr/fr\)](http://www.ibm.com/privacy/details/fr/fr), notamment la section "Cookies, pixels espions et autres technologies", ainsi que la page "IBM Software Products and Software-as-a-Service Privacy Statement" [\(http://www.ibm.com/](http://www.ibm.com/software/info/product-privacy) [software/info/product-privacy\)](http://www.ibm.com/software/info/product-privacy), disponible en anglais uniquement.

# **Marques**

IBM, le logo IBM et ibm.com sont des marques d'International Business Machines dans de nombreux pays. Les autres noms de produits et de services peuvent être des marques d'IBM ou d'autres sociétés. La liste actualisée de toutes les marques d'IBM est disponible sur la page Web [Copyright and trademark](http://www.ibm.com/legal/copytrade.shtml) [information](http://www.ibm.com/legal/copytrade.shtml) à l'adresse http://www.ibm.com/legal/copytrade.shtml.

Linux est une marque de Linus Torvalds aux Etats-Unis et/ou dans certains autres pays.

# **Bruits radioélectriques**

Lorsque vous connectez un moniteur à l'équipement, vous devez utiliser le câble fourni à cet effet, ainsi que toute unité de suppression des interférences.

# **Remarques sur la classe A**

Les avis de conformité de classe A suivants s'appliquent aux serveurs IBM dotés du processeur POWER8 et à ses dispositifs, sauf s'il est fait mention de la compatibilité électromagnétique (EMC) de classe B dans les informations des dispositifs.

#### **Recommandation de la Federal Communications Commission (FCC) [Etats-Unis]**

**Remarque :** Cet appareil respecte les limites des caractéristiques d'immunité des appareils numériques définies pour la classe A, conformément au chapitre 15 de la réglementation de la FCC. La conformité aux spécifications de cette classe offre une garantie acceptable contre les perturbations électromagnétiques dans les zones commerciales. Ce matériel génère, utilise et peut émettre de l'énergie radiofréquence. Il risque de parasiter les communications radio s'il n'est pas installé conformément aux instructions du constructeur. L'exploitation faite en zone résidentielle peut entraîner le brouillage des réceptions radio et télé, ce qui obligerait le propriétaire à prendre les dispositions nécessaires pour en éliminer les causes.

Utilisez des câbles et connecteurs correctement blindés et mis à la terre afin de respecter les limites de rayonnement définies par la réglementation de la FCC. IBM ne peut pas être tenue pour responsable du brouillage des réceptions radio ou télévision résultant de l'utilisation de câbles et connecteurs inadaptés ou de modifications non autorisées apportées à cet appareil. Toute modification non autorisée pourra annuler le droit d'utilisation de cet appareil.

Cet appareil est conforme aux restrictions définies dans le chapitre 15 de la réglementation de la FCC. Son utilisation est soumise aux deux conditions suivantes : (1) il ne peut pas causer de perturbations électromagnétiques gênantes et (2) il doit accepter toutes les perturbations reçues, y compris celles susceptibles d'occasionner un fonctionnement indésirable.

## **Avis de conformité à la réglementation d'Industrie Canada**

CAN ICES-3 (A)/NMB-3(A)

## **Avis de conformité aux exigences de l'Union européenne**

Le présent produit satisfait aux exigences de protection énoncées dans la directive 2014/30/EU du Conseil concernant le rapprochement des législations des Etats membres relatives à la compatibilité électromagnétique. IBM décline toute responsabilité en cas de non-respect de cette directive résultat d'une modification non recommandée du produit, y compris l'ajout de cartes en option non IBM.

Dans l'Union européenne, contactez : IBM Deutschland GmbH Technical Regulations, Abteilung M456 IBM-Allee 1, 71139 Ehningen, Allemagne Tel: +49 800 225 5426 Email : halloibm@de.ibm.com

**Avertissement :** Ce matériel appartient à la classe A. Il est susceptible d'émettre des ondes radioélectriques risquant de perturber les réceptions radio. Son emploi dans une zone résidentielle peut créer des perturbations électromagnétiques. L'utilisateur devra alors prendre les mesures nécessaires pour en éliminer les causes.

#### **Avis de conformité aux exigences du Voluntary Control Council for Interference (VCCI) - Japon**

この装置は、クラスA 情報技術装置です。この装置を家庭環境で使用すると電波妨害 を引き起こすことがあります。この場合には使用者が適切な対策を講ずるよう要求され ることがあります。 VCCI-A

Vous trouverez ci-après un résumé de la recommandation du VCCI japonais figurant dans l'encadré précédent.

Ce produit de la classe A respecte les limites des caractéristiques d'immunité définies par le VCCI (Voluntary Control Council for Interference) japonais. Si ce matériel est utilisé dans une zone résidentielle, il peut créer des perturbations électromagnétiques. L'utilisateur devra alors prendre les mesures nécessaires pour en éliminer les causes.

#### **Recommandation de la Japan Electronics and Information Technology Industries Association (JEITA)**

Cette recommandation explique la conformité à la norme JIS C 61000-3-2 japonaise relative à la puissance du produit.

# (一社) 電子情報技術産業協会 高調波電流抑制対策実施 要領に基づく定格入力電力値: Knowledge Centerの各製品の 仕様ページ参照

Cette recommandation décrit l'avis de la JEITA pour les produits inférieurs ou égaux à 20 A par phase.

高調波電流規格 JIS C 61000-3-2 適合品

Cette recommandation décrit l'avis de la JEITA pour les produits dépassant 20 A par phase, monophasés.

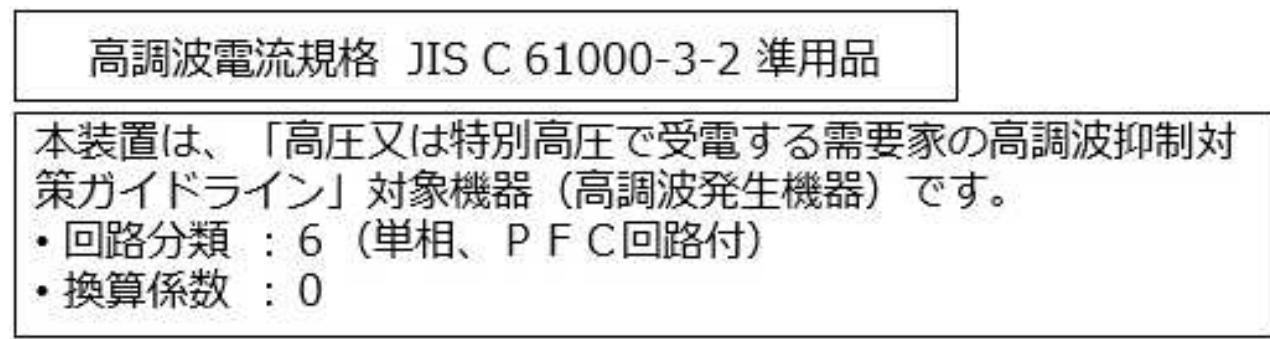

Cette recommandation décrit l'avis de la JEITA pour les produits dépassant 20 A par phase, triphasés.

高調波電流規格 JIS C 61000-3-2 準用品

「高圧又は特別高圧で受電する需要家の高調波抑制対 本装置は、 ドライン」対象機器(高調波発生機器)です。 : 5 (3相、PFC回路付)  $\Omega$ 換算係数  $\mathcal{G}^{\mathcal{G}}$ 

## **Avis d'interférences électromagnétiques (EMI) - République populaire de Chine**

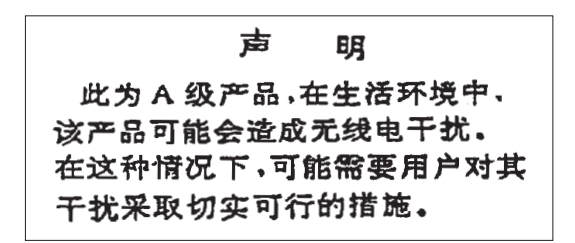

Ce matériel appartient à la classe A. Il est susceptible d'émettre des ondes radioélectriques risquant de perturber les réceptions radio. L'utilisateur devra alors prendre les mesures nécessaires pour en éliminer les causes.

#### **Avis d'interférences électromagnétiques (EMI) - Taïwan**

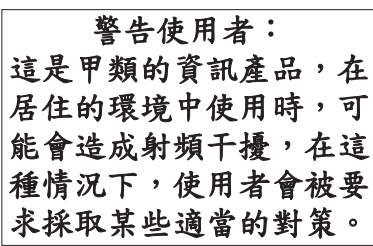

Vous trouverez ci-après un résumé de l'avis EMI de Taïwan précédent.

Avertissement : Ce matériel appartient à la classe A. Il est susceptible d'émettre des ondes radioélectriques risquant de perturber les réceptions radio. Son emploi dans une zone résidentielle peut créer des interférences. L'utilisateur devra alors prendre les mesures nécessaires pour les supprimer.

#### **Liste des personnes d'IBM à contacter à Taïwan**

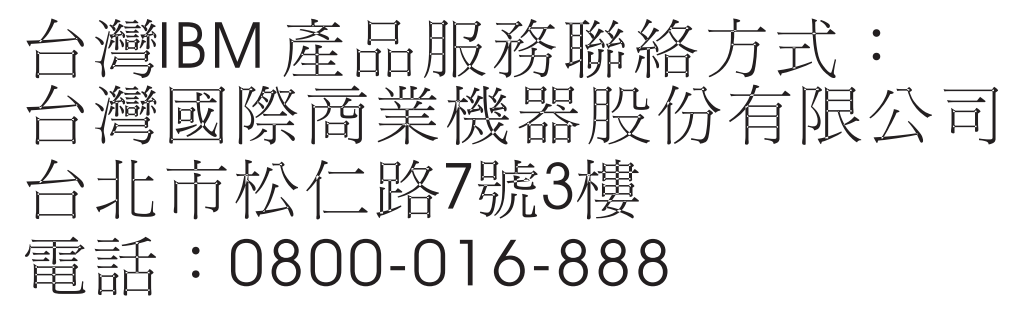

#### **Avis d'interférences électromagnétiques (EMI) - Corée**

이 기기는 업무용 환경에서 사용할 목적으로 적합성평가를 받은 기기로서 가정용 환경에서 사용하는 경우 전파간섭의 우려가 있습니다.

## **Avis de conformité pour l'Allemagne**

#### **Deutschsprachiger EU Hinweis: Hinweis für Geräte der Klasse A EU-Richtlinie zur Elektromagnetischen Verträglichkeit**

Dieses Produkt entspricht den Schutzanforderungen der EU-Richtlinie 2014/30/EU zur Angleichung der Rechtsvorschriften über die elektromagnetische Verträglichkeit in den EU-Mitgliedsstaatenund hält die Grenzwerte der EN 55022 / EN 55032 Klasse A ein.

Um dieses sicherzustellen, sind die Geräte wie in den Handbüchern beschrieben zu installieren und zu betreiben. Des Weiteren dürfen auch nur von der IBM empfohlene Kabel angeschlossen werden. IBM übernimmt keine Verantwortung für die Einhaltung der Schutzanforderungen, wenn das Produkt ohne Zustimmung von IBM verändert bzw. wenn Erweiterungskomponenten von Fremdherstellern ohne Empfehlung von IBM gesteckt/eingebaut werden.

EN 55022 / EN 55032 Klasse A Geräte müssen mit folgendem Warnhinweis versehen werden: "Warnung: Dieses ist eine Einrichtung der Klasse A. Diese Einrichtung kann im Wohnbereich Funk-Störungen verursachen; in diesem Fall kann vom Betreiber verlangt werden, angemessene Maßnahmen zu ergreifen und dafür aufzukommen."

#### **Deutschland: Einhaltung des Gesetzes über die elektromagnetische Verträglichkeit von Geräten**

Dieses Produkt entspricht dem "Gesetz über die elektromagnetische Verträglichkeit von Geräten (EMVG)". Dies ist die Umsetzung der EU-Richtlinie 2014/30/EU in der Bundesrepublik Deutschland.

#### **Zulassungsbescheinigung laut dem Deutschen Gesetz über die elektromagnetische Verträglichkeit von Geräten (EMVG) (bzw. der EMC Richtlinie 2014/30/EU) für Geräte der Klasse A**

Dieses Gerät ist berechtigt, in Übereinstimmung mit dem Deutschen EMVG das EG-Konformitätszeichen - CE - zu führen.

Verantwortlich für die Einhaltung der EMV Vorschriften ist der Hersteller: International Business Machines Corp. New Orchard Road Armonk, New York 10504 Tel: 914-499-1900

Der verantwortliche Ansprechpartner des Herstellers in der EU ist: IBM Deutschland GmbH Technical Relations Europe, Abteilung M456 IBM-Allee 1, 71139 Ehningen, Allemagne Tél : +49 (0) 800 225 5426 Email : HalloIBM@de.ibm.com

Generelle Informationen:

**Das Gerät erfüllt die Schutzanforderungen nach EN 55024 und EN 55022 / EN 55032 Klasse A.**

## **Avis d'interférences électromagnétiques (EMI) - Russie**

ВНИМАНИЕ! Настоящее изделие относится к классу А. В жилых помещениях оно может создавать радиопомехи, для снижения которых необходимы дополнительные меры

# **Remarques sur la classe B**

Les avis de conformité de classe B suivants s'appliquent aux dispositifs déclarés comme relevant de la compatibilité électromagnétique (EMC) de classe B dans les informations d'installation des dispositifs.

#### **Recommandation de la Federal Communications Commission (FCC) [Etats-Unis]**

Cet appareil respecte les limites des caractéristiques d'immunité des appareils numériques définies par la classe B, conformément au chapitre 15 de la réglementation de la FCC. La conformité aux spécifications de la classe B offre une garantie acceptable contre les perturbations électromagnétiques dans les zones résidentielles.

Ce matériel génère, utilise et peut émettre de l'énergie radiofréquence. Il risque de parasiter les communications radio s'il n'est pas installé conformément aux instructions du constructeur. Toutefois, il n'est pas garanti que des perturbations n'interviendront pas pour une installation particulière.

Si cet appareil provoque des perturbations gênantes dans les communications radio ou télévision, mettez-le hors tension puis sous tension pour vous en assurer. L'utilisateur peut tenter de remédier à cet incident en appliquant une ou plusieurs des mesures suivantes :

- v Réorienter ou repositionner l'antenne de réception.
- Eloigner l'appareil du récepteur.
- v Brancher l'appareil sur une prise différente de celle du récepteur, sur un circuit distinct.
- v Prendre contact avec un distributeur agréé IBM ou un représentant commercial IBM pour obtenir de l'aide.

Utilisez des câbles et connecteurs correctement blindés et mis à la terre afin de respecter les limites de rayonnement définies par la réglementation de la FCC. Ces câbles et connecteurs sont disponibles chez votre distributeur agréé IBM. IBM ne peut pas être tenue pour responsable du brouillage des réceptions radio ou télévision résultant de modifications non autorisées apportées à cet appareil. Toute modification non autorisée pourra annuler le droit d'utilisation de cet appareil.

Cet appareil est conforme aux restrictions définies dans le chapitre 15 de la réglementation de la FCC. Son utilisation est soumise aux deux conditions suivantes : (1) il ne peut pas causer de perturbations électromagnétiques gênantes et (2) il doit accepter toutes les perturbations reçues, y compris celles susceptibles d'occasionner un fonctionnement indésirable.

#### **Avis de conformité à la réglementation d'Industrie Canada**

CAN ICES-3 (B)/NMB-3(B)

#### **Avis de conformité aux exigences de l'Union européenne**

Le présent produit satisfait aux exigences de protection énoncées dans la directive 2014/30/EU du Conseil concernant le rapprochement des législations des Etats membres relatives à la compatibilité électromagnétique. IBM décline toute responsabilité en cas de non-respect de cette directive résultat d'une modification non recommandée du produit, y compris l'ajout de cartes en option non IBM.

Dans l'Union européenne, contactez : IBM Deutschland GmbH Technical Regulations, Abteilung M456 IBM-Allee 1, 71139 Ehningen, Allemagne Tel: +49 800 225 5426 Email : halloibm@de.ibm.com

#### **Avis de conformité aux exigences du Voluntary Control Council for Interference (VCCI) - Japon**

この装置は, クラスB情報技術装置です。この装置は, 家庭環境で使用 することを目的としていますが、この装置がラジオやテレビジョン受信機に 近接して使用されると、受信障害を引き起こすことがあります。 取扱説明書に従って正しい取り扱いをして下さい。  $VCCI-B$ 

#### **Recommandation de la Japan Electronics and Information Technology Industries Association (JEITA)**

Cette recommandation explique la conformité à la norme JIS C 61000-3-2 japonaise relative à la puissance du produit.

(一社) 電子情報技術産業協会 高調波電流抑制対策実施 要領に基づく定格入力電力値: Knowledge Centerの各製品の 仕様ページ参照

Cette recommandation décrit l'avis de la JEITA pour les produits inférieurs ou égaux à 20 A par phase.

高調波電流規格 JIS C 61000-3-2 適合品

Cette recommandation décrit l'avis de la JEITA pour les produits dépassant 20 A par phase, monophasés.

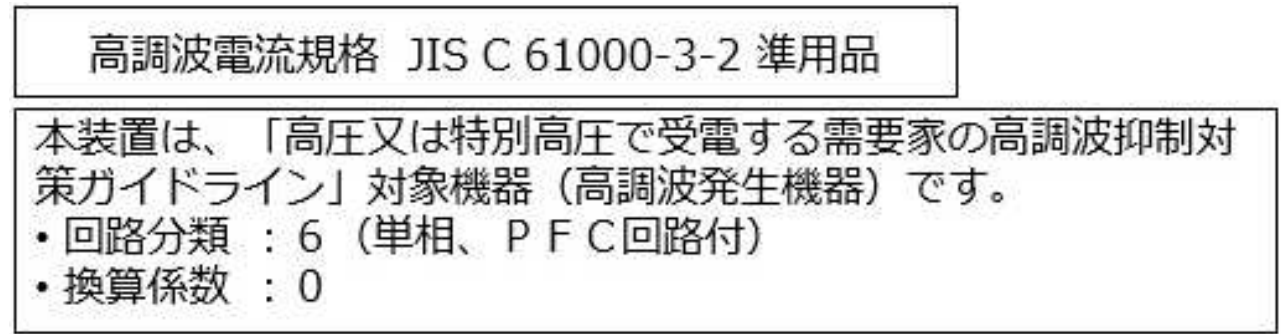

Cette recommandation décrit l'avis de la JEITA pour les produits dépassant 20 A par phase, triphasés.

高調波電流規格 JIS C 61000-3-2 進用品 「高圧又は特別高圧で受電する需要家の高調波抑制対 置は. ライン」対象機器(高調波発生機器)です。 5 (3相、PFC回路付)  $\Omega$ 

#### **Liste des numéros de téléphone IBM Taïwan**

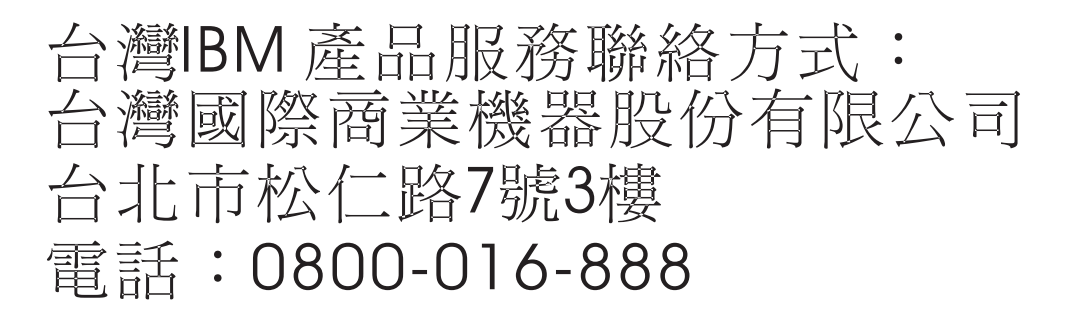

#### **Avis de conformité pour l'Allemagne**

**Deutschsprachiger EU Hinweis: Hinweis für Geräte der Klasse B EU-Richtlinie zur Elektromagnetischen Verträglichkeit**

Dieses Produkt entspricht den Schutzanforderungen der EU-Richtlinie 2014/30/EU zur Angleichung der Rechtsvorschriften über die elektromagnetische Verträglichkeit in den EU-Mitgliedsstaatenund hält die Grenzwerte der EN 55022/ EN 55032 Klasse B ein.

Um dieses sicherzustellen, sind die Geräte wie in den Handbüchern beschrieben zu installieren und zu betreiben. Des Weiteren dürfen auch nur von der IBM empfohlene Kabel angeschlossen werden. IBM übernimmt keine Verantwortung für die Einhaltung der Schutzanforderungen, wenn das Produkt ohne Zustimmung von IBM verändert bzw. wenn Erweiterungskomponenten von Fremdherstellern ohne Empfehlung von IBM gesteckt/eingebaut werden.

**Deutschland: Einhaltung des Gesetzes über die elektromagnetische Verträglichkeit von Geräten**

Dieses Produkt entspricht dem "Gesetz über die elektromagnetische Verträglichkeit von Geräten (EMVG)". Dies ist die Umsetzung der EU-Richtlinie 2014/30/EU in der Bundesrepublik Deutschland.

#### **Zulassungsbescheinigung laut dem Deutschen Gesetz über die elektromagnetische Verträglichkeit von Geräten (EMVG) (bzw. der EMC Richtlinie 2014/30/EU) für Geräte der Klasse B**

Dieses Gerät ist berechtigt, in Übereinstimmung mit dem Deutschen EMVG das EG-Konformitätszeichen - CE - zu führen.

Verantwortlich für die Einhaltung der EMV Vorschriften ist der Hersteller: International Business Machines Corp. New Orchard Road Armonk, New York 10504 Tel: 914-499-1900

Der verantwortliche Ansprechpartner des Herstellers in der EU ist: IBM Deutschland GmbH Technical Relations Europe, Abteilung M456 IBM-Allee 1, 71139 Ehningen, Allemagne Tél : +49 (0) 800 225 5426 Email : HalloIBM@de.ibm.com

Generelle Informationen:

**Das Gerät erfüllt die Schutzanforderungen nach EN 55024 und EN 55022/ EN 55032 Klasse B.**

## **Dispositions**

Les droits d'utilisation relatifs à ces publications sont soumis aux dispositions suivantes.

**Applicabilité :** Les présentes dispositions s'ajoutent aux conditions d'utilisation du site Web IBM.

**Usage personnel :** Vous pouvez reproduire ces publications pour votre usage personnel, non commercial, sous réserve que toutes les mentions de propriété soient conservées. Vous ne pouvez distribuer ou publier tout ou partie de ces publications ou en faire des oeuvres dérivées sans le consentement exprès d'IBM.

**Usage commercial :** Vous pouvez reproduire, distribuer et afficher ces publications uniquement au sein de votre entreprise, sous réserve que toutes les mentions de propriété soient conservées. Vous ne pouvez reproduire, distribuer, afficher ou publier tout ou partie de ces publications en dehors de votre entreprise, ou en faire des oeuvres dérivées, sans le consentement exprès d'IBM.

**Droits :** Excepté les droits d'utilisation expressément accordés dans ce document, aucun autre droit, licence ou autorisation, implicite ou explicite, n'est accordé pour ces publications ou autres informations, données, logiciels ou droits de propriété intellectuelle contenus dans ces publications.

IBM se réserve le droit de retirer les autorisations accordées ici si, à sa discrétion, l'utilisation des publications s'avère préjudiciable à ses intérêts ou que, selon son appréciation, les instructions susmentionnées n'ont pas été respectées.

Vous ne pouvez télécharger, exporter ou réexporter ces informations qu'en total accord avec toutes les lois et règlements applicables dans votre pays, y compris les lois et règlements américains relatifs à l'exportation.

IBM NE DONNE AUCUNE GARANTIE SUR LE CONTENU DE CES PUBLICATIONS. LES PUBLICATIONS SONT LIVREES EN L'ETAT SANS AUCUNE GARANTIE EXPLICITE OU IMPLICITE. LE FABRICANT DECLINE NOTAMMENT TOUTE RESPONSABILITE RELATIVE A CES INFORMATIONS EN CAS DE CONTREFACON AINSI QU'EN CAS DE DEFAUT D'APTITUDE A L'EXECUTION D'UN TRAVAIL DONNE.

Analyse des problèmes, composants système et emplacements pour les systèmes 8001-12C et 8001-22C

# IBM®